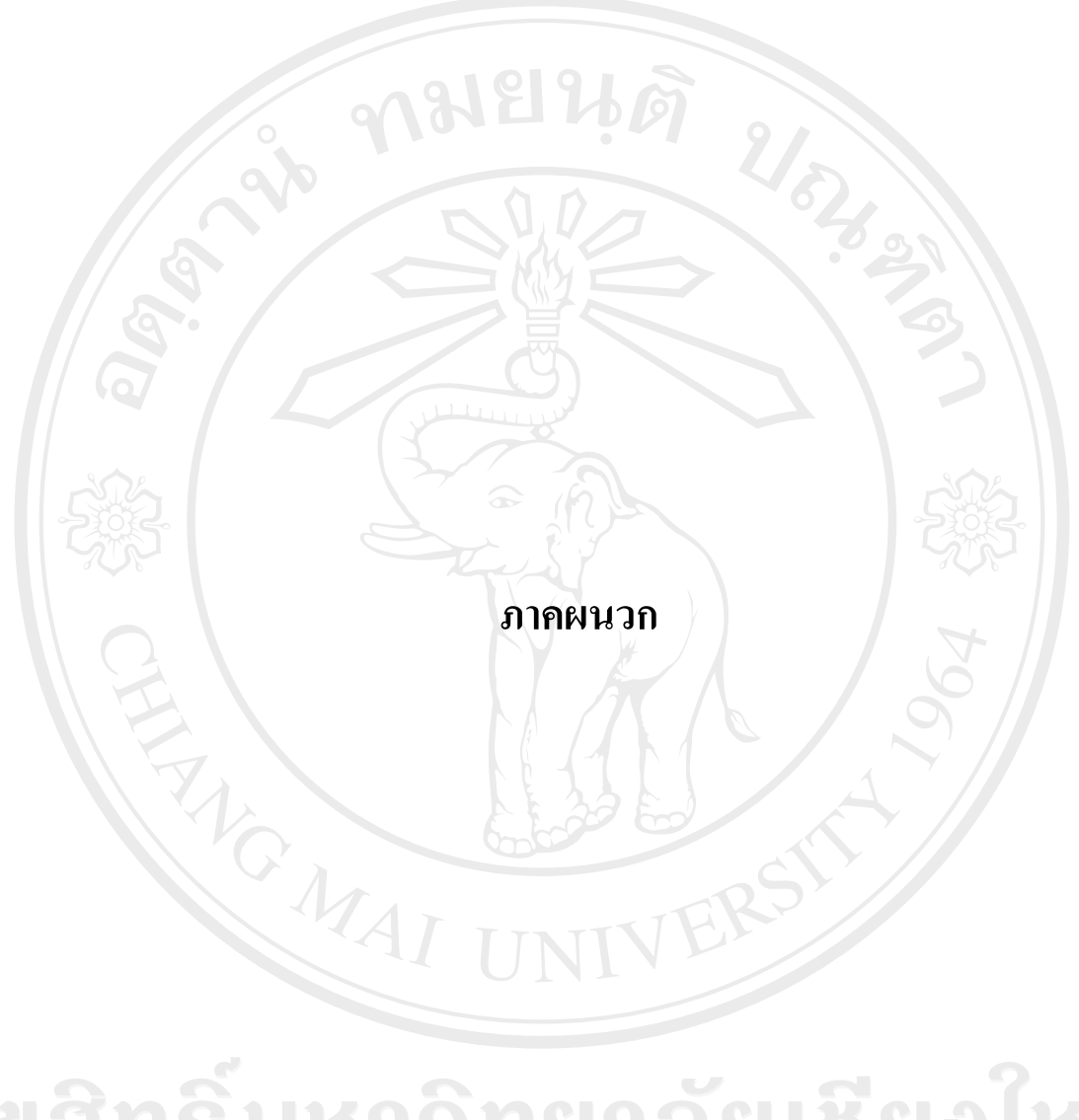

ลิขสิทธิ์มหาวิทยาลัยเชียงใหม่ Copyright<sup>©</sup> by Chiang Mai University All rights reserved

#### **ภาคผนวกก**

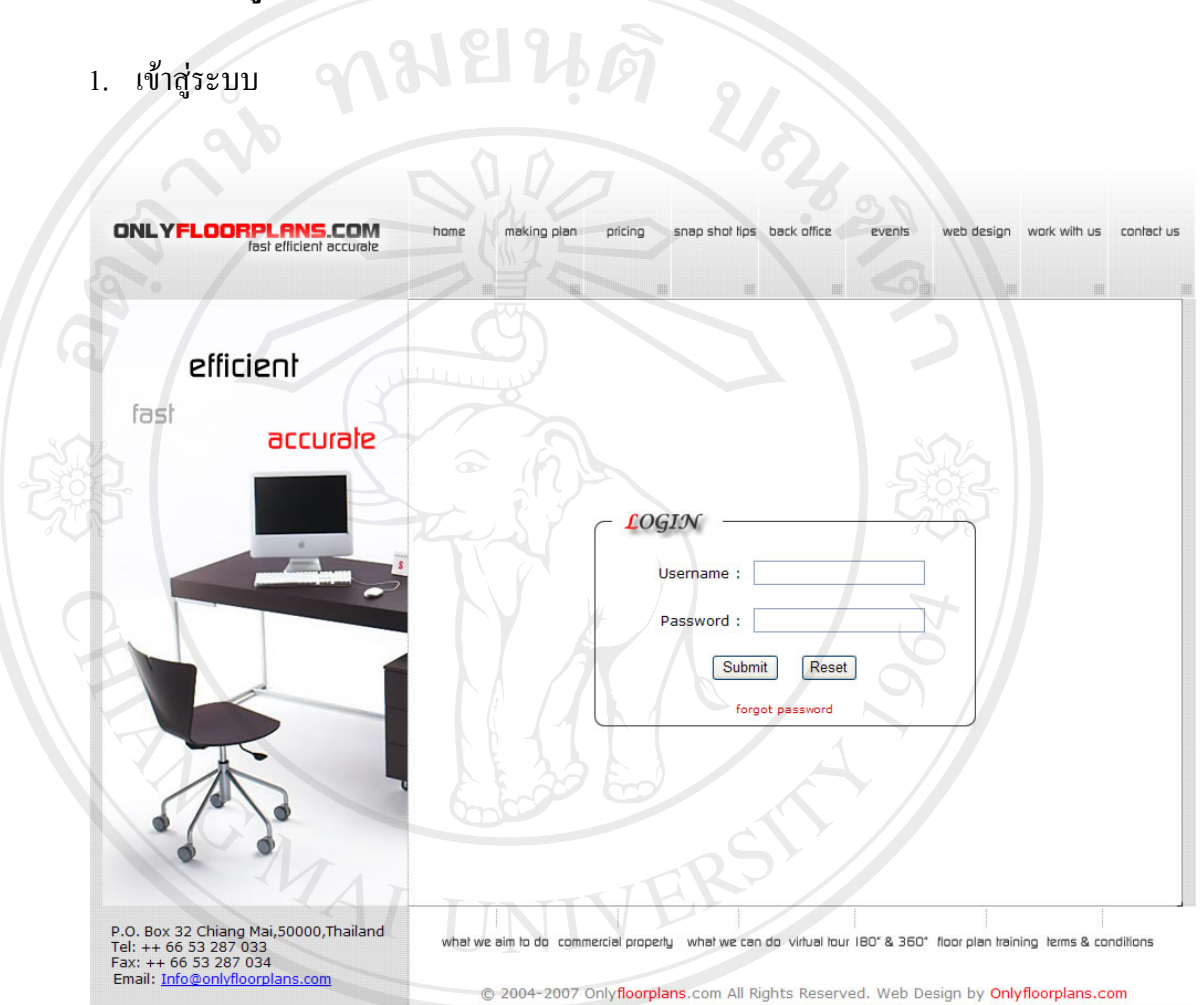

#### **คูม ือการใชงานโปรแกรมการบริหารโครงการซอฟต แวร**  $\ddot{\phantom{a}}$

ลิขสิทธิมหาวิพ...หน้าอระบบล็อกอิน ชื่องไหม

<u>อออก พ</u>.ศนาจอการเข้าสู่ระบบ เริ่มต้นการใช้งานผู้ใช้ระบุชื่อเข้าใช้งาน และรหัสพนักงาน โดยถ้า บอกรหัสผ่านผิด 3 ครั้ง จะไม่สามารถเข้าสู่ระบบได้อีก erve

#### 2. หน้าจอเมนูหลัก

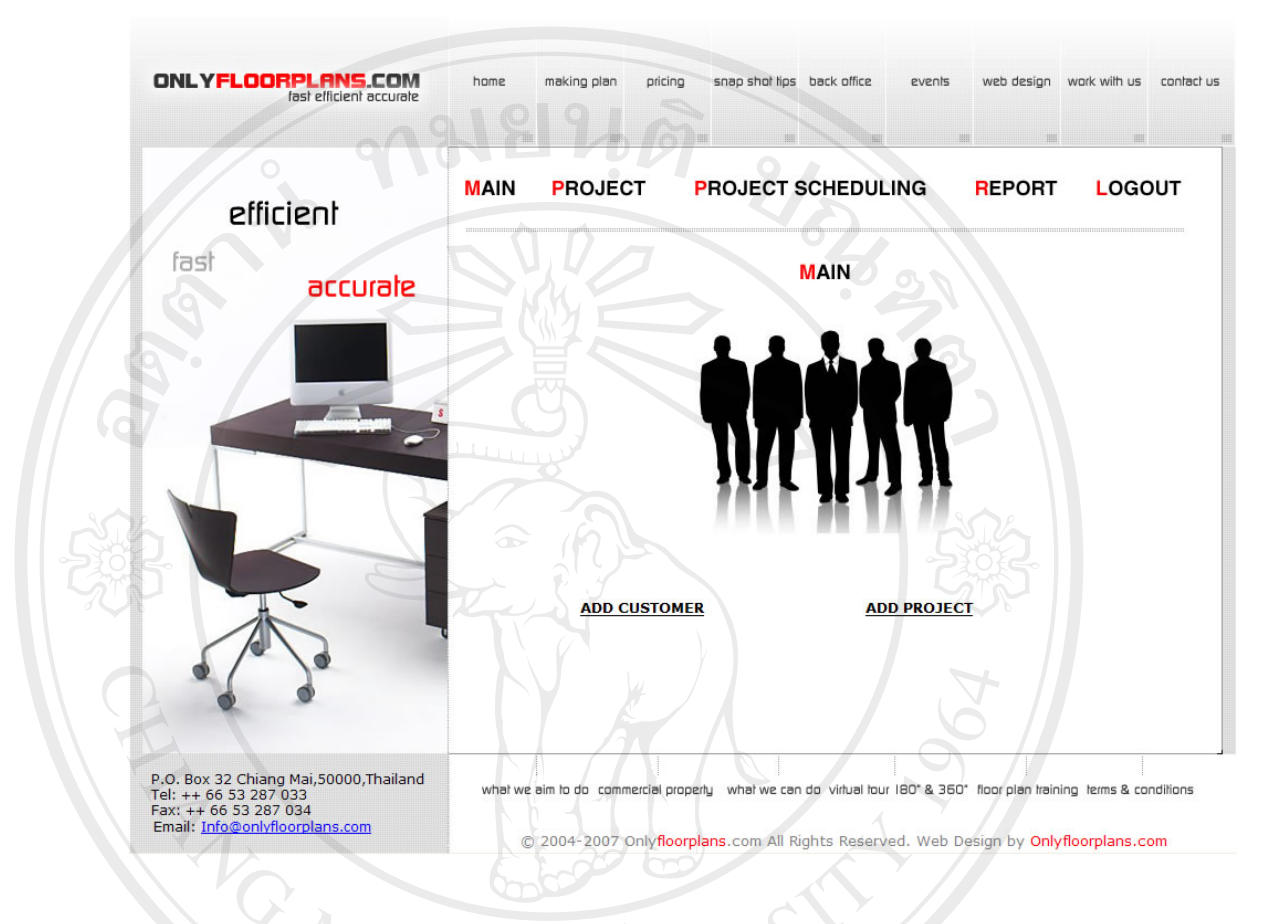

รูป ก.2 หน้าจอเมนูหลัก

หน้าจอเมนูหลัก เป็นหน้าจอที่แสดงรายการเมนูหลักๆ ไว้ทั้งหมด เพื่อให้ผู้ใช้สามารถใช้ ลิขสิทธ์มหาวิทยาลัยเชียงใหม่ Copyright<sup>C</sup> by Chiang Mai University All rights reserved

# 3. เพิ่มรายละเอียดลูกค้า

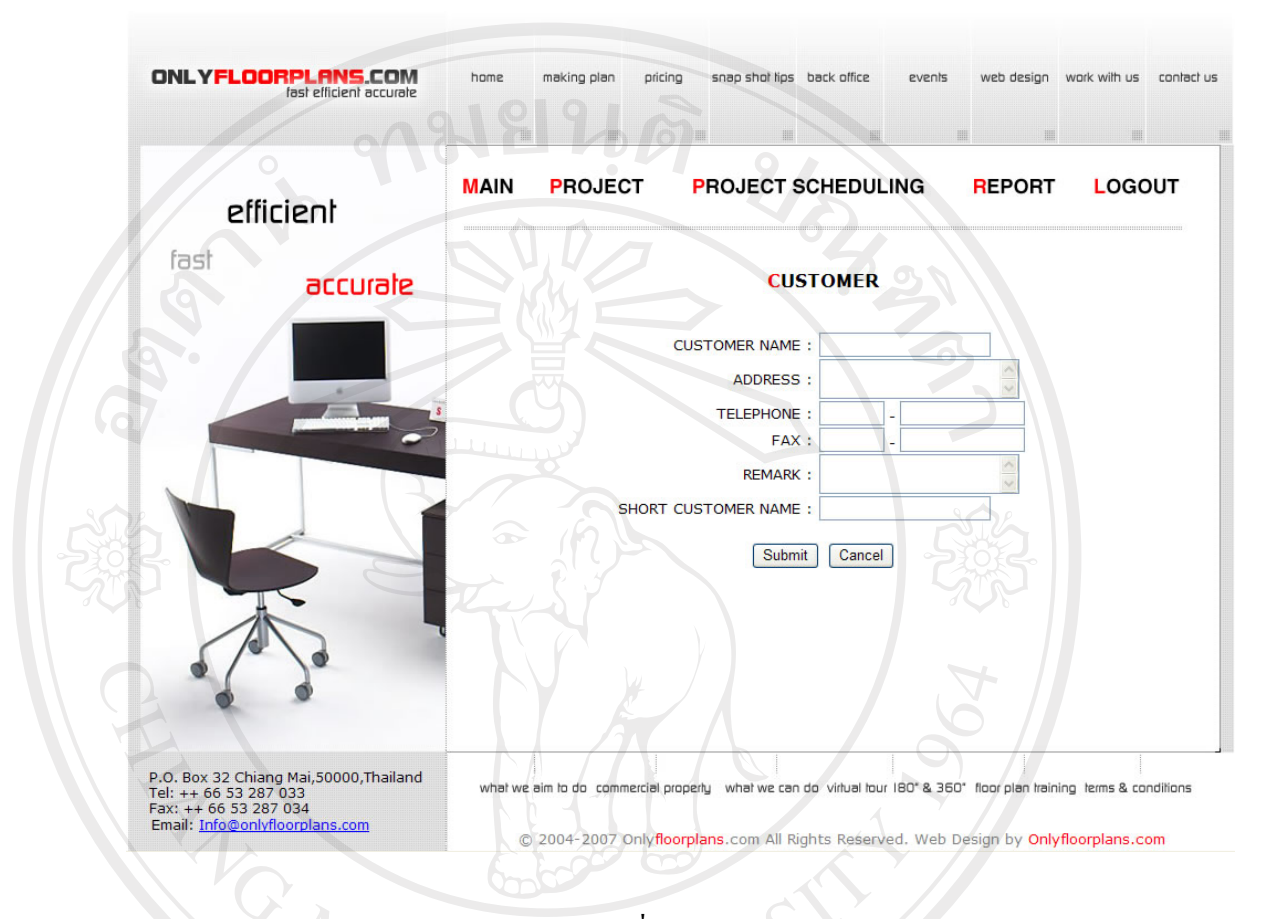

# รูป ก.3 หนาจอการเพิ่มรายละเอียดลูกคา

หน้าจอการเพิ่มรายละเอียดลูกค้า จะเป็นการบันทึกข้อมูลของลูกค้าและจัดเก็บข้อมูลลง ฐานข้อมูล โดยผู้ดูแลโครงการ เพื่อที่จะสามารถเรียกขึ้นมาใช้ได้ภายหลัง

Copyright<sup>C</sup> by Chiang Mai University All rights reserved

## 4. เพิ่มรายละเอียดโครงการ

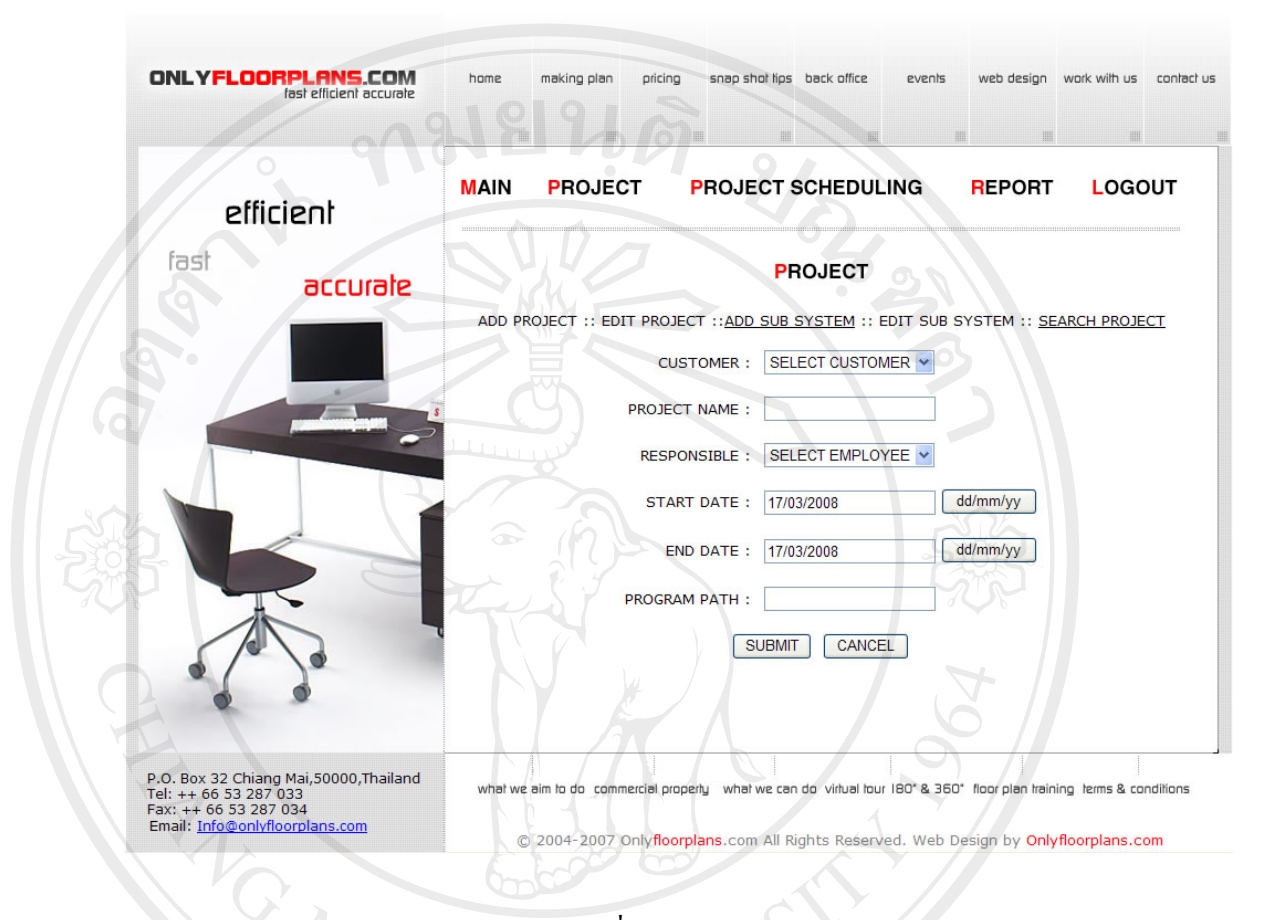

# $\overline{\mathcal{A}}$ รูป ก.4 หน้าจอการเพิ่มรายละเอียดโครงการ

หน้าจอการเพิ่มรายละเอียดโครงการ จะเป็นการเพิ่มรายละเอียดทั้งหมดของโครงการที่จะ เริ่มดำเนินการ โดยจะมีการวางแผนว่า โครงการนี้จะเริ่มต้น และสิ้นสุดเมื่อใด Copyright<sup>C</sup> by Chiang Mai University All rights reserved

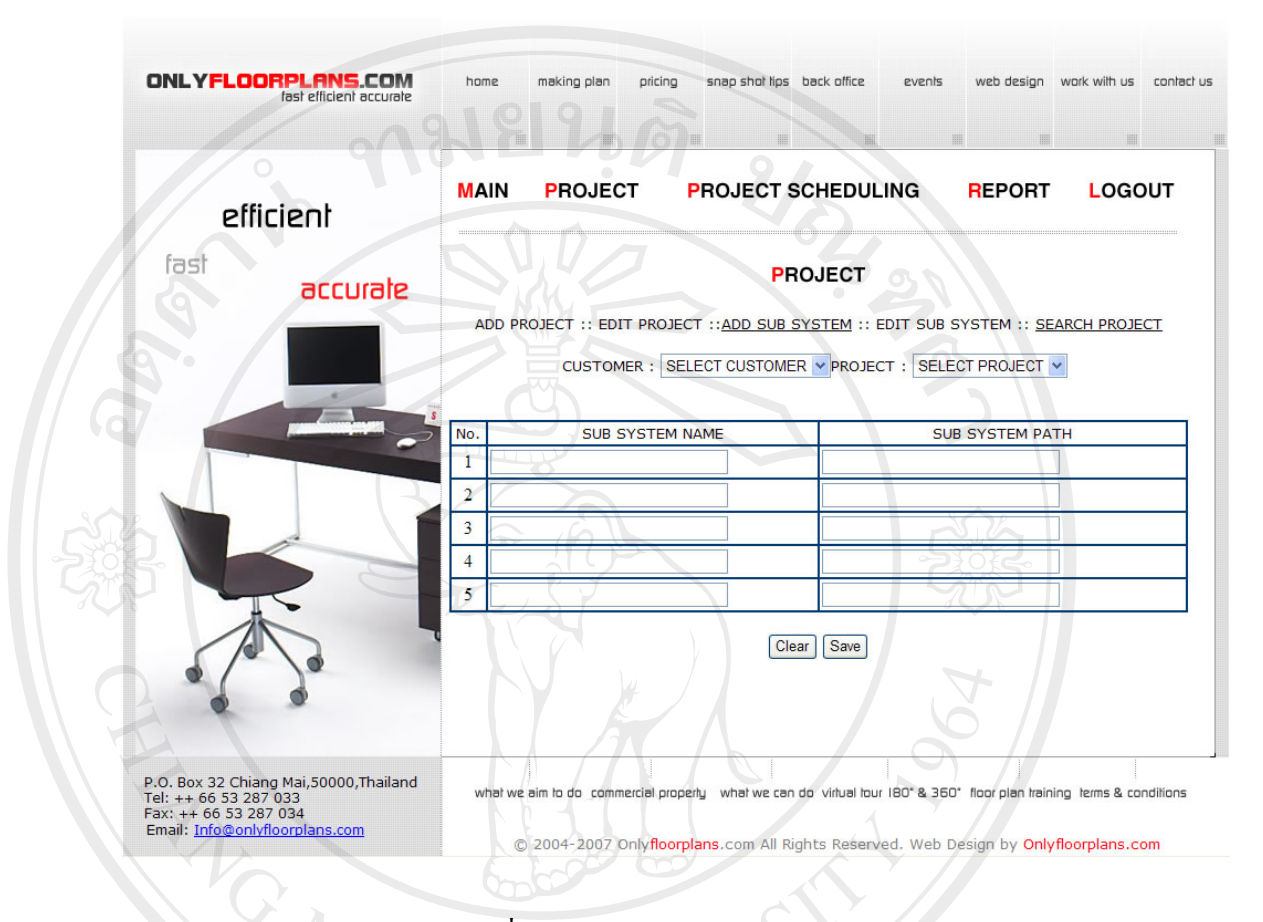

# 5. เพิ่มรายละเอียดระบบย่อยในแต่ละโครงการ

รูป ก.5 หน้าจอการเพิ่มรายละเอียดระบบย่อยในแต่ละโครงการ

หน้าจอการเพิ่มรายละเอียดระบบย่อยในแต่ละโครงการ ว่าแต่ละโครงการประกอบไปด้วย ระบบย่อยอะไรบ้าง โดยผู้ดูแลโครงการสามารถระบุที่จัดเก็บโปรแกรมย่อยเหล่านี้ได้ เพื่อที่จะสามารถคนหาไดสะดวกในภายหลัง

Copyright<sup>C</sup> by Chiang Mai University All rights reserved

### 6. การคนหาโครงการ

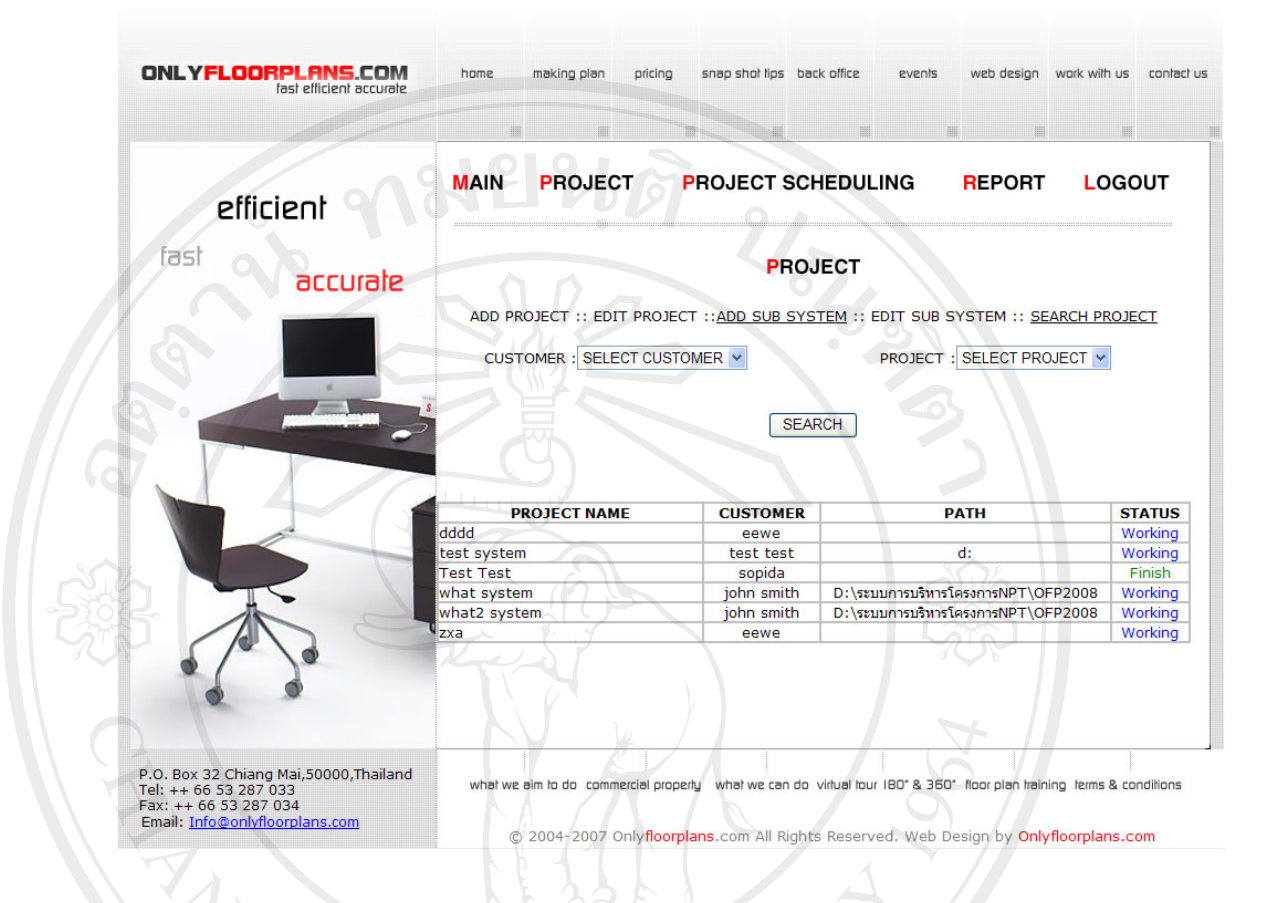

# รูป ก.6 หน้าจอการค้นหาโครงการ

เปนหนาจอสําหรับคนหาโครงการเพื่อแสดงขอมูล ที่จัดเก็บ และสถานะของโครงการ ทํา ใหผูใชสามารถคนหาโครงการไดอยางสะดวก

ลิขสิทธิ์มหาวิทยาลัยเชียงไหม Copyright<sup>C</sup> by Chiang Mai University All rights reserved

#### 7. การบริหารจัดการตารางเวลา

r

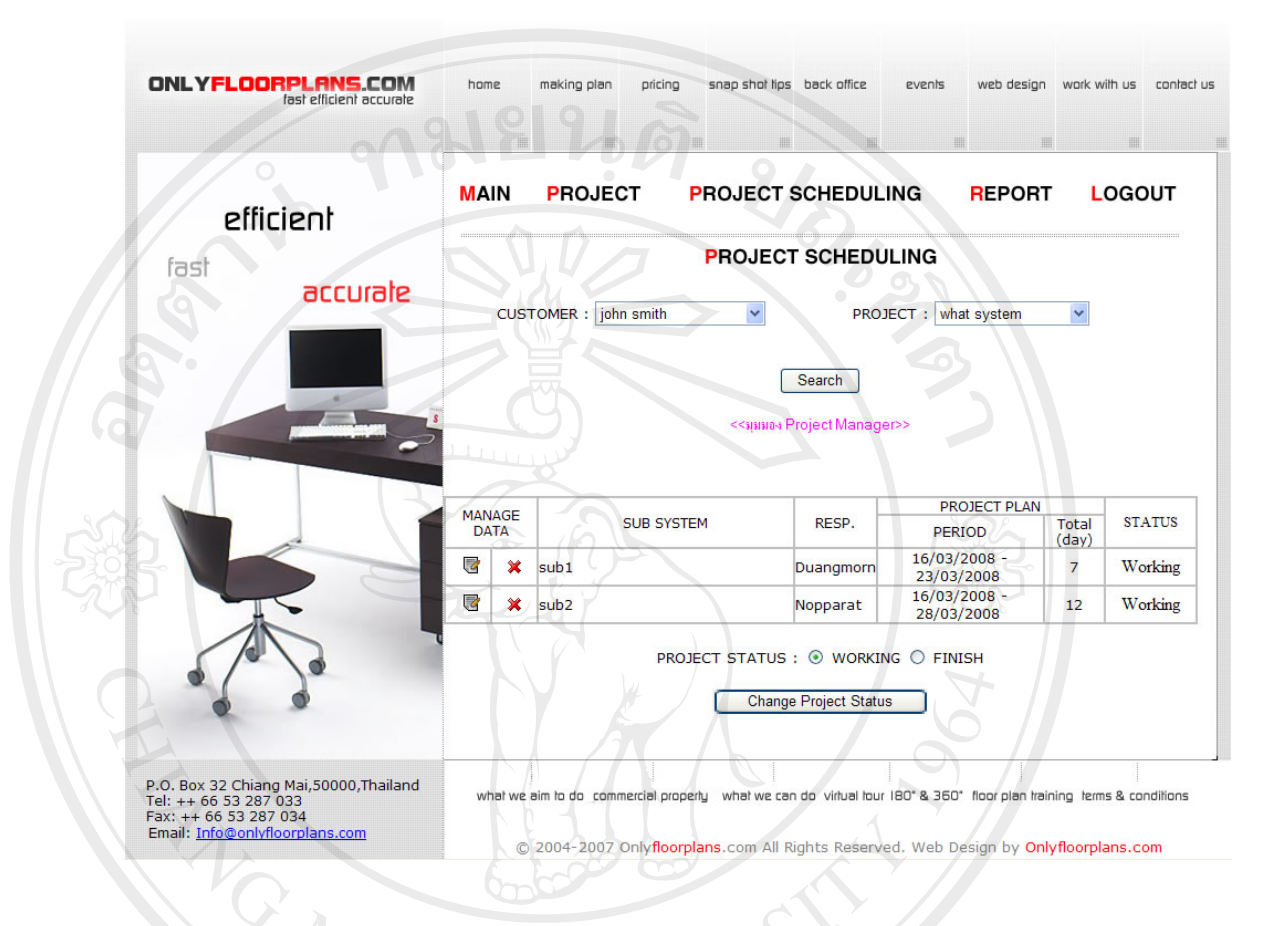

# รูป ก.7 หน้าจอการบริหารจัดการเวลา

หน้าจอการบริหารจัดการเวลา จะเป็นการกำหนดผู้พัฒนาระบบที่จะต้องเข้ามารับผิดชอบ ่ ในแต่ละโปรแกรม ผู้ดูแลโครงการสามารถแจ้งพนักงานในทีมได้ ว่ามีการเริ่มโครงการ ้ ใหม่ ผ่านทางอีเมล์ รวมทั้งพนักงานในทีมเองก็สามารถลือกอินเข้ามา เพื่อที่จะดูตารางเวลา ของตัวเองได้และสามารถแสดงและแจ้งสถานะการทำงานของตัวเองให้กับผู้ดูแลโครงการ เพื่อทําการตรวจสอบได

ights reserv

#### 8. หนาจอการออกรายงาน

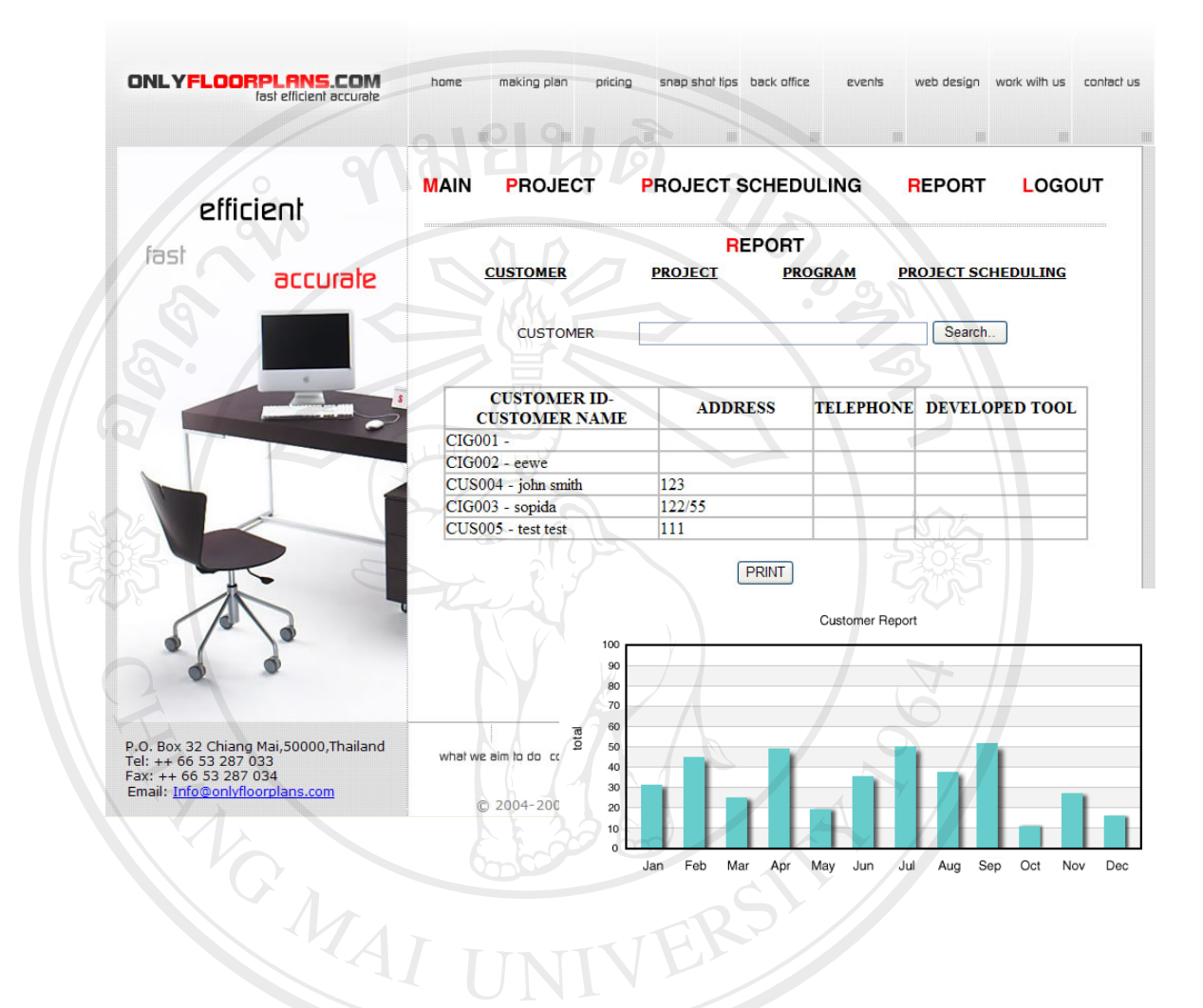

#### รูป ก.8 หน้าจอการออกรายงาน

ี่<br>หน้าจอการออกรายงาน สามารถเรียกดูรายงานเกี่ยวกับลูกค้า โครงการ และตารางเวลาได้ โดยการออกรายงานจะมีทั้งแบบกราฟ และแบบตารางUniversity I rights reserve

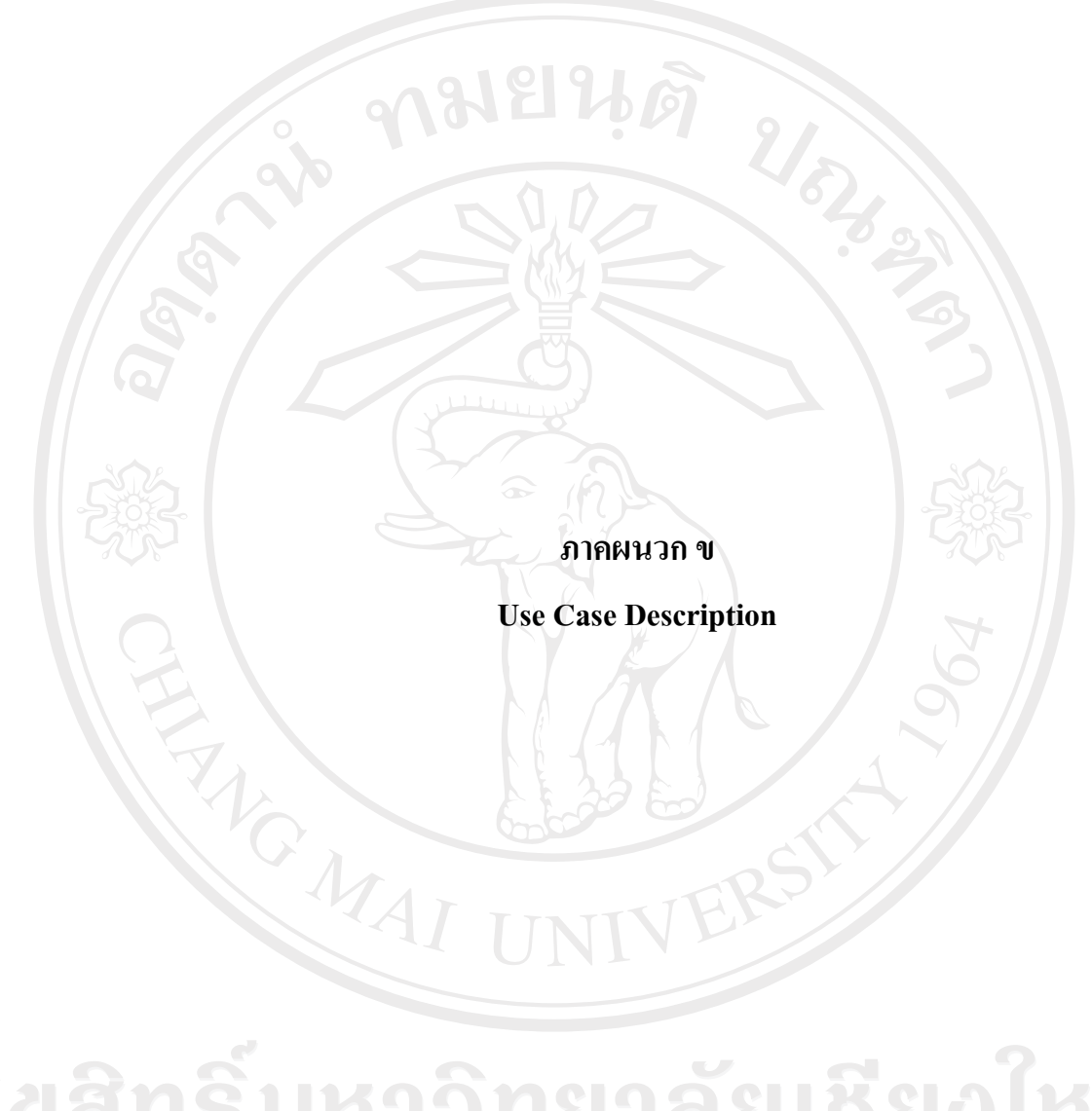

ลิขสิทธิ์มหาวิทยาลัยเชียงไหม่ Copyright<sup>©</sup> by Chiang Mai University All rights reserved

# **ตาราง ข.1**แสดง Use Case Description ของ Use Case เขาสูระบบ

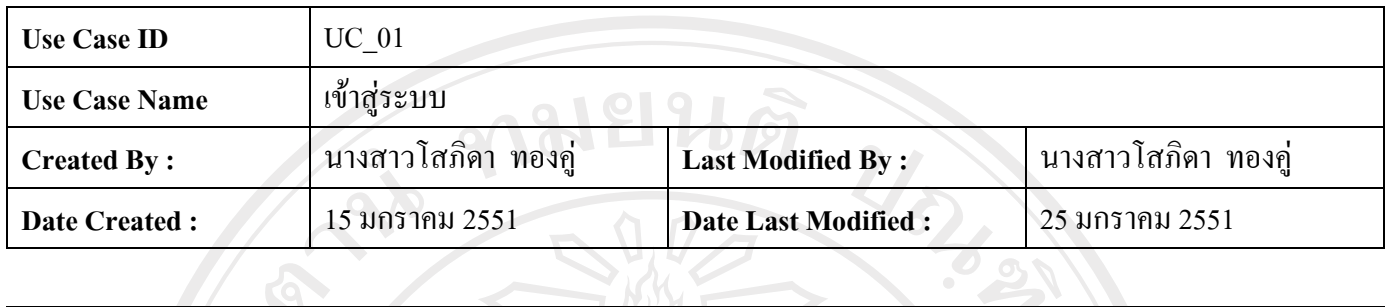

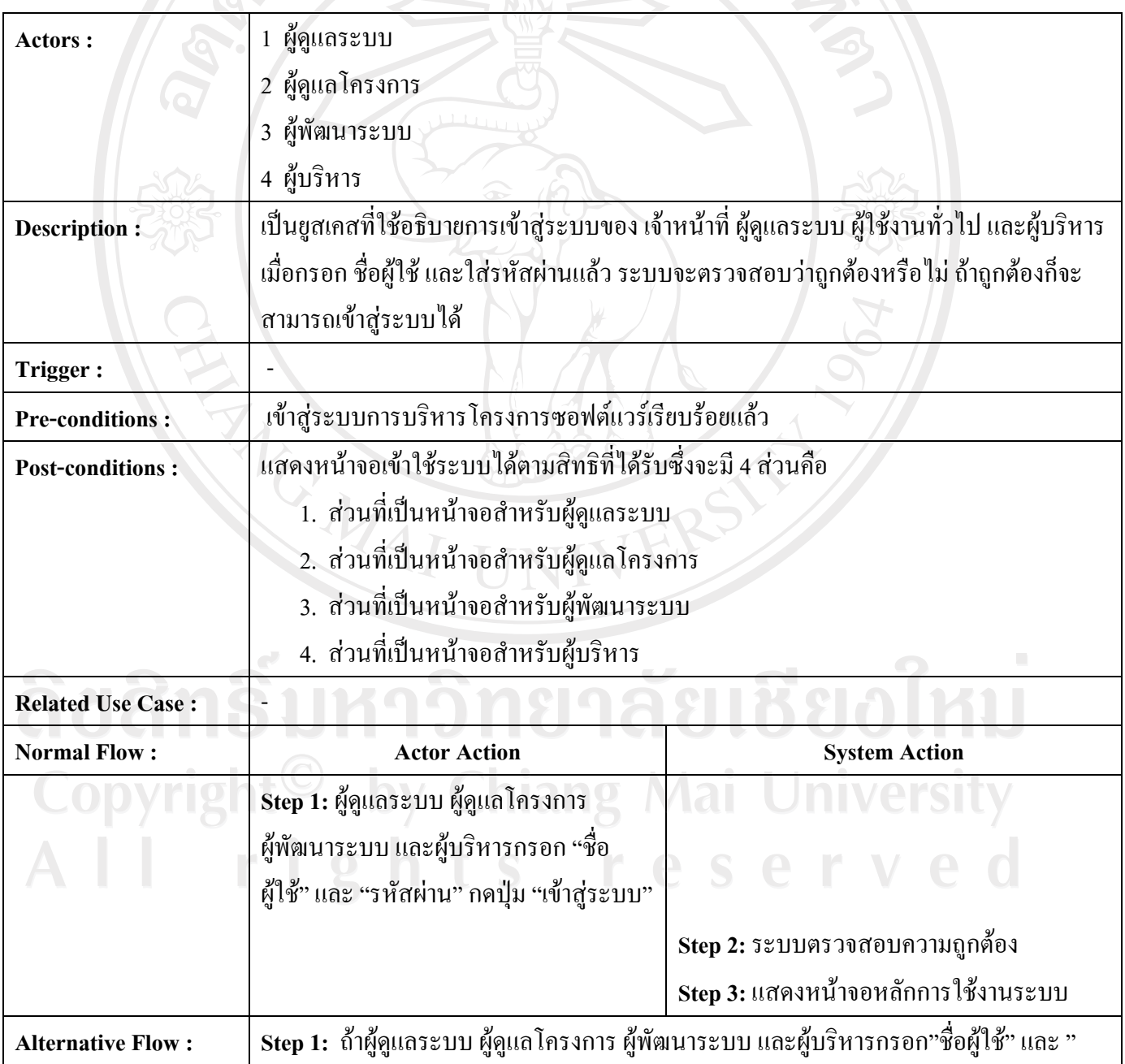

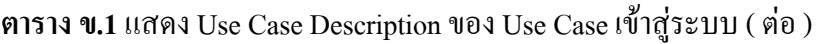

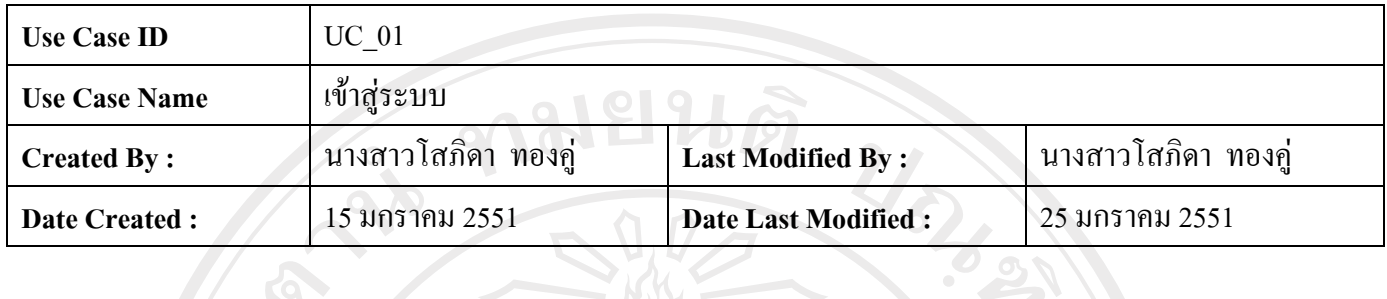

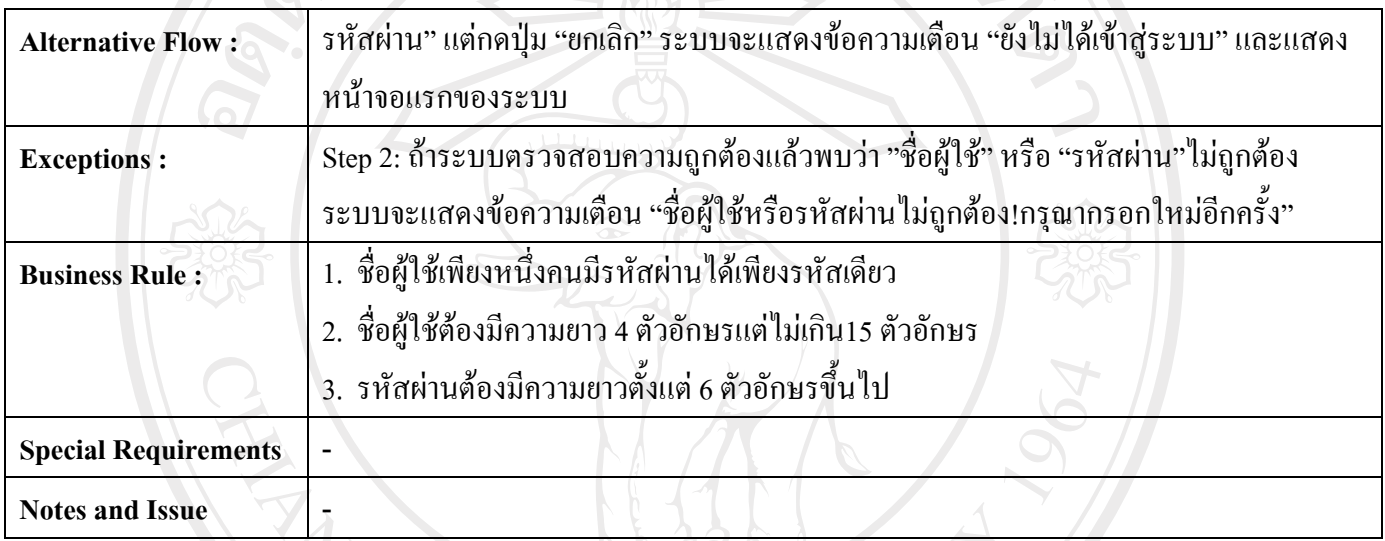

ลิขสิทธิ์มหาวิทยาลัยเชียงใหม่ Copyright<sup>©</sup> by Chiang Mai University All rights reserved

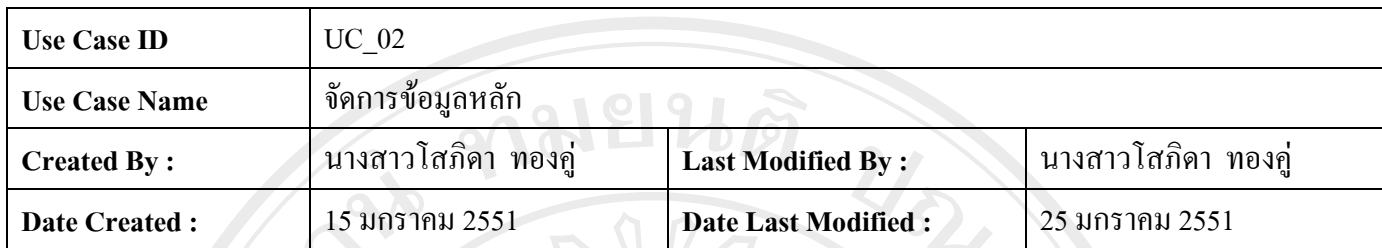

Actors : <u>2000 | 1 ผู้</u>ดูแลระบบ **Description :** เปนยูสเคสที่ใชอธิบายการทํางานของผูดูแลระบบ ในการจัดการขอมูลหลักไดแก ฮารดแวร ระบบปฏิบัติการ และพนักงาน **Trigger**: Pre-conditions : โป๊กสู่ระบบการบริหาร โครงการซอฟต์แวร์เรียบร้อยแล้ว Post-conditions : **พระมห**างอเข้าใช้ระบบได้ตามสิทธิที่ได้รับซึ่งจะมี 3 ส่วนคือ 1. สวนที่เปนการจัดการขอมูลฮารดแวร 2. สวนที่เปนการจัดการขอมูลระบบปฏิบัติการ 3. สวนที่เปนการจัดการขอมูลรายงาน **Related Use Case: Normal Flow : Actor Action Actor Action Action** System Action  **Step 1:** ผูดูแลระบบเลือกเมนูที่ตองการจะ ทํา 1.1 เลือกเมนู "Hardware" 1.1.1 แสดงหนาจอการเพิ่มขอมูลฮารดแวร 1.1.2 ทําการเพิ่มขอมูลฮารดแวรและ niversity กดปุม"Submit" 1.1.3 ระบบทําการบันทึกขอมูล

55

**ตาราง ข.2**แสดง Use Case Description ของ Use Case จัดการขอมูลหลัก (Manage Main Data)

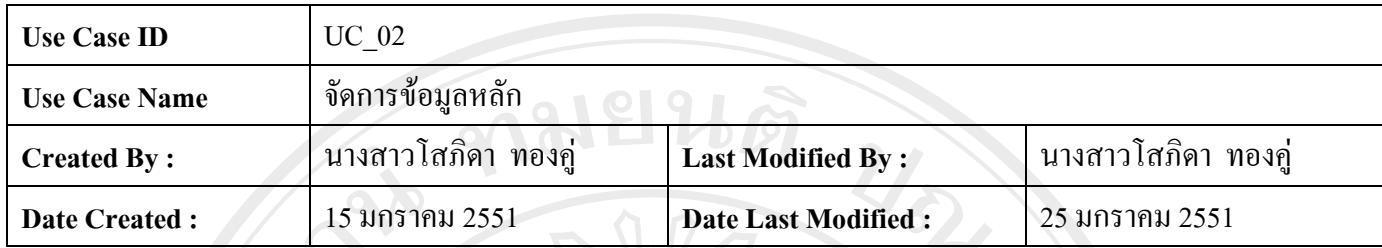

**Normal Flow : Actor Action Actor Action System Action**  1.2 เลือกเมนู "OS" 4.1.2 ทําการเพิ่มขอมูลระบบปฏิบัติการ และกดปุ่ม"Submit" 4.2 เลือกเมนู "Employee" 4.2.2 ทําการเพิ่มขอมูลพนักงาน และกด ปุม"Submit" 4.1.1 แสดงหน้าจอการเพิ่มข้อมูล ระบบปฏิบัติการ 4.1.2 ระบบทําการบันทึกขอมูล 4.2.1 แสดงหน้าจอการเพิ่มข้อมูลพนักงาน 4.2.2 ระบบทําการบันทึกขอมูล Alternative Flow : Step 1: ถ้าผู้ดูแลระบบกดปุ่ม "ยกเลิก" ระบบจะแสดงข้อความเตือน "ยังไม่ได้บันทึกข้อมูล เขาสูระบบ" และแสดงหนาจอแรกของเมนูนั้น **Exceptions : Step 2:**ถาระบบตรวจสอบความถูกตองแลวพบวากรอกขอมูลไมถูกตองระบบจะแสดง ขอความเตือน "กรุณากรอกใหมอีกครั้ง" **Business Rule :** 1. ชื่อฮารดแวรตองมีความยาว 4 ตัวอักษรแตไมเกนิ15 ตัวอักษร 2. ชื่อระบบปฏิบัติการต้องมีความยาว 4 ตัวอักษรแต่ไม่เกิน15 ตัวอักษร 3. ชื่อพนักงานต้องมีความยาว 4 ตัวอักษรแต่ไม่เกิน15 ตัวอักษร **Special Requirements** | -Notes and Issue **-**

**ตาราง ข.2**แสดง Use Case Description ของ Use Case จัดการขอมูลหลัก (Manage Main Data) ( ตอ )

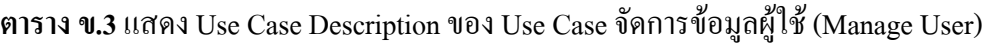

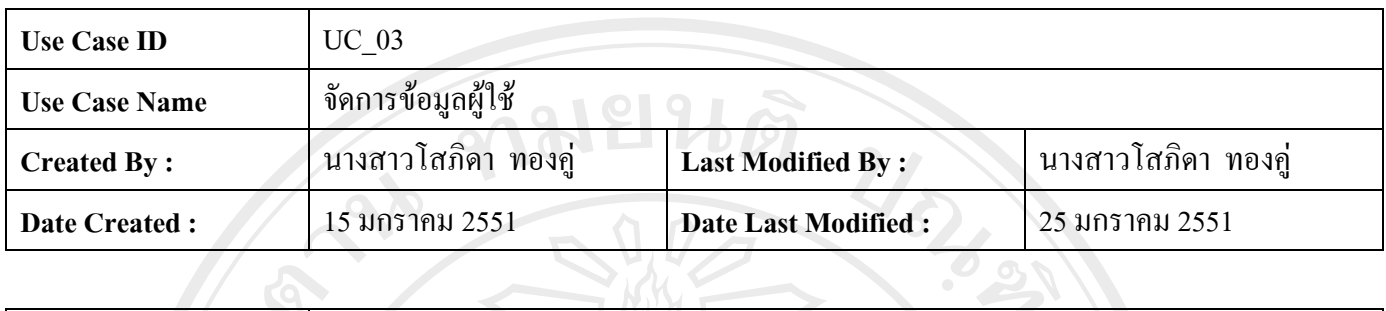

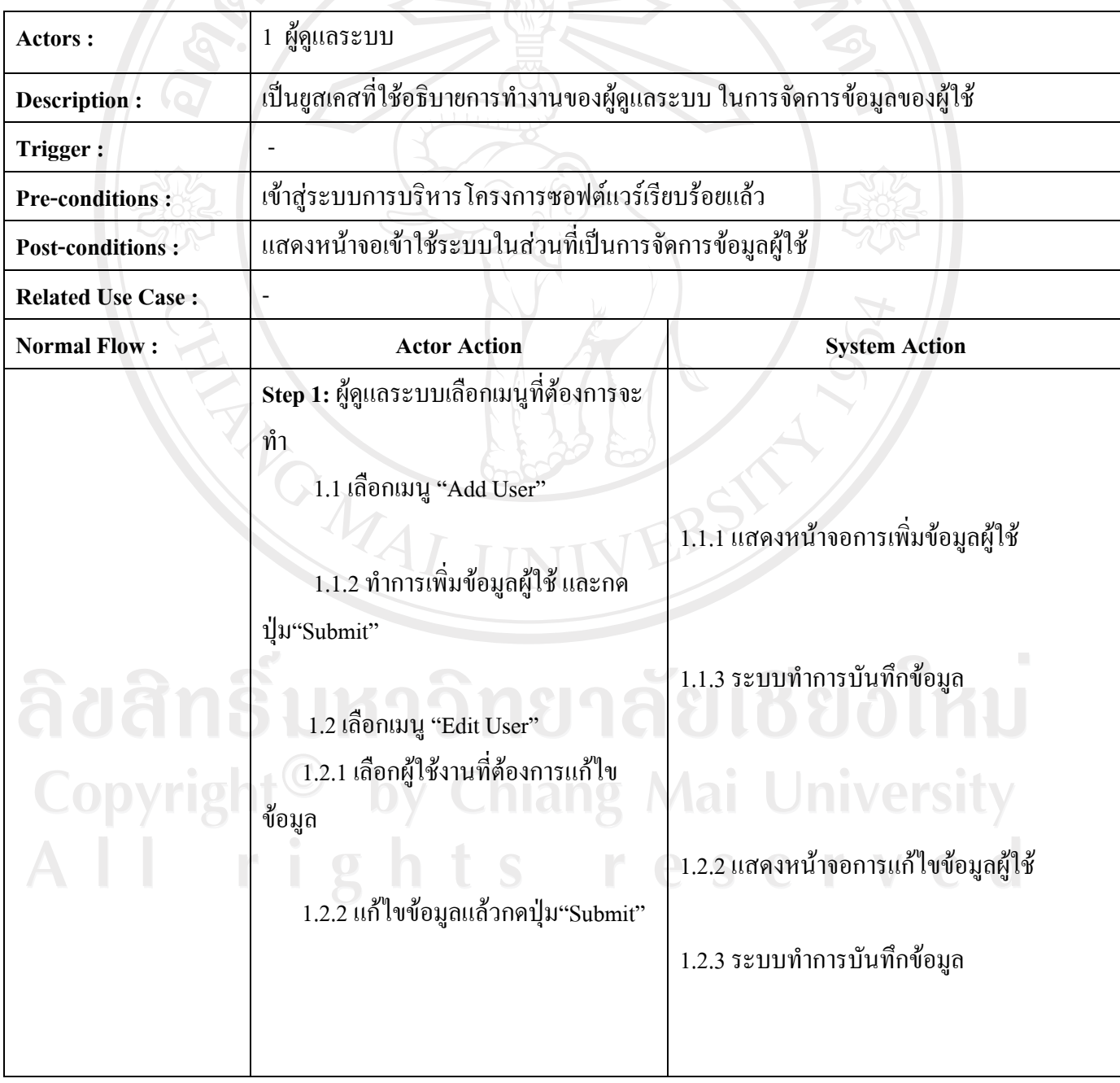

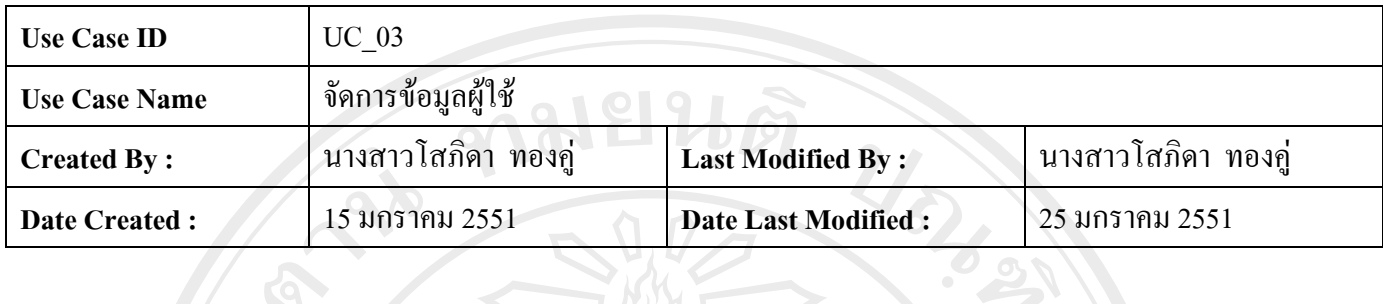

**ตาราง ข.3**แสดง Use Case Description ของ Use Case จัดการขอมูลผูใช (Manage User) ( ตอ )

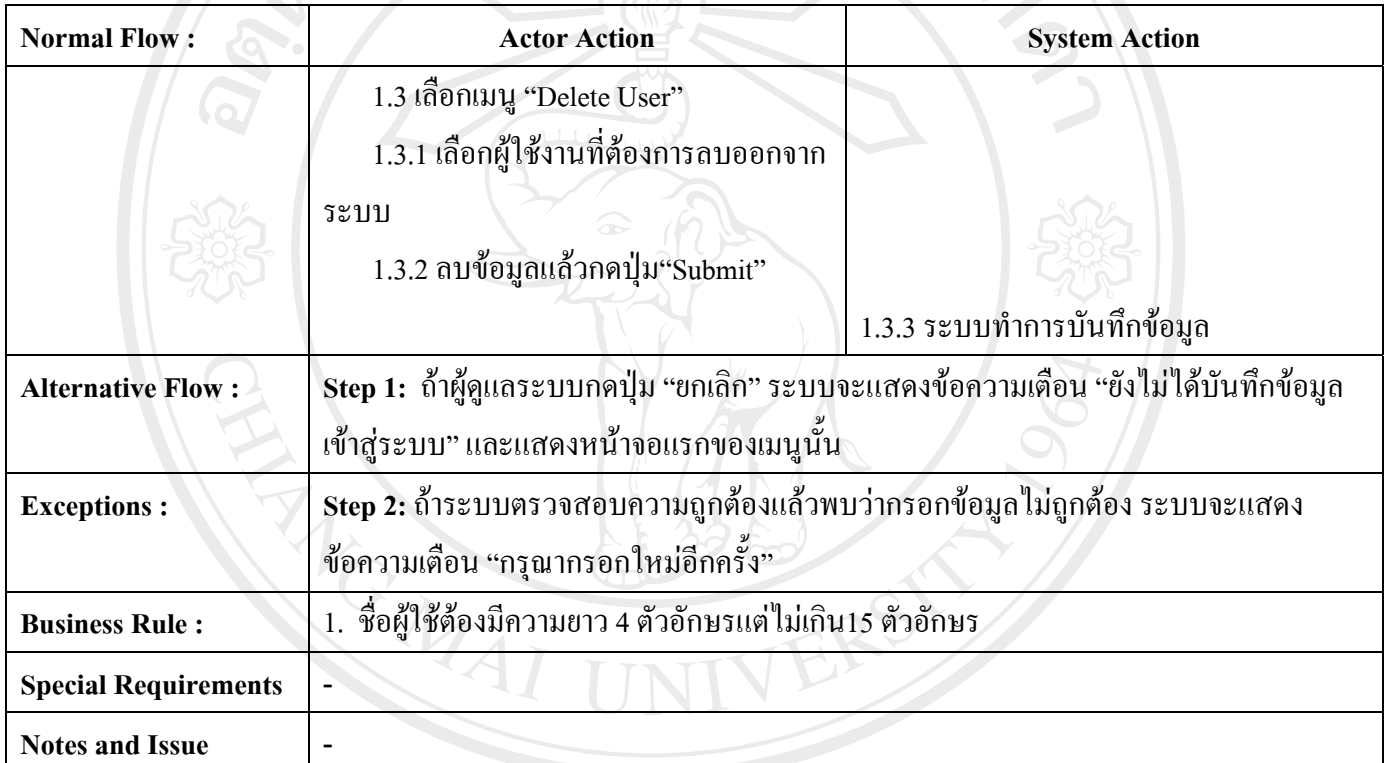

ลิขสิทธิ์มหาวิทยาลัยเชียงใหม Copyright<sup>©</sup> by Chiang Mai University All rights reserved

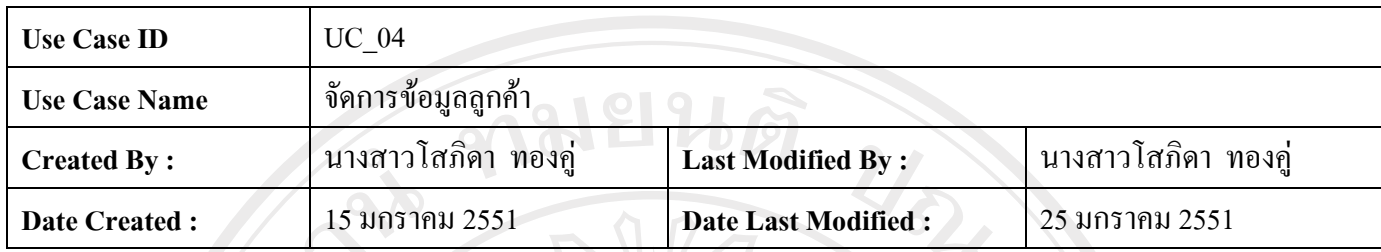

**Actors :** 1 ผูดูแลโครงการ **Description :** เปนยูสเคสที่ใชอธิบายการทํางานของผูดูแลโครงการในการจัดการขอมูลของลูกคา **Trigger**: Pre-conditions : **1989 ให้กลู่ระบบการบริหารโครงการซอฟต์แวร์เรียบร้**อยแล้ว Post-conditions : **พระบบในส่วนที่เป็นการจัดการข้อมูลของลูก**ค้า **Related Use Case: Normal Flow : Actor Action Actor Action 3. Actor Action 3. Actor Action 3. Actor Action Step 1:** ผูดูแลระบบเลือกเมนูที่ตองการจะ ทํา 1.1 เลือกเมนู "Add Customer" 1.1.1 แสดงหน้าจอการเพิ่มข้อมูลลูกค้า 1.1.2 ทําการเพิ่มขอมูลลูกคาและกด ปุม"Submit" 1.1.3 ระบบทําการบันทึกขอมูล 1.2 เลือกเมนู "Edit Customer" Copyrig 1.2.1 เลือกลูกคาที่ตองการแกไขขอมูล 1.2.2 แสดงหน้าจอการแก้ไขข้อมูลลูกค้า 1.2.2 แกไขขอมูลแลวกดปุม"Submit" 1.2.3 ระบบทําการบันทึกขอมูล

**ตาราง ข.4**แสดง Use Case Description ของ Use Case จัดการขอมูลลูกคา (Manage Customer)

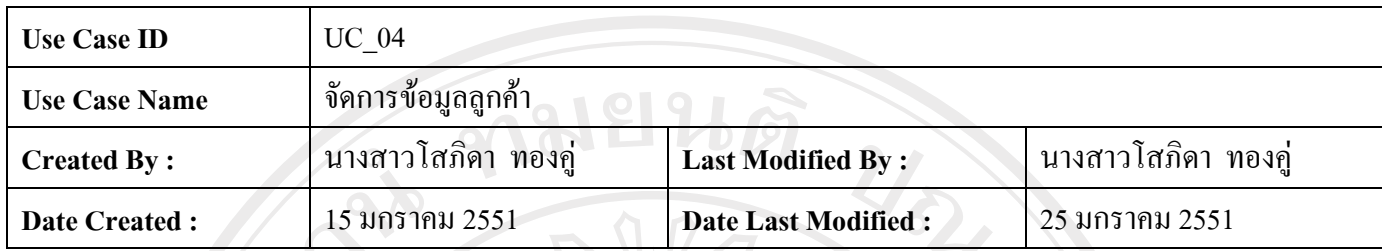

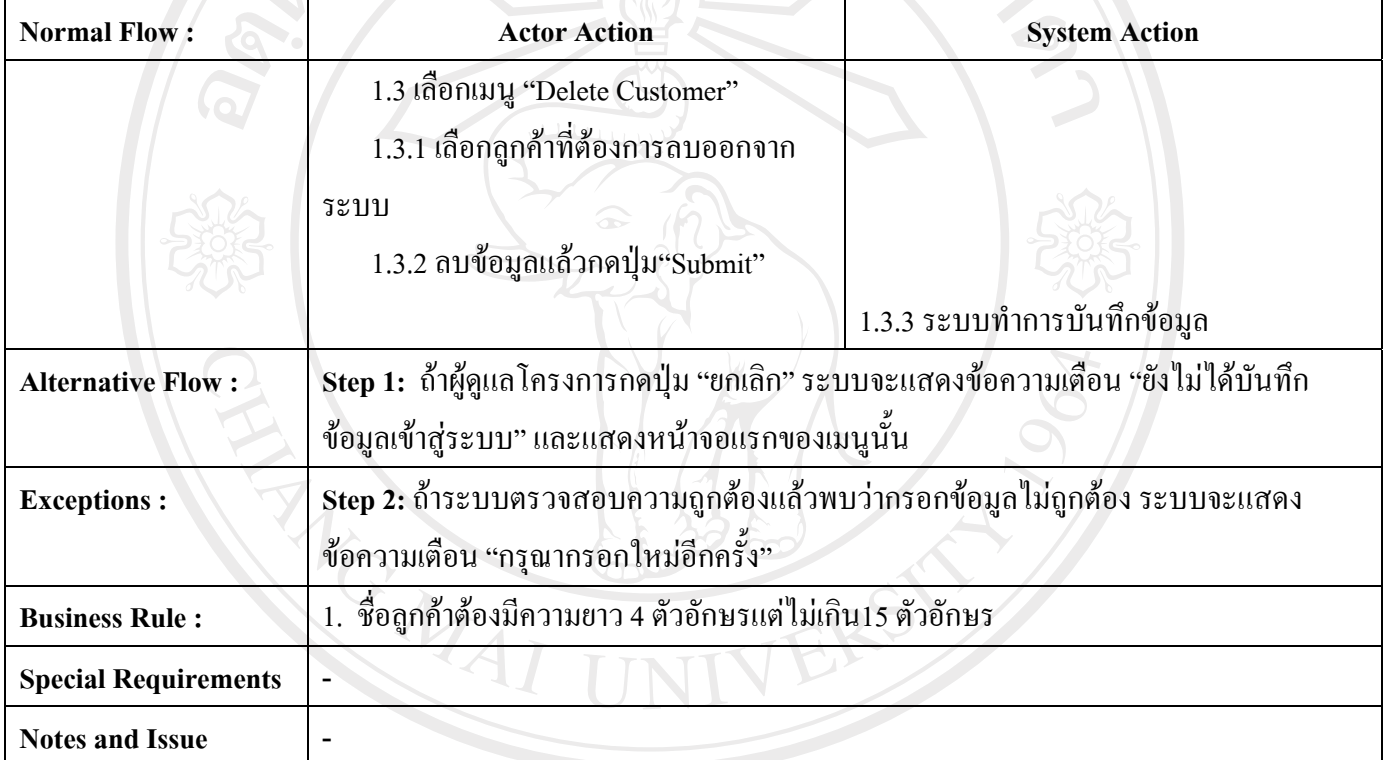

ลิขสิทธิ์มหาวิทยาลัยเชียงไหม Copyright<sup>©</sup> by Chiang Mai University All rights reserved

**ตาราง ข.4**แสดง Use Case Description ของ Use Case จัดการขอมูลลูกคา (Manage Customer) ( ตอ )

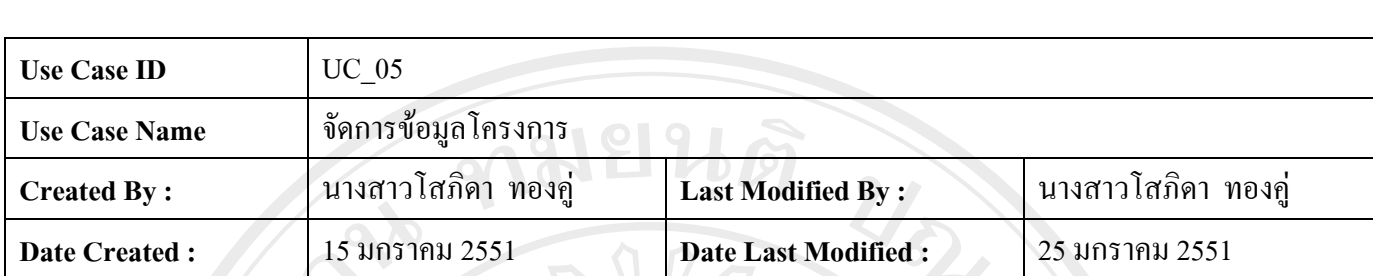

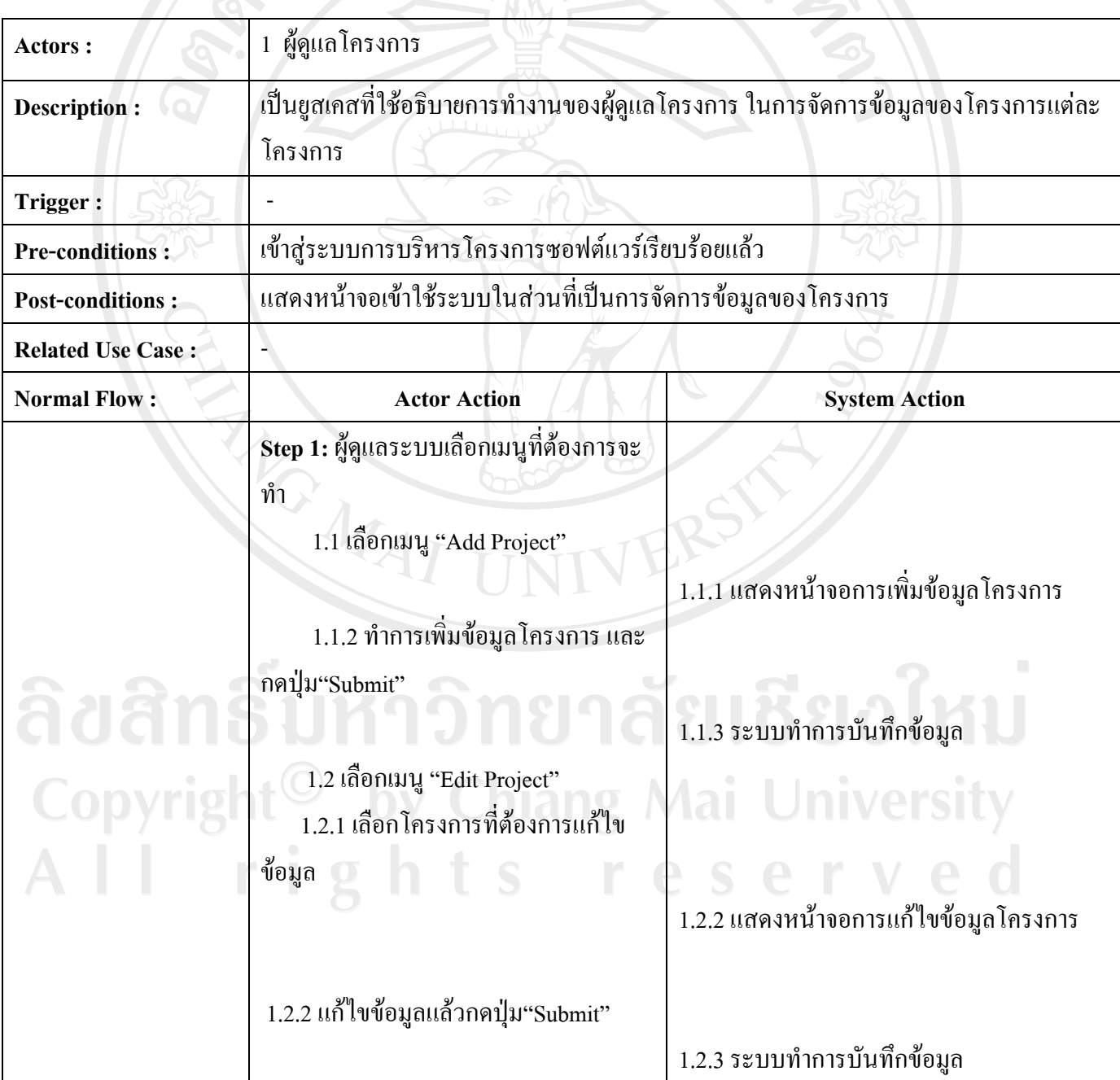

# **ตาราง ข.5**แสดง Use Case Description ของ Use Case จัดการขอมูลโครงการ (Manage Project)

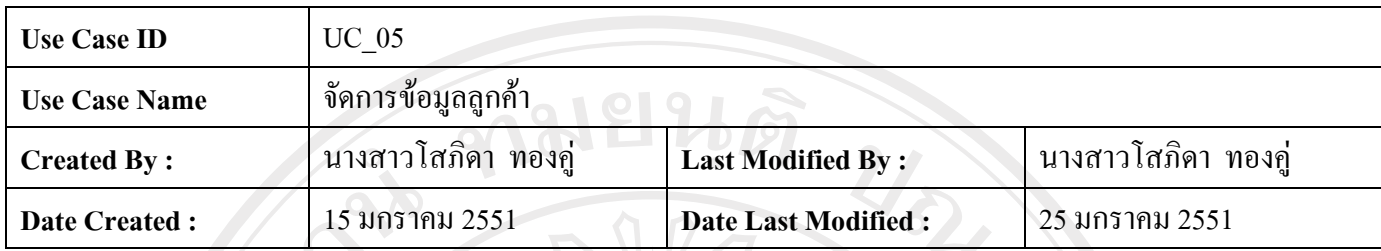

**Normal Flow : Actor Action Actor Action System Action**  1.3 เลือกเมนู "Delete Project" 1.3.1 เลือกโครงการที่ตองการลบออก จากระบบ 1.3.2 ลบข้อมูลแล้วกดปุ่ม"Submit" 1.3.3 ระบบทําการบันทึกขอมูล Alternative Flow : Step 1: ถ้าผู้ดูแลโครงการกดปุ่ม "ยกเลิก" ระบบจะแสดงข้อความเตือน "ยังไม่ได้บันทึก ข้อมูลเข้าสู่ระบบ" และแสดงหน้าจอแรกของเมนูนั้น Exceptions : Step 2: ถ้าระบบตรวจสอบความถูกต้องแล้วพบว่ากรอกข้อมูล ไม่ถูกต้อง ระบบจะแสดง ขอความเตือน "กรุณากรอกใหมอีกครั้ง" **Business Rule :** 1. ชื่อโครงการตองมีความยาว 4 ตัวอักษรแตไมเกนิ15 ตัวอักษร **Special Requirements** 

Copyright<sup>©</sup> by Chiang Mai University<br>All rights reserved

**Notes and Issue** 

**ตาราง ข.5**แสดง Use Case Description ของ Use Case จัดการขอมูลลูกคา (Manage Customer) ( ตอ )

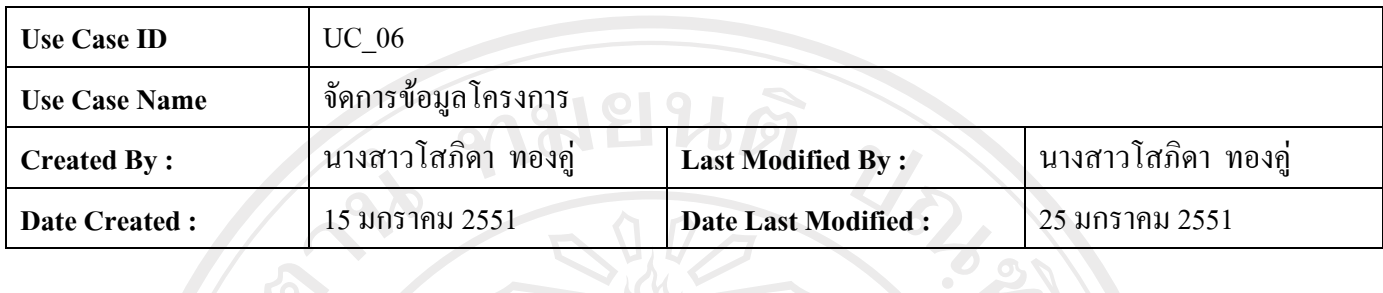

**ตาราง ข.6**แสดง Use Case Description ของ Use Case ตรวจสอบตารางเวลา (Check Scheduling)

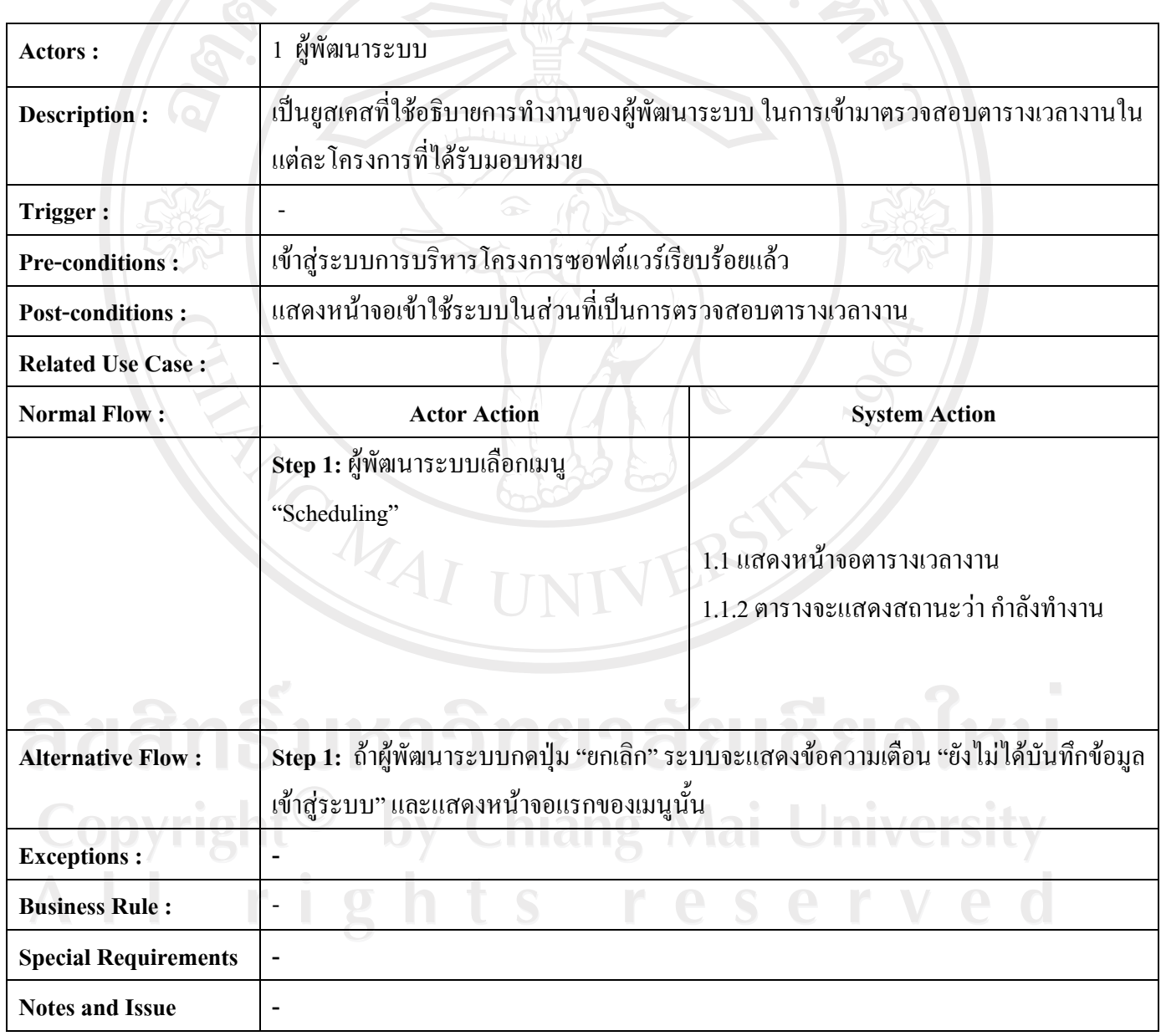

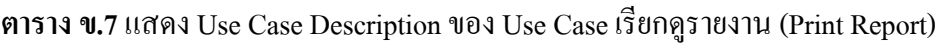

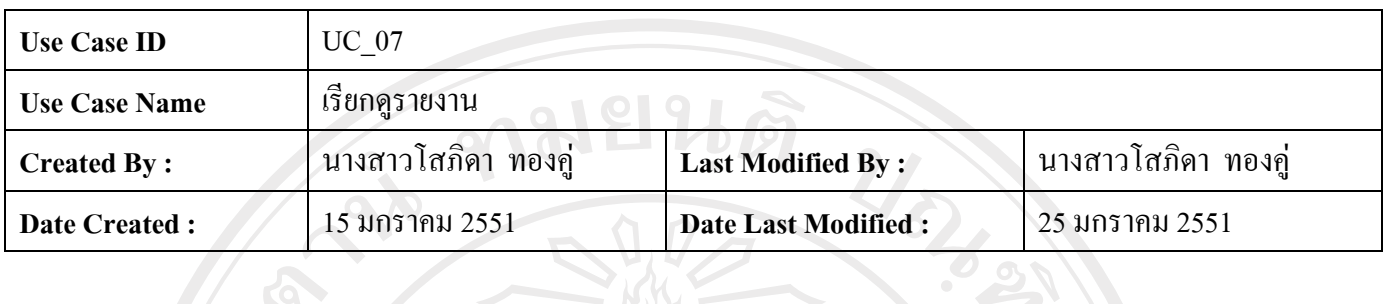

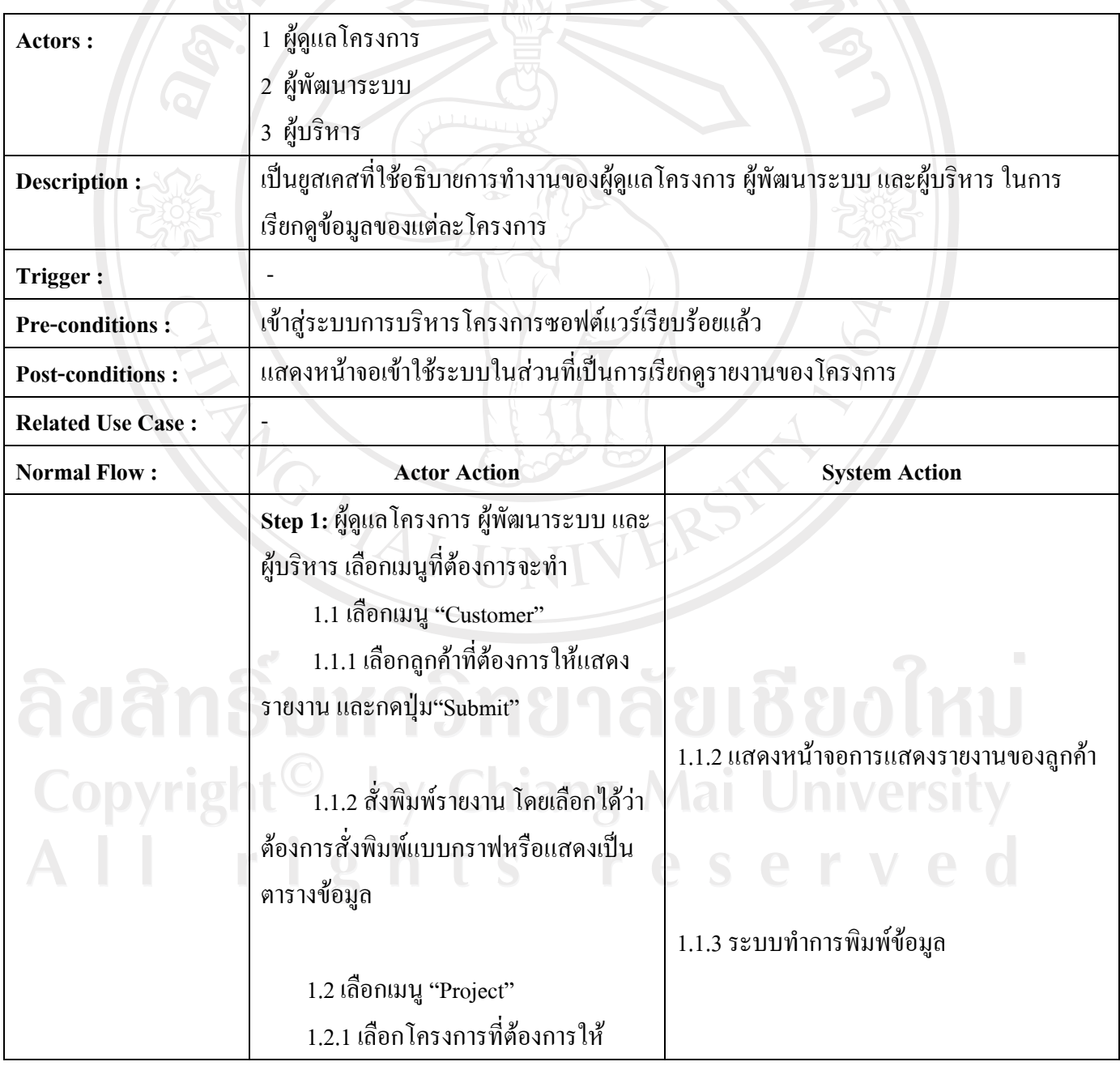

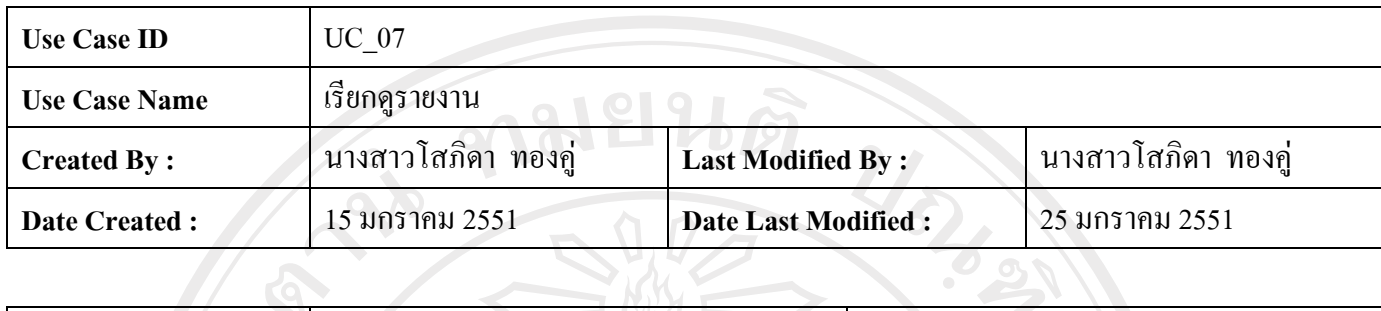

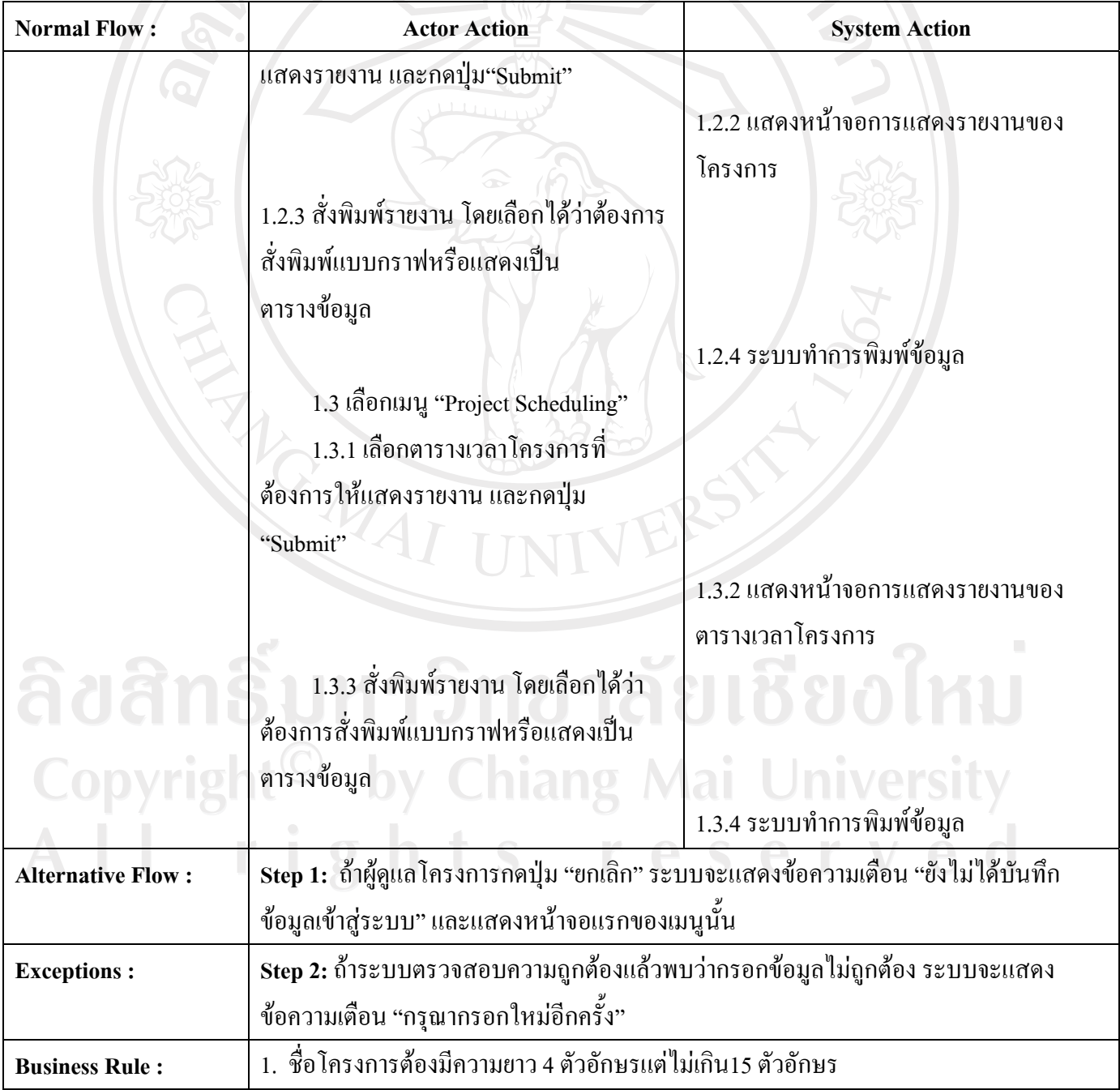

**ตาราง ข.7**แสดง Use Case Description ของ Use Case จัดการขอมูลลูกคา (Manage Customer) ( ตอ )

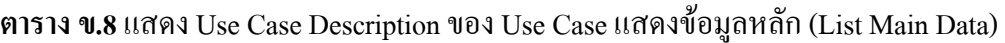

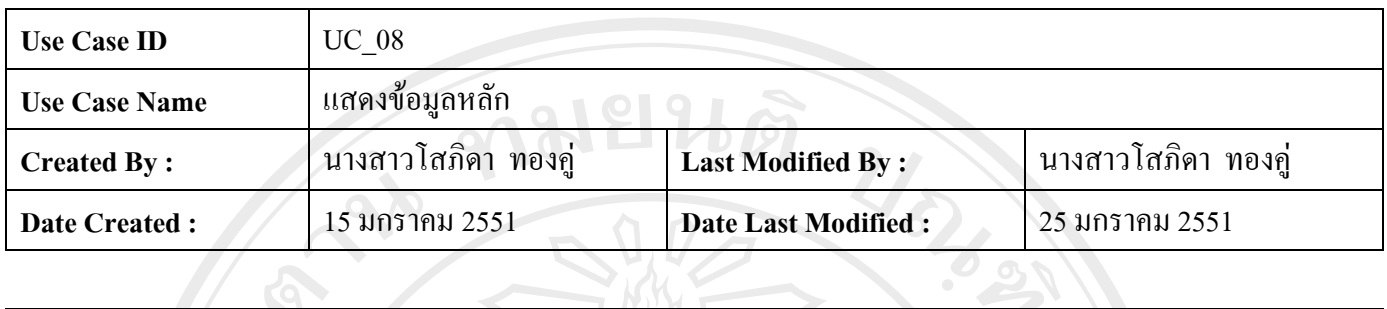

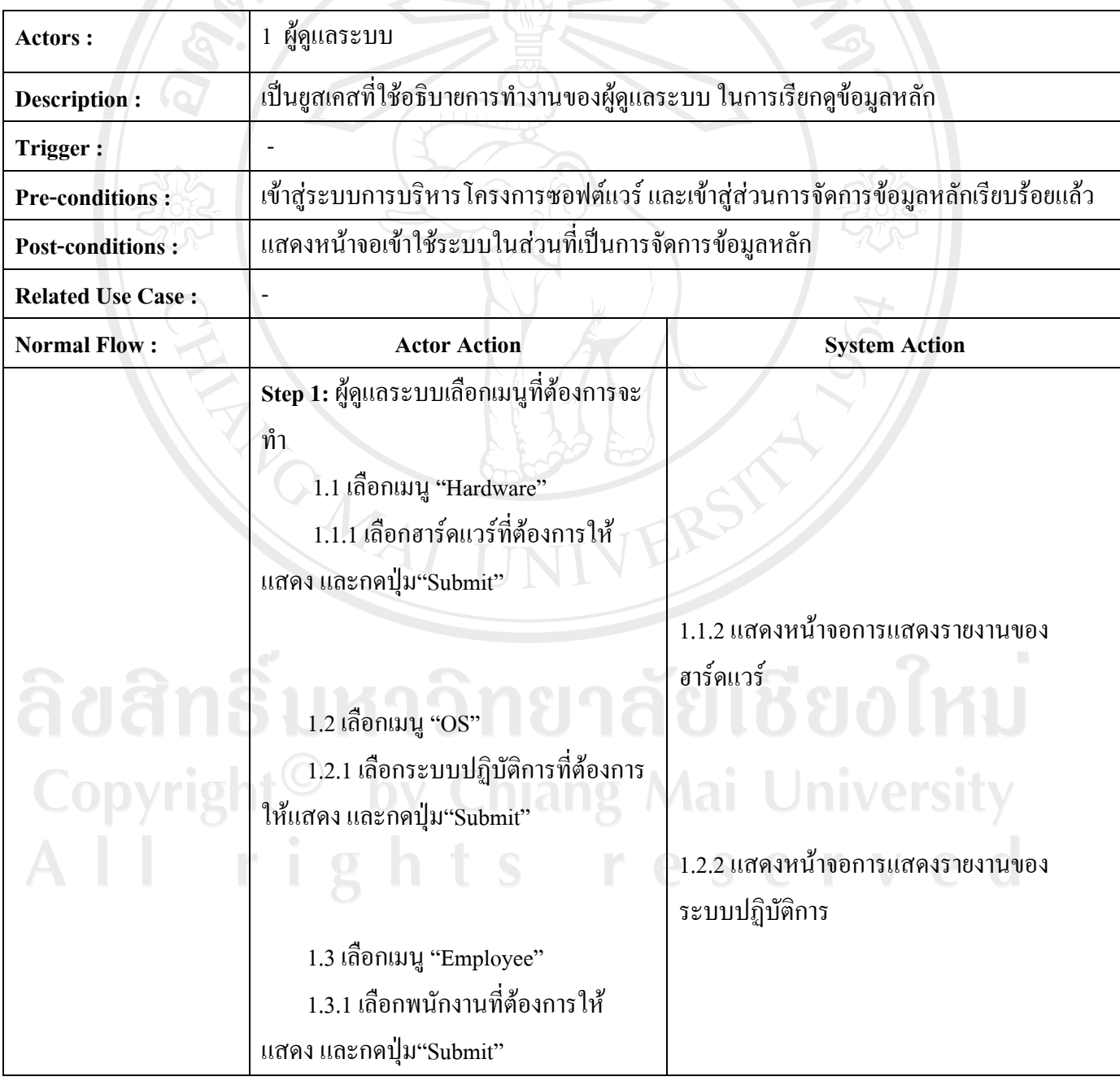

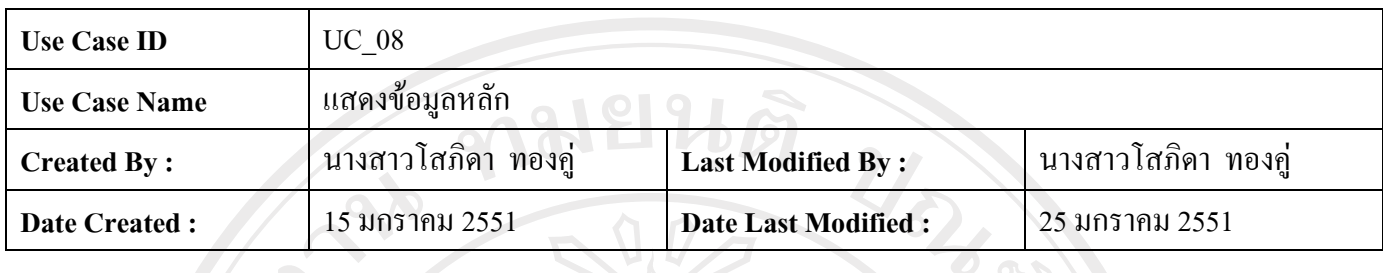

**ตาราง ข.8**แสดง Use Case Description ของ Use Case จัดการขอมูลลูกคา (Manage Customer) ( ตอ )

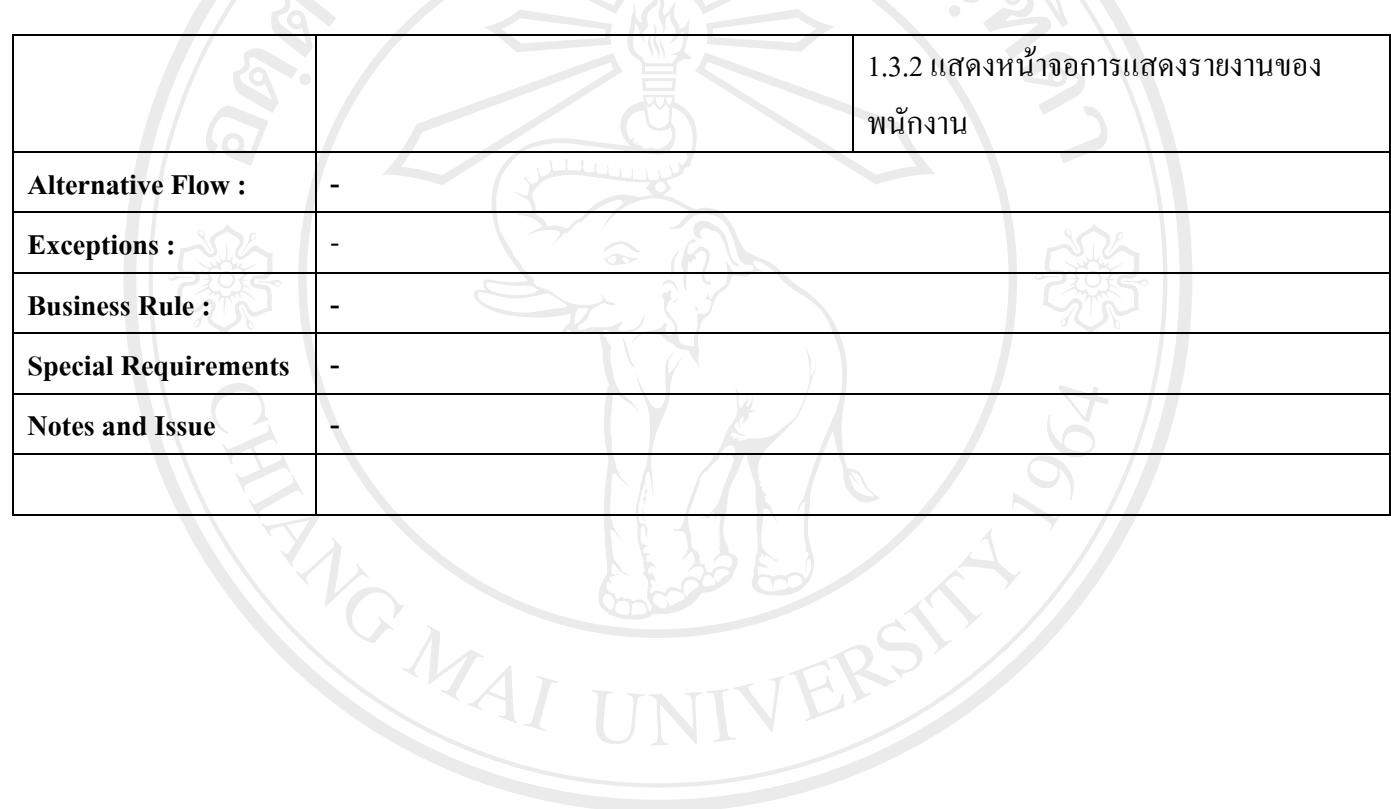

ลิขสิทธิ์มหาวิทยาลัยเชียงใหม Copyright<sup>©</sup> by Chiang Mai University All rights reserved

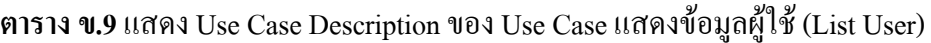

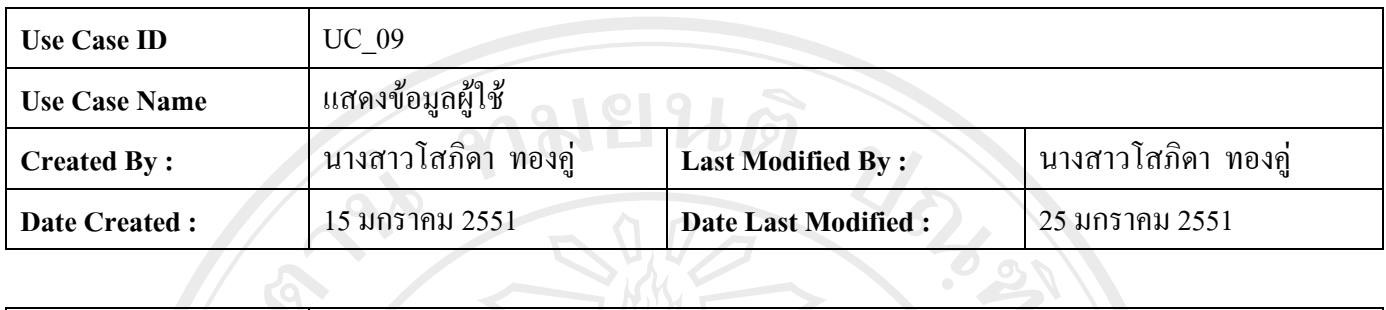

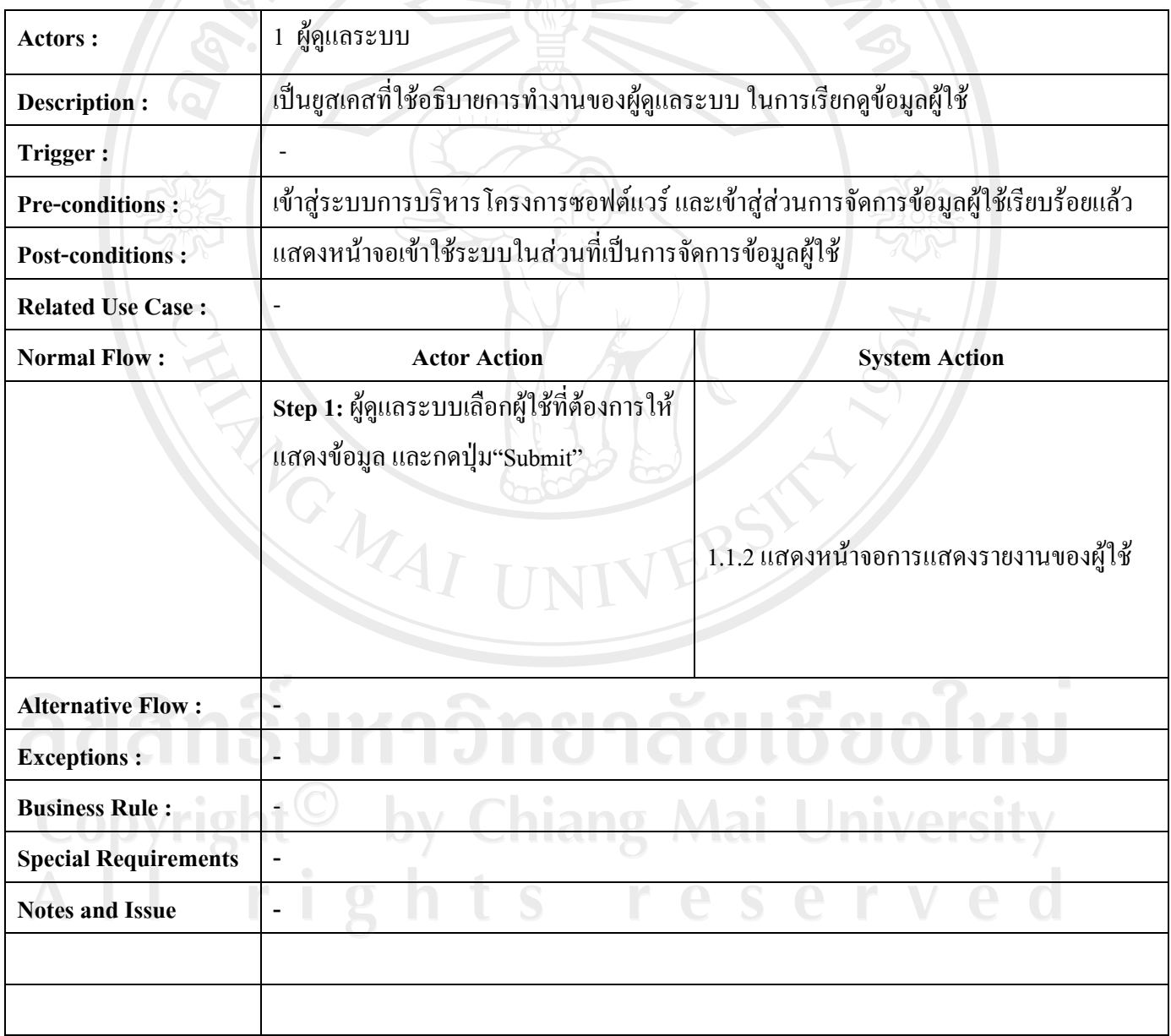

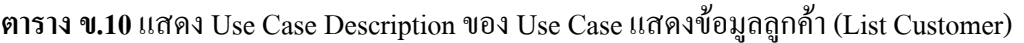

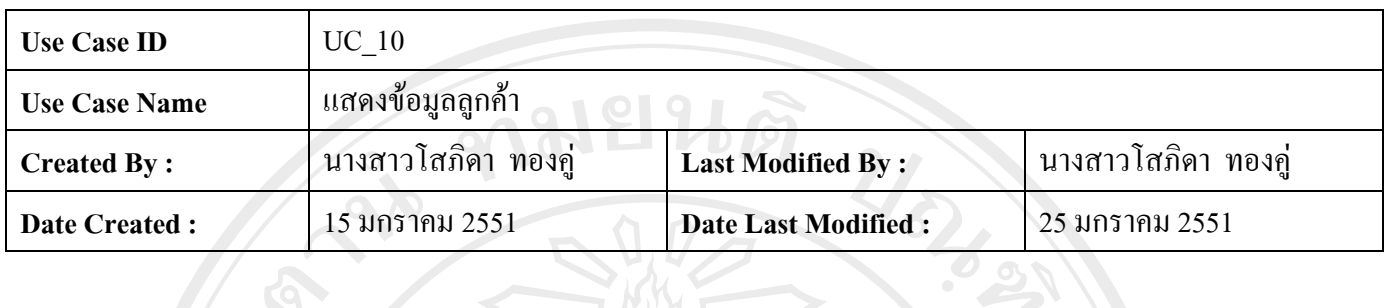

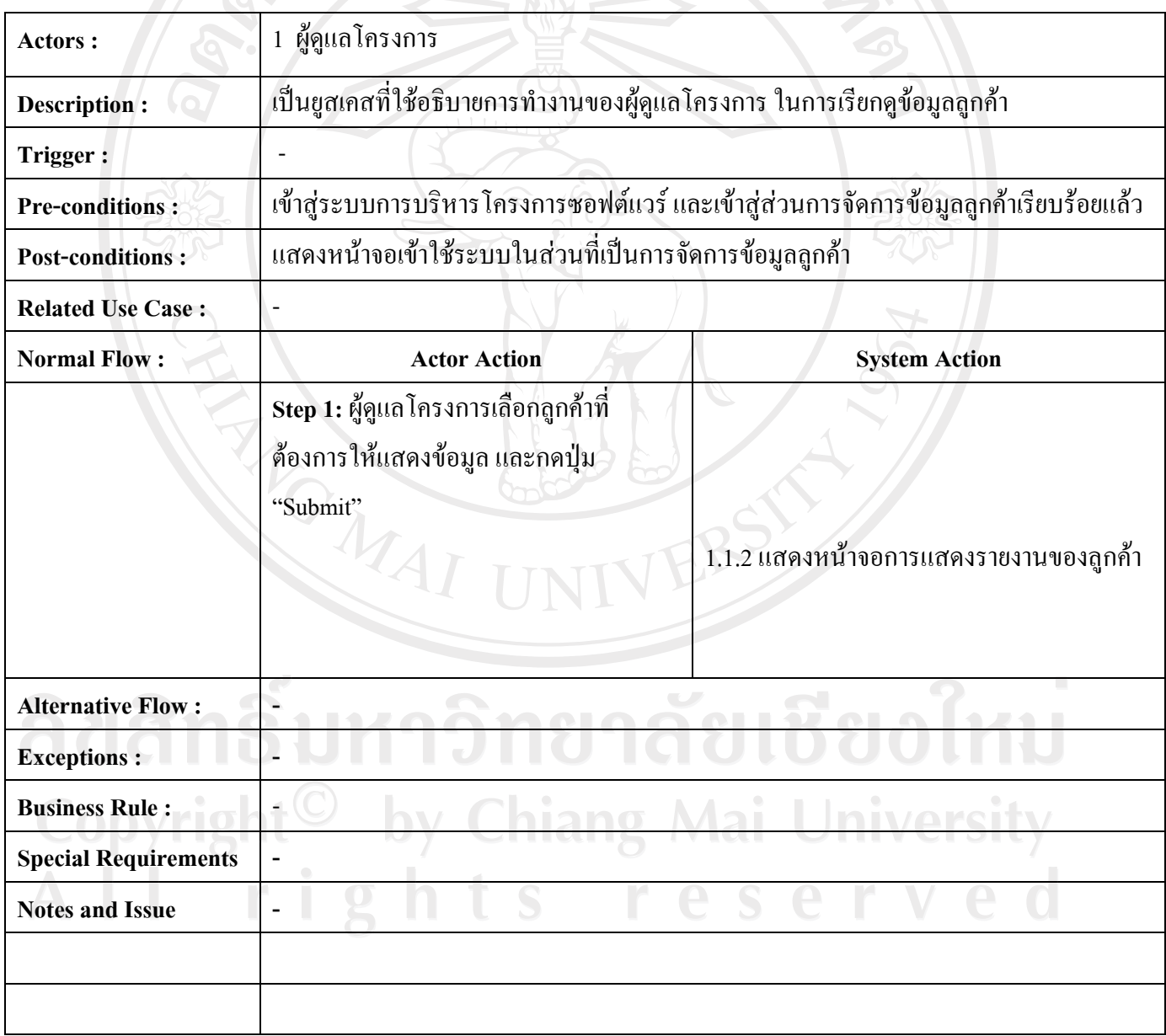

**ตาราง ข.11**แสดง Use Case Description ของ Use Case ติดตามการทํางาน (Track Project)

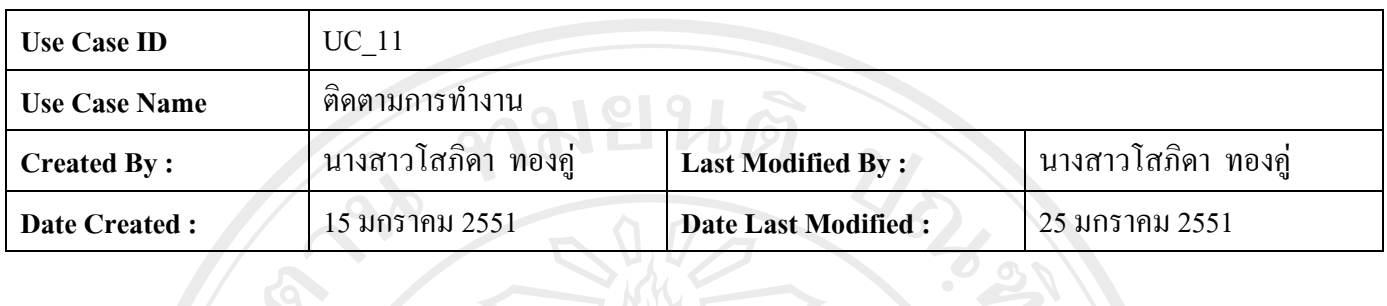

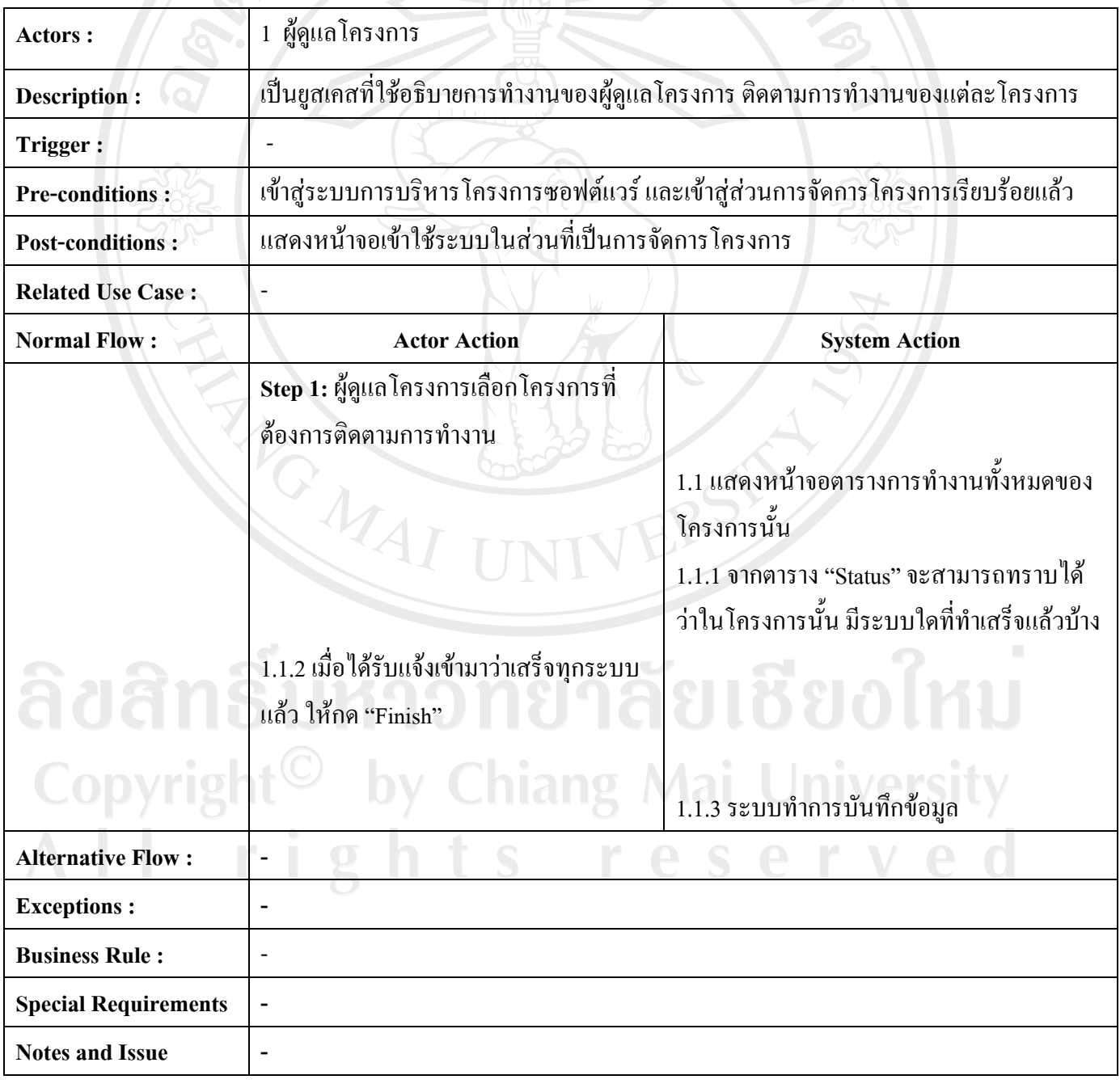

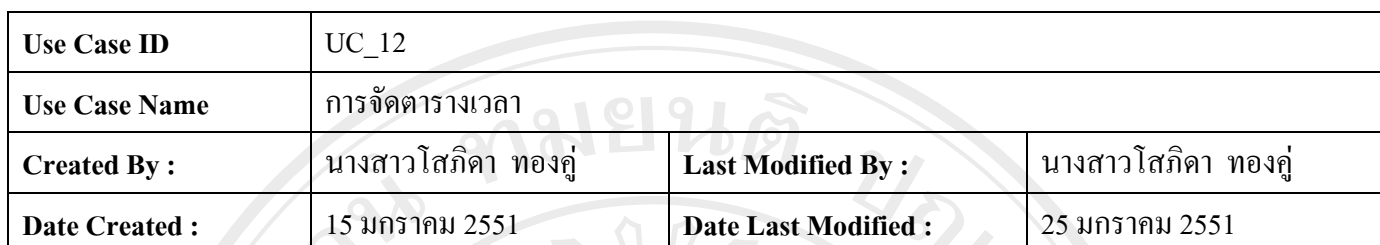

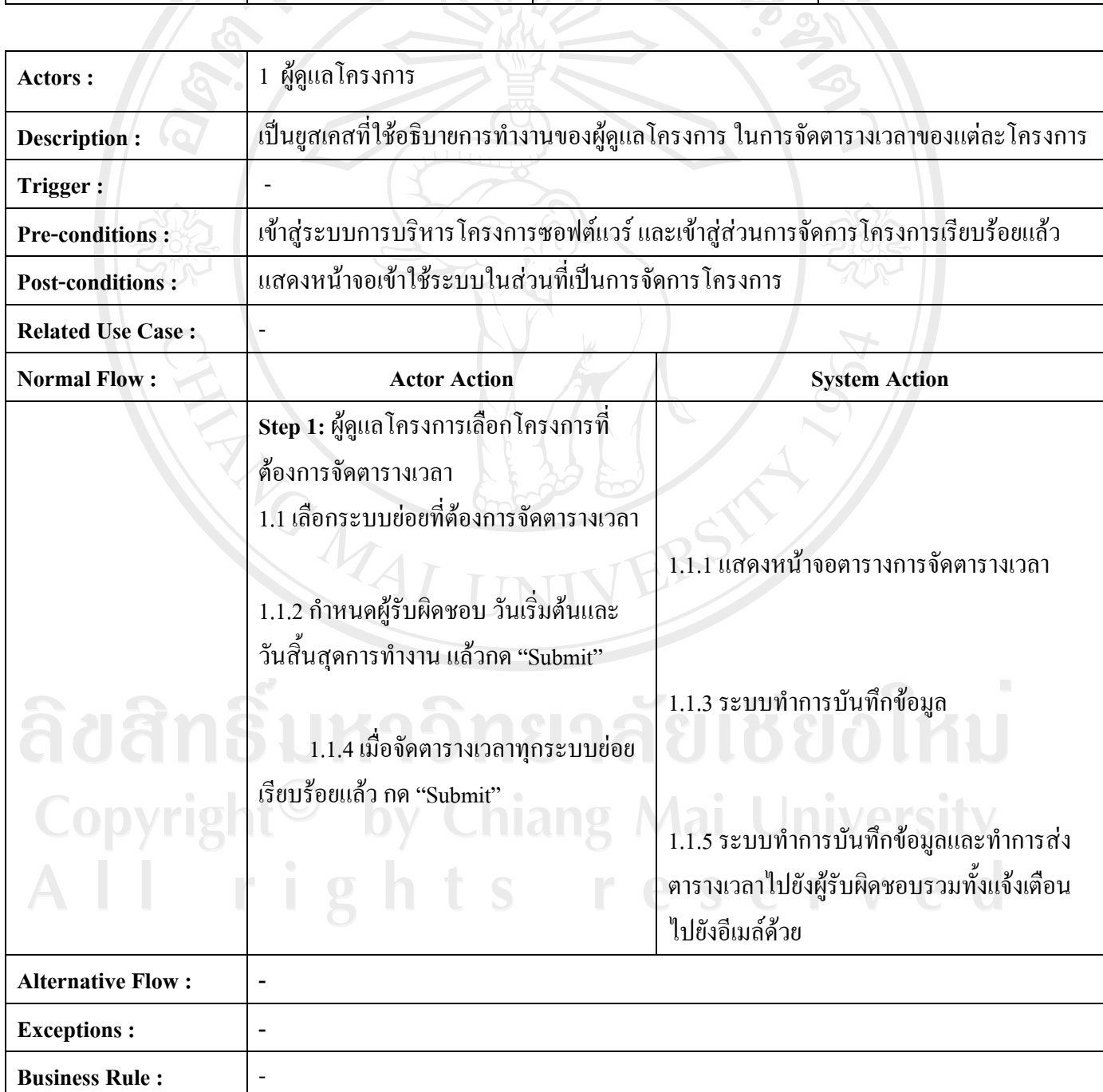

**ตาราง ข.12**แสดง Use Case Description ของ Use Case การจัดตารางเวลา (Manage Scheduling)

<u>the second part of the second part of the second part of the second part of the second part of the second part of the second part of the second part of the second part of the second part of the second part of the second p</u>

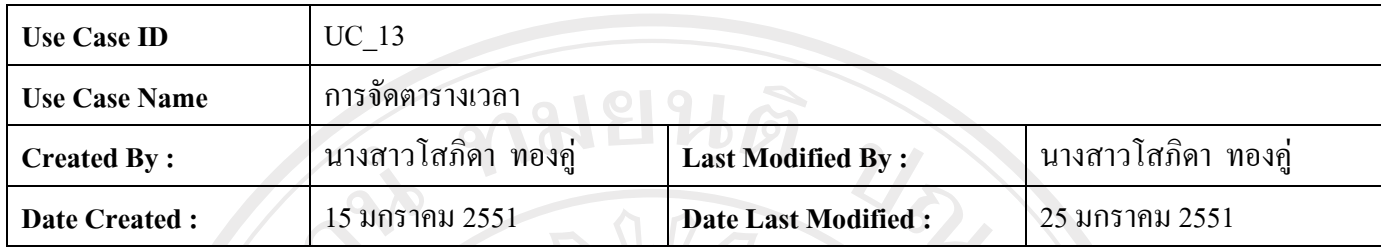

**Actors :** 1 ผูพัฒนาระบบ **Description :** เปนยูสเคสที่ใชอธิบายการทํางานของผูพัฒนาระบบ เพื่อแจงการทํางานไปยังผูดแลโครงการ ู **Trigger :** Pre-conditions : **เข้าสู่ระบบการบริหารโครงการซอฟต์แวร์ และเข้าสู่ส่**วนการเรียกดูตารางเวลาเรียบร้อยแล้ว **Post-conditions :** แสดงหนาจอเขาใชระบบในสวนที่เปนการเรียกดูตารางเวลา **Related Use Case: Normal Flow : Actor Action Actor Action 3. Actor Action 3. Actor Action 3. Actor Action Step 1:** ผูพัฒนาระบบเปดตารางเวลา 1.1 เลือกระบบยอยที่ตองการแสดงสถานะ 1.1.1 เลือกสถานะการทํางานปจจุบัน ถา เสร็จสิ้นให้เลือก "Finish" ถ้าคาดว่าจะเสร็จ ไมทันตามกําหนดเลือก "Alert PM" โดยคา เริ่มต้น จะกำหนดเป็น"Working" แล้วกด "Submit" 1.1.2 ระบบทําการบันทึกขอมูลและสง สถานะการทํางานไปยังอีเมลและตารางเวลา ของผูดูแลโครงการ Alternative Flow :  $\qquad$  -**Exceptions :**  $\qquad$  | -**Business Rule :**  $\qquad$  | -**Special Requirements** | -

**ตาราง ข.13**แสดง Use Case Description ของ Use Case รายงานสถานะการทํางาน (Report Status)

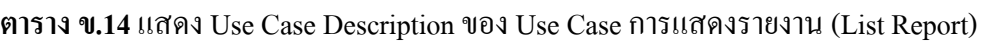

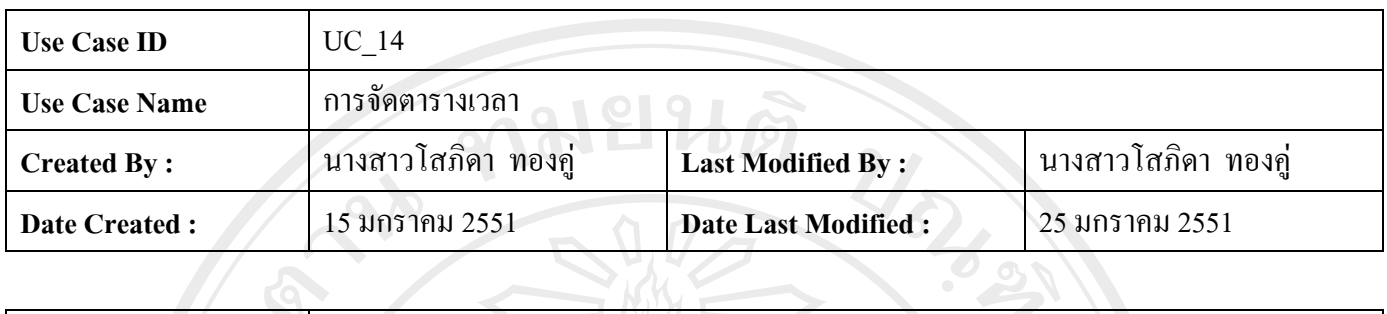

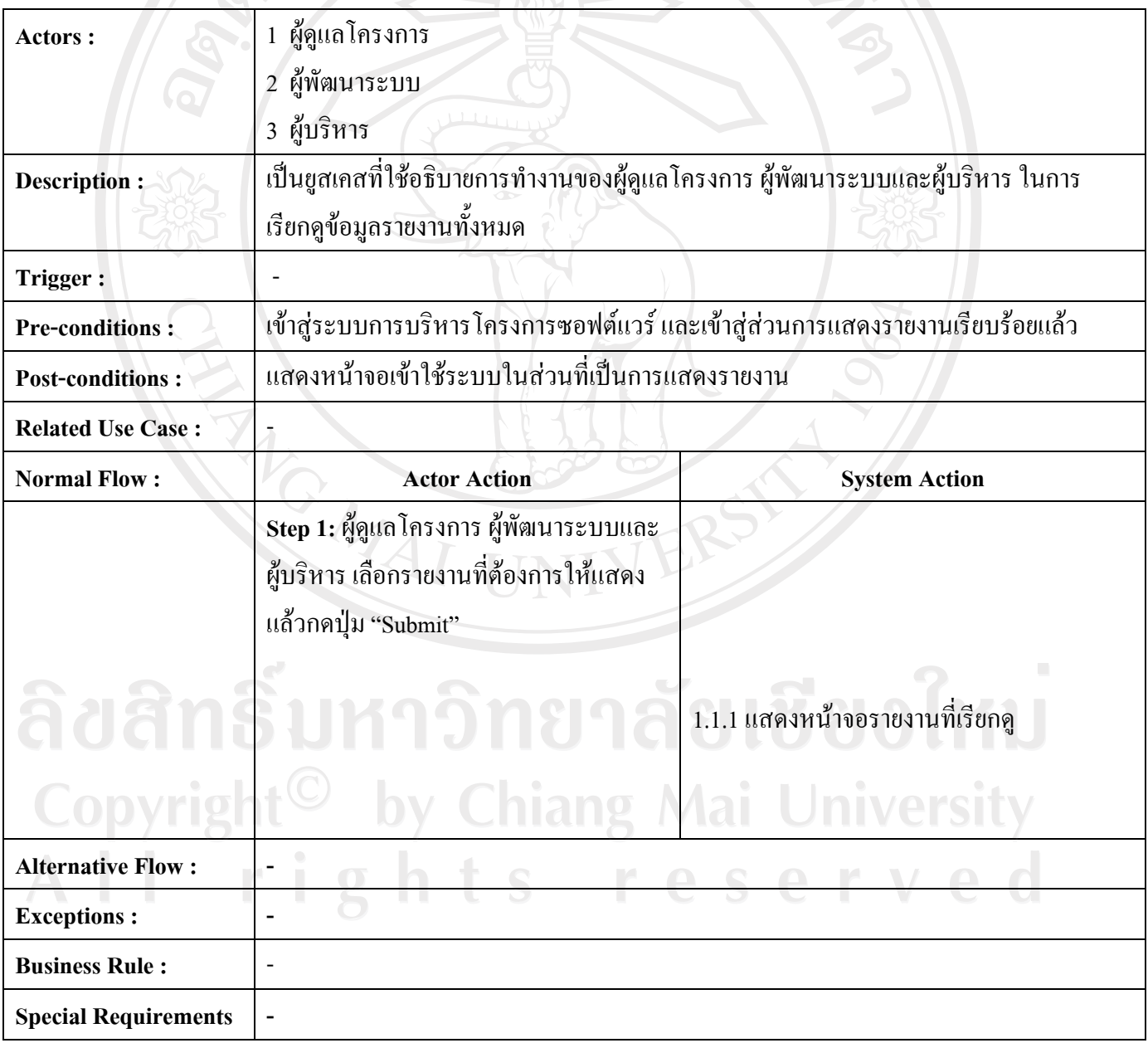

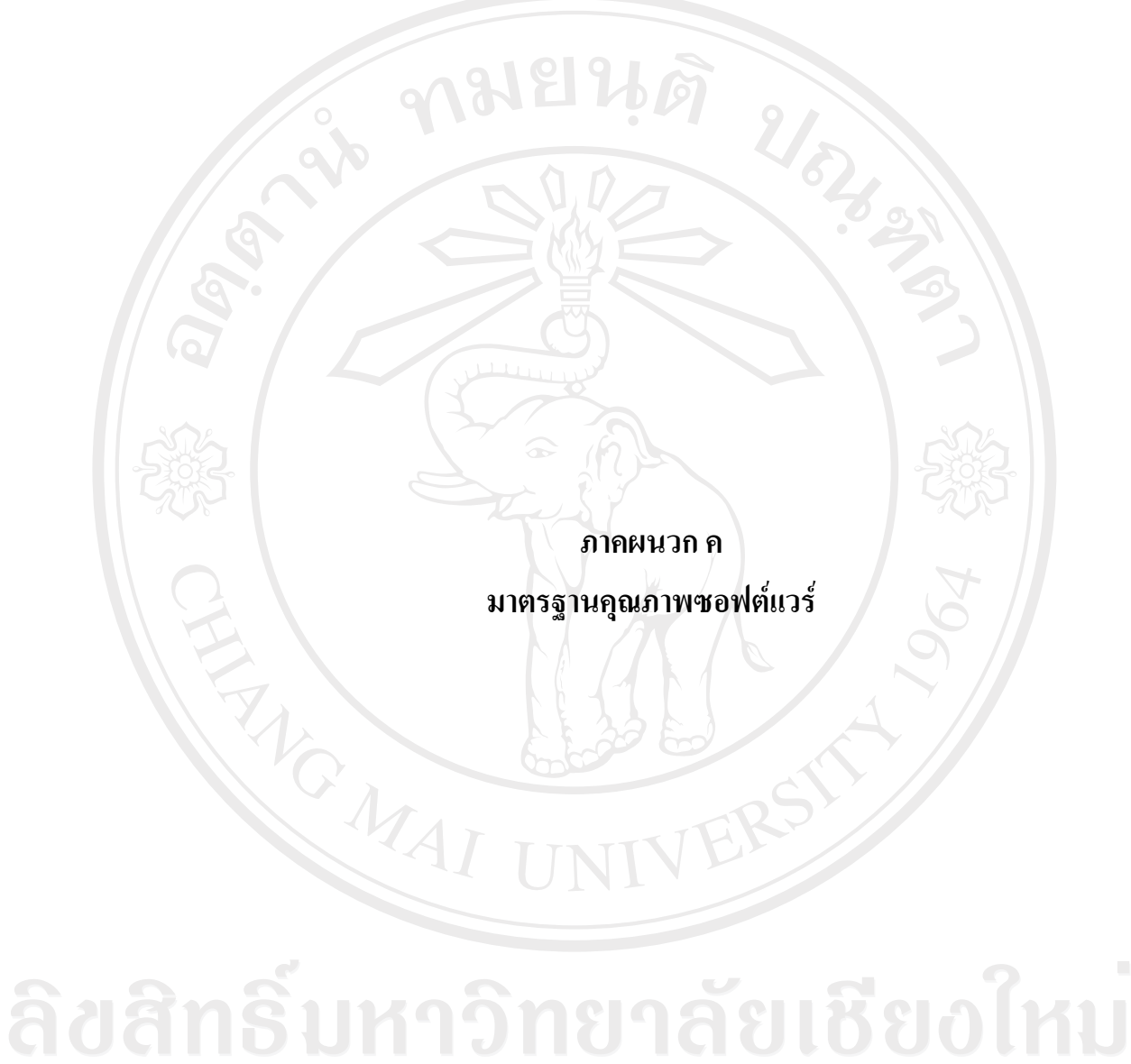

Copyright<sup>©</sup> by Chiang Mai University All rights reserved

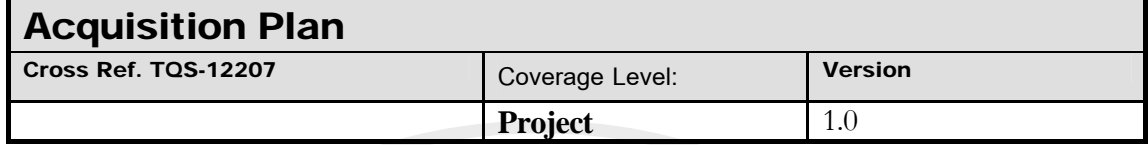

75

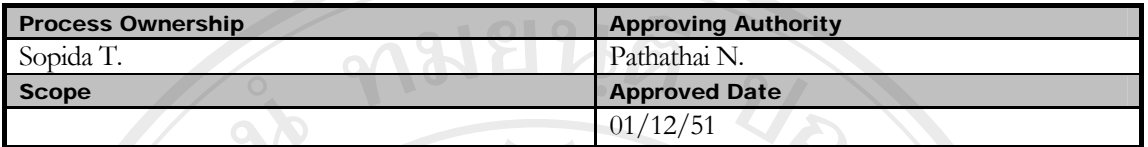

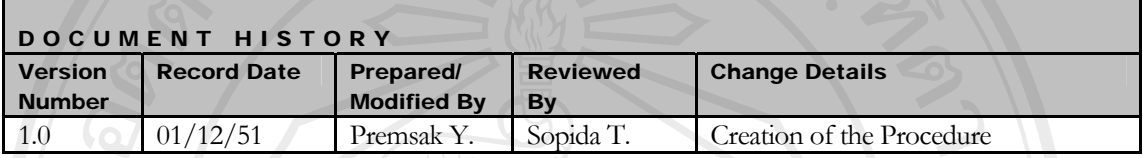

้วัตถุประสงค์ : • • • • เพื่อวางแผนการจัดซื้อจัดจ้าง รวมถึงการประมาณการใช้จ่ายภายในโครงการ พัฒนาซอฟต์แวร์ระบบการบริหารโครงการซอฟต์แวร์

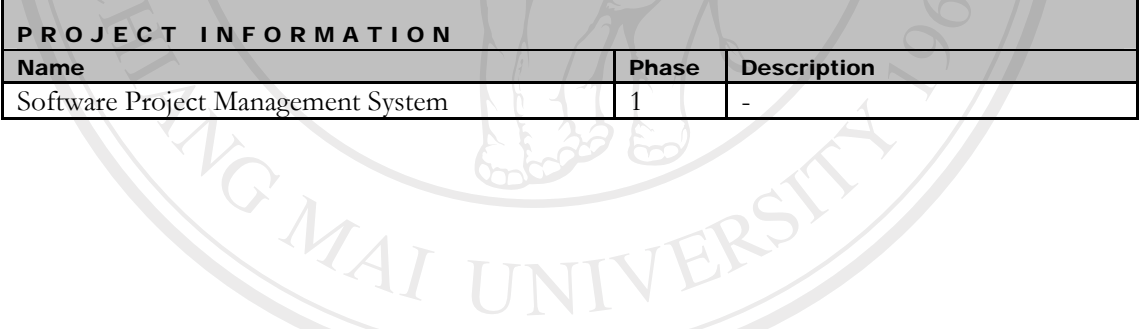

**SEAR BOOK** 

# ลิขสิทธิ์มหาวิทยาลัยเชียงใหม่ Copyright<sup>©</sup> by Chiang Mai University All rights reserved

Project Management Plan decomposition of the Confidential Page 75 of 156

**Print Date: 22/4/08** 

จุดประสงค : ใชในการบริหารจัดการโครงการ

#### **Title Page**

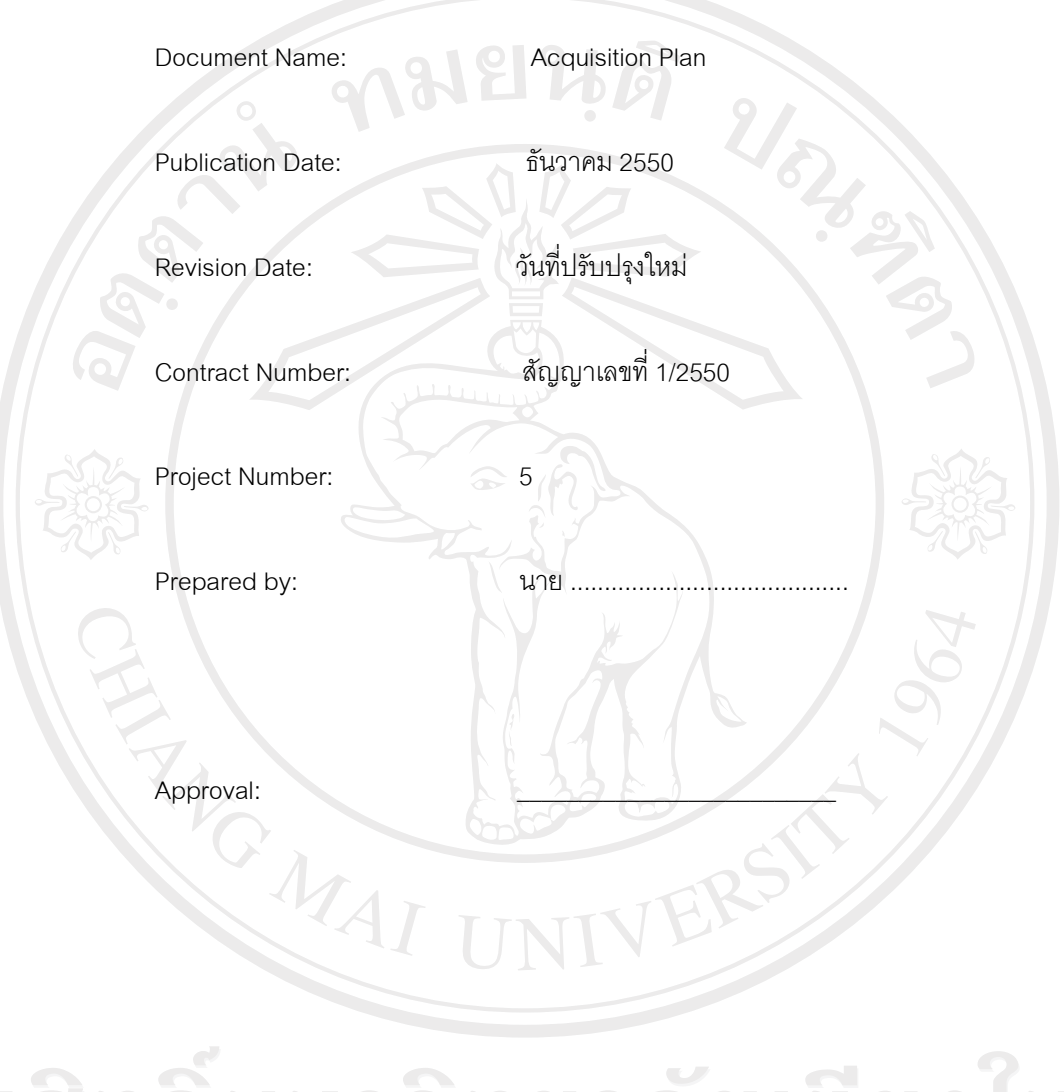

# ลิขสิทธิ์มหาวิทยาลัยเชียงไหม Copyright<sup>©</sup> by Chiang Mai University<br>All rights reserved

Project Management Plan decomposition of 156 confidential the Page 76 of 156

**Print Date: 22/4/08** 

จุดประสงค : ใชในการบริหารจัดการโครงการ

#### **Acquisition Plan**

#### **1. Introduction**

 เพื่อเปนการวางแผนและขอกําหนดในการจัดซื้อจัดจางเพื่อจัดหาทรัพยากรที่จําเปนในโครงการ พัฒนาซอฟต์แวร์ระบบบริหารโครงการซอฟต์แวร์ และจำแนกต้นทกการพัฒนาออกเป็นส่วนงานเพื่อบริหาร ค่าใช้จ่ายในการพัฒนาให้สอดคร้องกับงบประมาณของโครงการ

#### **2. แผนการดําเนนงาน ิ**

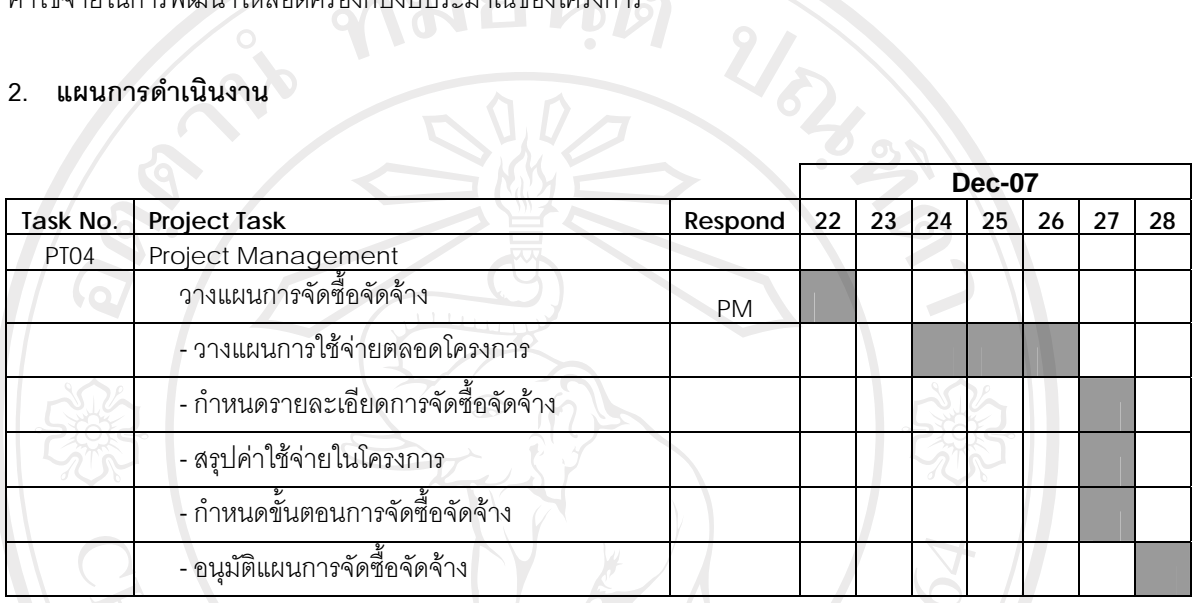

ตาราง ค.1 แผนการดําเนินงานจัดซื้อจัดจาง

#### **3. Identify Cost**

้เพื่อให้สามารถระบทรัพยากรที่ใช้ในโครงการ เพื่อนำไปจัดซื้อจัดจ้างได้ ต้องทำการจำแนก ทรัพยากรออกตามลักษณะงานโดยดูจากตารางกําหนดการทํางานโดยรวมของโครงการดังตอไปนี้

# ลิขสิทธิ์มหาวิทยาลัยเชียงไหม่ Copyright<sup>©</sup> by Chiang Mai University All rights reserved

Project Management Plan <br>Confidential Print Date: 22/4

**Print Date: 22/4/08** 

จุดประสงค : ใชในการบริหารจัดการโครงการ

รายละเคียดการจัดซื้อจัดจ้างมีดังต่อไปนี้

1. ทีมงานปฏิบัติงาน

ทีมผูบริหารโครงการกําหนดขอตกลงในการจางเจาหนาที่ปฏิบัติงานจากภายนอกโดย รายละเอียดการจัดจ้างเจ้าหน้าที่ปฏิบัติงานในโครงการทั้งอัตราค้าจ้างและเวลาว่าจ้างอยู่ในตาราง แสดงรายละเอียดการจัดซื้อจัดจ้าง โดยเจ้าหน้าที่ปฏิบัติงานแบ่งตามขั้นตอนการทำงานมีรายละเอียด ดังนี้

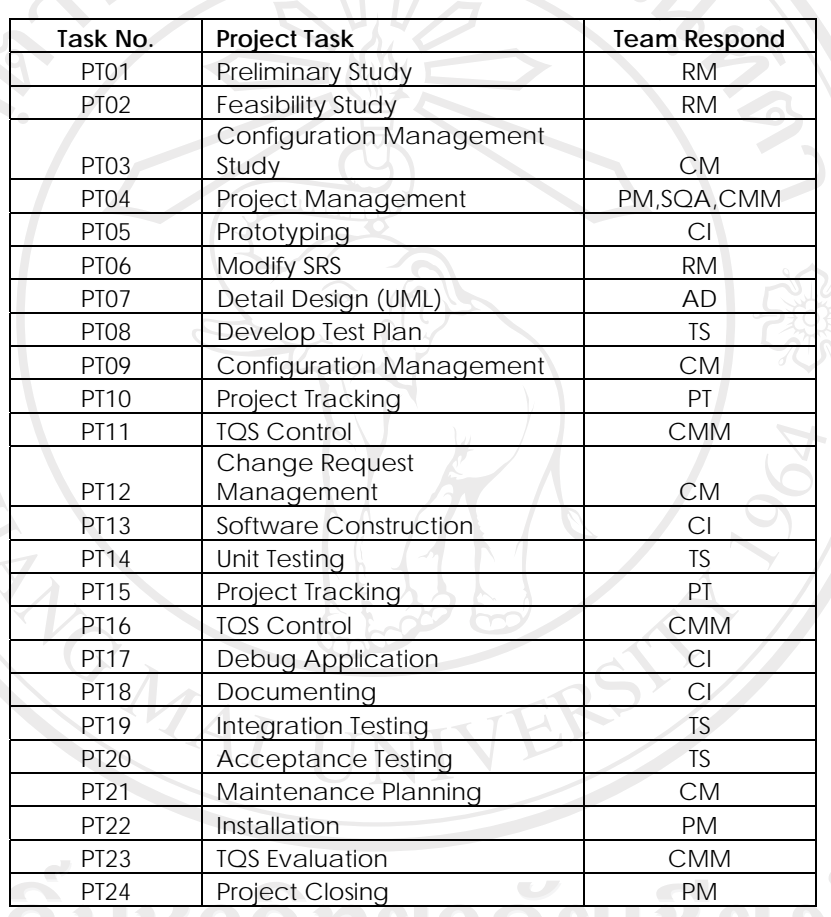

ตาราง ค.2 รายละเอียดทีมงานปฏิบัติงาน

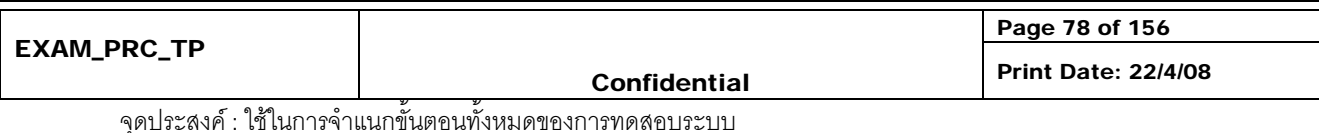
2. เครื่องคอมพิวเตอรและอุปกรณ

ทีมบริหารโครงการเลือกวิธีการเชาเครื่องคอมพิวเตอรจากภายนอกโดยการสอบราคาจาก ผูใหเชาจํานวน 3รายขึ้นไป และสืบราคาตลาดเพื่อประกอบการตัดสินใจโดยมีรายละเอียดดังตอไปนี้

> เครื่องคอมพิวเตอร์ อัตราค่าเช่า 2.300 บาทต่อเดือนต่อ 1 เครื่อง (อัตราค่าเช่าเครื่อง คอมพิวเตอรประสิทธิภาพสูง) โดยมีสเปคดังตอไปนี้

#### **1. หนวยประมวลผลกลาง (CPU)**

- 1.1. ประสิทธิภาพเทียบเทา Intel Centrino Duo Mobile Technology หรือดีกวา
- 1.2. มีความเร็วไม่ต่ำกว่า 2.2 GHz
- 1.3 มี Cache L2 ไม่น้ำยกว่า 4 MB
- 1.4. มีระบบการโอนถายขอมูล (BUS) ที่ไมต่ํากวา 800 MHz FSB

#### **2. หนวยความจําหลัก (RAM)**

2.1. เปนชนิด DDR2 ความเร็วไมต่ํากวา 667 MHz ขนาดไมต่ํากวา 2x1024 MB

#### **3. แผงวงจรหลัก (Main board)**

- 3.1. ใช Chipset สนับสนุนความถี่ไมต่ํากวา 800 MHz และสามารถทํางาน รวมกับ หนวยประมวลผลกลาง ไดเปนอยางดี
- 3.2. สามารถขยายหนวยความจําไดไมต่ํากวา 4 GB
- 3.3. มี USB Port อยางนอย 3 ชองและตองรองรับมาตรฐาน USB 2.0

#### **4. ระบบการแสดงผลทางจอภาพ (VGA)**

้ 4.1. มีระบบการแสดงผลทางจอภาพ ที่มีหน่วยความจำไม่ต่ำกว่า 128 MB

#### **5. หนวยความจําสํารอง (Hard Disk)**

5.1. มีขนาดความจุไม่ต่ำกว่า 160 GB

#### **6. CDROM Drive**

**Copyrig** 

- $6.1.$  ทำงานแบบ DVD Drive สามารถ อ่านและบันทึก DVD-R, DVD-RW, CD-R, CD-RW ได 6.2. ติดตั้งอยูภายในตัวเครื่อง
- 

#### **7. จอภาพ (Monitor)**

- 7.1. จอภาพแบบ LCD ชนิด TFT ขนาดไมเกิน 14.1 นิ้วแบบ WXGA หรือดีกวา
- 7.2. แสดงผลได้ที่ความละเอียด ไม่น้อยกว่า 1280x800 Pixel แบบ WXGA
- 7.3. มีจุดเสียที่หน้าจอ (Dead Pixel) ไม่เกินกว่า 3 จุด

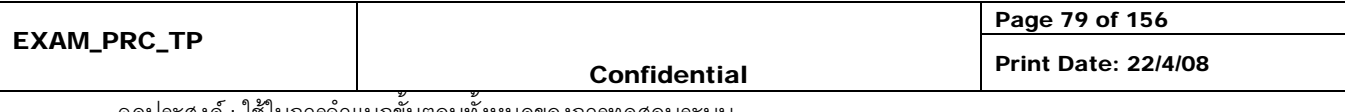

จุดประสงค : ใชในการจําแนกขั้นตอนทั้งหมดของการทดสอบระบบ

#### **8. ระบบรับขอมูล (Input System)**

- 8.1. คียบอรด (Keyboard) มีแปนพิมพมีอักขระภาษาไทยและภาษาอังกฤษติด บนแป้นพิมพ์ อย่างถาวร
- 8.2. มีอุปกรณชี้ตําแหนง (Optical Mouse) แบบเชื่อมตอมาตรฐาน USB ชนิด Optical 1 ตัว

#### **9. ระบบสื่อผสม**

9.1. ระบบเสียง Stereo สนับสนุนการทํางานแบบ 3D

80

9.2. ระบบเสียงลําโพงในตัว

#### **10. มีระบบเชื่อมตอเครือขาย**

- 10.1. มี Ethernet Network ที่สนับสนุนการทํางานตามมาตรฐาน 10/100Mbps หรือดีกว่า
- 10.2. มีระบบที่สนับสนุนการใชงาน Wireless LAN ตามมาตรฐาน IEEE 802.11 B/G

- เครื่องพิมพเลเซอรอัตราคาเชา 1,500 บาทตอเดือนตอ 1 เครื่อง

#### **คุณสมบัติ**

Canon รุน Network Laser Printer LBP3360

#### ความเร็ว 21 แผน/นาที

ความละเอียด 2,400x600 dpi (with AIR)

ความเร็วในการพิมพแผนแรก นอยกวา 20 วินาที

หน่วยความจำ $\begin{array}{|c|c|c|}\n\hline\n\end{array}$  64 MB

การเชื่อมตอ USB 2.0 Network Built-In, URF II, PCL

และ Auto-Duplex

#### ชอฟต์แวร์

ซอฟตแวรสําหรับทีมพัฒนา

ทีมวางบริหารโครงการเลือกเชาคอมพิวเตอรเนื่องจากตัดปญหาซอฟตแวรลิขสิทธิ์เนื่องจากผู เชาลงซอฟตแวรพื้นฐานใหแลวเพื่อลดคาใชจายของโครงการ และซอฟตแวร Power Designer 12 ที่ใช ในการออกแบบ UMLมีลิขสิทธิ์อยูแลวจํานวน 3 ชุด ซอฟตแวรสําหรับติดตั้งระบบ

้จากการสำรวจเก็บข้อมูลจากทีมเก็บข้อมูลความต้องการ พบว่ามีซอฟต์แวร์ที่ต้องมีการจัดหา เพิ่มเติมคือ Microsoft Windows XP Standard จํานวน 5 ชุดๆ ละ 4,500 บาท รวมเปนจํานวนเงิน 22,500 บาท

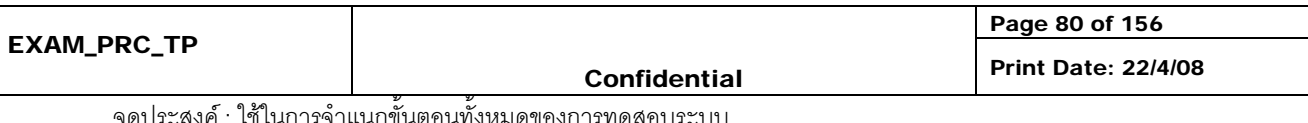

วิธีการเปรียบเทียบราคาผูขายจํานวน 3 รายขึ้นไปและสอบราคาตลาดเพื่อเปรียบเทียบราคา

4. คาใชจายอื่น

ทีมงานวางแผนโครงการกําหนดคาใชจายอื่นไปรองรับคาใชจายเบ็ดเตล็ดที่เกิดขึ้นใน โครงการเช่นค่าอุปกรณ์เครื่องใช้สำนักงาน เป็นเต้น ทั้งนี้ไม่รวมค่าน้ำค่าไฟที่ใช้เนื่องจากโครงการ พัฒนาที่บริษัทนอร์ทเธิร์น พีคส์ เทรดดิ้ง ไพรเวท จำกัด จึงไม่เสียค่าใช้จ่ายในส่วนนี้ รวมค่าใช้จ่าย ทั้งสิ้น 6,519 บาท

5. ค่าจ้างฝ่ายบริหาร

คาจางฝายบริหารจัดขึ้นเพื่อเปนเงินเดือนของผูบริหารโครงการ เปนระยะเวลา 4 เดือน เดือน ละ 25,000 บาท รวมเปนจํานวนเงิน 100,000 บาท

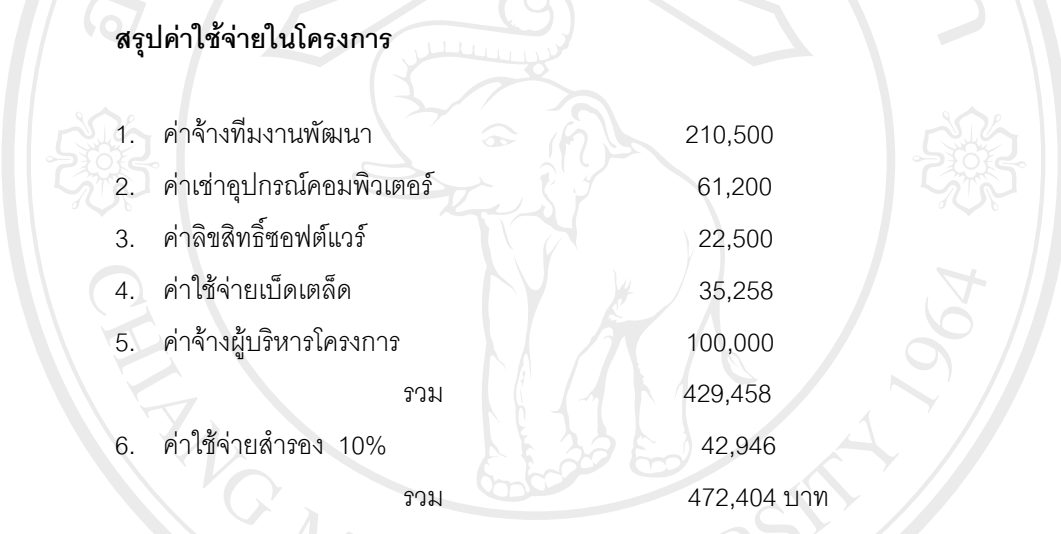

หมายเหตุ งบประมาณทั้งหมด บริษัทนอร์ทเธิร์น พีคส์ เทรดดิ้ง ไพรเวท จำกัด แบ่งจ่ายเป็นเดือนๆ เดือนละ 118,101 เปนจํานวน 4 เดือน

6. ขั้นตอนการจัดซื้อจัดจาง

เมื่อมีการจัดซื้อจัดจางทุกครั้งตองมีการรองขอโดยผูรองขอคือทีมงานตางๆในโครงการพัฒนา จะเป็นผู้จัดทำเอกสารการร้องขอการจัดซื้อจัดจ้าง การจัดซื้อจัดจ้างแบ่งเป็น 2 ประเภทดังต่อไปนี้

- จัดซื้อ/เชาอุปกรณคอมพิวเตอร
- จางบุคลากรเพื่อพัฒนาโครงการ โดยเอกสารดังกลาวมีลักษณะดังตอไปนี้

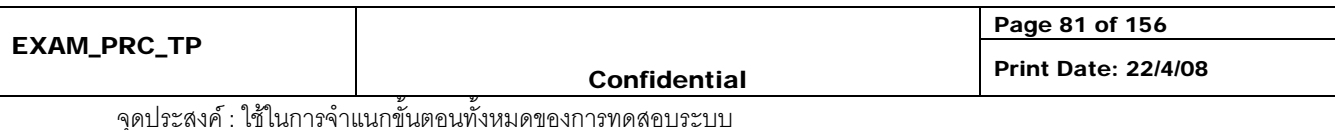

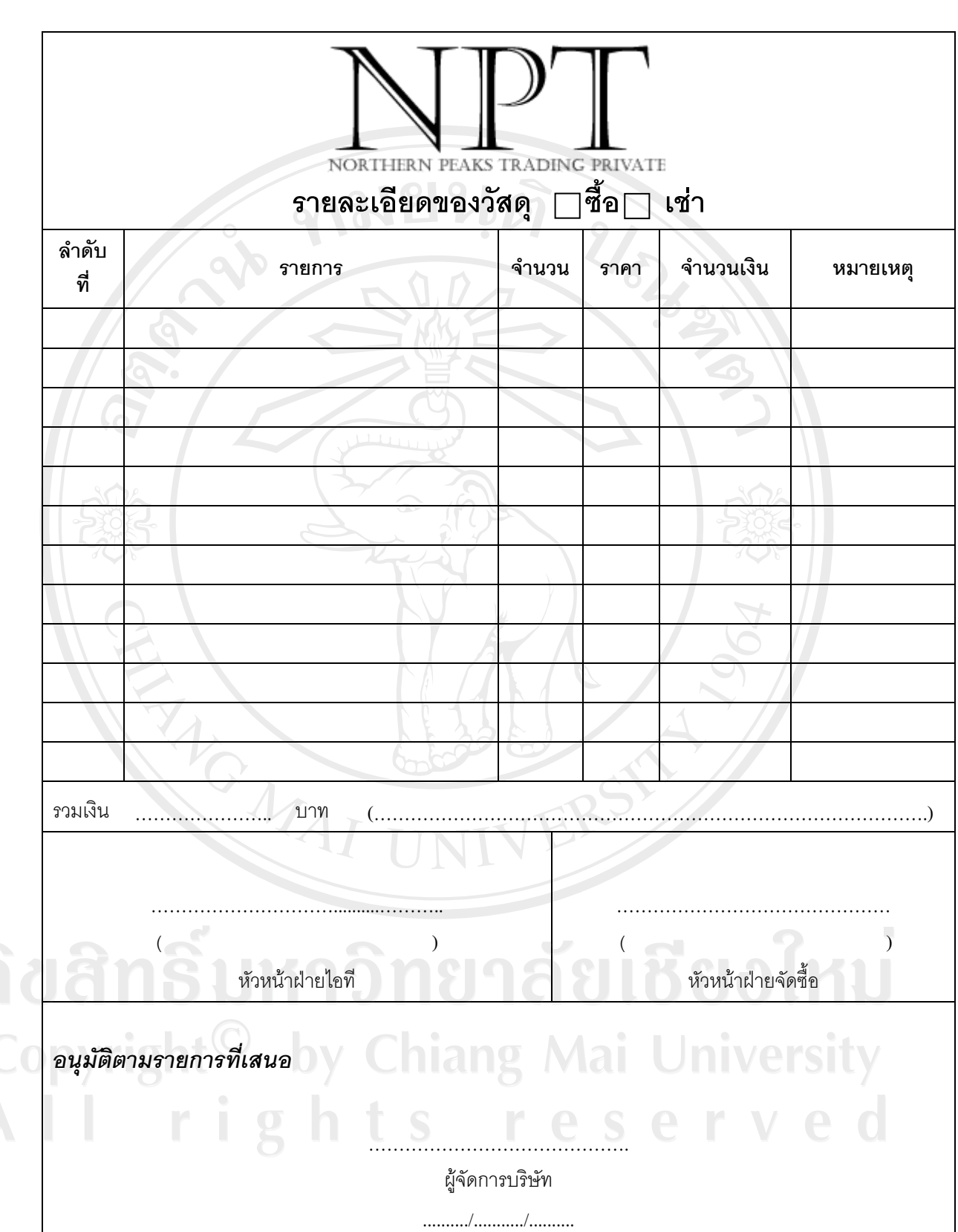

รูป ค.1 ตัวอยางใบจัดซื้อ/เชาอุปกรณคอมพิวเตอร

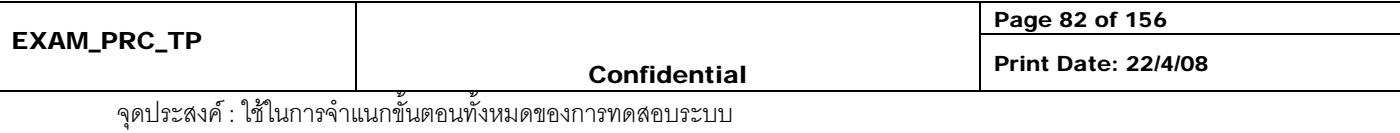

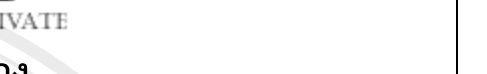

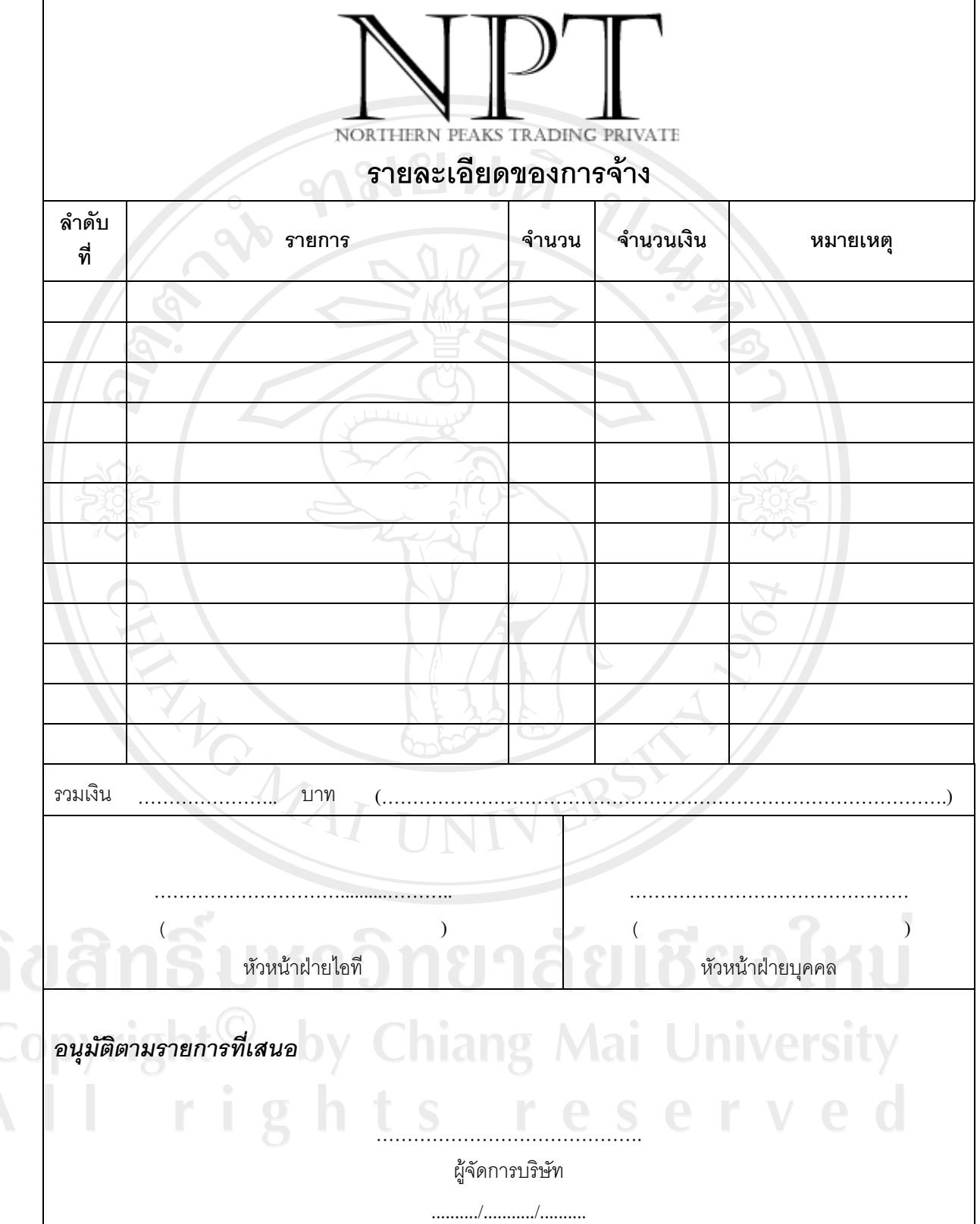

รูป ค.2 ตัวอยางใบจัดจางบุคลากรเพื่อพัฒนาโครงการ

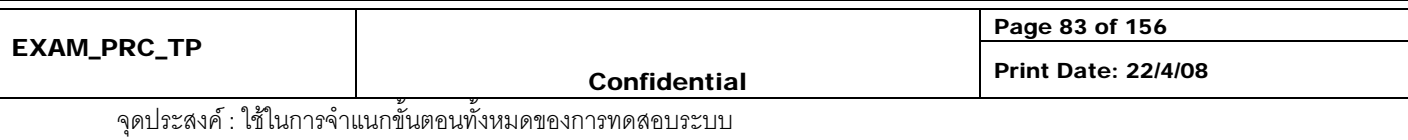

#### **Check list**

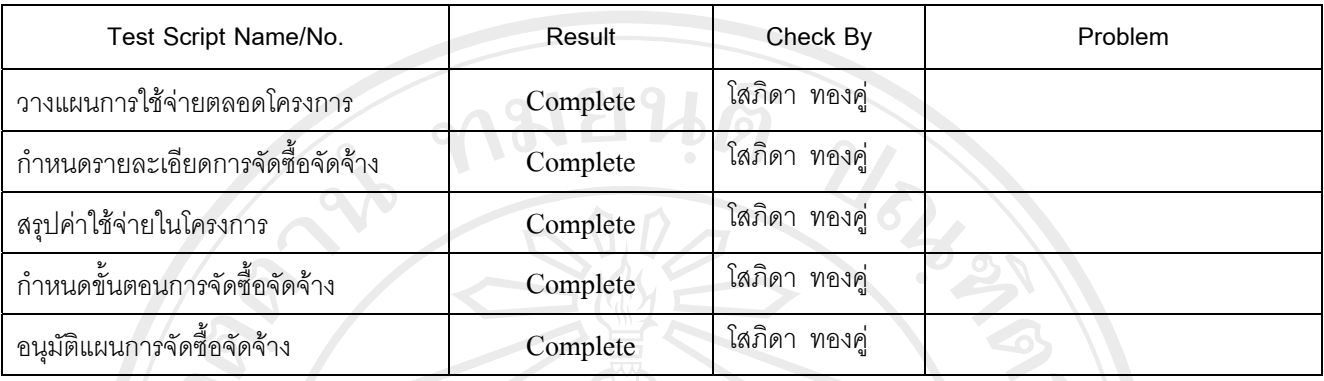

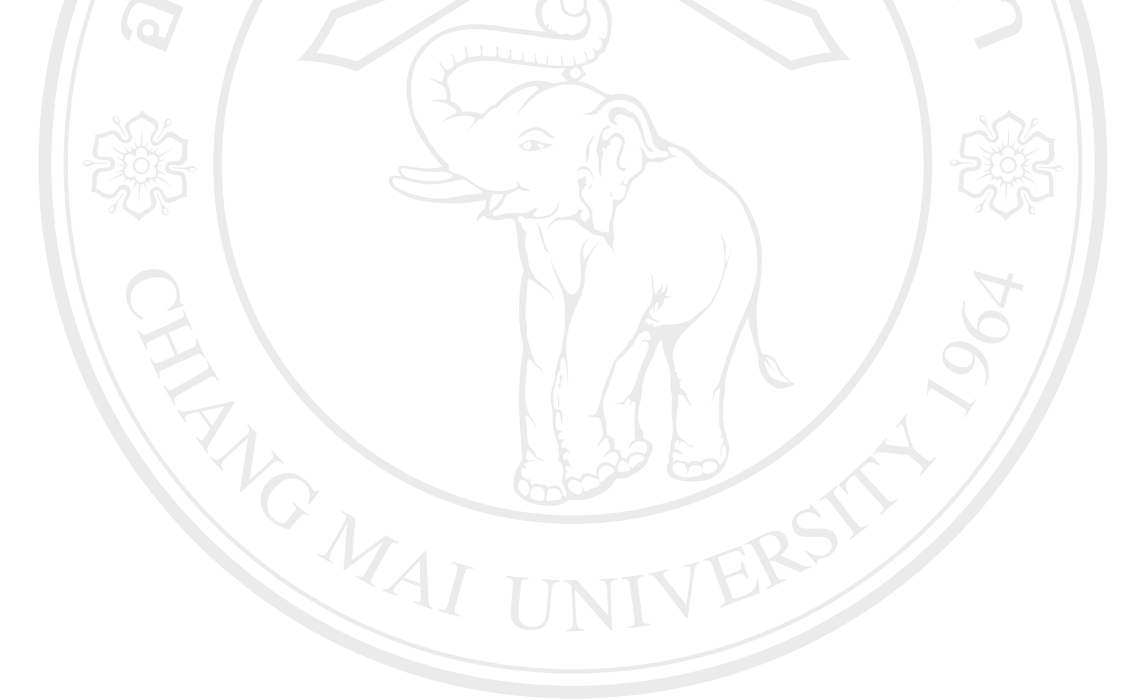

# ลิขสิทธิ์มหาวิทยาลัยเชียงใหม่ Copyright<sup>©</sup> by Chiang Mai University<br>All rights reserved

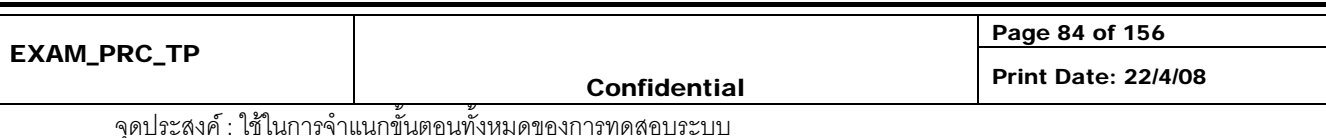

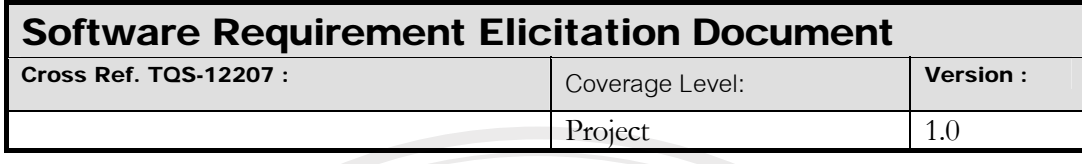

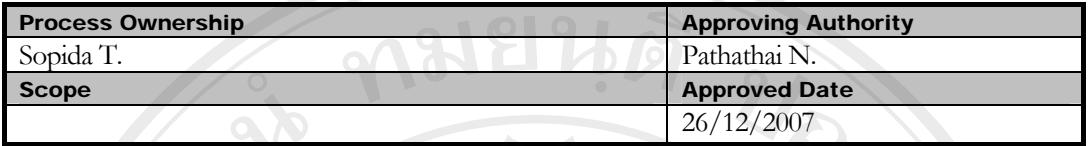

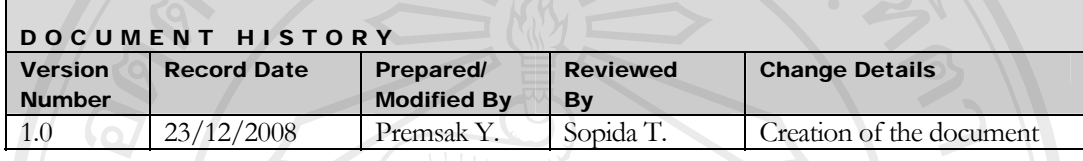

Objective : To specify the requirements.

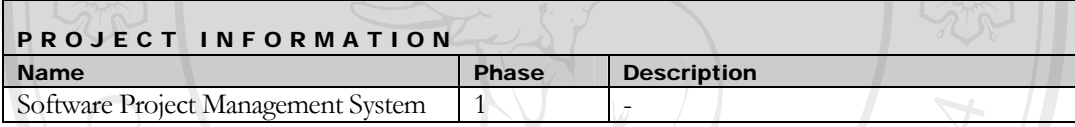

#### **Introduction**

 การเก็บขอมูลระบบการบริหารงานโครงการซอฟตแวรจากขั้นตอนการทํางานของการ ้บริหารงานโครงการซอฟต์แวร์ตลอดจนเอกสารที่เกี่ยงข้อง ทำให้ได้ข้อมูลความต้องการเบื้องต้นโดยนำ ข้อมูลที่ได้เพื่อใช้ในการกำหนดหัวข้อและวาระการสัมภาษณ์ผู้เกี่ยวข้องในระบบ เพื่อเก็บข้อมูลความ ต้องการในลักษณะของข้อมูลดิบเพื่อนำไปวิเคราะห์ข้อมูลความต้องการต่อไป

## ลิขสิทธิ์มหาวิทยาลัยเชียงไหม Copyright<sup>©</sup> by Chiang Mai University I rights reserve

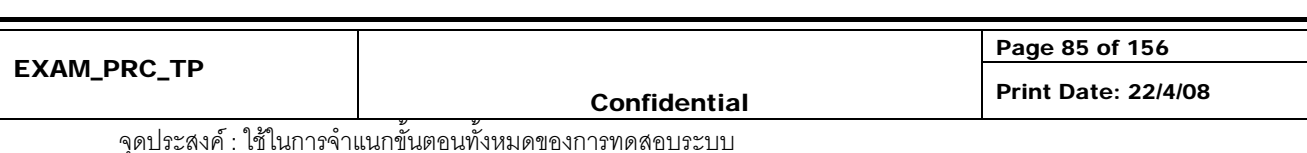

#### **1 Feasibility Plan**

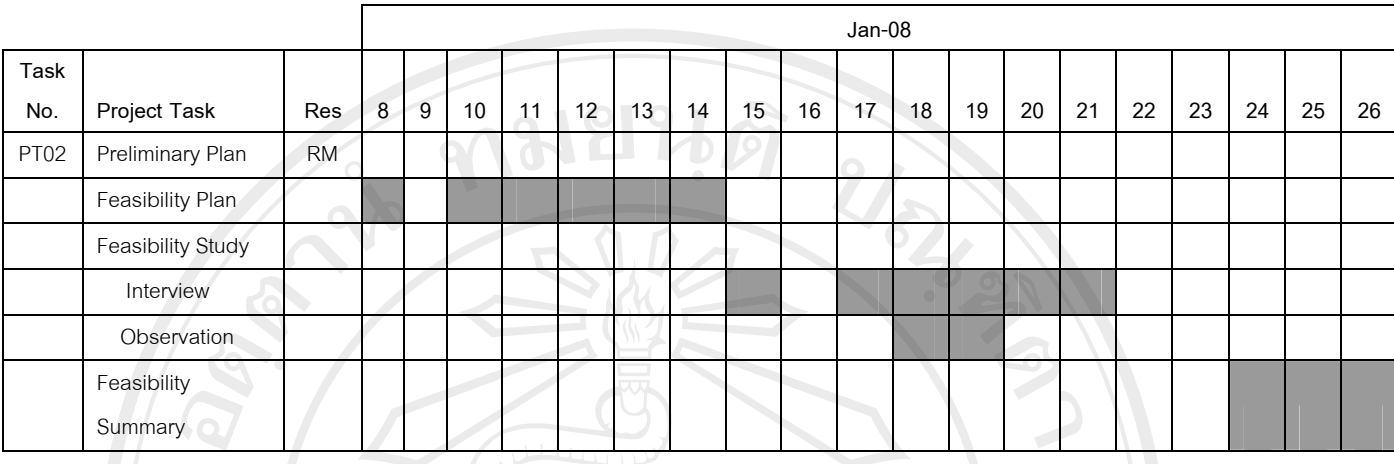

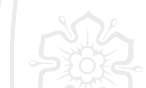

ตาราง ค.3 แผนการดำเนินงานเก็บข้อมล

Preliminary Study

ศึกษาขอมูลและเทคโนโลยีที่จําเปนในการพัฒนาโครงการแบงประเภทดังตอไปนี้

1. Business Domain

ระบบงานบริหารโครงการซอฟตแวรหรือธุรกิจที่ใกลเคียงเพื่อเปนการทําความ เข้าใจในลักษณะงานบริหารโครงการซอฟต์แวร์ก่อน การเก็บข้อมูลจากผู้ใช้หรือเอกสาร ตางๆ ภายในระบบงานบริหารงานระหวางผลิต โดยผลลัพธที่ไดคือ Feasibility Plan ซึ่ง เปนการวางแผนการเก็บขอมูลตางๆ ระยะเวลาที่ใชและหัวขอที่จําเปนในการเก็บขอมูล ในเบื้องต้น

- 2. New Technology
- Development tools (ภาษาที่ใชในการพัฒนา)
- UML Tools
- **Configuration Management Tools**

เปนขั้นตอนการเรียนรูเครื่องมือที่ใชในการพัฒนารวมถึงเทคโนโลยีใหม เพื่อนํามา วิเคราะห์และนำมาประยุกต์ใช้ให้เหมาะสมกับโครงการโดยการวิเคราะห์จะทำเป็น ลักษณะของ Check list คุณลักษณะตางๆ ของเครื่องมือและเทคโนโลยีแตละตัว เชน ราคาและความชํานาญของผูพัฒนาเปนสําคัญ

- 3. TQS Standard
- Process Activity
- TQS Template

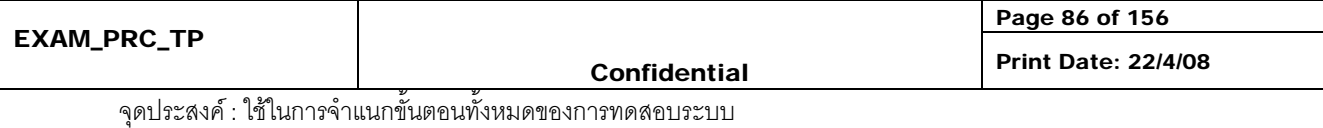

เปนขั้นตอนการเรียนรูที่เกี่ยวมาตรฐานที่ใชในการพัฒนาตลอดโครงการ โดยศึกษา กิจกรรมและขั้นตอนต่างๆ ในรายละเอียดเพื่อการนำไปประยุกต์ใช้ โดยผลลัพธ์ที่ได้คือ TQS Template

Feasibility Plan

Interview

วางแผนการเก็บขอมูลความตองการโดย Requirement Team โดยการนําขอมูลที่ไดจาก การศึกษา Business Domain เพื่อศึกษาและจัดทําแบบสัมภาษณผูใชโดยการกําหนดตารางการ ้สัมภาษณ์ผู้ใช้ โดยแบบสัมภาษณ์จะถูกกำหนดหัวข้อการสัมภาษณ์ที่ได้จากการศึกษา โดยบุคคลที่ สัมภาษณมีดังตอไปนี้

ผู้บริหาร

**RANGALIAI** 

- ผูดูแลโครงการ
- ผูพัฒนาระบบ

แบบฟอรมการสัมภาษณมีตัวอยางดังตอไปนี้

## ลิขสิทธิ์มหาวิทยาลัยเชียงใหม Copyright<sup>©</sup> by Chiang Mai University All rights reserved

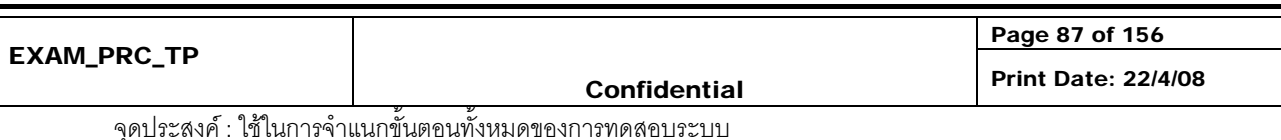

**คามยนตั** 

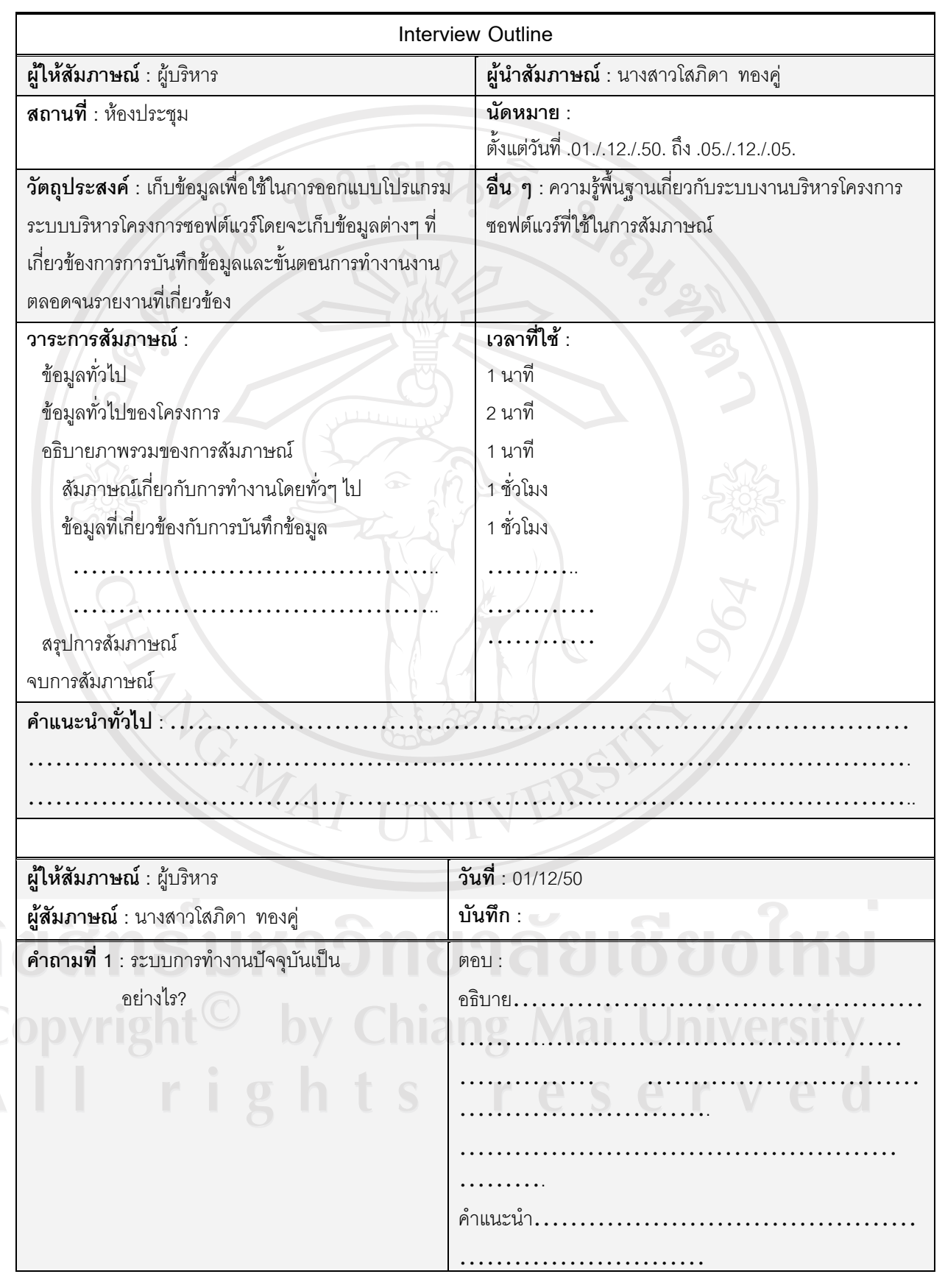

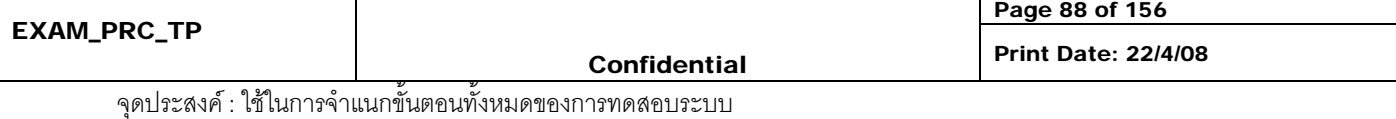

 $\overline{\phantom{a}}$ 

Ŧ

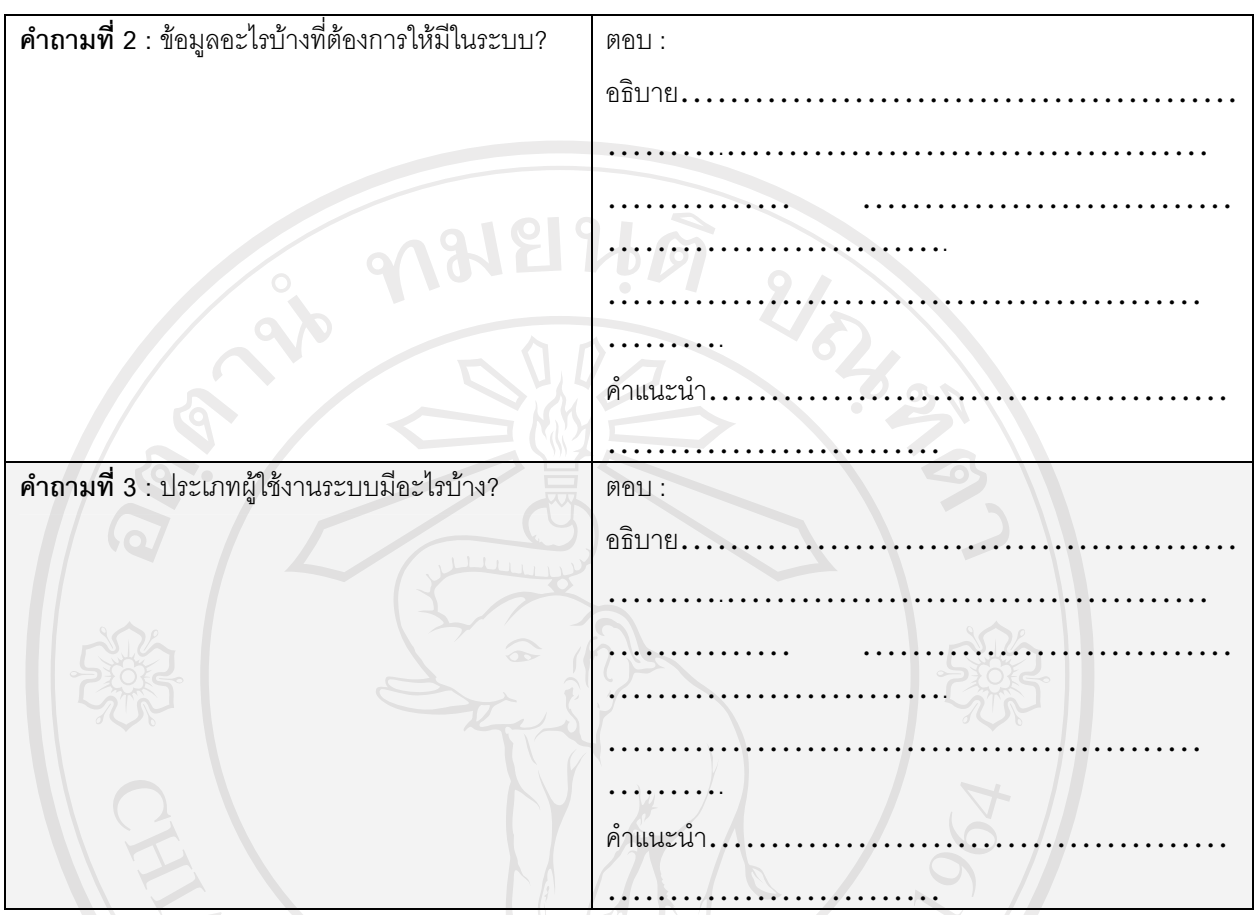

### รูป ค.3 แบบฟอรมการสัมภาษณ

**Observation** 

สังเกตการณ์ทำงานของพนักงานบันทึกข้อมลงานระหว่างผลิต ในลักษณะการทำงาน, ซอฟต์แวร์และฮาร์ดแวร์ที่ใช้เป็นต้น ว่ามีความเหมาะสมและสะดวกในการทำงานหรือไม่ เพื่อนำมา สรุปและปรับปรุงตอไป

ในกรณีที่เป็นซอฟต์แวร์และฮาร์ดแวร์ จะต้องเก็บข้อมูลเพื่อเป็นข้อมูลในการจัดซื้อจัดหา (Acquisition) ให้ซอฟต์แวร์และฮาร์ดแวร์ดังกล่าวได้มาตรฐานขั้นต่ำของเอกสาร Software Requirement ต่อไป

- Feasibility Summary
- Functional Requirements System features
- 1. ขอมูลหลัก
	- ทำการบันทึกข้อมูลเกี่ยวกับลูกค้า
	- ทำการบันทึกข้อมูลของระบบย่อย
	- ทําการบันทึกขอมูลเกี่ยวกับพนักงาน

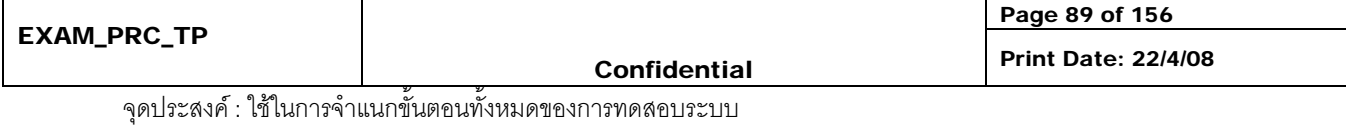

- ทําการปรับปรุงแกไขขอมูลหลักได
- 2. ข้อมูลโครงการ
	- ทำการบันทึกข้อมูลเกี่ยวกับโครงการของลูกค้า เพื่อบ่งบอกรายละเอียดของโครงการว่าเป็นของลูกค้า รายใด และบันทึกผู้ดูแลโครงการของลูกค้ารายนี้ สามารถปรับปรุงแก้ไขข้อมูลโครงการได้
	- ทำการบันทึกข้อมูลโครงการของลูกค้า ว่าประกอบด้วยข้อมูลระบบอะไรบ้าง
	- ทำการบันทึกข้อมูลเกี่ยวกับโปรแกรม โดยขึ้นอยู่กับลูกค้า โครงการ และระบบ สามารถปรับปรุง แก้ไขข้อมลโปรแกรมได้
- 3. การกําหนดระยะเวลาการดําเนินโครงการ
	- ทำการกำหนดระยะเวลาพัฒนาระบบ โดยทำการบันทึกวันที่เริ่มต้นและสิ้นสุดของการพัฒนาระบบ
	- และบันทึกผูดูแลระบบในแตละโครงการของลูกคา
	- ทําการจัดตารางเวลาโปรแกรมที่ตองการพัฒนา โดยการจัดตารางเวลานั้นจะทําการตรวจสอบความ ซ้ำซ้อนการทำงานของโปรแกรมเมอร์
	- ทําการบันทึกวันที่เริ่มตน สิ้นสุด และผูรับผิดชอบในแตละการทํางานของโปรแกรม
	- ทําการเรียกดูกําหนดระยะเวลาพัฒนาโปรแกรม หลังจากทําการจัดตารางเวลาโปรแกรม
	- ระบบสามารถทำการแจ้งว่ากระบวนการได้เสร็จสิ้นแล้ว และสามรถเข้าส่กระบวนการถัดไปได้ เช่น เมื่อโปรแกรมเมอรพัฒนาซอฟตแวรเสร็จสิ้นแลวก็สามารถสงตอใหผูทดสอบระบบทําการทดสอบตอ ไดทันทีผูดูแลโครงการก็จะสามารถทราบวาซอฟตแวรที่กําลังพัฒนา จะสามารถเสร็จทันตาม กําหนดหรือไม
- 4. การออกรายงาน
	- ระบบสามารถออกรายงานต่างๆ ได้แก่ รายงานเกี่ยวกับลูกค้า รายงานเกี่ยวกับโครงการ รายงาน เกี่ยวกับโปรแกรม รายงานการทำงานของโปรแกรมเมอร์ ตารางเวลาพัฒนาโปรแกรม โดยแสดง ตารางเวลาพัฒนาโปรแกรมตามโครงการและโปรแกรมเมอรรายงานสรุประยะเวลาที่ใชพัฒนาในแต ละระบบของโครงการ และรายงานเปรียบเทียบแผนกับผลการดําเนินงานในการพัฒนาโปรแกรมของ แตละโครงการ
	- โปรแกรมเมอรสามารถเรียกดูรายละเอียดของระบบยอยไดเชน ที่เก็บ source code ภาษาที่ใช พัฒนา และข้อมูลความต้องการของระบบ
- 5. รูปแบบการเขาสูระบบ
	- ผู้ใช้ระบบทุกคนที่ต้องการเข้ามาใช้งานในระบบต้องทำการระบุรหัสผ่านก่อน เพื่อนำไปใช้ในการ กําหนดสิทธิใชงานโปรแกรมภายในระบบ โดยที่ชื่อผูใชและรหัสผานนั้น เจาหนาที่ดูแลระบบ เปนผู กําหนดใหกับผูใชเอง

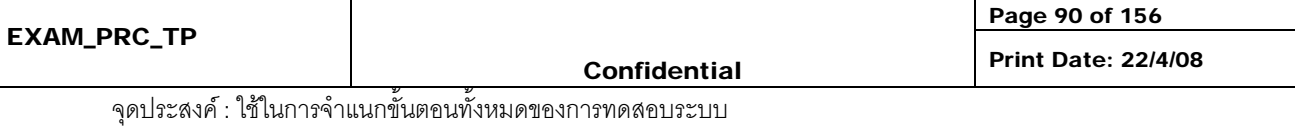

**Check list** 

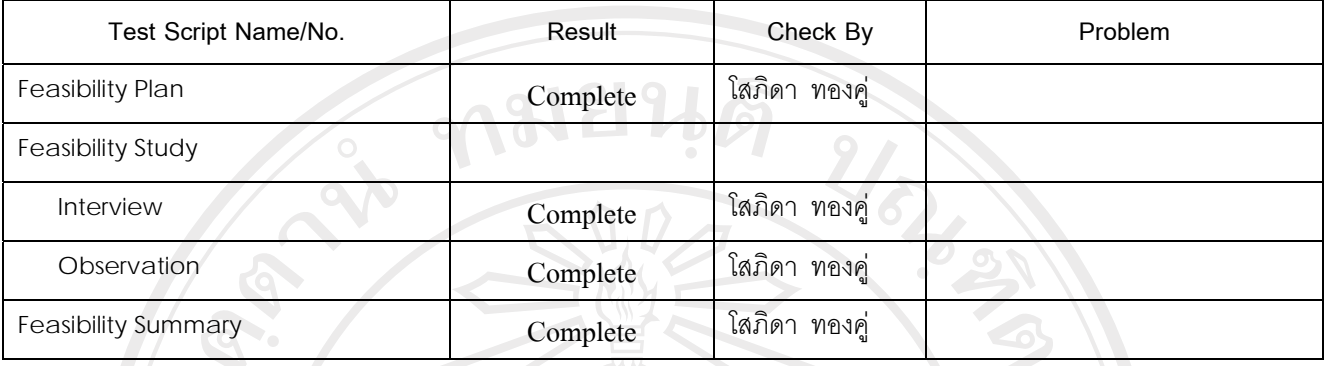

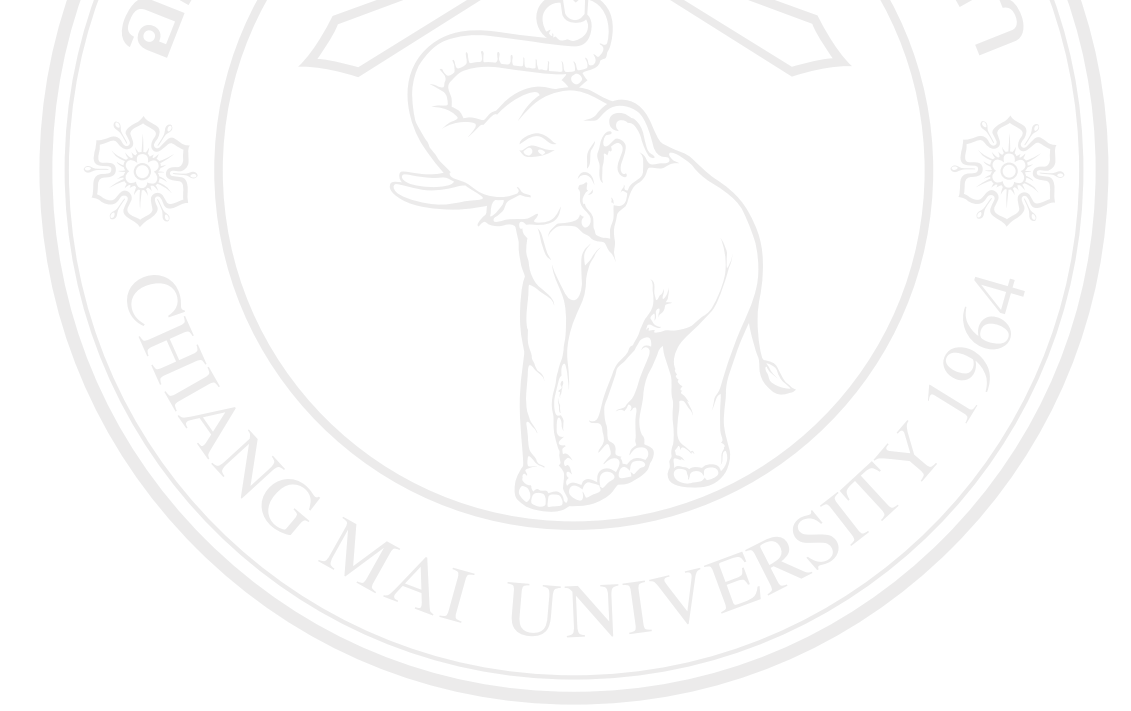

# ลิขสิทธิ์มหาวิทยาลัยเชียงใหม่ Copyright<sup>©</sup> by Chiang Mai University<br>All rights reserved

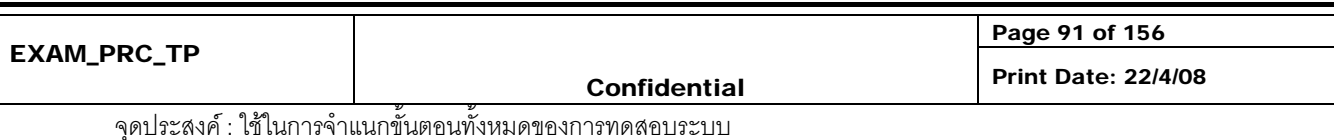

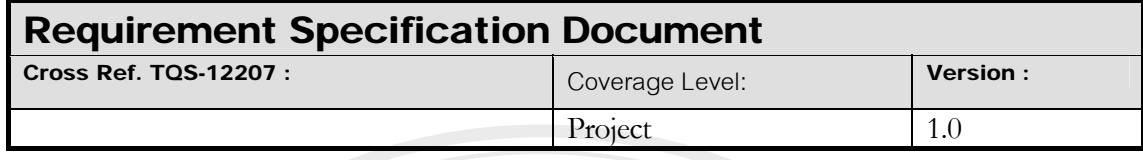

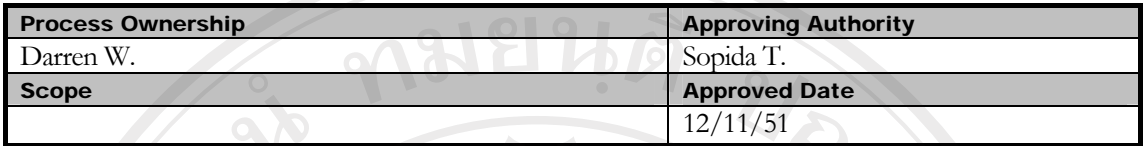

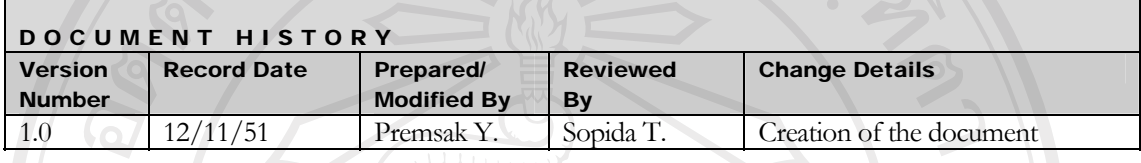

Objective : To specify the requirements.

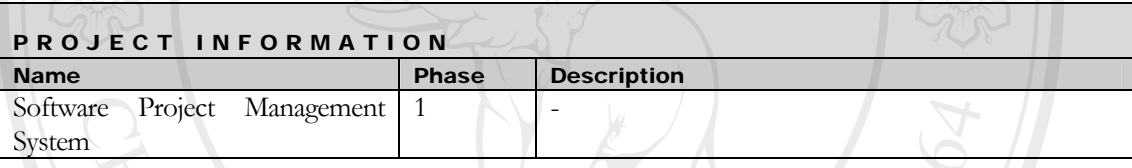

Table of contents

**1. Plan** 

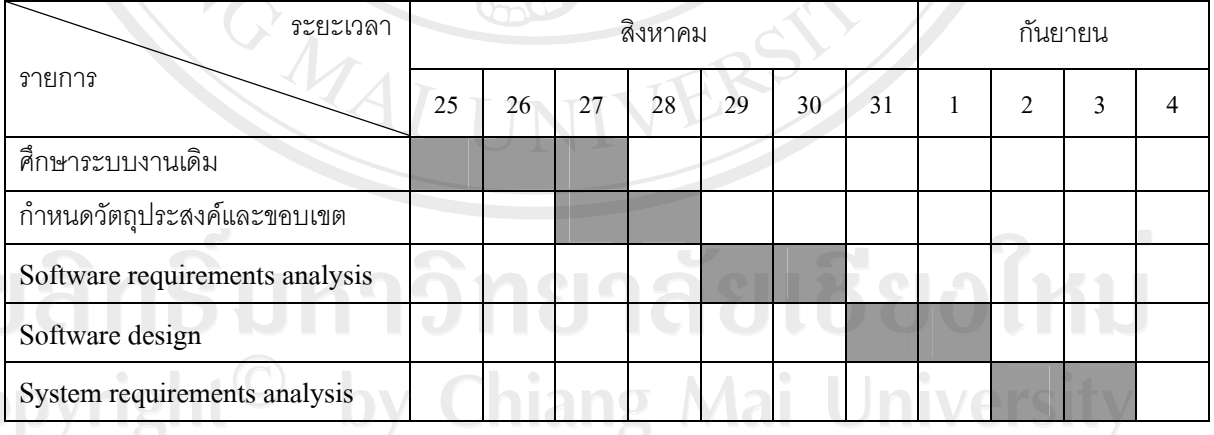

 $\sim$ 

ตาราง ค.4 แผนการดําเนินงาน

#### **2. Introduction**

Î

บริษัทนอร์ทเทิร์นพีคไพรเวทเทรดดิ้ง จำกัด เป็นบริษัทที่ดำเนินธุรกิจเกี่ยวกับการออกแบบแปลนบ้าน ืออกแบบเว็บไซต์และพัฒนาซอฟต์แวร์ โดยปัจจุบันบริษัทได้รับความไว้วางใจจากลูกค้าทั้งในและนอกประเทศ ้จำนวนมาก ทำให้ต้องมีการทำงานที่มีลำดับขั้นตอนในการดำเนินงานอย่างถูกต้องเพื่อให้ได้ผลงานที่มีคุณภาพ จากนโยบายของบริษัทในเครือเอ็นพีที กรุ๊ป ที่ต้องผลิตผลงานให้มีคุณภาพเพื่อตอบสนองความต้องการของ

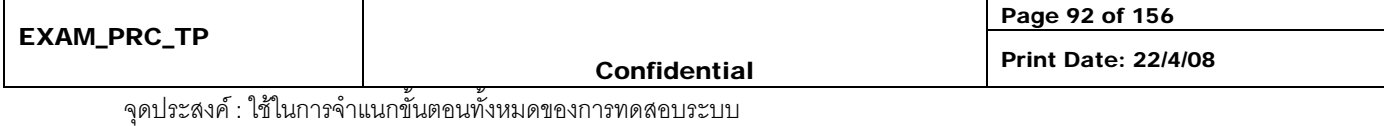

ิลกค้า ทำให้การทำงานของบริษัทต้องดำเนินไปได้อย่างมีระบบ และสอดคล้องกับนโยบายของบริษัท จึง ้จำเป็นต้องมีการวางแผน กำหนดระยะเวลา และติดตามผลของการดำเนินการ เพื่อให้การทำงานอยู่ในช่วง ึ่ ระยะเวลาที่กำหนดและอยู่ภายใต้ข้อจำกัดของงบประมาณในโครงการ ดังนั้นจึงได้นำเอาระบบสารสนเทศเข้า มาช่วยแก้ปัญหาดังกล่าว โดยจัดทำเป็นระบบการบริหารโครงการซอฟต์แวร์ผ่านอินเตอร์เน็ต

- 1.1 Scope
- ่ สามารถจัดทำระบบฐานข้อมูลการบริหารงานของการพัฒนาซอฟต์แวร์ ระบบสามารถบันทึกข้อมูล ้ ของลูกค้า โครงการ และโปรแกรมที่ใช้ในการทำงานของบริษัทนอร์ทเธิร์น พีคส์ เทรดดิ้ง ไพรเวทจำกัด
- สามารถบริหารงานในสวนของการพัฒนาซอฟตแวรของบริษัทนอรทเธิรน พีคสเทรดดิ้ง ไพรเวทจํากัด
- สามารถสั่งงานและติดตามการทํางานของโปรแกรมเมอร บริษัทนอรทเธิรน พีคสเทรดดิ้ง ไพรเวท จํากัด
- สามารถนําเสนอรายงาน
	- o รายละเอียดของลูกคา โครงการ และโปรแกรมที่ใชในการทํางาน
	- o เปรียบเทียบแผนกับผลการดําเนินงานในการบริหารโครงการ
	- o ตารางเวลาการทํางาน
	- o สรุประยะเวลาที่ใชในแตละโครงการ

#### **2 Operating Environment Requirement**

2.1 Hardware Specifications

อยูใน ACQ\_PLN ขอ 2

- 2.2 Software Specifications
	- ภาษาพีเอชพี (PHP) เนื่องจากบริษัทไดใชบริการฝากขอมูลบนโฮสติ้ง (Hosting) ที่เปนระบบลีนุกซ (Linux) ซึ่งมี ข้อจำกัดเรื่องภาษาที่จะนำมาใช้ในการพัฒนาซึ่งต้องใช้ภาษาพีเอชพีเท่านั้น
	- ฐานข้อมูลมายเอสคิวแอล (MySQL) เนื่องจากบริษัทไดใชบริการฝากขอมูลบนโฮสต้งิ (Hosting) ที่เปนระบบลีนุกซ (Linux) ซึ่งมี ้ข้อจำกัดเรื่องฐานข้อมูลที่จะนำมาใช้ในการพัฒนา ซึ่งต้องใช้ฐานข้อมูลมายเอสคิวแอลเท่านั้น
	- ไมโครซอฟตวินโดวสเอ็กพี (Microsoft windows XP)
	- มาโครมีเดียดรีมวีเวอรเอ็มเอ็ก (Macromedia dreamweaver MX)
	- โครซอฟตออฟฟศ 2003 (Microsoft office 2003)
	- แอพเซิรฟ 2.5.9 (AppServ 2.5.9)

#### **3 External Interface Requirements**

User Interface อยูใน Appendix A

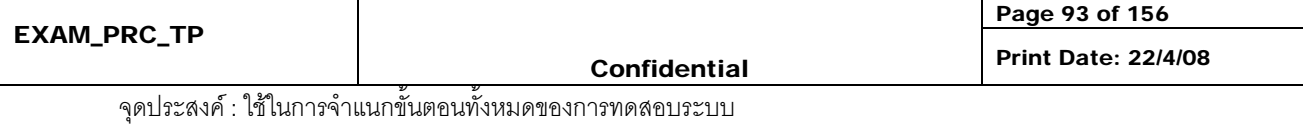

#### **4 Functional Requirements**

System features

- 2. ข้อมูลหลัก
	- ทำการบันทึกข้อมูลเกี่ยวกับลูกค้า
	- ทำการบันทึกข้อมูลของระบบย่อย
	- ทําการบันทึกขอมูลเกี่ยวกับพนักงาน
	- ทําการปรับปรุงแกไขขอมูลหลักได
- 2. ข้อมูลโครงการ
	- ทำการบันทึกข้อมูลเกี่ยวกับโครงการของลูกค้า เพื่อบ่งบอกรายละเอียดของโครงการว่าเป็นของลูกค้า รายใด และบันทึกผู้ดูแลโครงการของลูกค้ารายนี้ สามารถปรับปรุงแก้ไขข้อมูลโครงการได้
	-
	- ทำการบันทึกข้อมูลโครงการของลูกค้า ว่าประกอบด้วยข้อมูลระบบอะไรบ้าง
	- ทำการบันทึกข้อมูลเกี่ยวกับโปรแกรม โดยขึ้นอยู่กับลูกค้า โครงการ และระบบ สามารถปรับปรุง
	- แก้ไขข้อมลโปรแกรมได้
- 3. การกําหนดระยะเวลาการดําเนินโครงการ
	- ทำการกำหนดระยะเวลาพัฒนาระบบ โดยทำการบันทึกวันที่เริ่มต้นและสิ้นสุดของการพัฒนาระบบ และบันทึกผู้ดูแลระบบในแต่ละโครงการของลูกค้า
	- ทําการจัดตารางเวลาโปรแกรมที่ตองการพัฒนา โดยการจัดตารางเวลานั้นจะทําการตรวจสอบความ ซ้ำซ้อนการทำงานของโปรแกรมเมอร์
	- ทำการบันทึกวันที่เริ่มต้น สิ้นสุด และผู้รับผิดชอบในแต่ละการทำงานของโปรแกรม
	- ทําการเรียกดูกําหนดระยะเวลาพัฒนาโปรแกรม หลังจากทําการจัดตารางเวลาโปรแกรม
	- ระบบสามารถทำการแจ้งว่ากระบวนการได้เสร็จสิ้นแล้ว และสามรถเข้าสกระบวนการถัดไปได้ เช่น เมื่อโปรแกรมเมอร์พัฒนาซอฟต์แวร์เสร็จสิ้นแล้ว ก็สามารถส่งต่อให้ผู้ทดสอบระบบทำการทดสอบต่อ ไดทันทีผูดูแลโครงการก็จะสามารถทราบวาซอฟตแวรที่กําลังพัฒนา จะสามารถเสร็จทันตาม กําหนดหรือไม
- 4. การออกรายงาน
	- ระบบสามารถออกรายงานต่างๆ ได้แก่ รายงานเกี่ยวกับลกค้า รายงานเกี่ยวกับโครงการ รายงาน เกี่ยวกับโปรแกรม รายงานการทำงานของโปรแกรมเมอร์ ตารางเวลาพัฒนาโปรแกรม โดยแสดง ตารางเวลาพัฒนาโปรแกรมตามโครงการและโปรแกรมเมอรรายงานสรุประยะเวลาที่ใชพัฒนาในแต ละระบบของโครงการ และรายงานเปรียบเทียบแผนกับผลการดําเนินงานในการพัฒนาโปรแกรมของ แตละโครงการ
	- โปรแกรมเมอร์สามารถเรียกดูรายละเอียดของระบบย่อยได้ เช่น ที่เก็บ source code ภาษาที่ใช้ พัฒนา และข้อมูลความต้องการของระบบ
- 5. รูปแบบการเข้าสู่ระบบ
	- ผู้ใช้ระบบทุกคนที่ต้องการเข้ามาใช้งานในระบบต้องทำการระบุรหัสผ่านก่อน เพื่อนำไปใช้ในการ

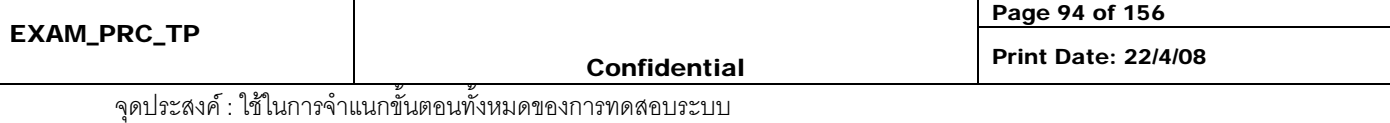

**REFERENCE NO :** 

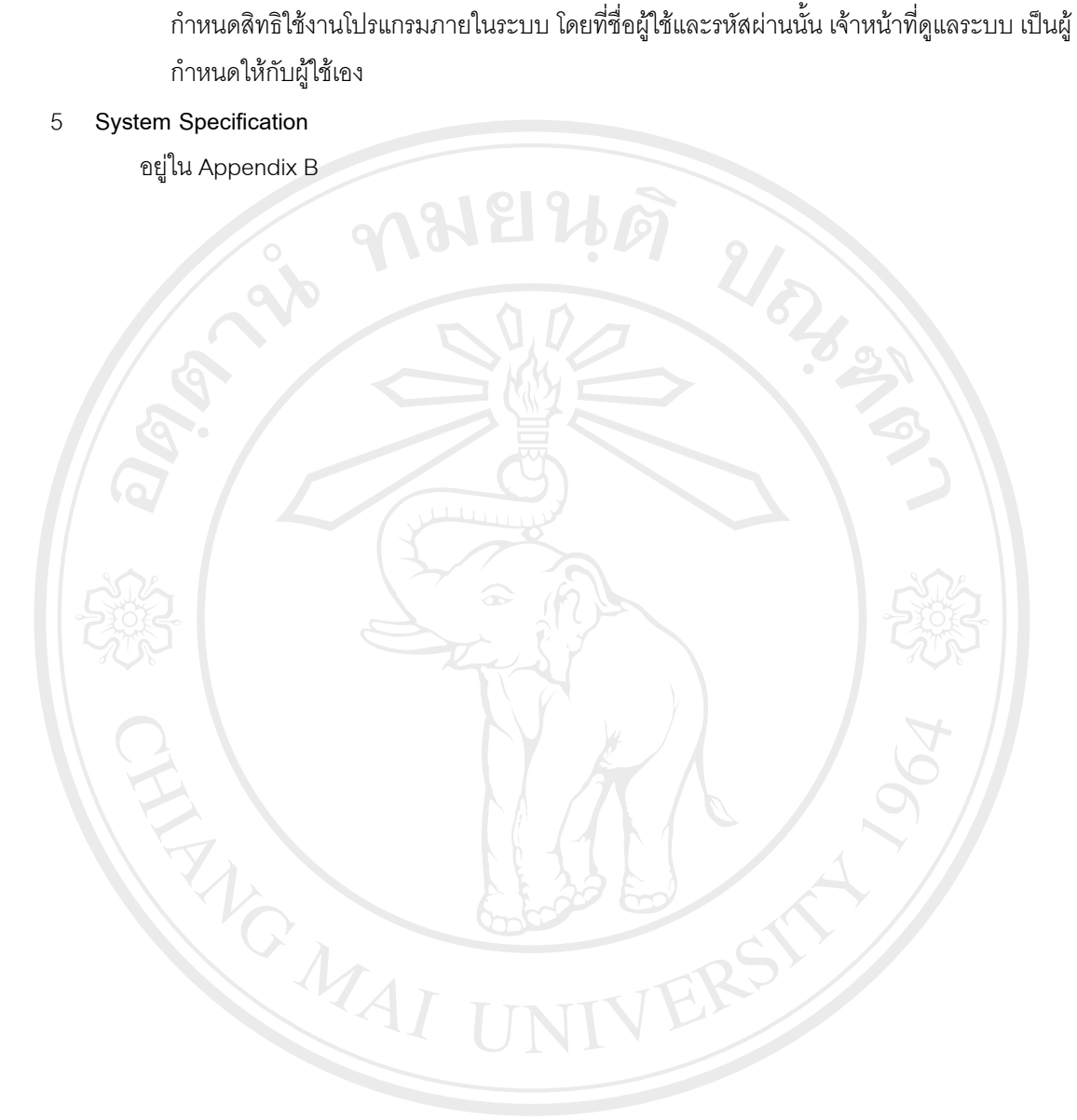

## ลิขสิทธิ์มหาวิทยาลัยเชียงไหม Copyright<sup>©</sup> by Chiang Mai University All rights reserved

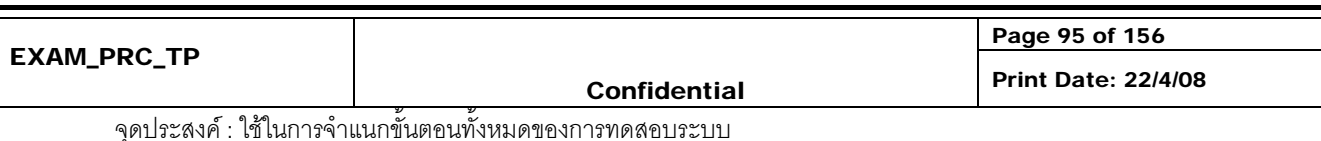

**ANELIA LAMERANES** 

GRAPHICAL USER INTERFACE

### ลิขสิทธิ์มหาวิทยาลัยเชียงไหม Copyright<sup>©</sup> by Chiang Mai University All rights reserved

Page 96 of 156 EXAM\_PRC\_TP Confidential Print Date: 22/4/08

จุดประสงค : ใชในการจําแนกขั้นตอนทั้งหมดของการทดสอบระบบ

*Appendix A* 

**RIVER** 

#### 1. หน้าจคระบบล็อกอิน

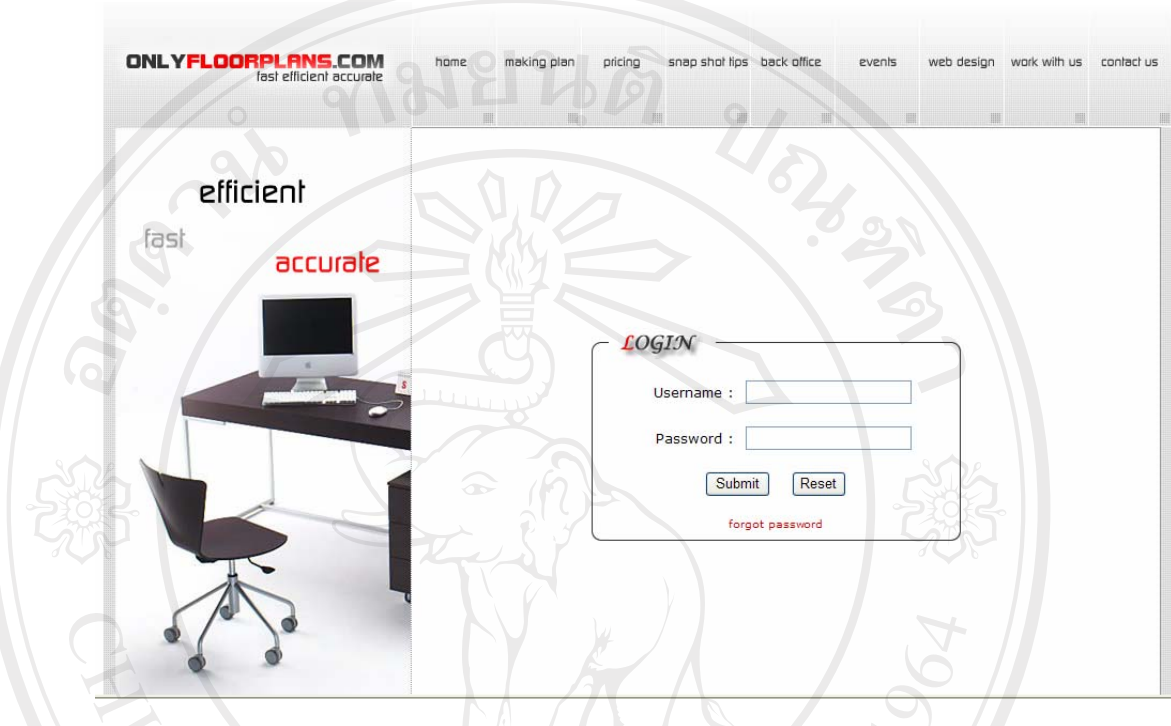

รูป ค.4 หน้าจอระบบล็อกอิน

หน้าจอการเข้าสู่ระบบ เริ่มต้นการใช้งานผู้ใช้ระบุชื่อเข้าใช้งาน และรหัสพนักงาน โดยถ้าบอกรหัสผ่าน ผิด 3 ครั้ง จะไม่สามารถเข้าสู่ระบบได้อีก

## ลิขสิทธิ์มหาวิทยาลัยเชียงใหม่ Copyright<sup>©</sup> by Chiang Mai University All rights reserved

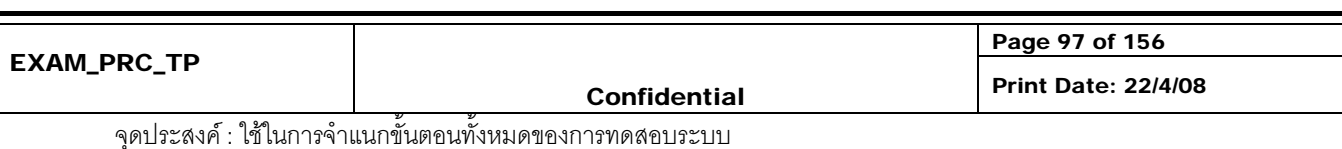

2. หน้าจอการเพิ่มรายละเอียดลูกค้า

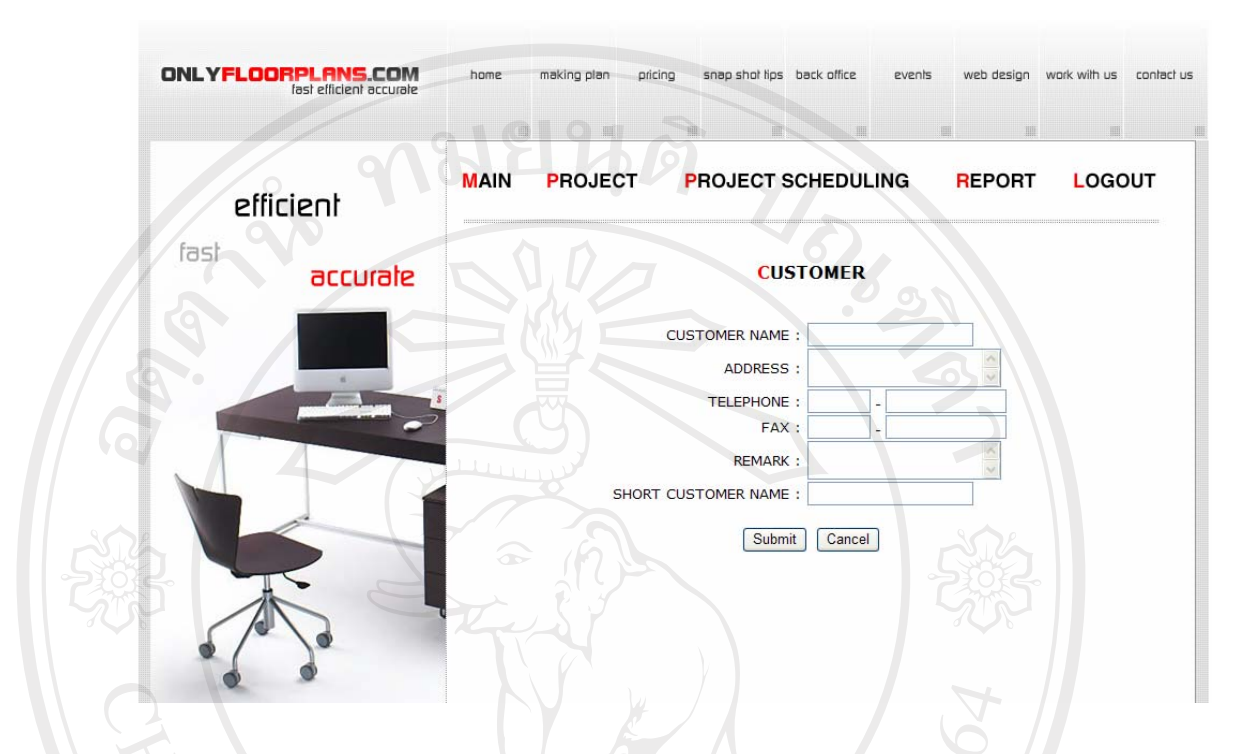

รูป ค.5 หน้าจอการเพิ่มรายละเอียดลูกค้า

หน้าจอการเพิ่มรายละเอียดลูกค้า จะเป็นการบันทึกข้อมูลของลูกค้าและจัดเก็บข้อมูลลงฐานข้อมูล โดยผูดูแลโครงการ เพื่อที่จะสามารถเรียกขึ้นมาใชไดภายหลัง

# ลิขสิทธิ์มหาวิทยาลัยเชียงไหม่ Copyright<sup>©</sup> by Chiang Mai University<br>All rights reserved

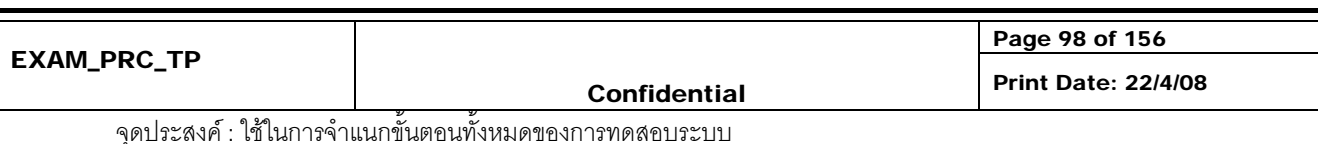

3. หนาจอการเพิ่มรายละเอียดโครงการ

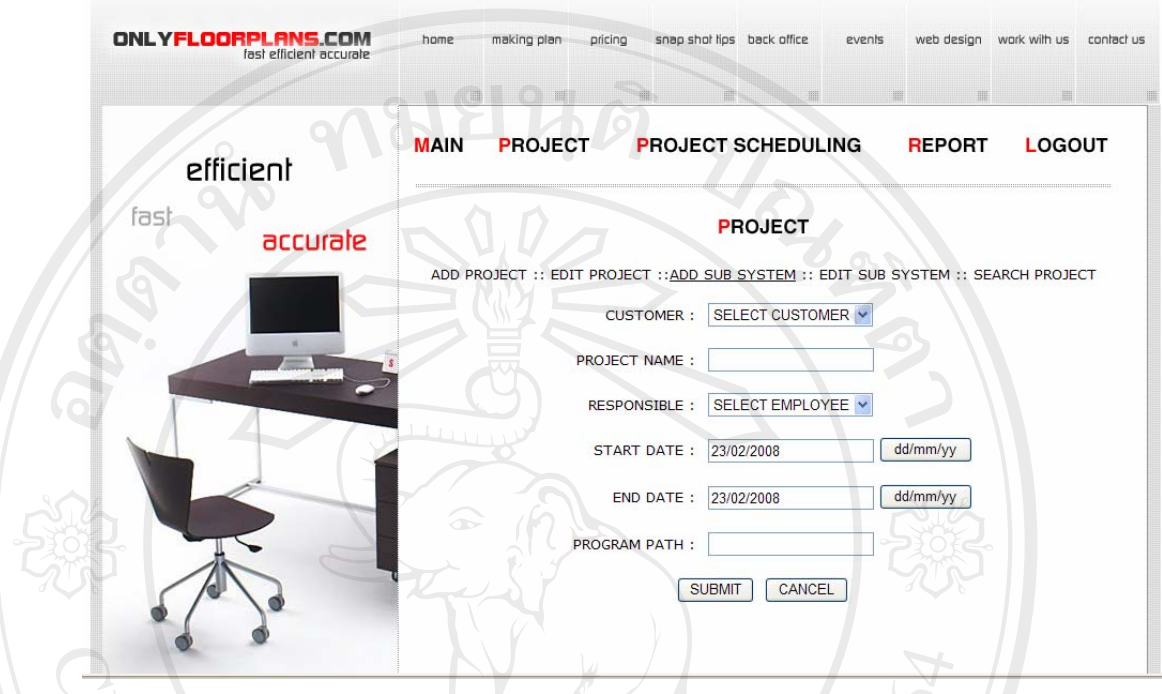

รูป ค.6 หนาจอการเพิ่มรายละเอียดโครงการ

หน้าจอการเพิ่มรายละเอียดโครงการ จะเป็นการเพิ่มรายละเอียดทั้งหมดของโครงการที่จะเริ่ม ดําเนินการ โดยจะมีการวางแผนวา โครงการนี้จะเริ่มตน และสิ้นสุดเมื่อใด

### ลิขสิทธิ์มหาวิทยาลัยเชียงใหม่ Copyright<sup>©</sup> by Chiang Mai University All rights reserved

 $M_{\rm{Al}}$ 

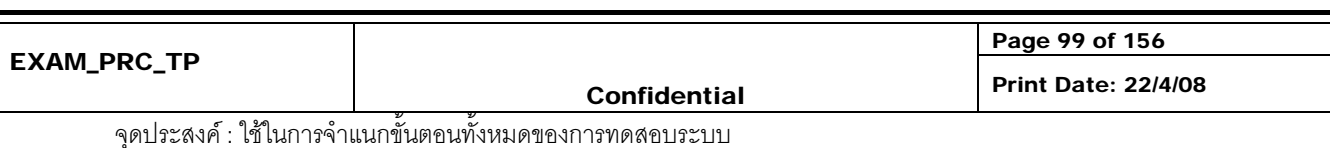

- **ONLYFLOORPLANS.COM** home making plan pricing snap shot tips back office web design **MAIN PROJECT PROJECT SCHEDULING REPORT** LOGOUT efficient fash **PROJECT** accurate ADD PROJECT :: EDIT PROJECT :: ADD SUB SYSTEM :: EDIT SUB SYSTEM :: SEARCH PROJECT CUSTOMER : SELECT CUSTOMER V PROJECT : SELECT PROJECT V SUR SYSTEM NAME **SUB SYSTEM PATH** No  $\overline{1}$  $\overline{2}$  $\overline{4}$  $\overline{\mathbf{5}}$ Clear | Save
- 4. หน้าจอการเพิ่มรายละเอียดระบบย่อยในแต่ละโครงการ

รูป ค.7 หนาจอการเพิ่มรายละเอียดระบบยอยในแตละโครงการ

หน้าจอการเพิ่มรายละเอียดระบบย่อยในแต่ละโครงการ ว่าแต่ละโครงการประกอบไปด้วยระบบย่อย ้อะไรบ้าง โดยผู้ดูแลโครงการสามารถระบุที่จัดเก็บโปรแกรมย่อยเหล่านี้ได้ เพื่อที่จะสามารถค้นหาได้ สะดวกในภายหลัง

## ลิขสิทธิ์มหาวิทยาลัยเชียงไหม่ Copyright<sup>©</sup> by Chiang Mai University All rights reserved

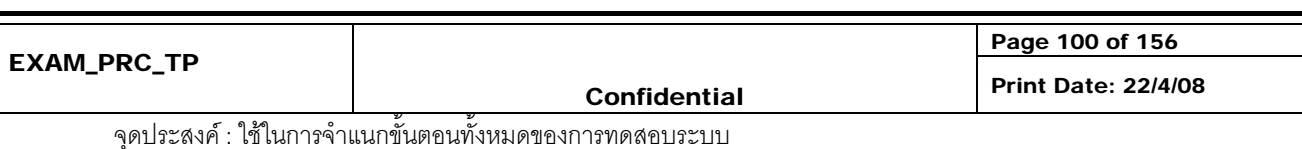

#### 5. หน้าจอการบริหารจัดการเวลา

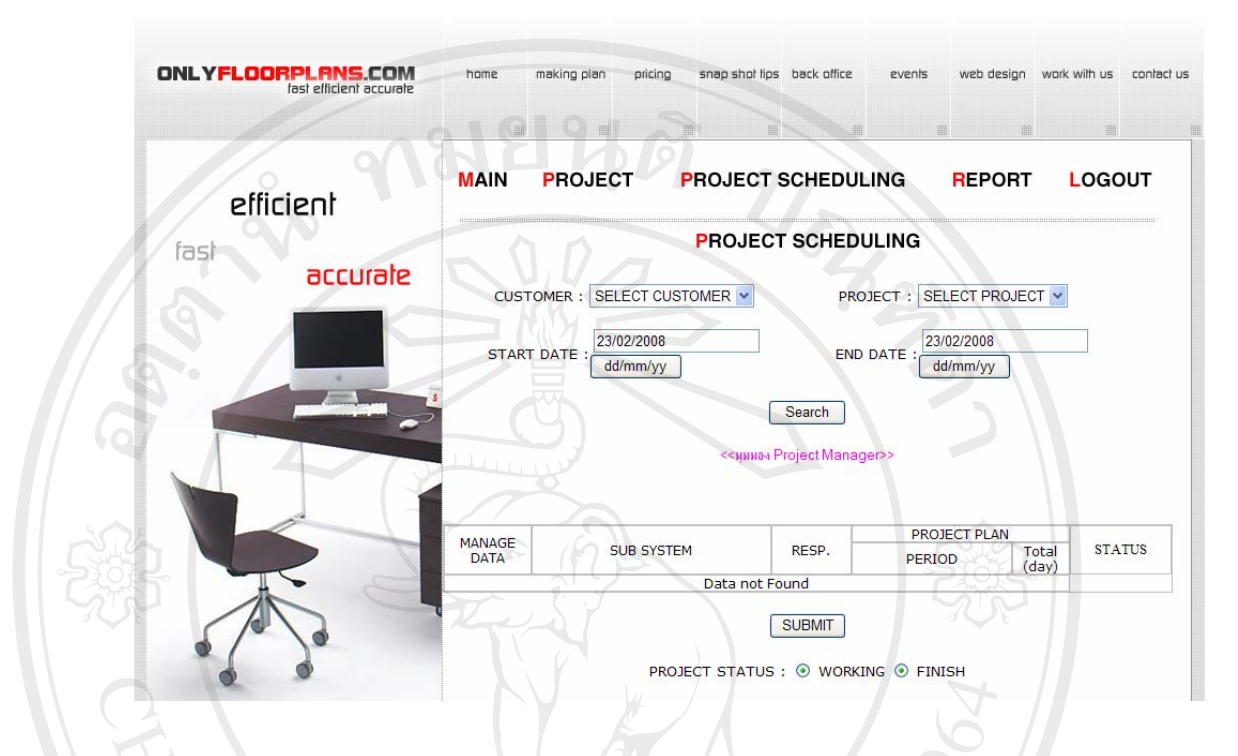

รูป ค.8 หน้าจอการบริหารจัดการเวลา

หน้าจอการบริหารจัดการเวลา จะเป็นการกำหนดผู้พัฒนาระบบที่จะต้องเข้ามารับผิดชอบในแต่ละ โปรแกรม ผู้ดูแลโครงการสามารถแจ้งพนักงานในทีมได้ ว่ามีการเริ่มโครงการใหม่ ผ่านทางอีเมล์ รวมทั้งพนักงานในทีมเองก็สามารถล็อกอินเขามา เพื่อที่จะดูตารางเวลาของตัวเองไดและสามารถ แสดงและแจ้งสถานะการทำงานของตัวเองให้กับผู้ดูแลโครงการ เพื่อทำการตรวจสอบได้

## ลิขสิทธิ์มหาวิทยาลัยเชียงไหม่ Copyright<sup>C</sup> by Chiang Mai University All rights reserve

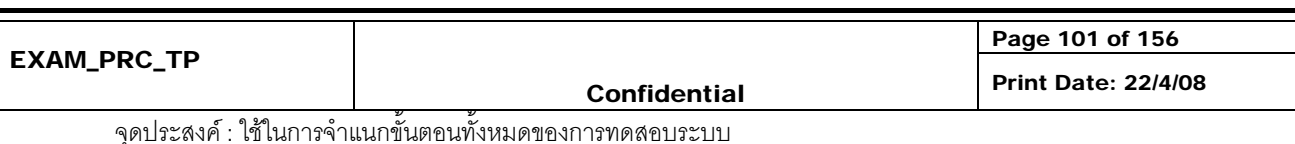

5. หน้าจอการออกรายงาน

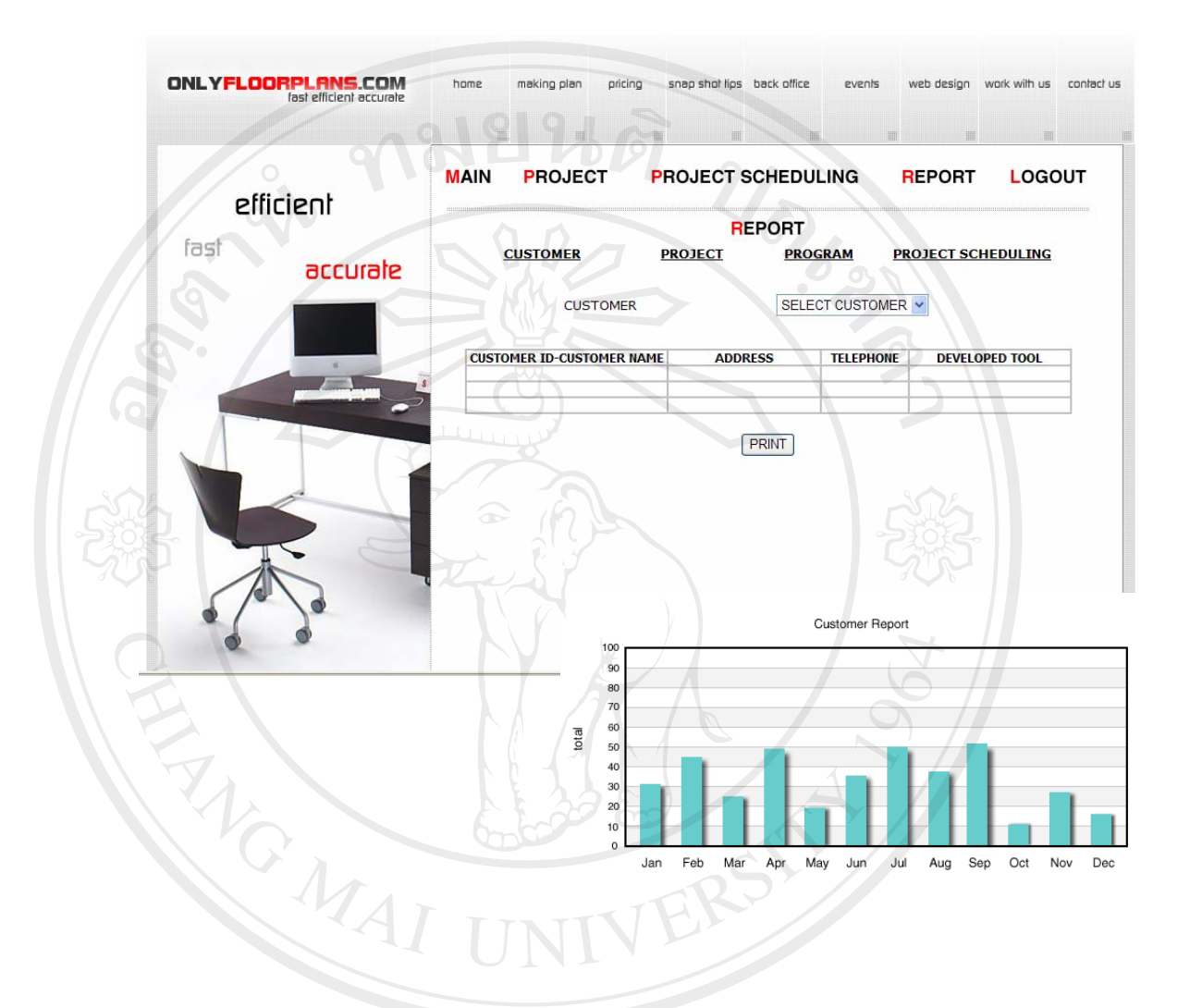

### รูป ค.9 หน้าจอการออกรายงาน หน้าจอการออกรายงาน สามารถเรียกดูรายงานเกี่ยวกับลูกค้า โครงการ และตารางเวลาได้ โดยการ หน้าจอการออกรายงาน ตามารถเรอกฎ . อ. ......<br>ออกรายงานจะมีทั้งแบบกราฟ และ แบบตาราง rights reserv

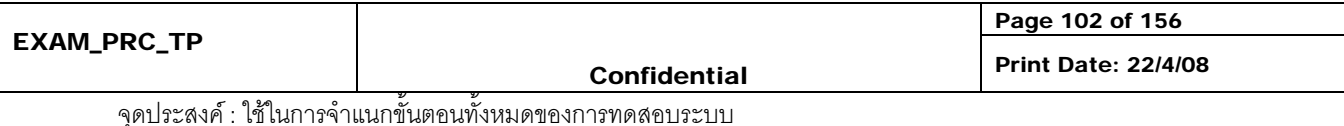

All rights reserved

Page 103 of 156

Confidential Print Date: 22/4/08

จุดประสงค : ใชในการจําแนกขั้นตอนทั้งหมดของการทดสอบระบบ

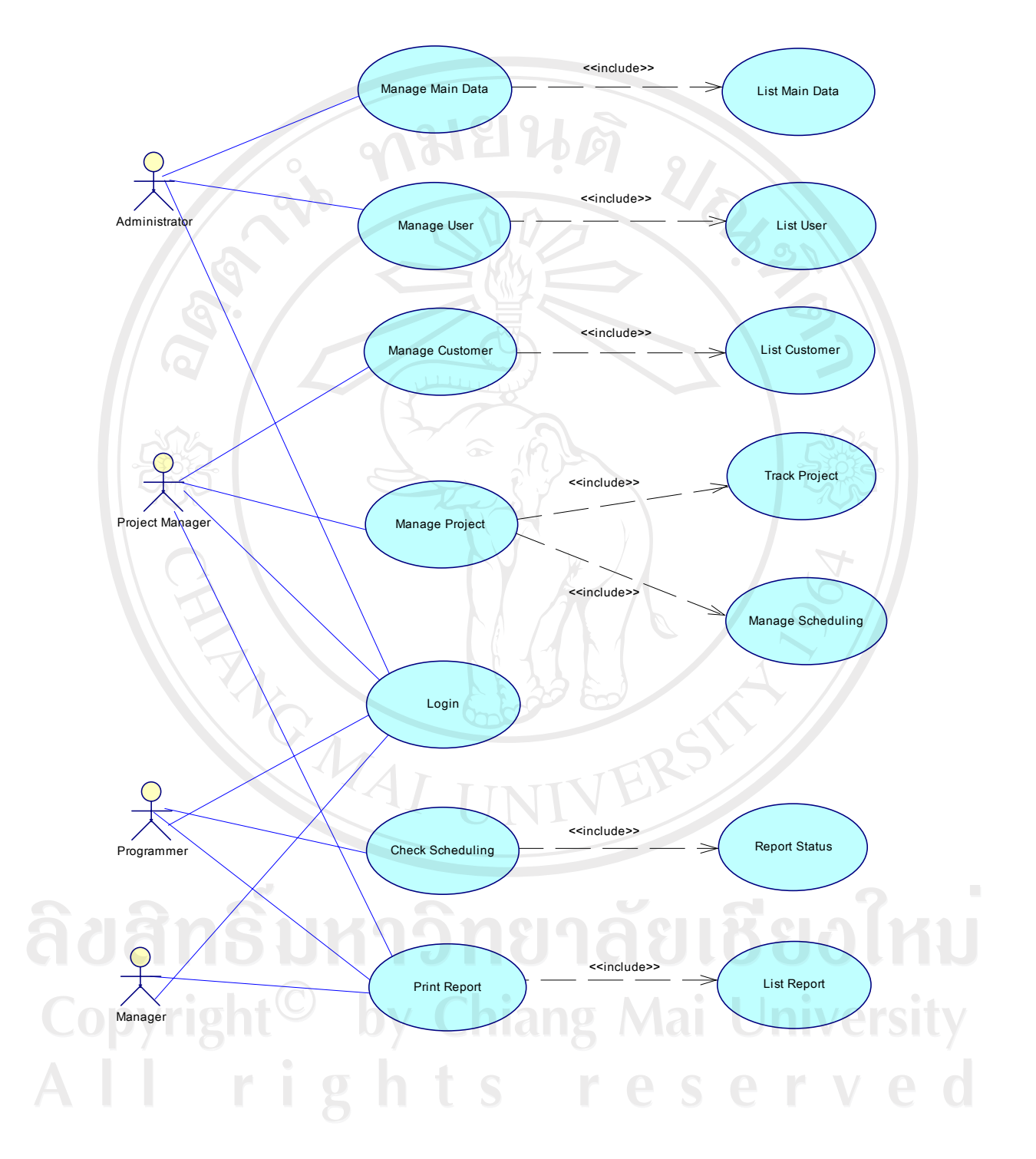

รูป ค.10 ยูสเคสภาพรวมการทำงานของระบบ

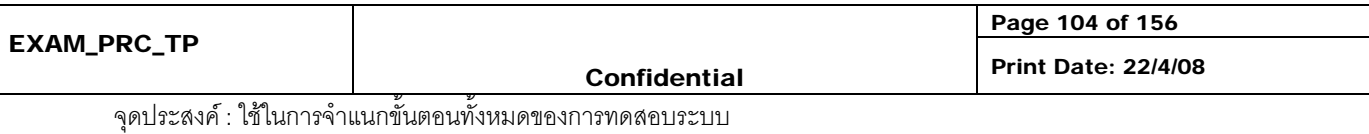

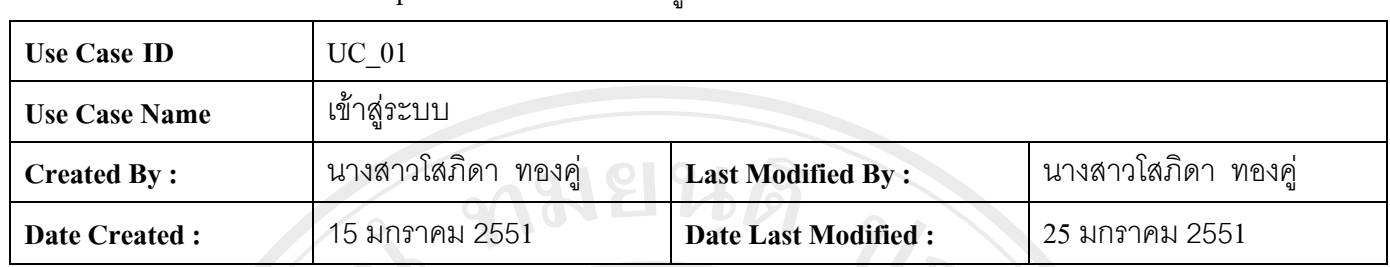

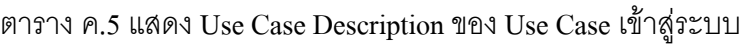

 $\Delta$ 

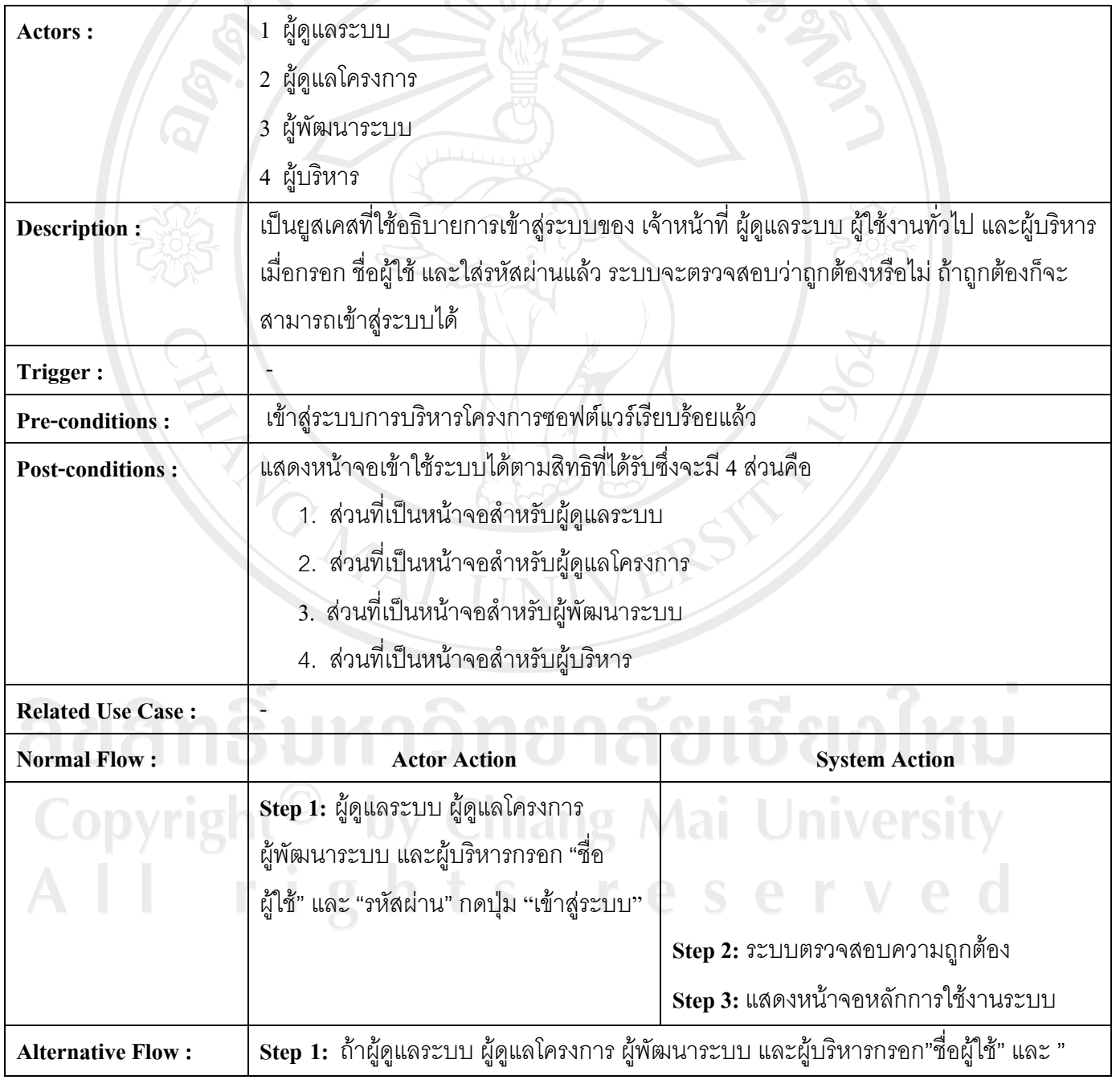

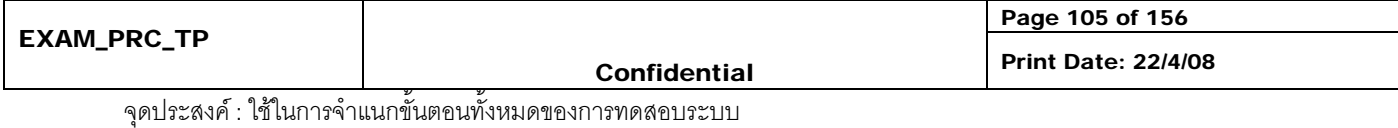

#### ตาราง ค.5แสดง Use Case Description ของ Use Case เขาสูระบบ ( ตอ )

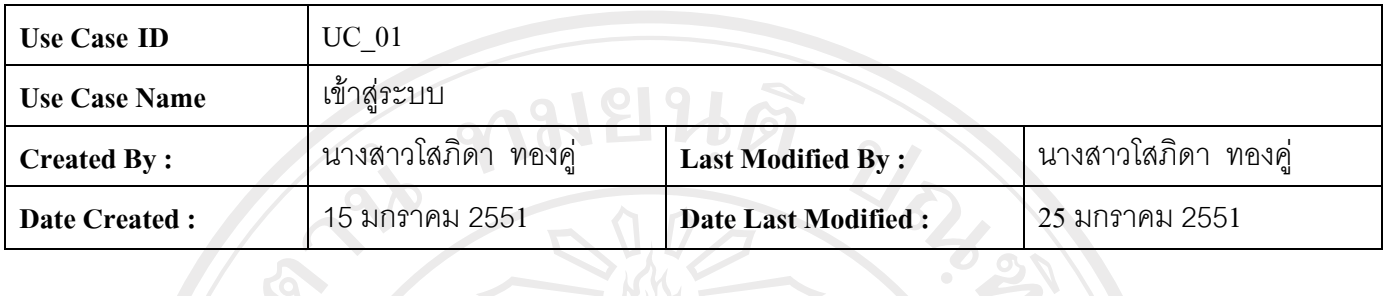

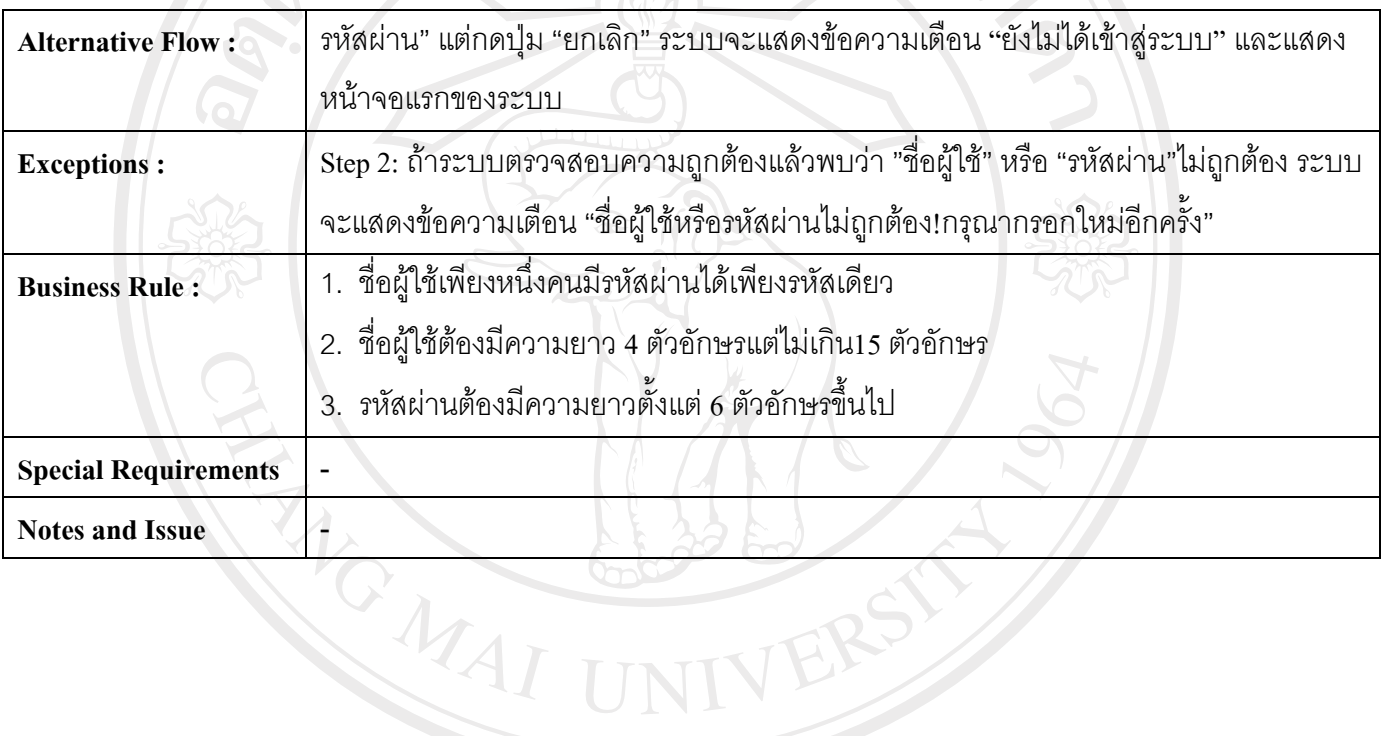

## ลิขสิทธิ์มหาวิทยาลัยเชียงใหม Copyright<sup>©</sup> by Chiang Mai University All rights reserved

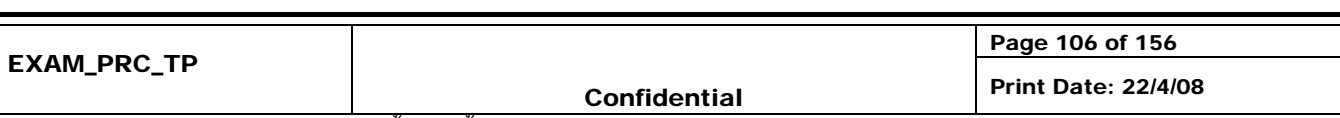

จุดประสงค : ใชในการจําแนกขั้นตอนทั้งหมดของการทดสอบระบบ

### ตาราง ค.6 แสดง Use Case Description ของ Use Case จัดการข้อมูลหลัก (Manage Main Data)

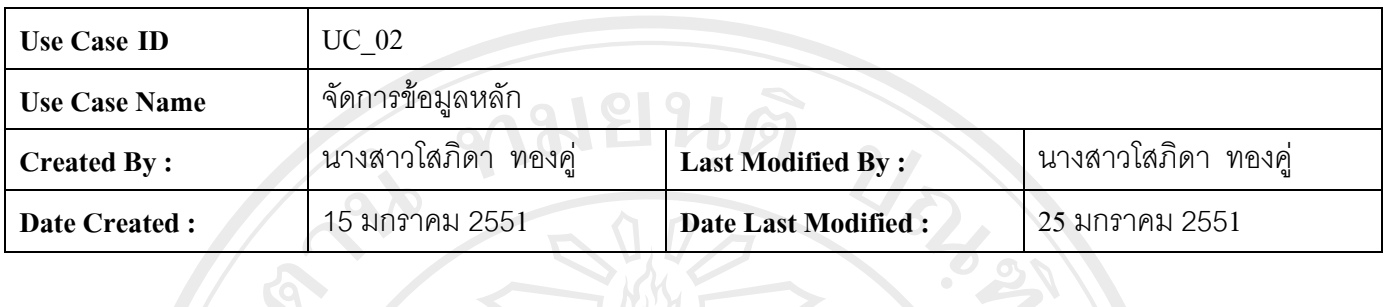

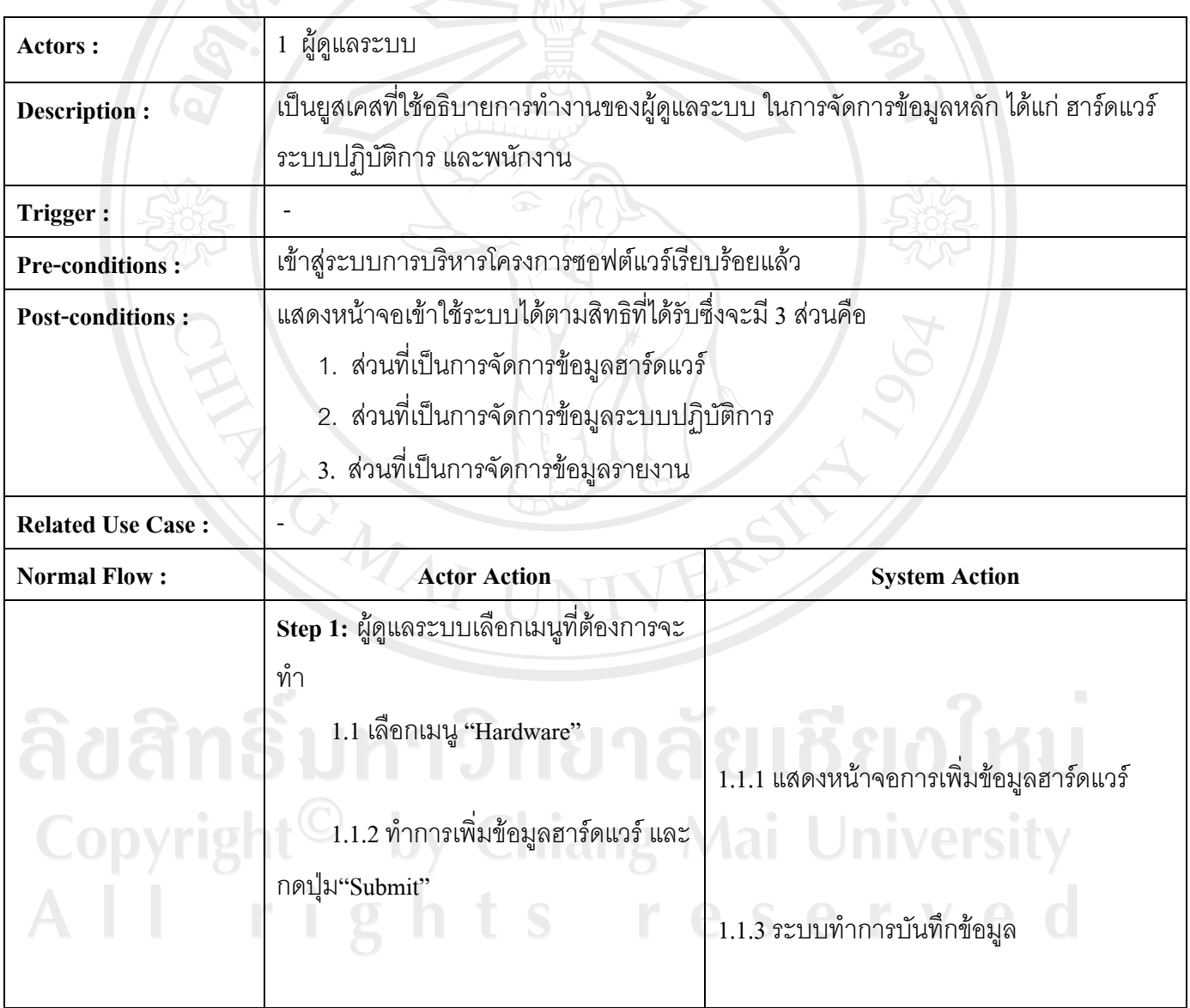

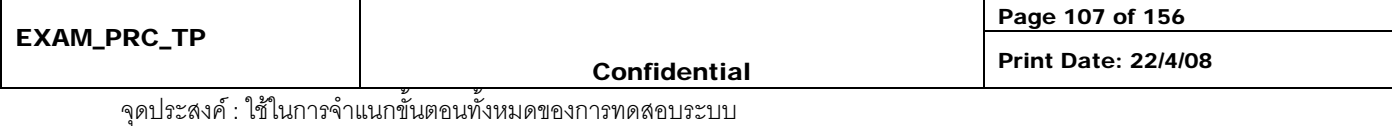

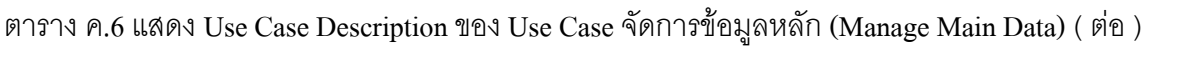

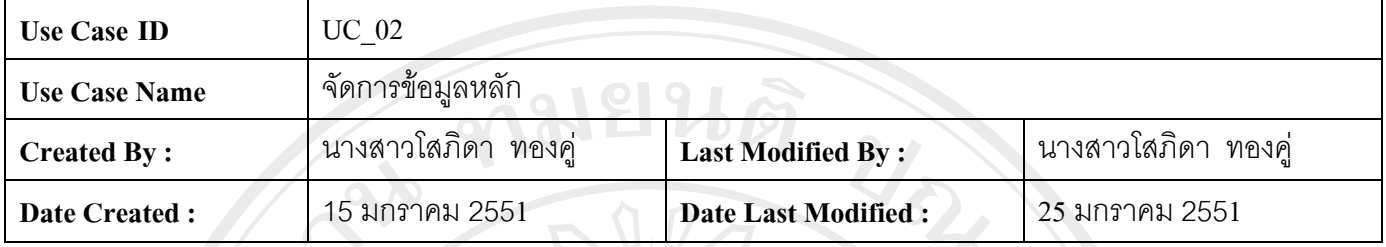

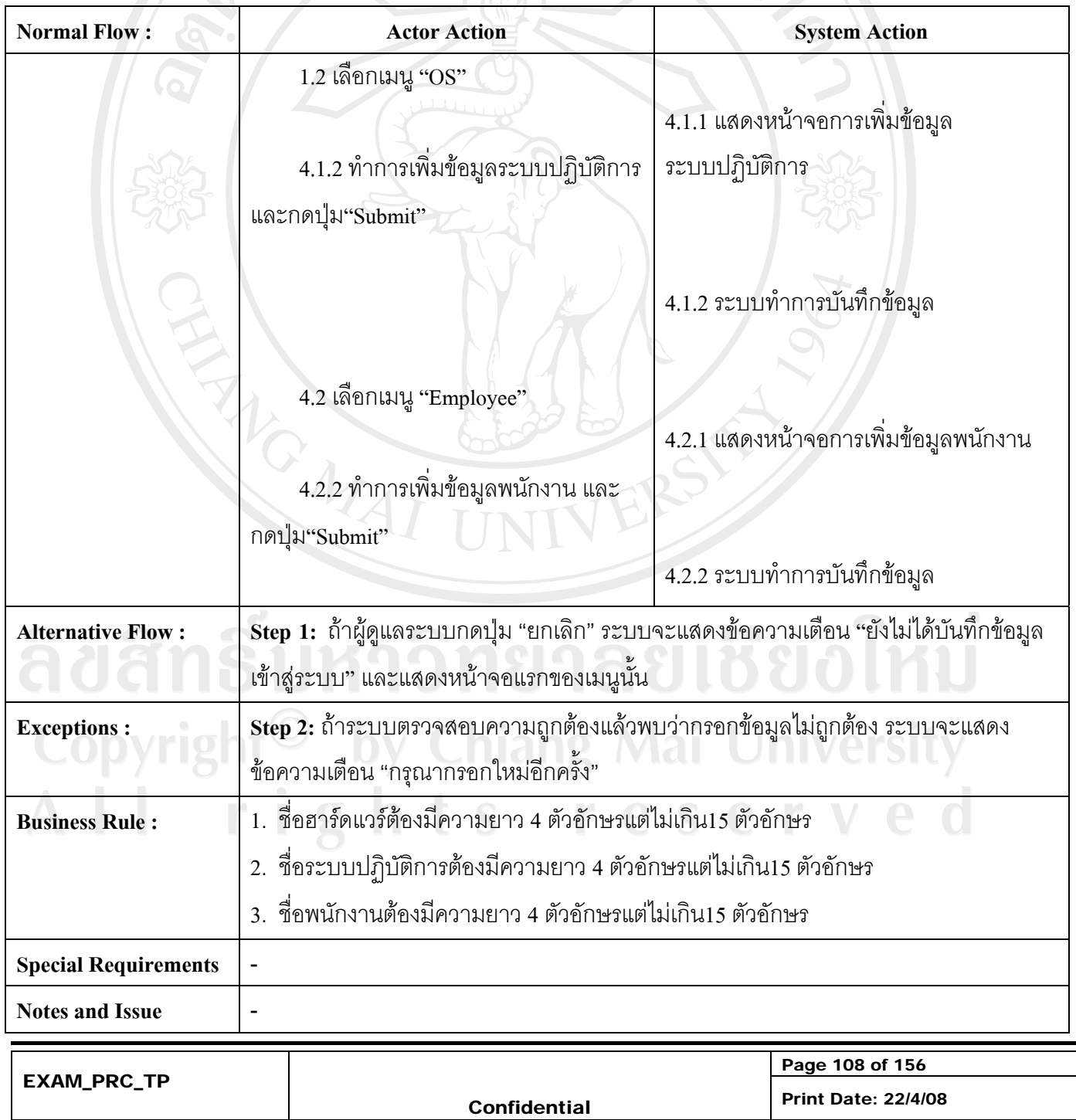

### ตาราง ค.7 แสดง Use Case Description ของ Use Case จัดการข้อมูลผู้ใช้ (Manage User)

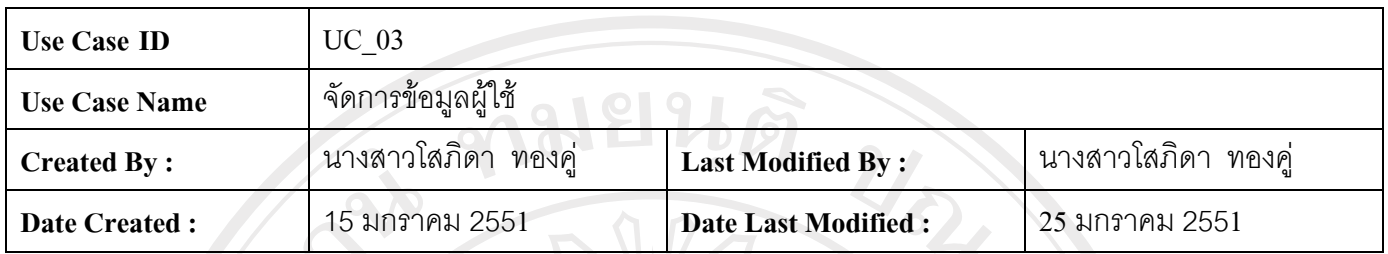

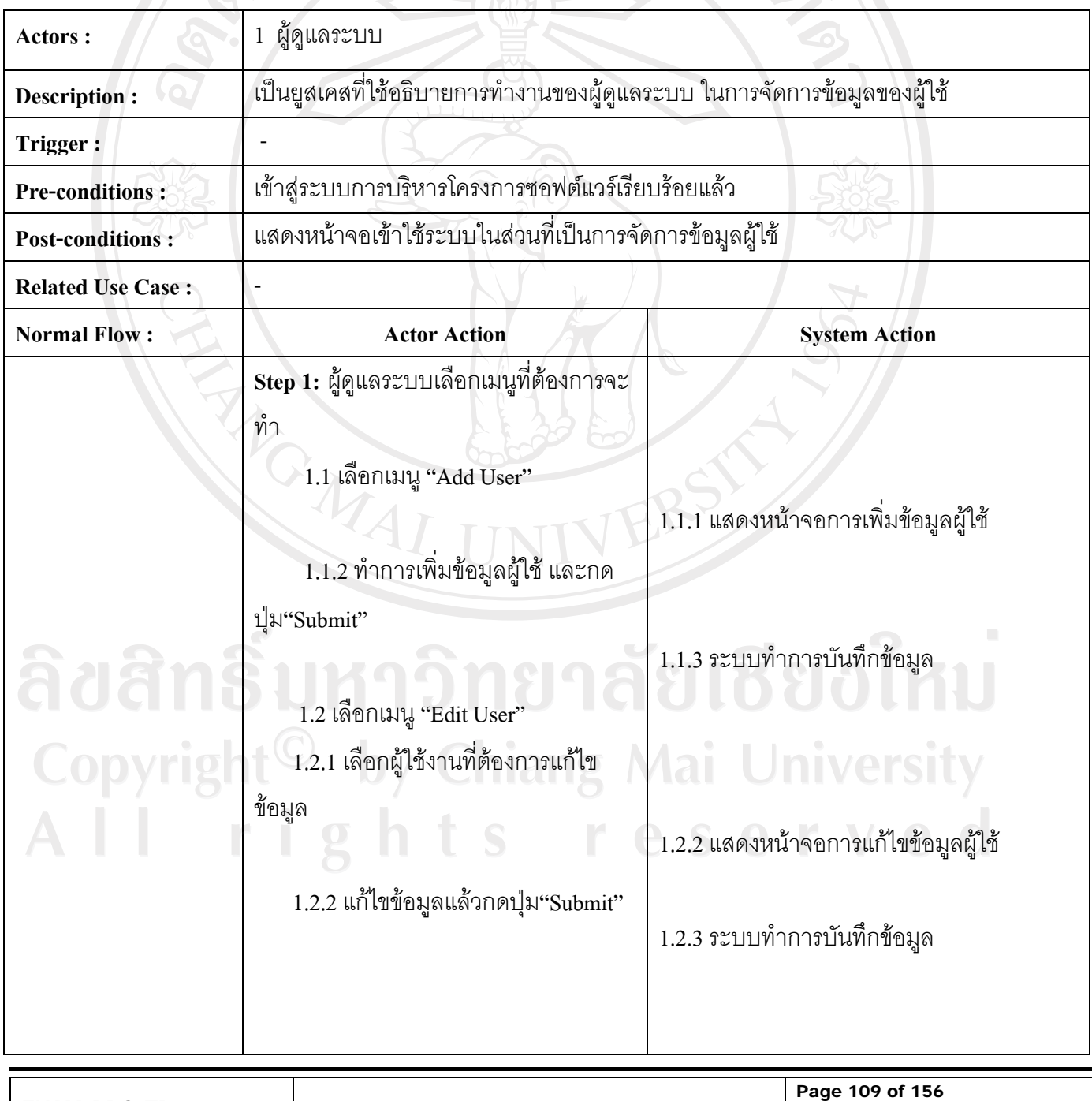

EXAM\_PRC\_TP

#### ตาราง ค.7 แสดง Use Case Description ของ Use Case จัดการข้อมูลผู้ใช้ (Manage User) ( ต่อ )

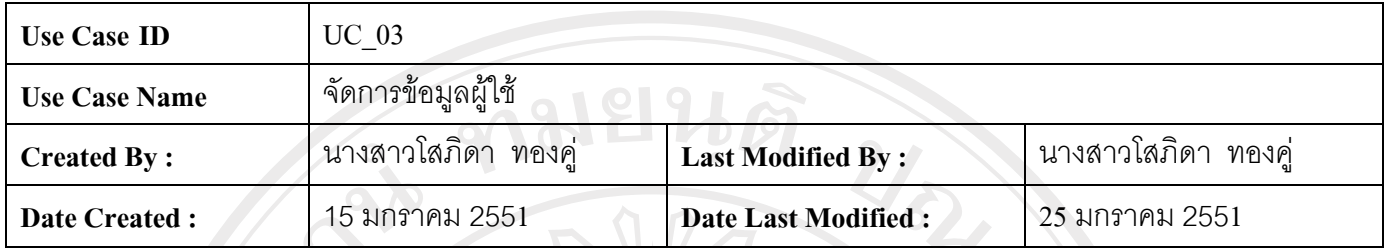

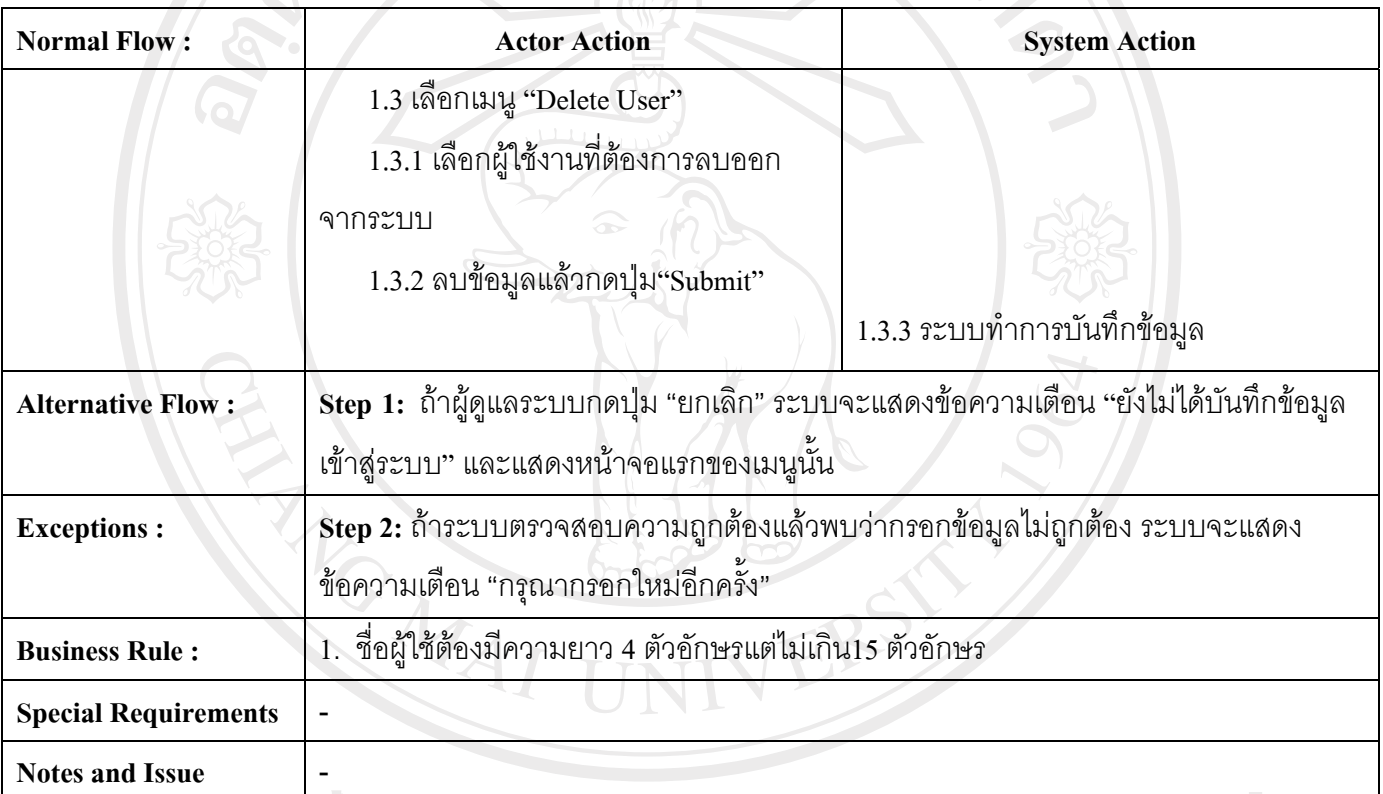

# Copyright<sup>©</sup> by Chiang Mai University All rights reserved

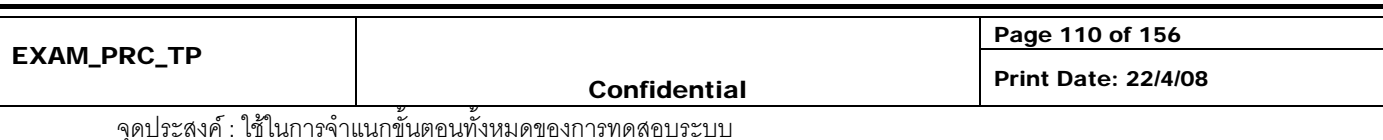

### ตาราง ค.8 แสดง Use Case Description ของ Use Case จัดการข้อมูลลูกค้า (Manage Customer)

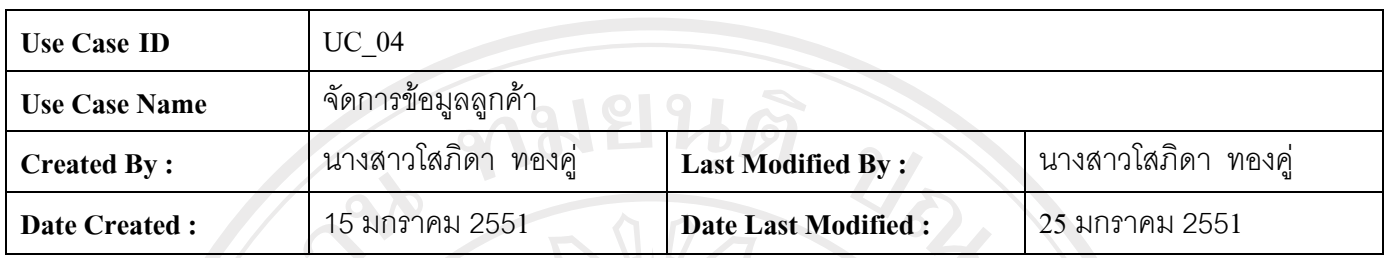

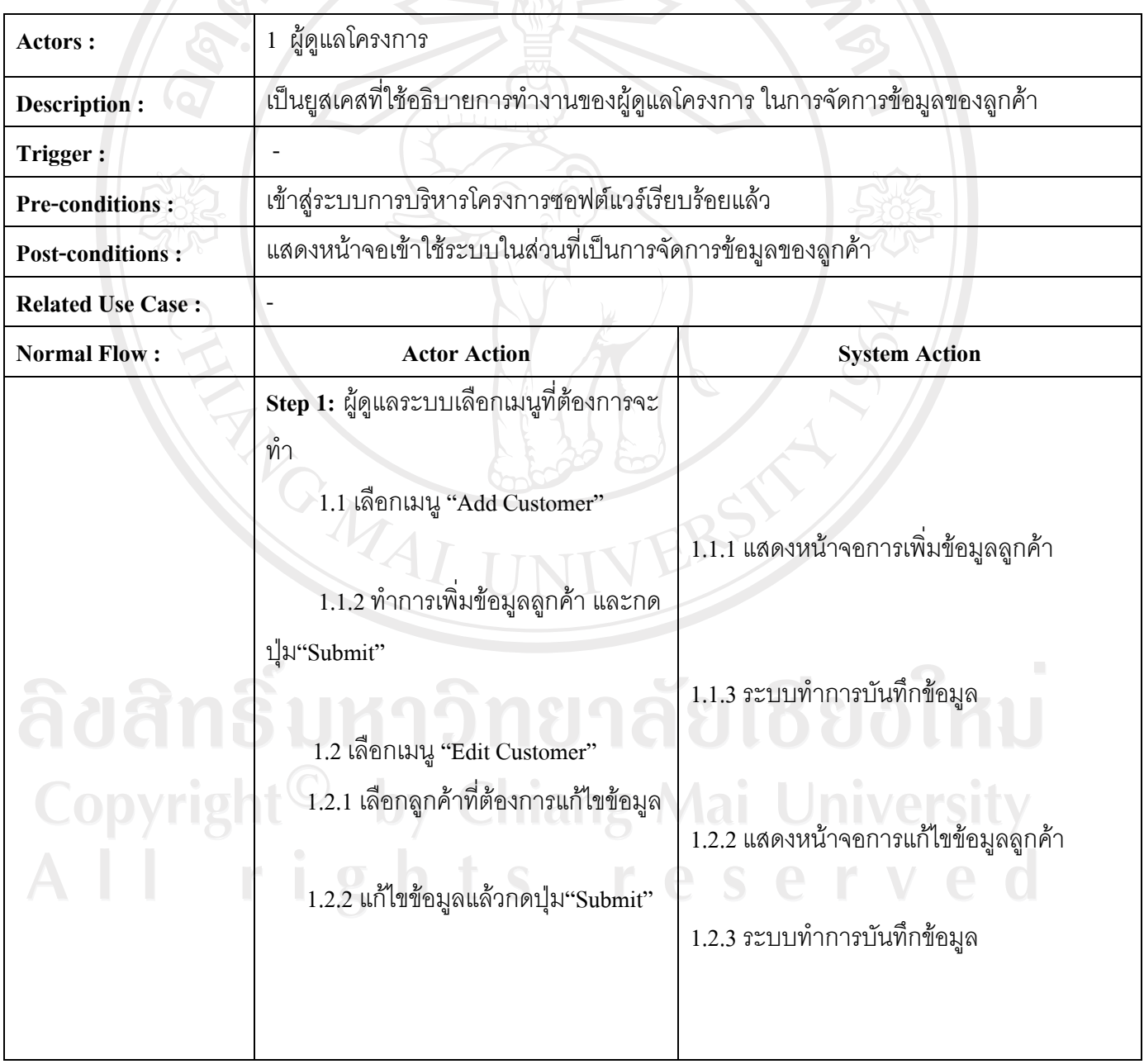

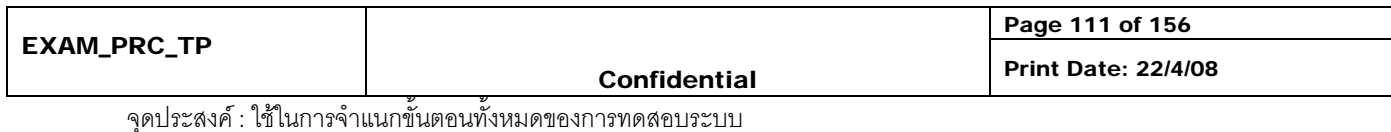

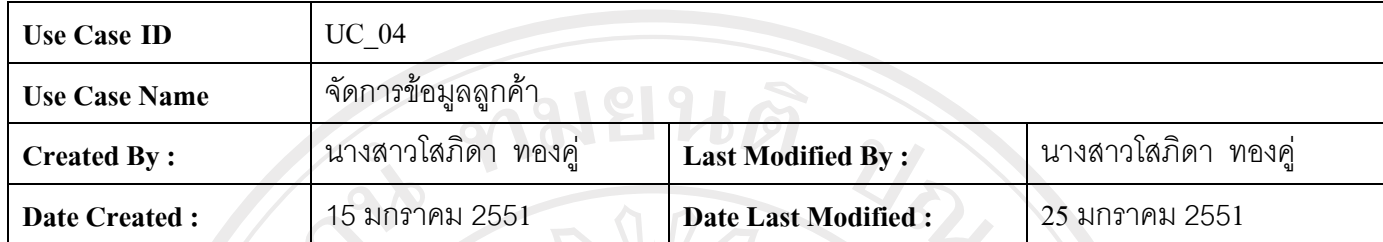

ตาราง ค.8 แสดง Use Case Description ของ Use Case จัดการข้อมูลลูกค้า (Manage Customer) ( ต่อ )

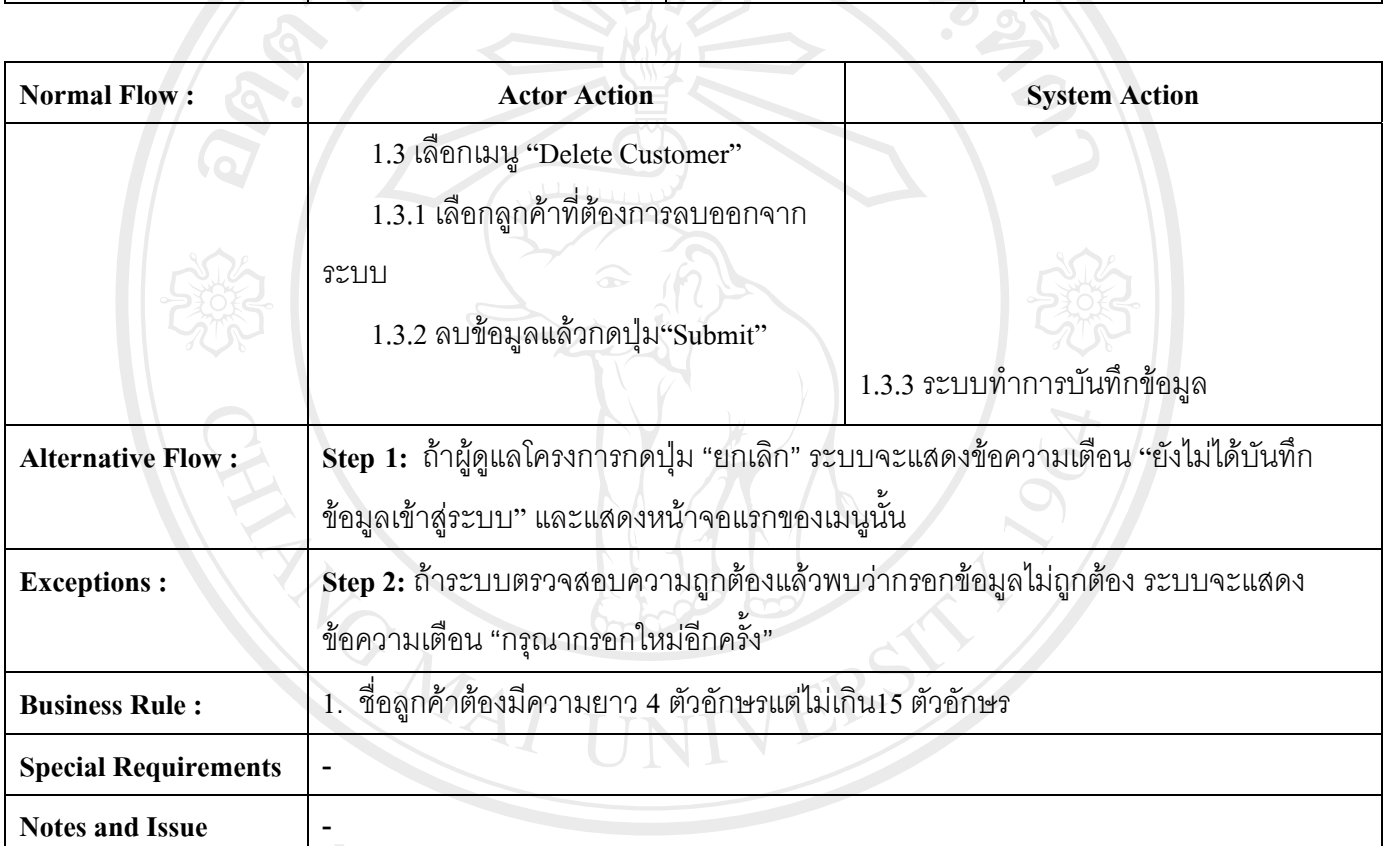

# Copyright<sup>©</sup> by Chiang Mai University All rights reserved

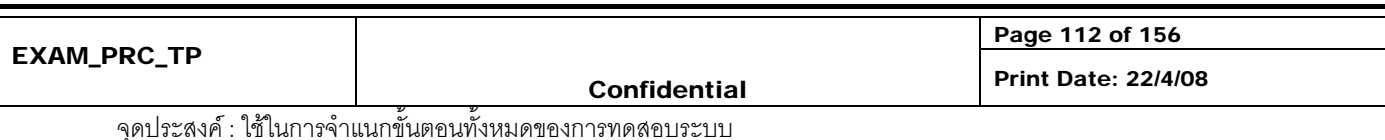

### ตาราง ค.9 แสดง Use Case Description ของ Use Caseจัดการขอมูลโครงการ (Manage Project)

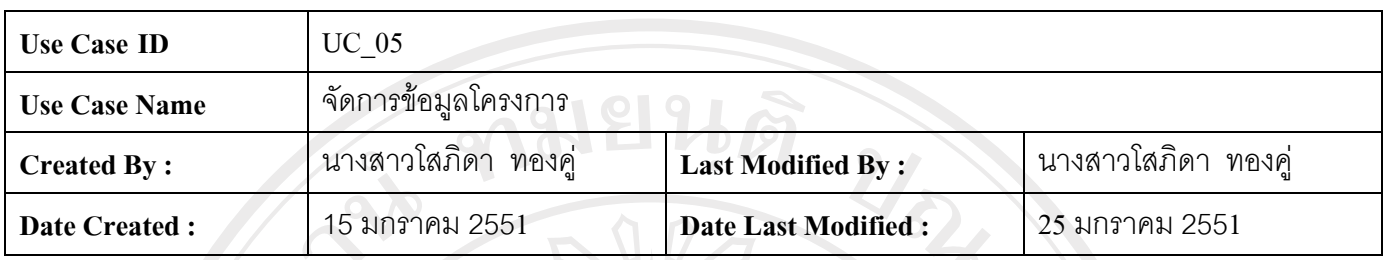

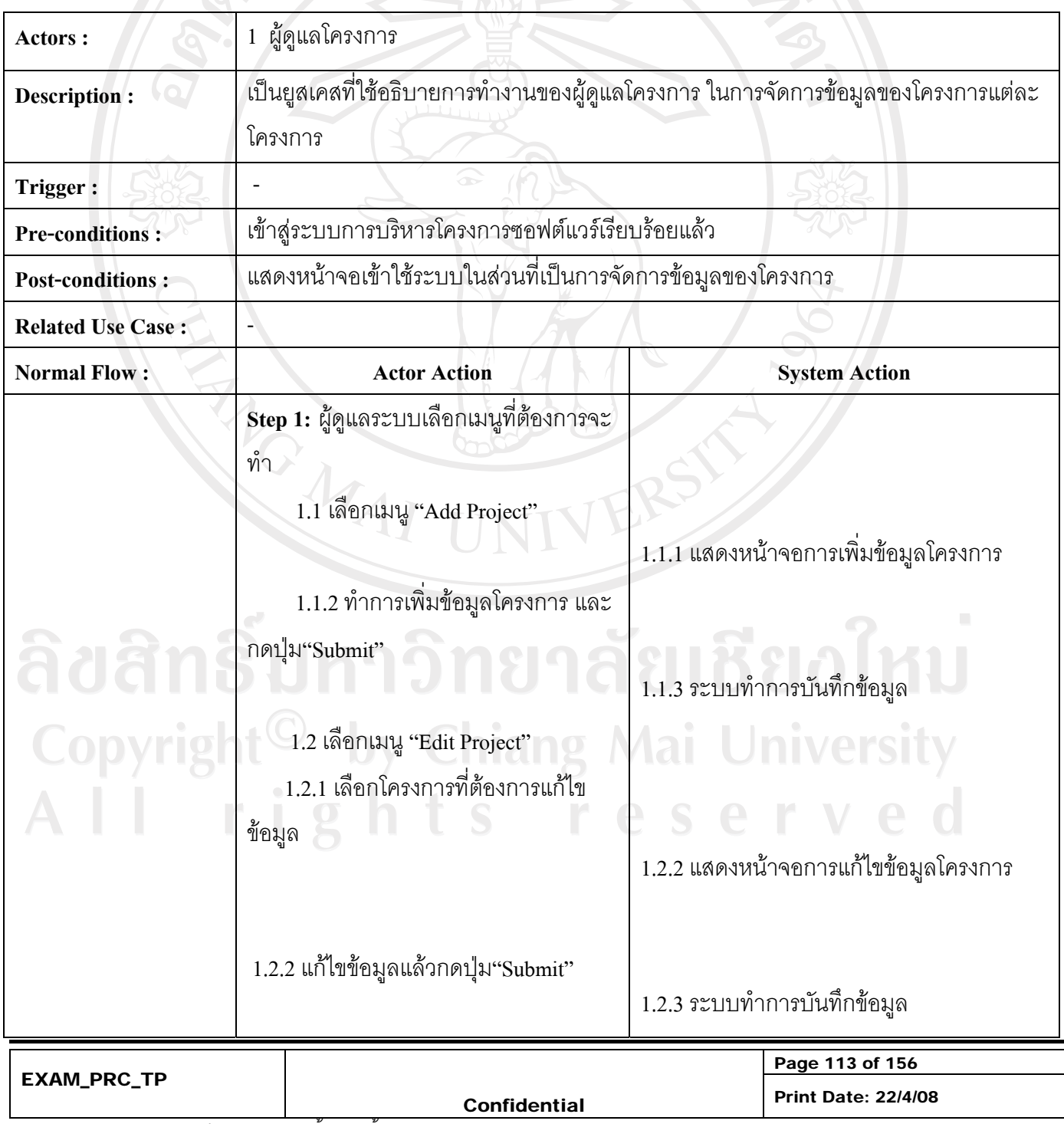

จุดประสงค : ใชในการจําแนกขั้นตอนทั้งหมดของการทดสอบระบบ

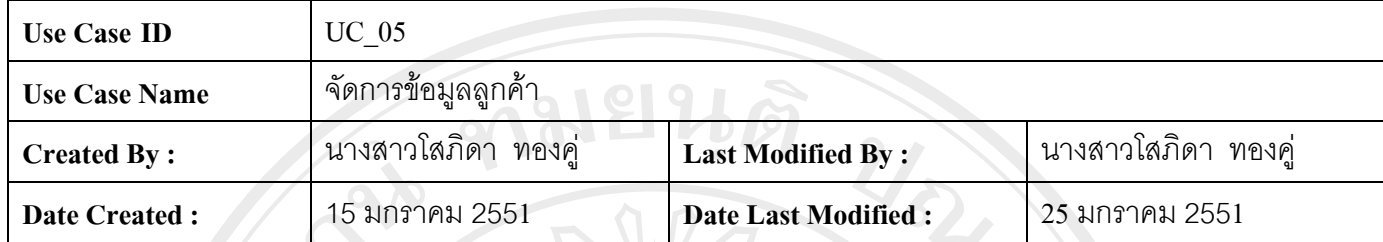

ตาราง ค.9 แสดง Use Case Description ของ Use Case จัดการข้อมูลลูกค้า (Manage Customer) ( ต่อ )

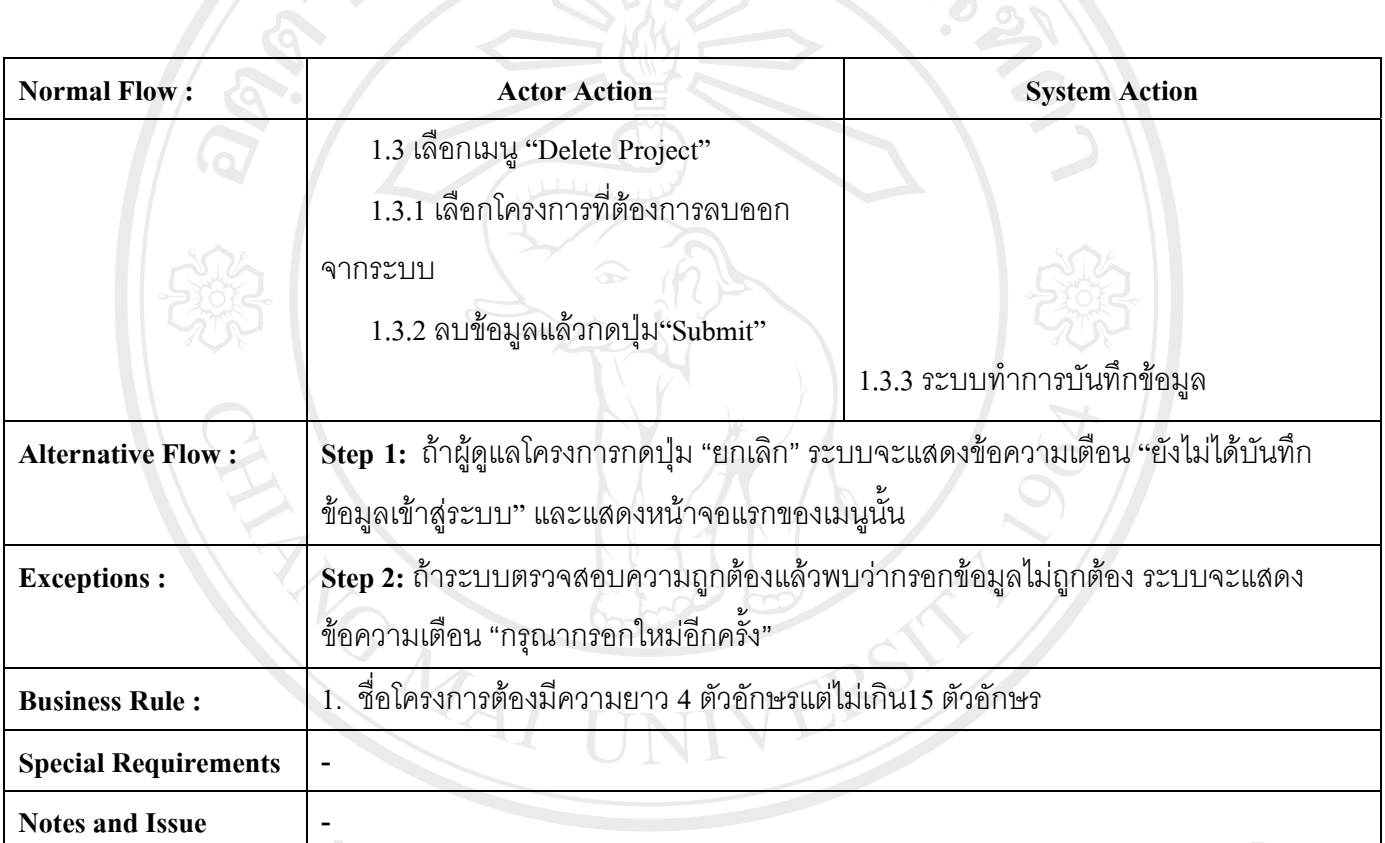

# Copyright<sup>©</sup> by Chiang Mai University All rights reserved

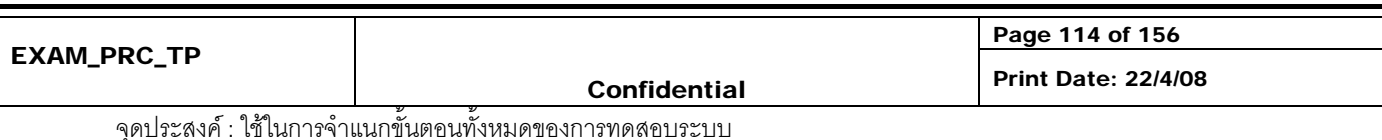
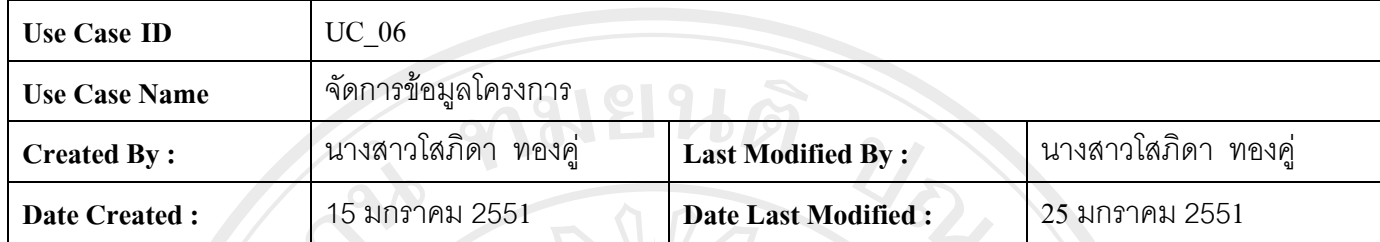

#### ตาราง ค.10 แสดง Use Case Description ของ Use Case ตรวจสอบตารางเวลา (Check Scheduling)

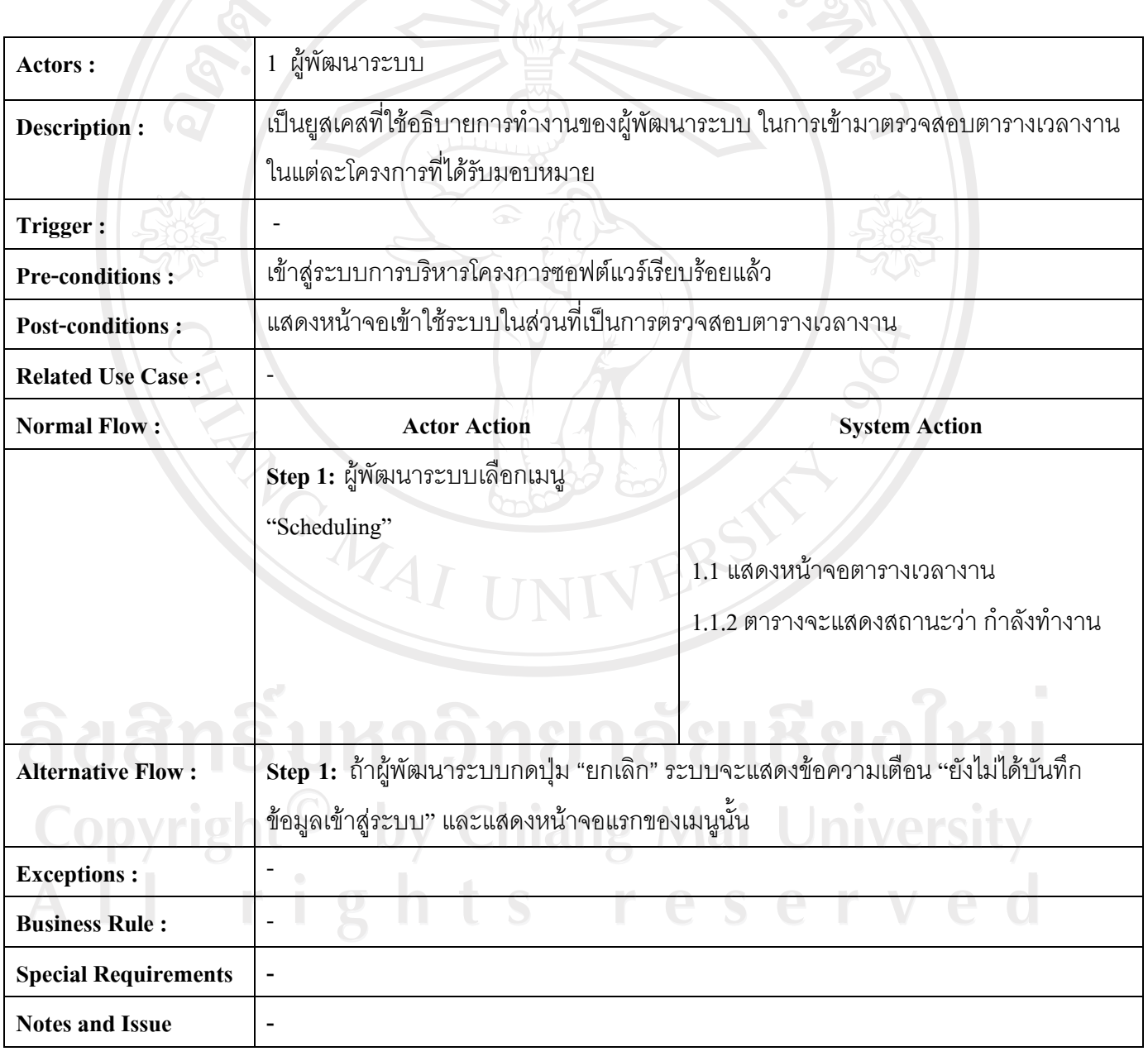

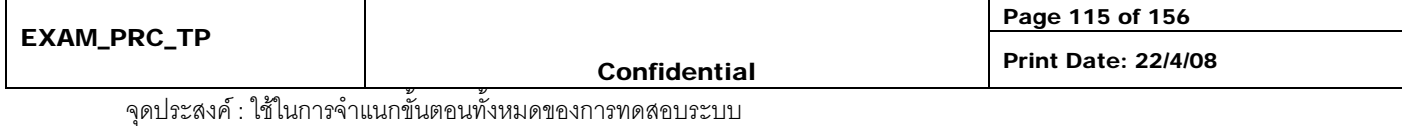

## ตาราง ค.11 แสดง Use Case Description ของ Use Case เรียกดูรายงาน (Print Report)

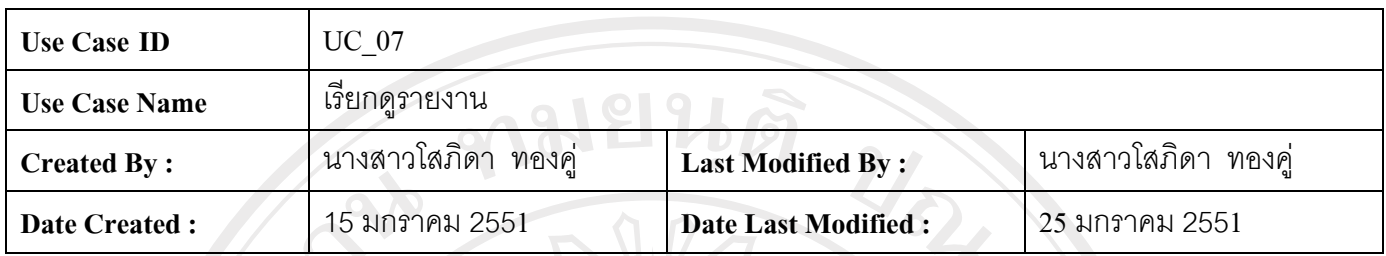

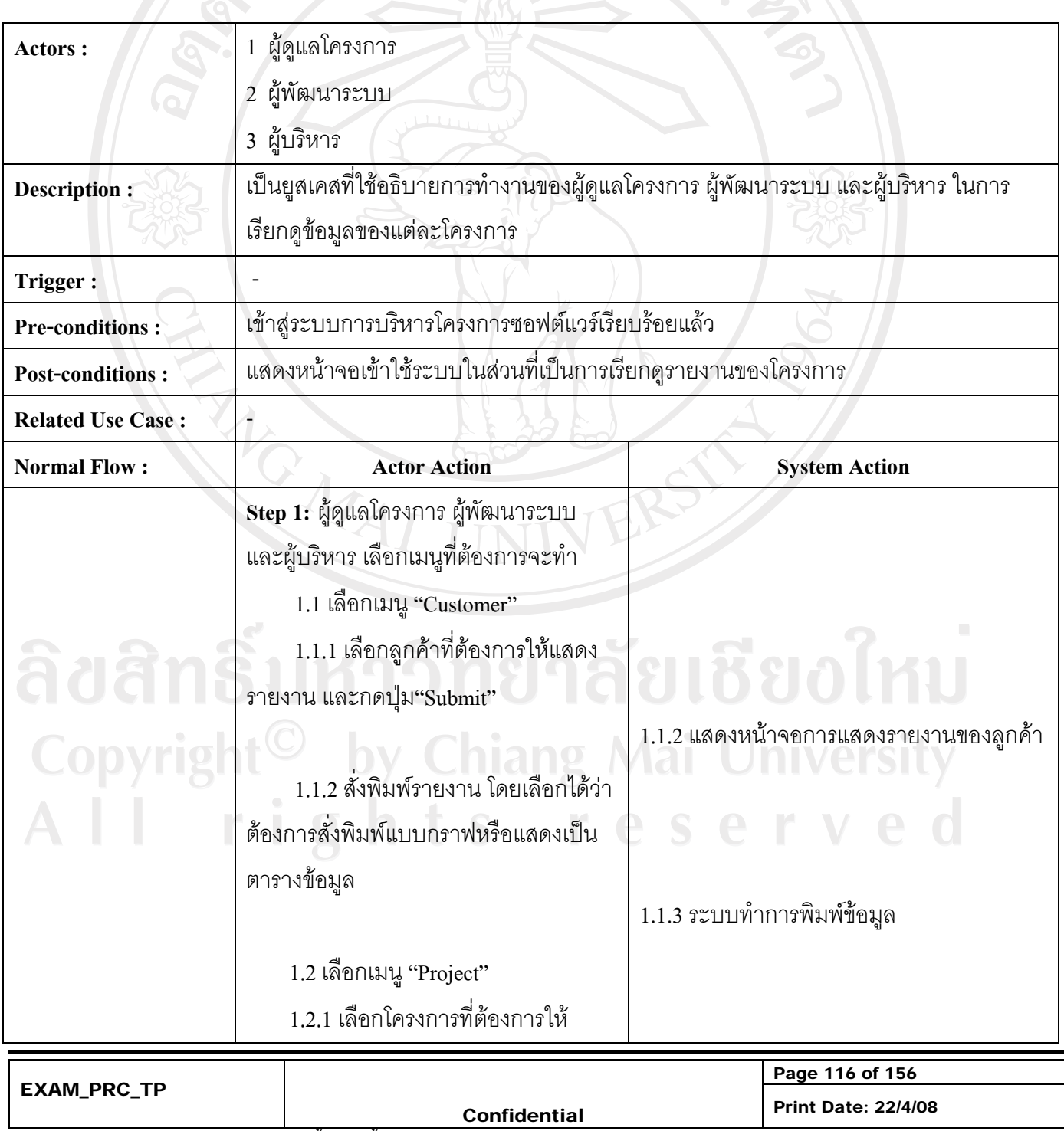

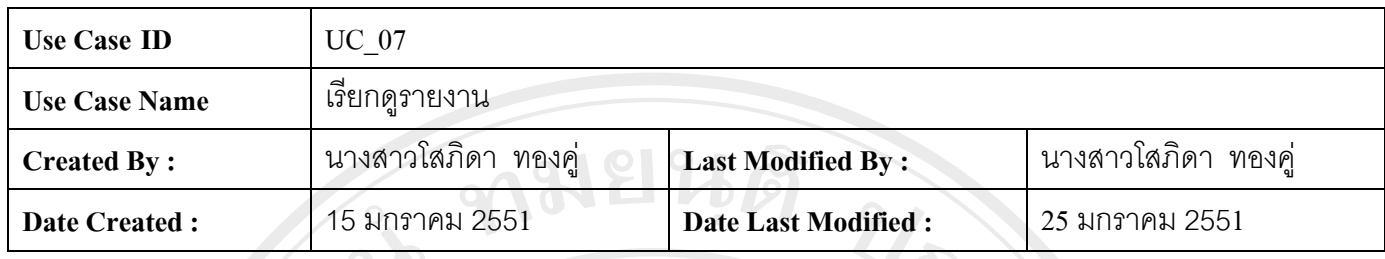

ตาราง ค.11 แสดง Use Case Description ของ Use Case จัดการข้อมูลลูกค้า (Manage Customer) ( ต่อ )

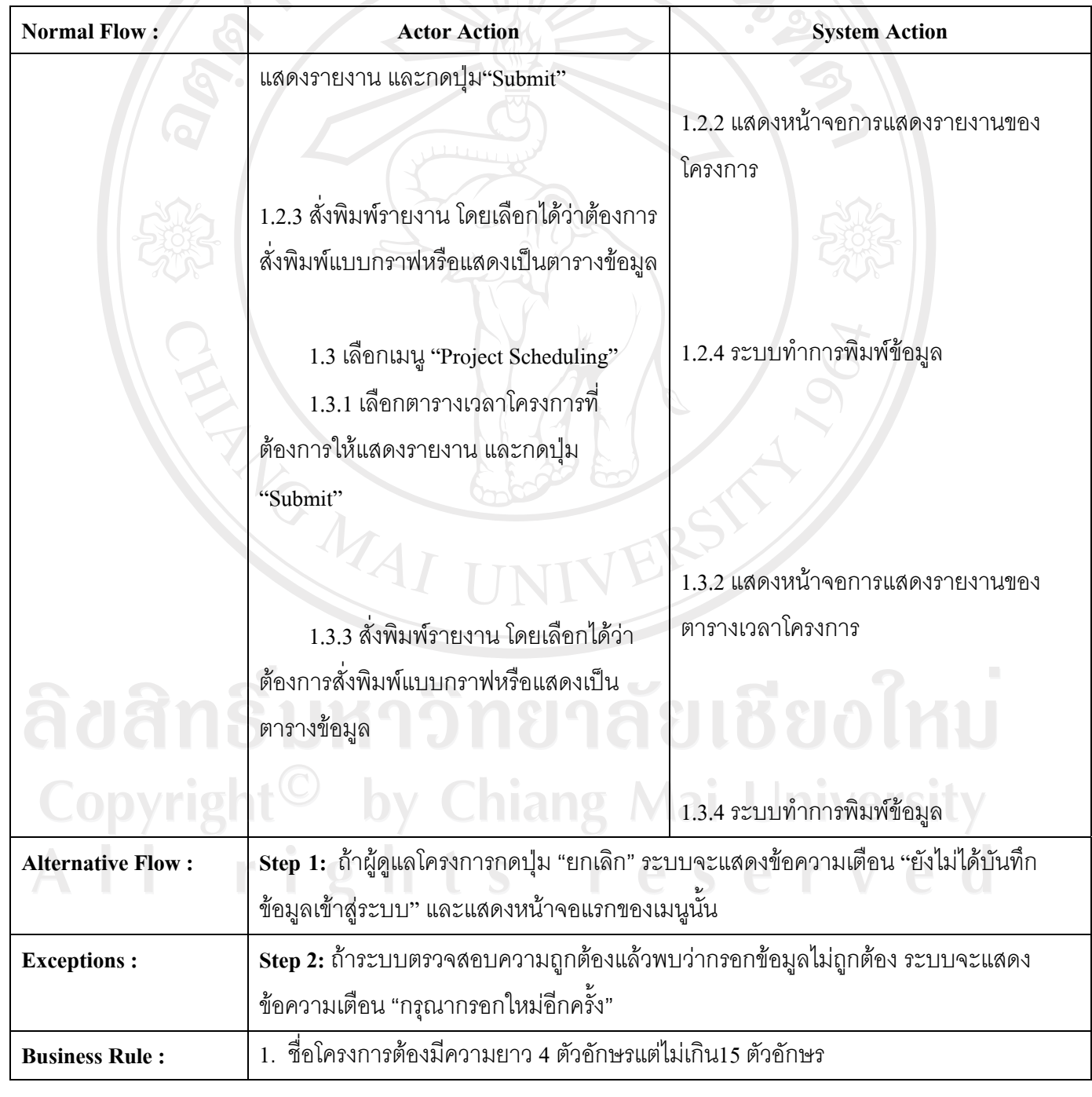

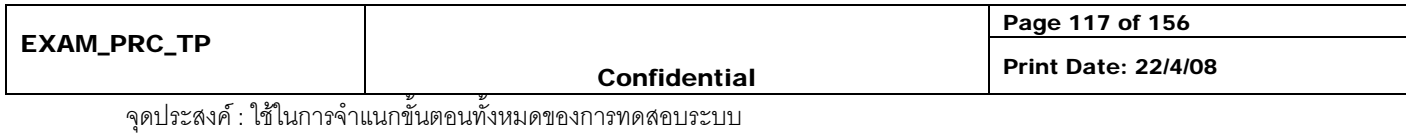

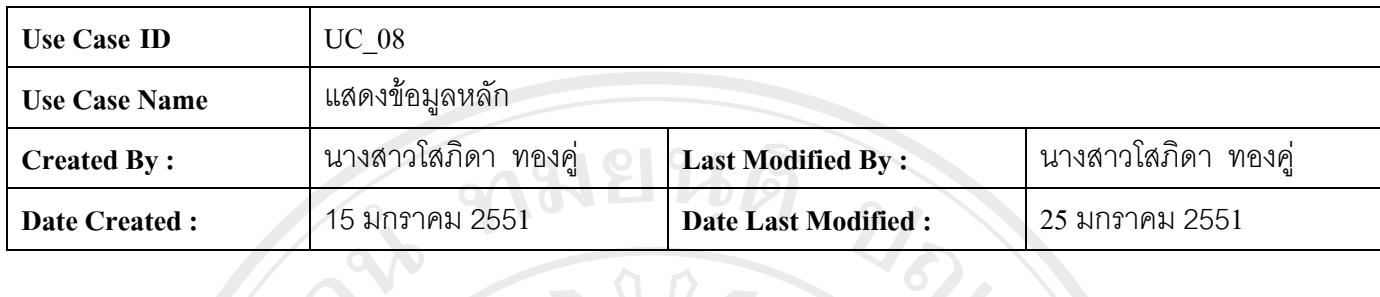

ตาราง ค.12 แสดง Use Case Description ของ Use Caseแสดงขอมูลหลัก(List Main Data)

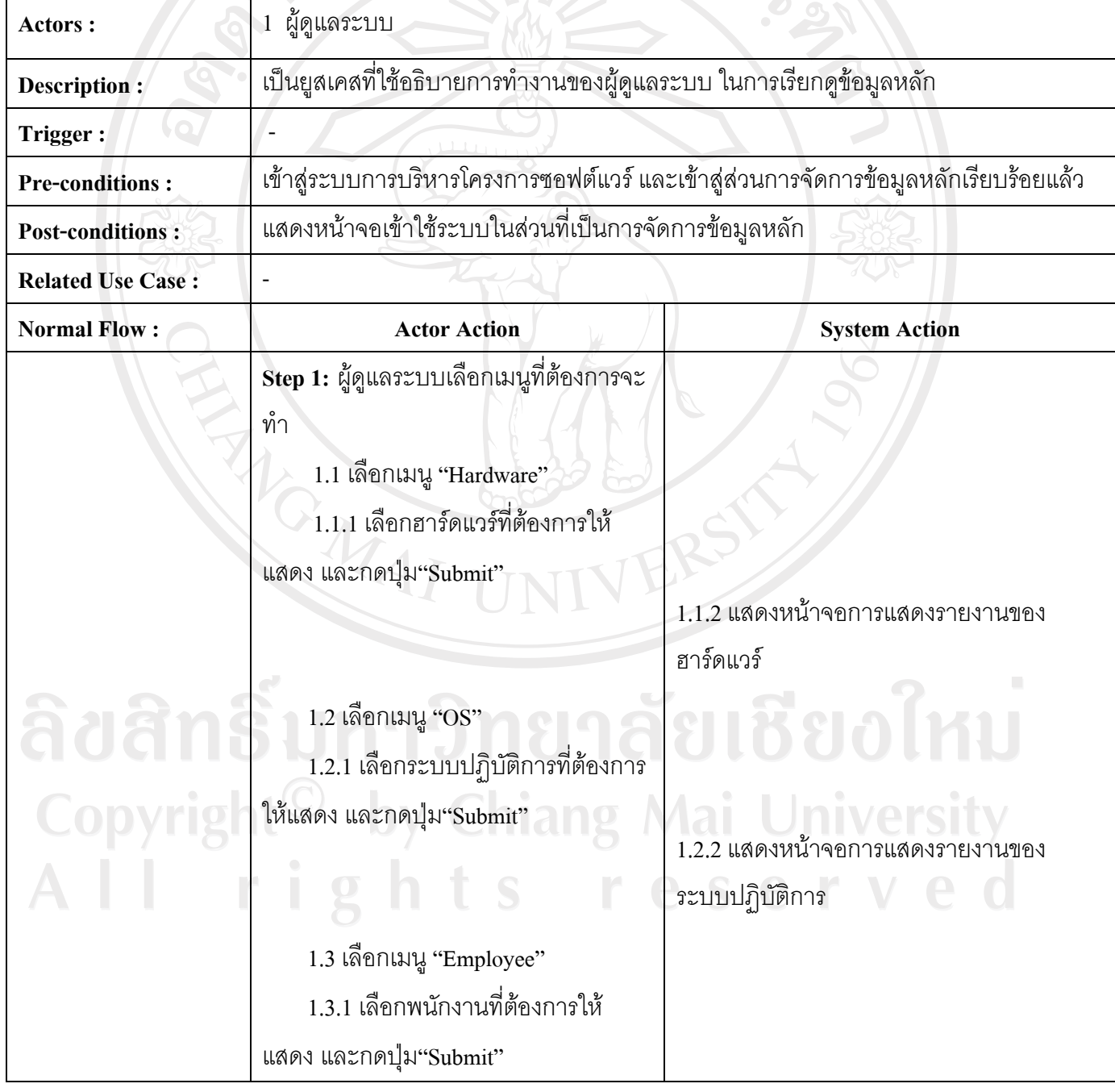

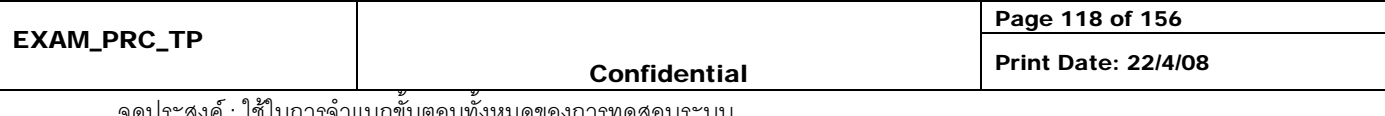

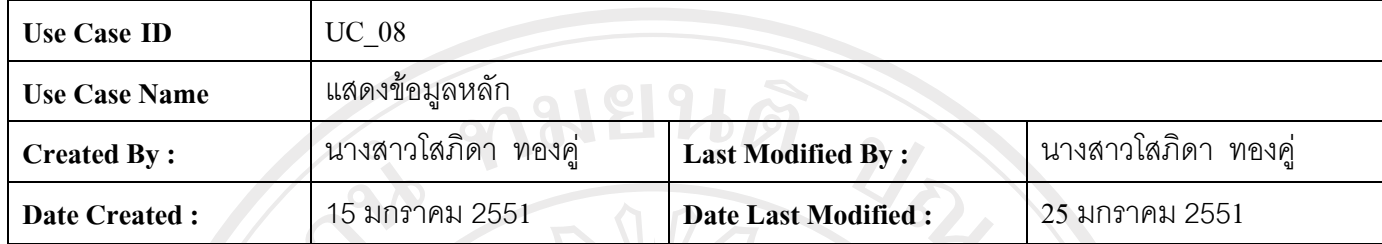

### ตาราง ค.12 แสดง Use Case Description ของ Use Case จัดการข้อมูลลูกค้า (Manage Customer) ( ต่อ )

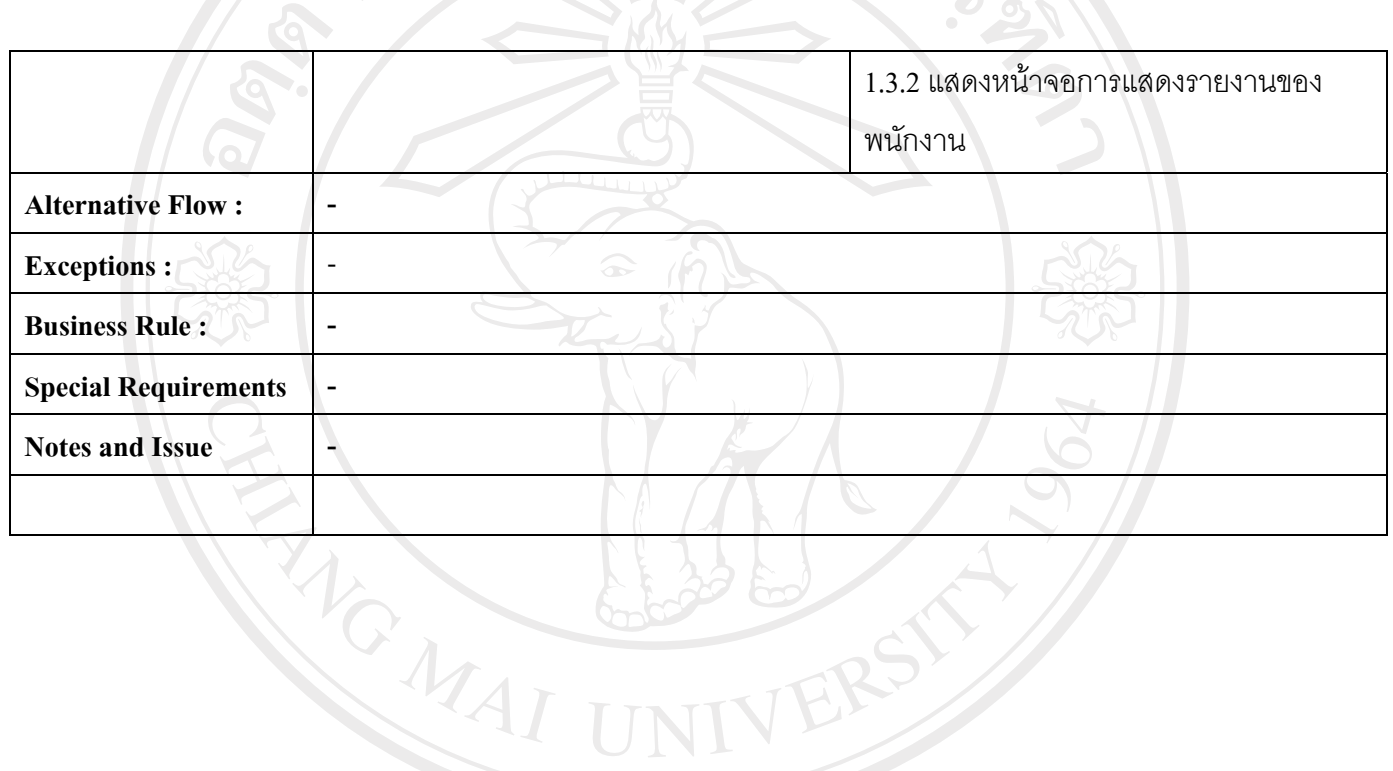

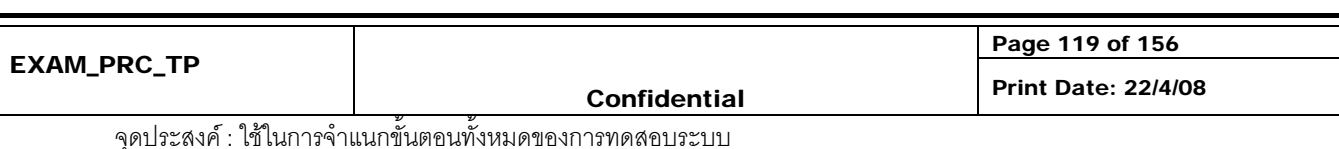

## ตาราง ค.13 แสดง Use Case Description ของ Use Case แสดงข้อมูลผู้ใช้ (List User)

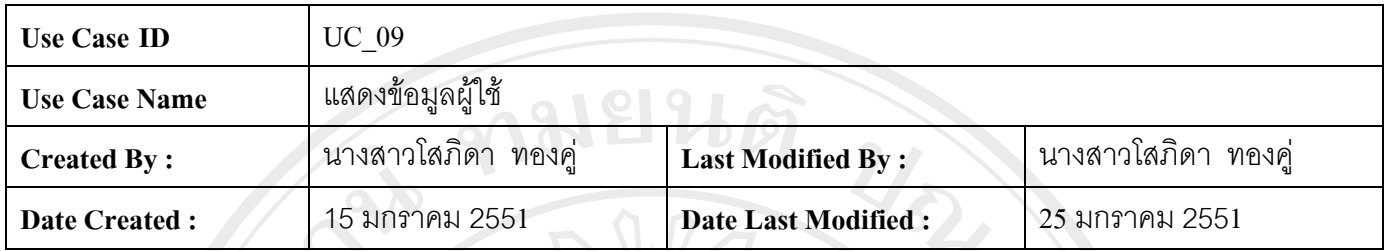

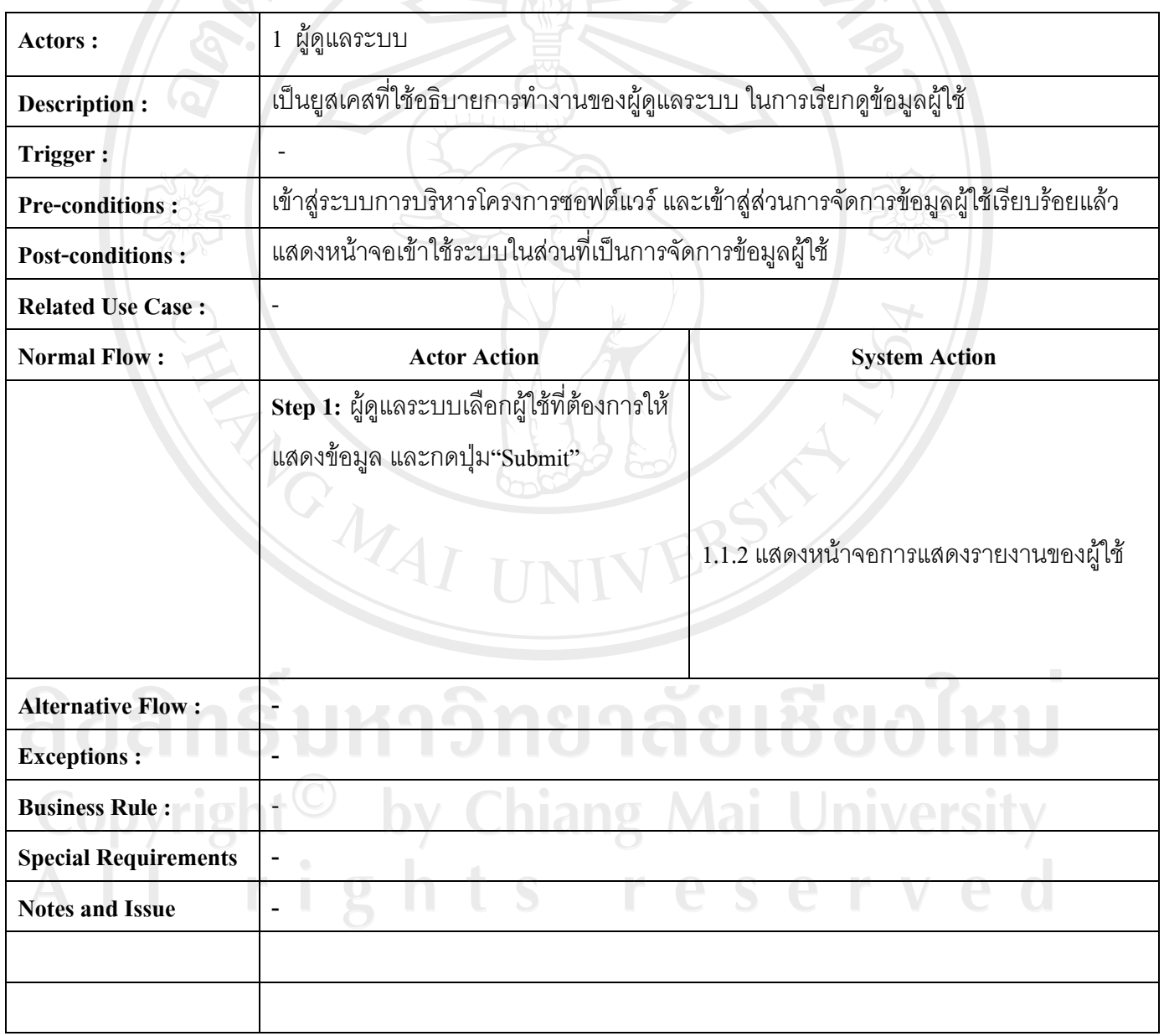

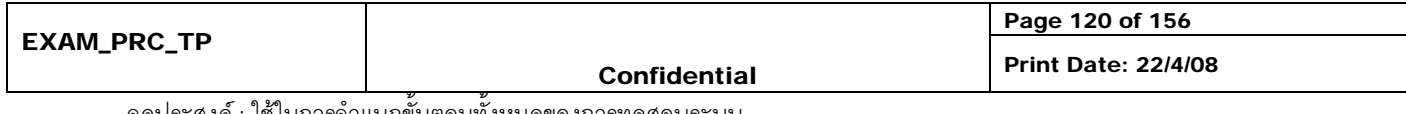

## ตาราง ค.14 แสดง Use Case Description ของ Use Case แสดงข้อมูลลูกค้า (List Customer)

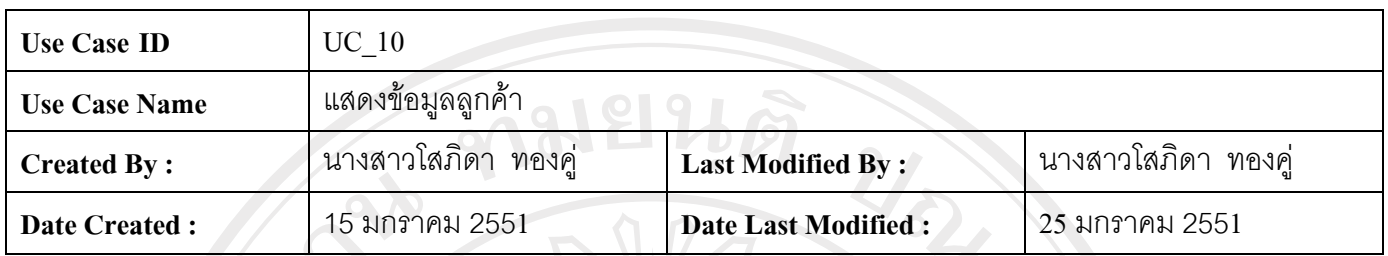

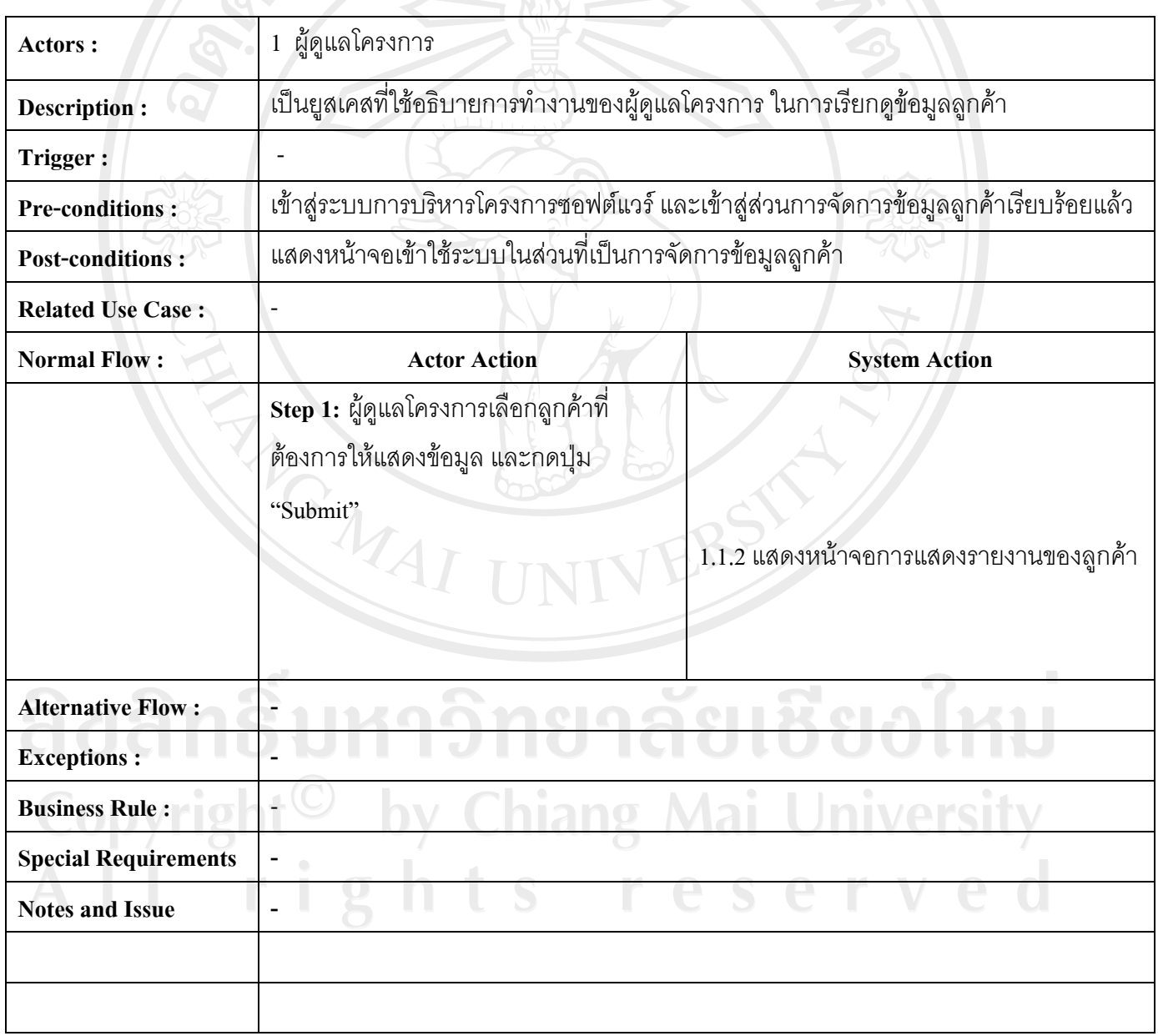

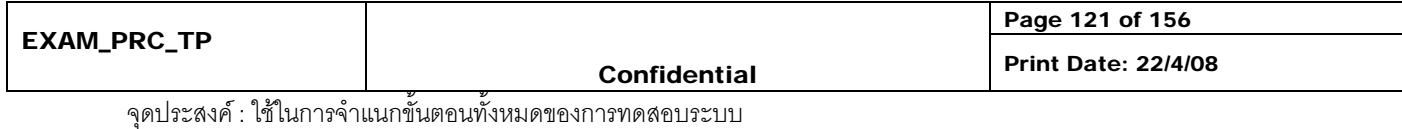

### ตาราง ค.15 แสดง Use Case Description ของ Use Case ติดตามการทางาน ํ (Track Project)

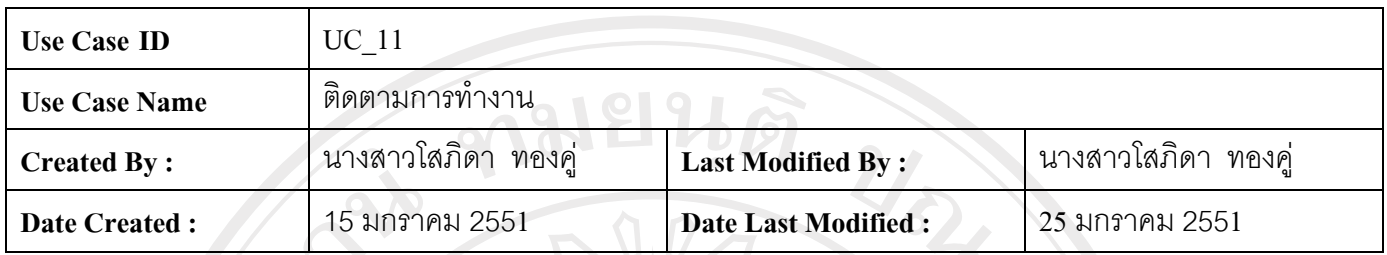

| Actors:                     |                                                                                  | ผู้ดูแลโครงการ                                                                                                    |             |                                                                                                    |  |
|-----------------------------|----------------------------------------------------------------------------------|----------------------------------------------------------------------------------------------------|-------------|----------------------------------------------------------------------------------------------------|--|
| <b>Description:</b>         | ้เป็นยูสเคสที่ใช้อธิบายการทำงานของผู้ดูแลโครงการ ติดตามการทำงานของแต่ละโครงการ   |                                                                                                    |             |                                                                                                    |  |
| Trigger:                    |                                                                                  |                                                                                                    |             |                                                                                                    |  |
| <b>Pre-conditions:</b>      | เข้าสู่ระบบการบริหารโครงการซอฟต์แวร์ และเข้าสู่ส่วนการจัดการโครงการเรียบร้อยแล้ว |                                                                                                    |             |                                                                                                    |  |
| <b>Post-conditions:</b>     | แสดงหน้าจอเข้าใช้ระบบในส่วนที่เป็นการจัดการโครงการ                               |                                                                                                    |             |                                                                                                    |  |
| <b>Related Use Case:</b>    |                                                                                  |                                                                                                    |             |                                                                                                    |  |
| <b>Normal Flow:</b>         |                                                                                  | <b>Actor Action</b>                                                                                                    |             | <b>System Action</b>                                                                                                    |  |
|                             |                                                                                  | Step 1: ผู้ดูแลโครงการเลือกโครงการที่<br>ต้องการติดตามการทำงาน<br>MAI<br>1.1.2 เมื่อได้รับแจ้งเข้ามาว่าเสร็จทุกระบบ<br>แล้ว ให้กด "Finish" | โครงการนั้น | 1.1 แสดงหน้าจอตารางการทำงานทั้งหมดของ<br>1.1.1 จากตาราง "Status" จะสามารถทราบได้<br>ว่าในโครงการนั้น มีระบบใดที่ทำเสร็จแล้วบ้าง<br>ยเชียงเหม<br>1.1.3 ระบบทำการบันทึกข้อมูล |  |
|                             |                                                                                  |                                                                                                    |             |                                                                                                    |  |
| <b>Alternative Flow:</b>    |                                                                                  |                                                                                                    |             |                                                                                                    |  |
| <b>Exceptions:</b>          |                                                                                  |                                                                                                    |             |                                                                                                    |  |
| <b>Business Rule:</b>       |                                                                                  |                                                                                                    |             |                                                                                                    |  |
| <b>Special Requirements</b> | $\overline{\phantom{a}}$                                                         |                                                                                                    |             |                                                                                                    |  |
| <b>Notes and Issue</b>      | $\overline{\phantom{a}}$                                                         |                                                                                                    |             |                                                                                                    |  |
| <b>EXAM_PRC_TP</b>          |                                                                                  |                                                                                                    |             | Page 122 of 156                                                                                                    |  |
|                             |                                                                                  | <b>Confidential</b>                                                                                                    |             | <b>Print Date: 22/4/08</b>                                                                                                    |  |

จุดประสงค : ใชในการจําแนกขั้นตอนทั้งหมดของการทดสอบระบบ

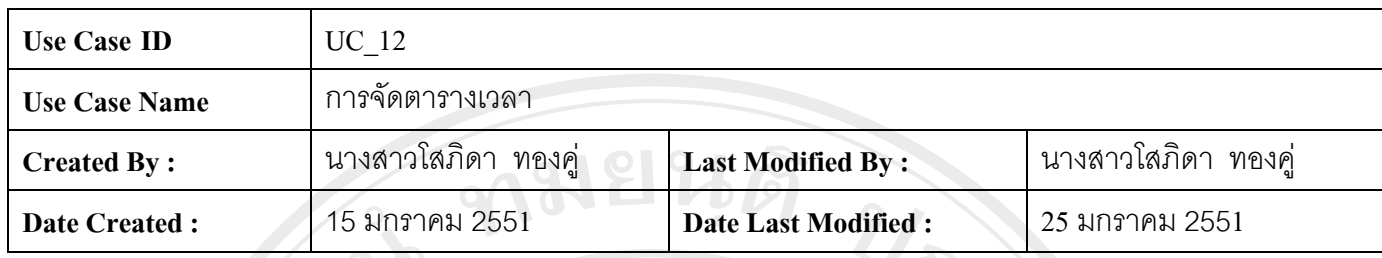

ตาราง ค.16 แสดง Use Case Description ของ Use Caseการจัดตารางเวลา (Manage Scheduling)

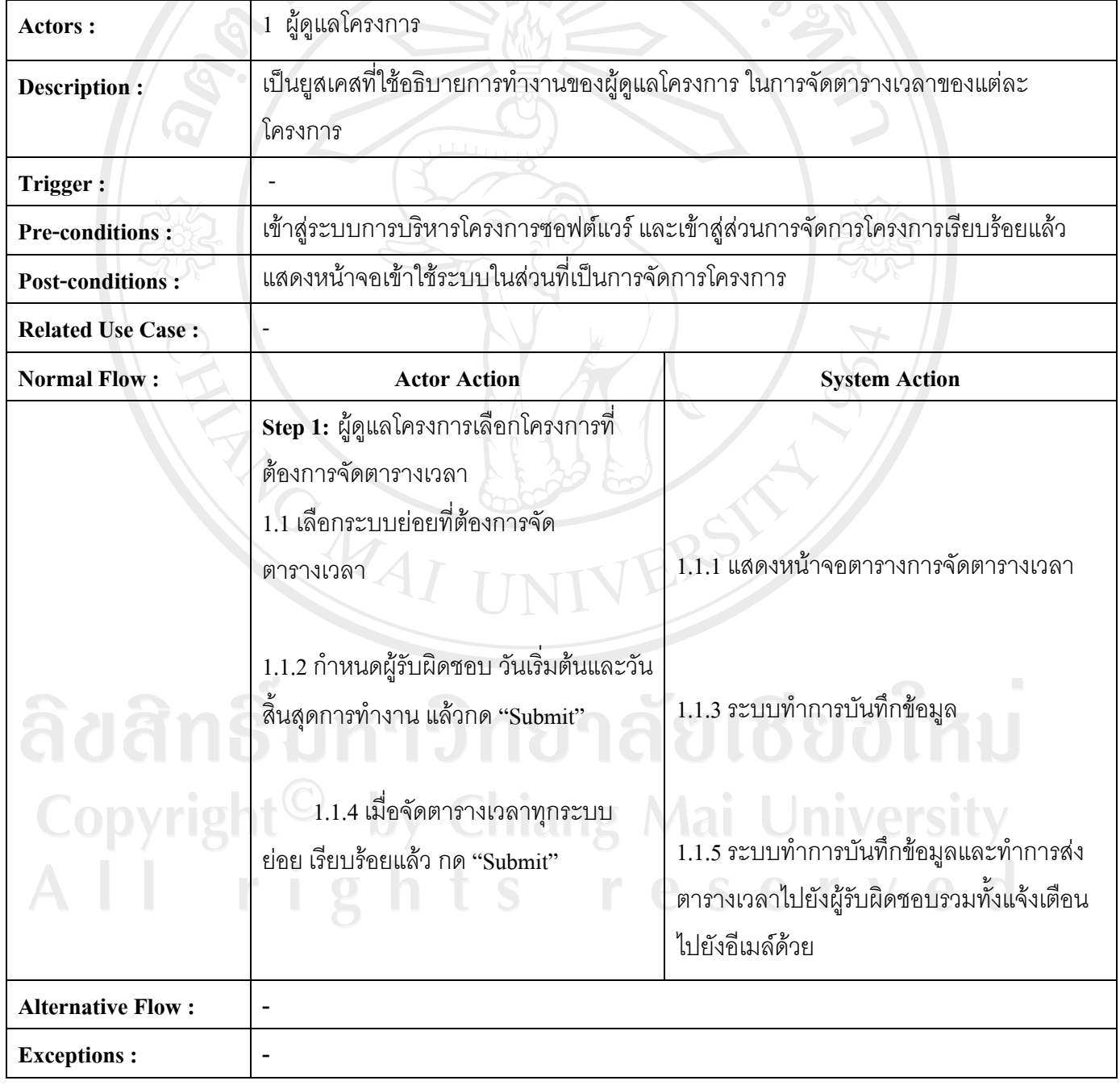

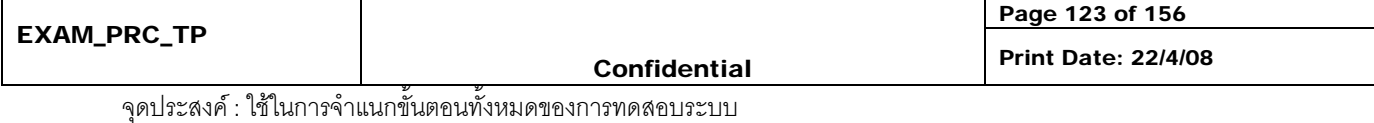

### ตาราง ค.17 แสดง Use Case Description ของ Use Case รายงานสถานะการทางาน ํ (Report Status)

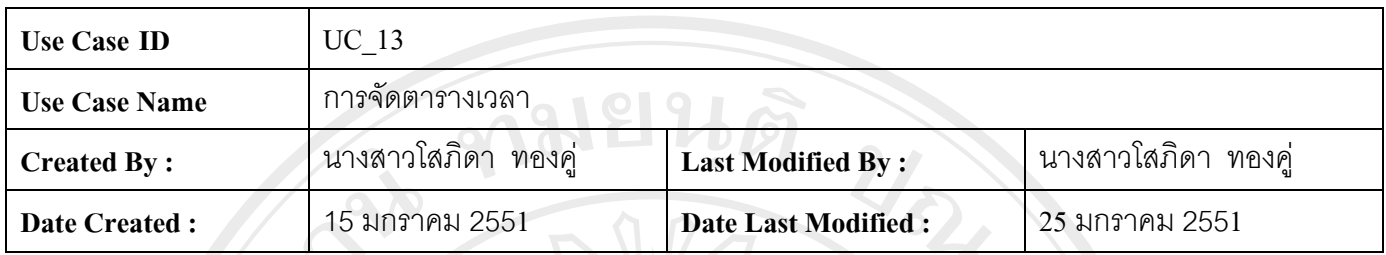

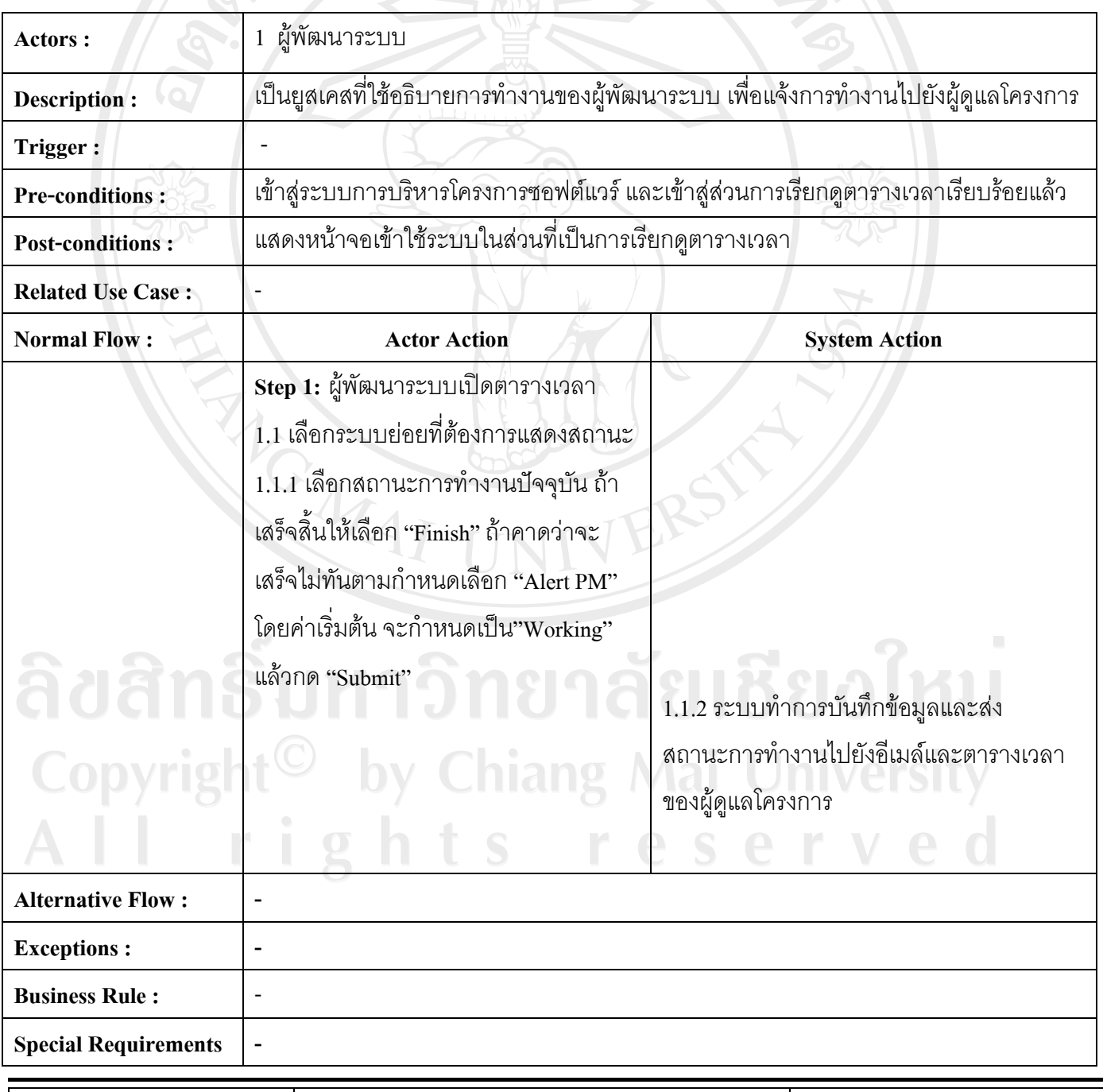

EXAM\_PRC\_TP

Page 124 of 156

Confidential Print Date: 22/4/08

#### ตาราง ค.18 แสดง Use Case Description ของ Use Caseการแสดงรายงาน (List Report)

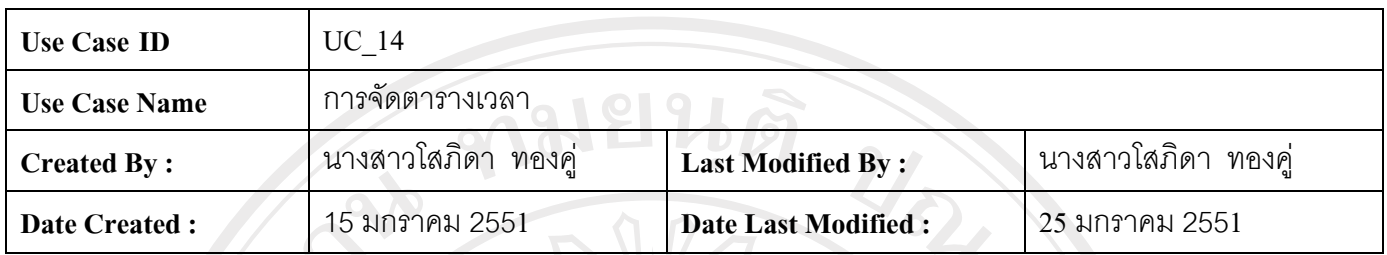

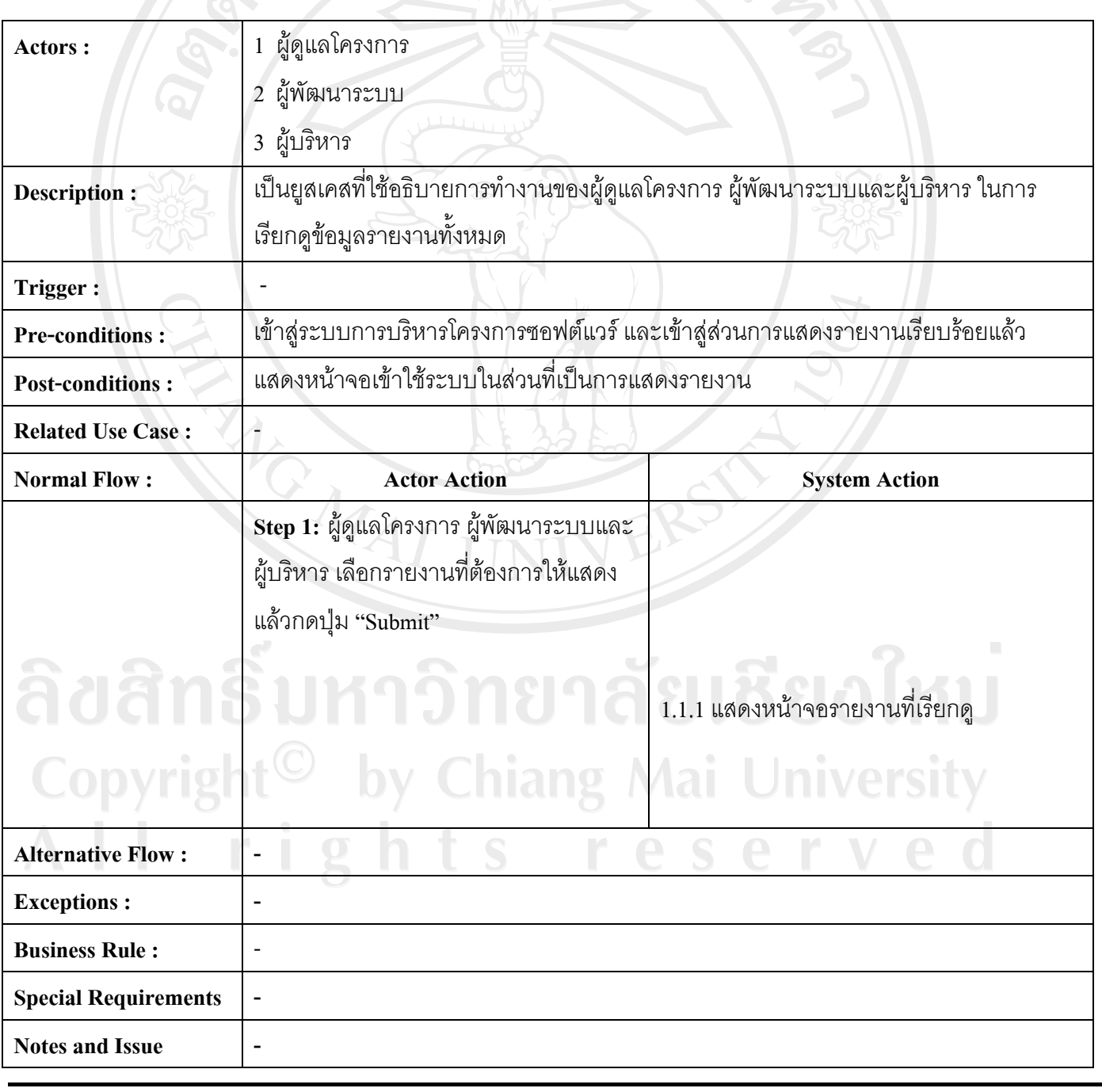

EXAM\_PRC\_TP

Page 125 of 156

#### 2. ยูสเคสไดอะแกรมในสวนของผูดูแลระบบ

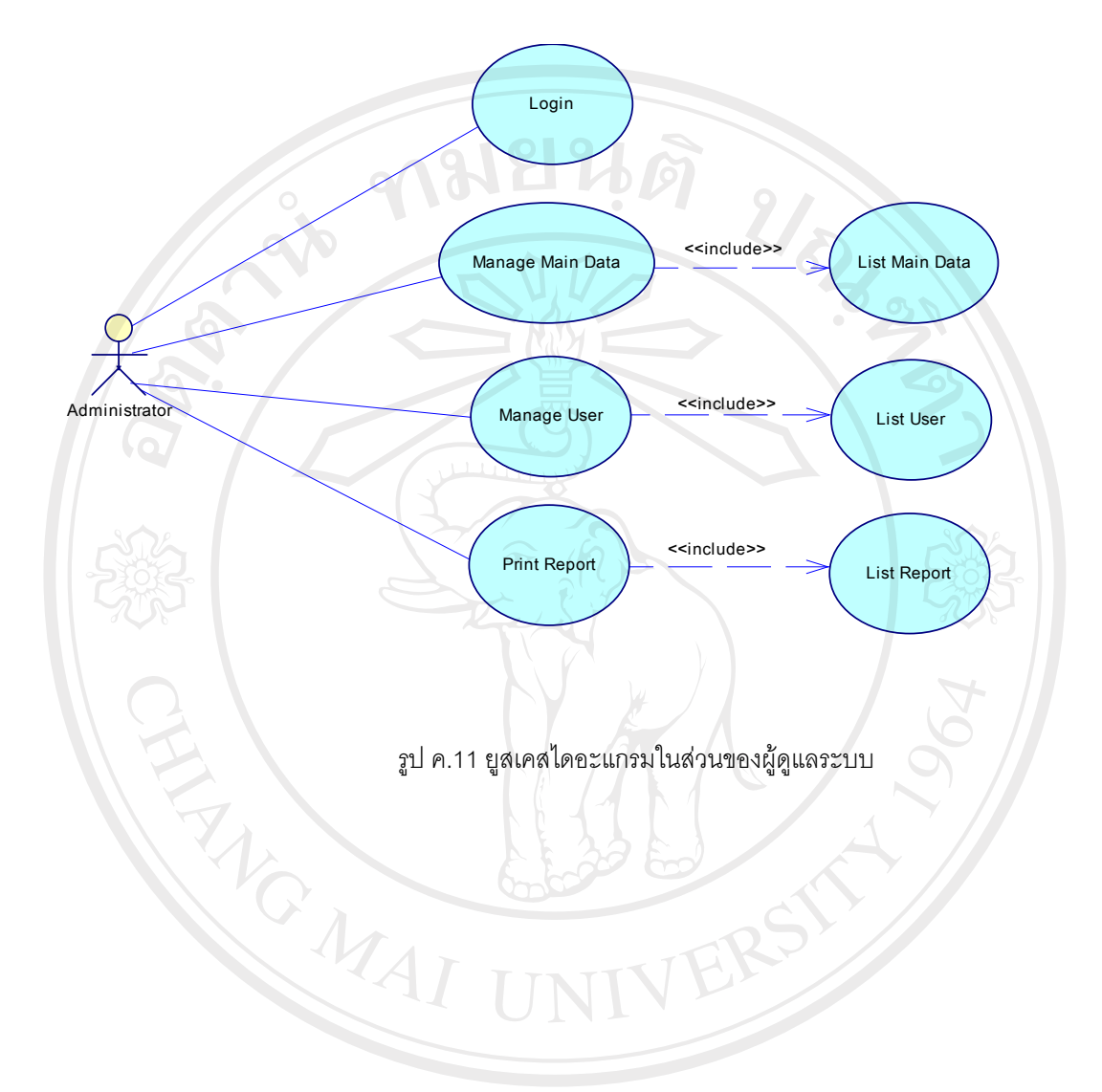

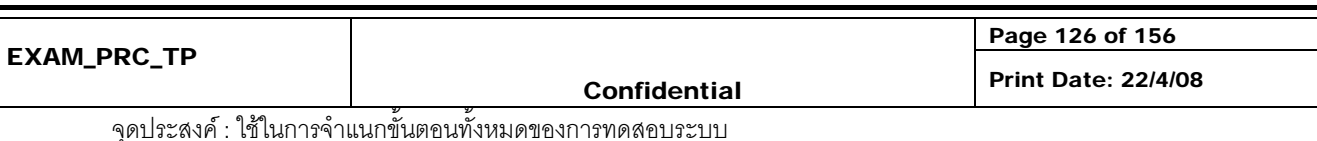

3. ยูสเคสไดอะแกรมในสวนของผูดูแลโครงการ

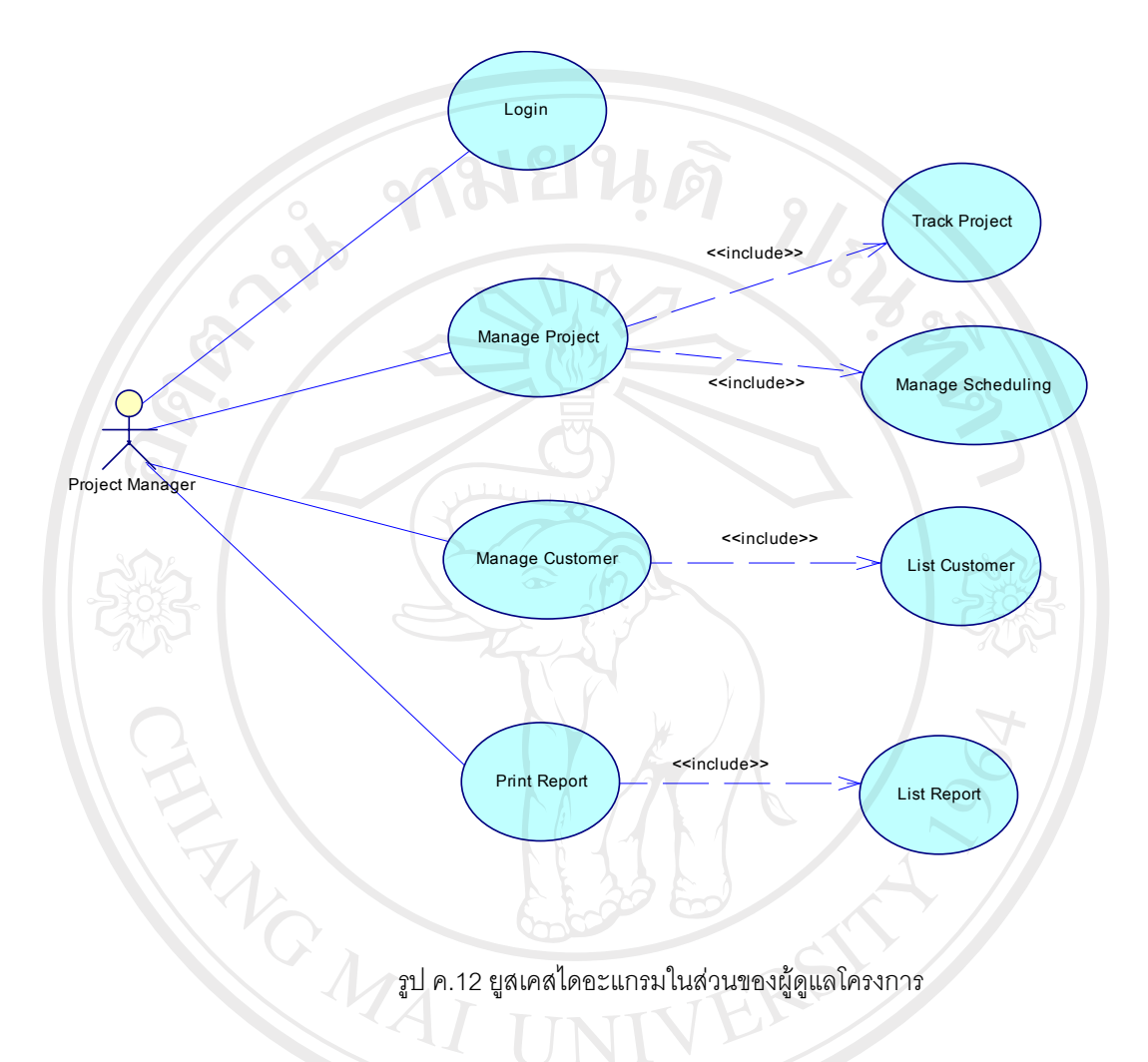

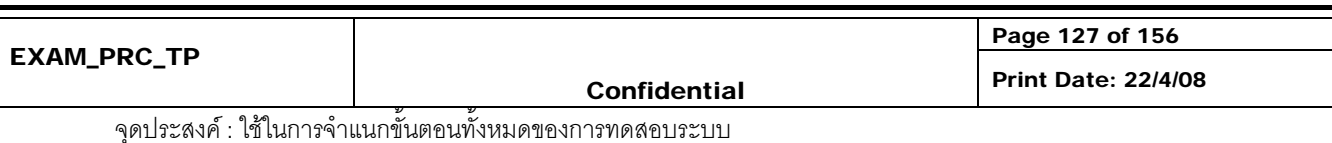

4. ยูสเคสไดอะแกรมในสวนของผูพัฒนาระบบ

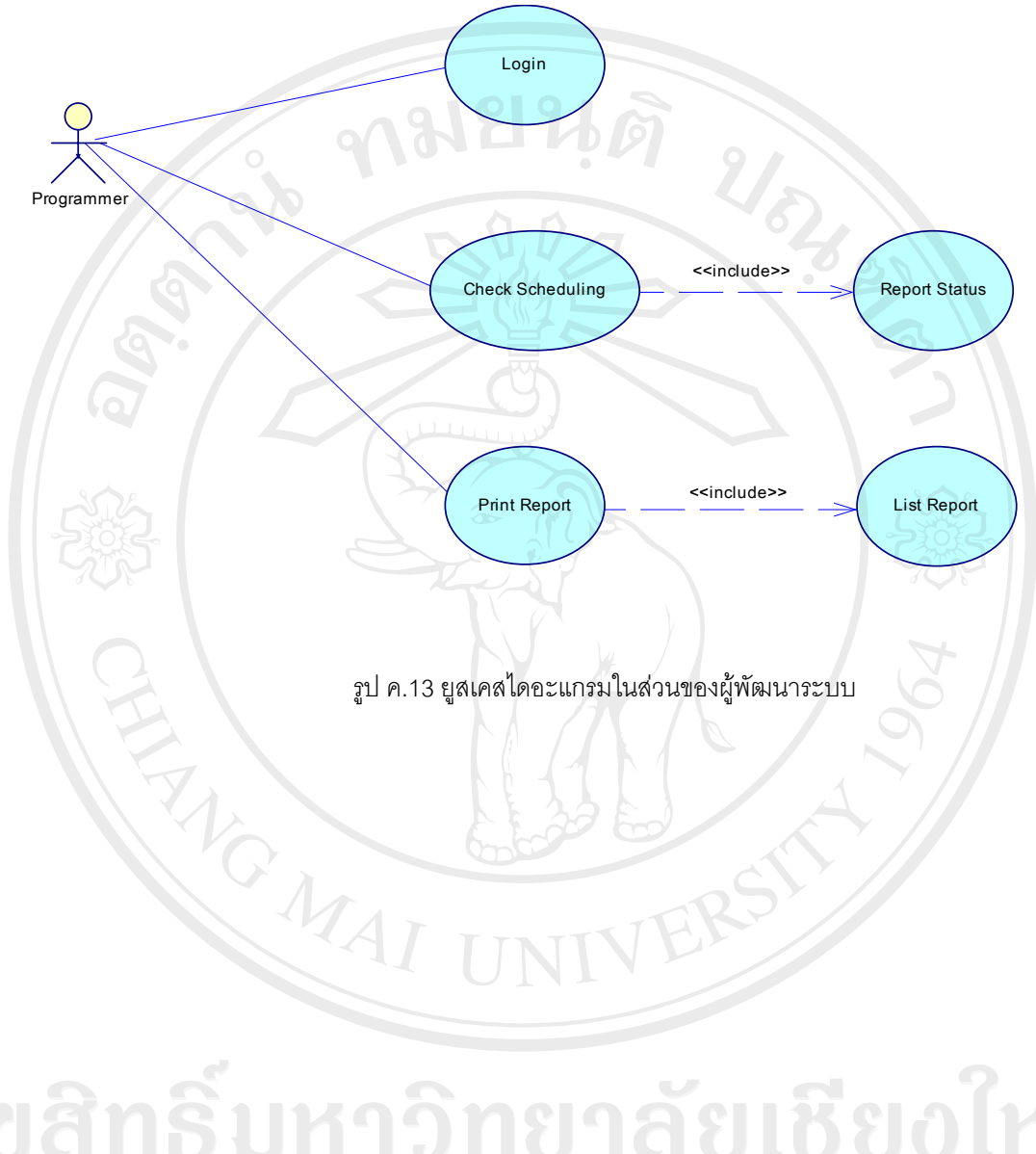

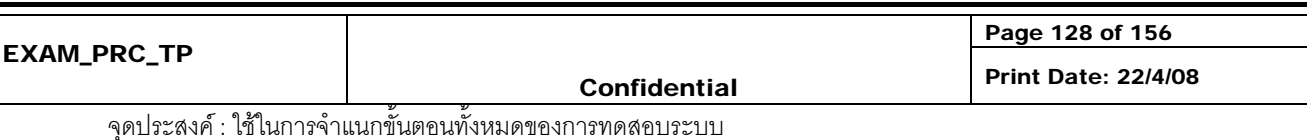

5. ยูสเคสไดอะแกรมในสวนของเจาของผูบริหาร

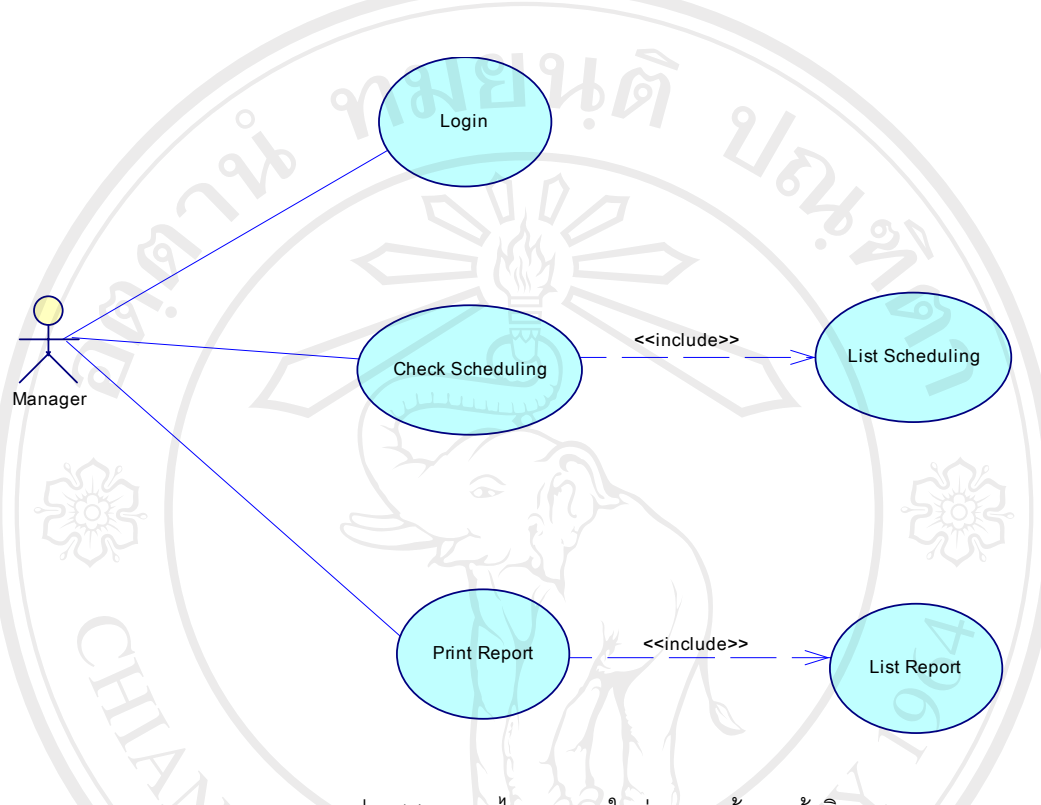

#### รูป ค.14 ยูสเคสไดอะแกรมในสวนของเจาของผูบริหาร

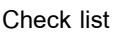

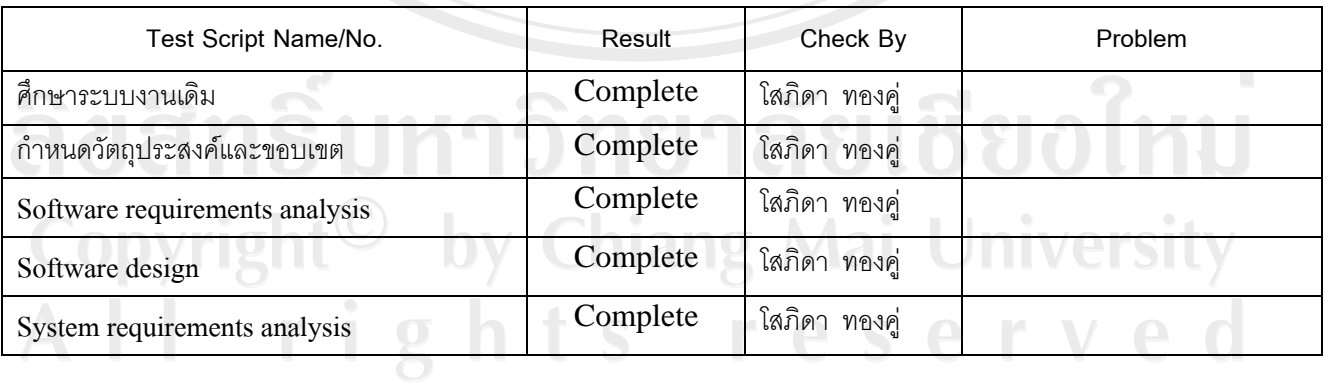

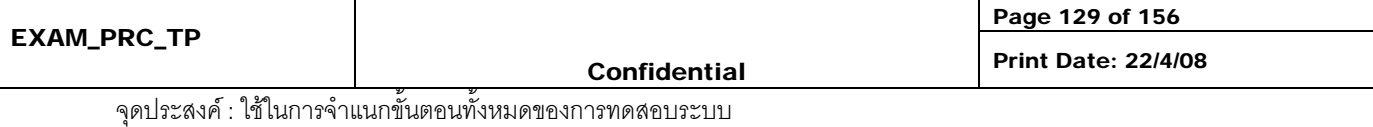

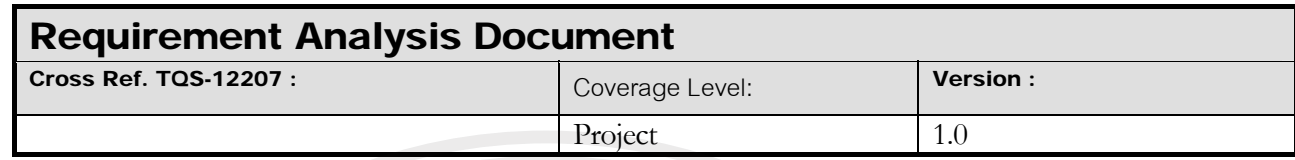

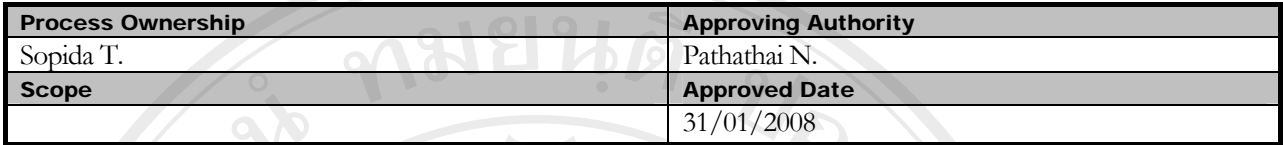

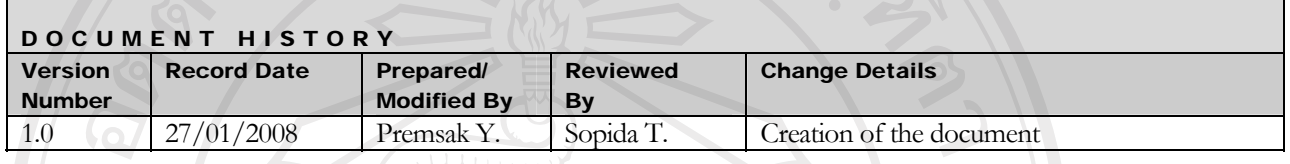

Objective : To specify the requirements.

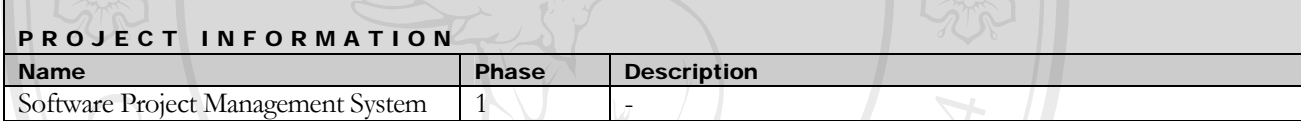

**1. Introduction** 

้หลังจากการเก็บข้อมูลมูลความต้องการแล้วจำเป็นต้องทำการวิเคราะห์ความต้องการ ้ออกเป็นข้อๆ เพื่อกำหนดความสัมพันธ์และผลกระทบระหว่างความต้องการต่างๆ

**2. Plan** 

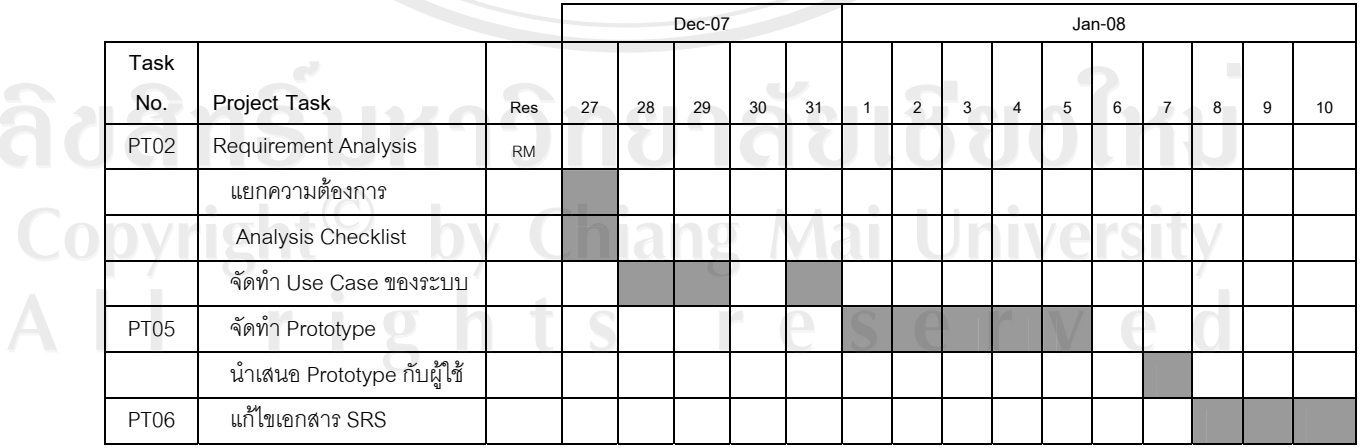

ตาราง ค.19 แผนการดําเนินงานวิเคราะหขอมูล

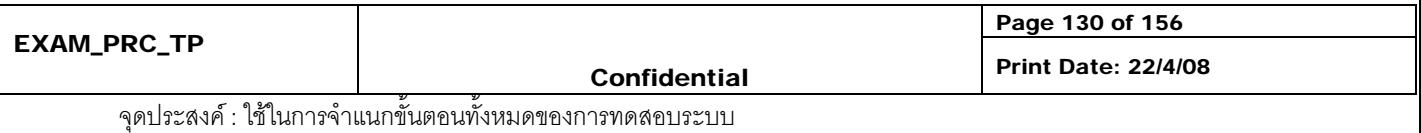

### **3. แยกความตองการ**

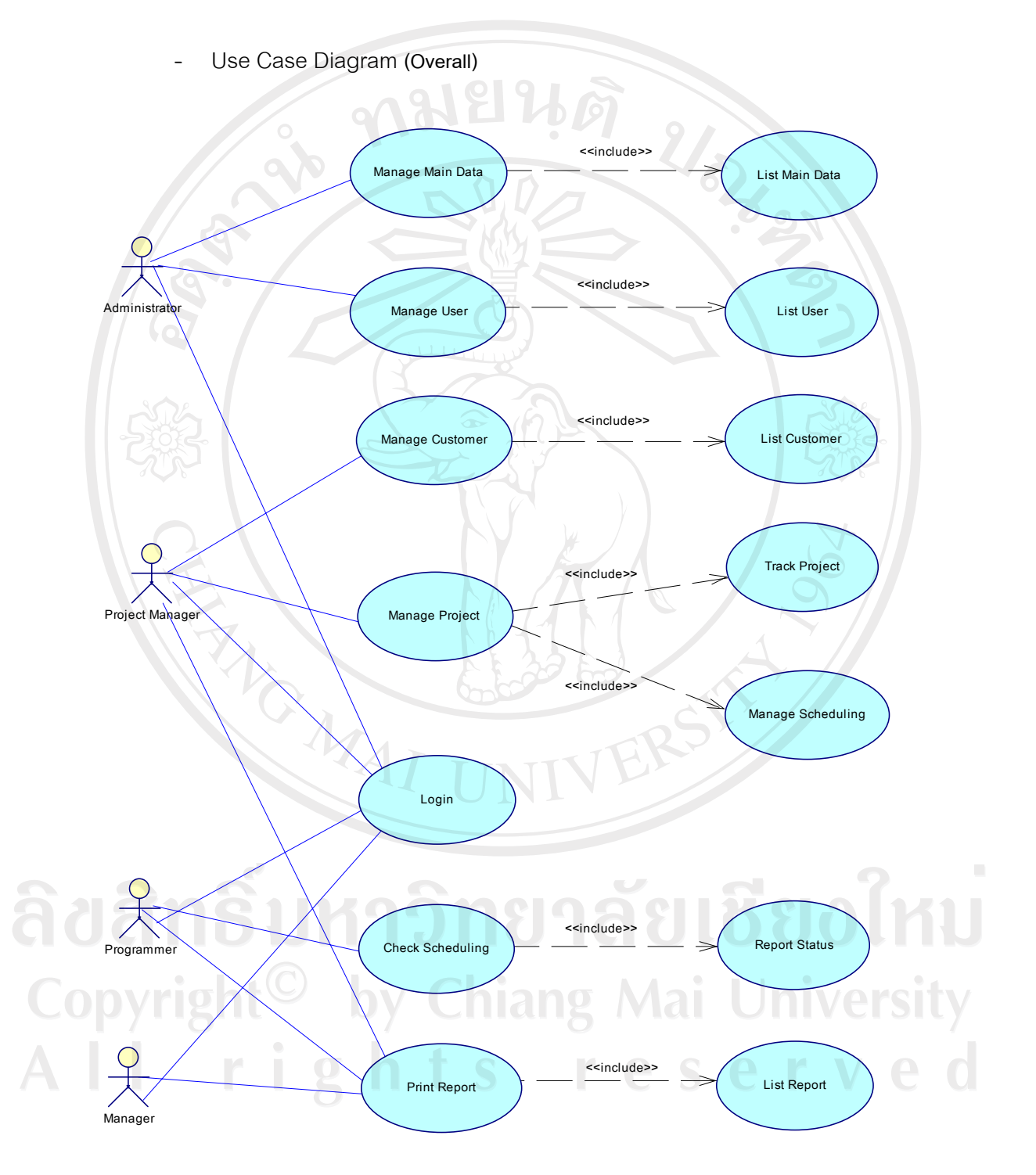

รูป ค.15 Use Case ระบบการบริหารโครงการซอฟตแวร

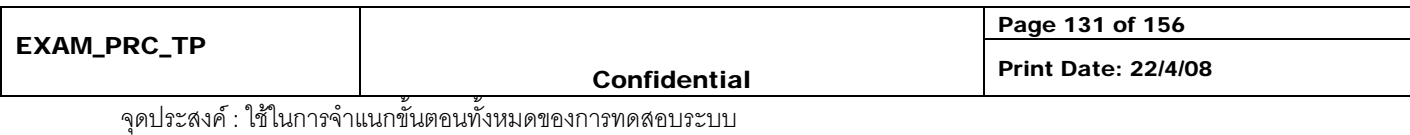

#### **1. Use Case Diagram (Administrator)**

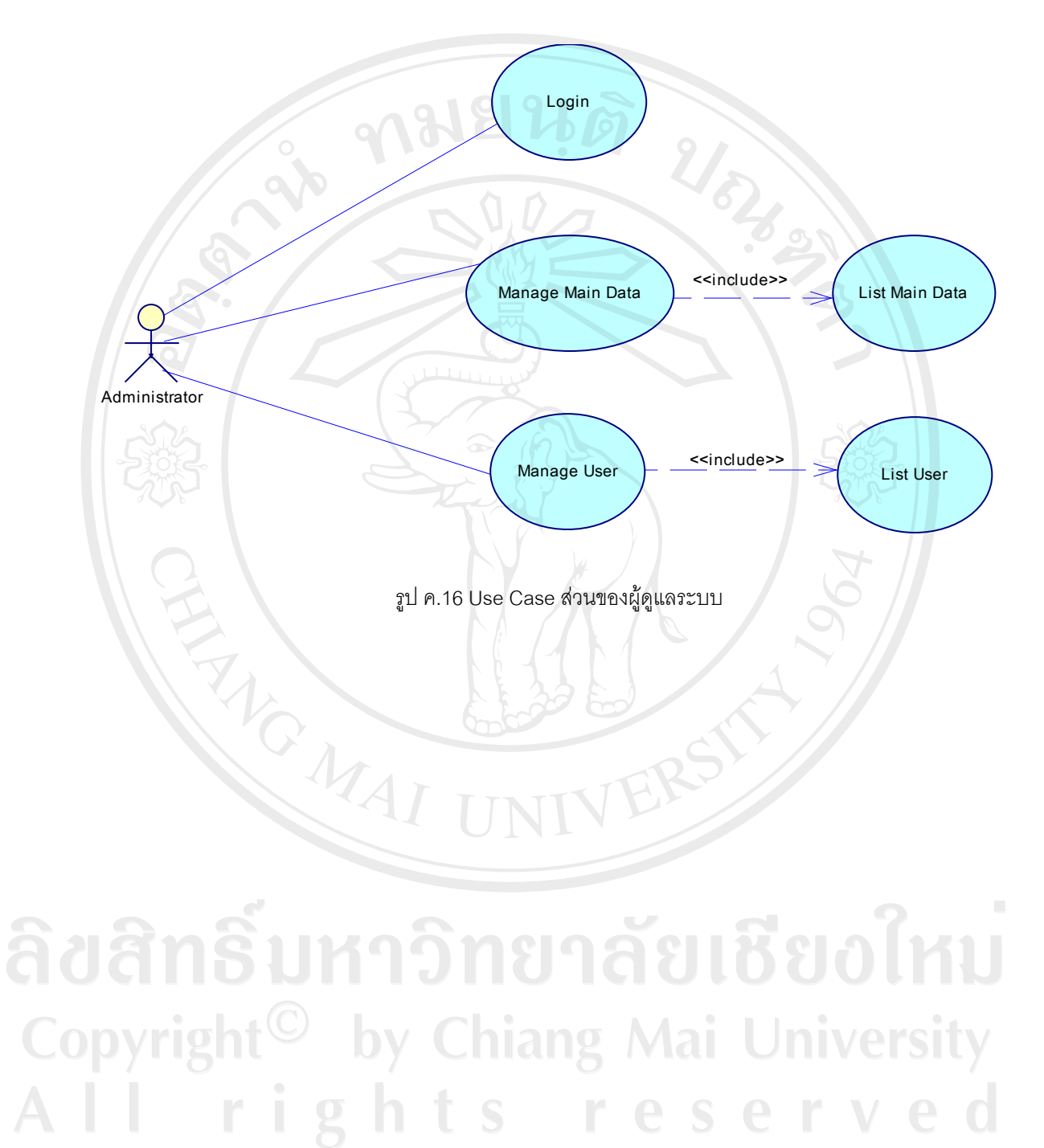

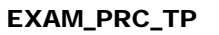

Page 132 of 156

Confidential Print Date: 22/4/08

จุดประสงค : ใชในการจําแนกขั้นตอนทั้งหมดของการทดสอบระบบ

#### **2. Use Case Diagram (Project Manager)**

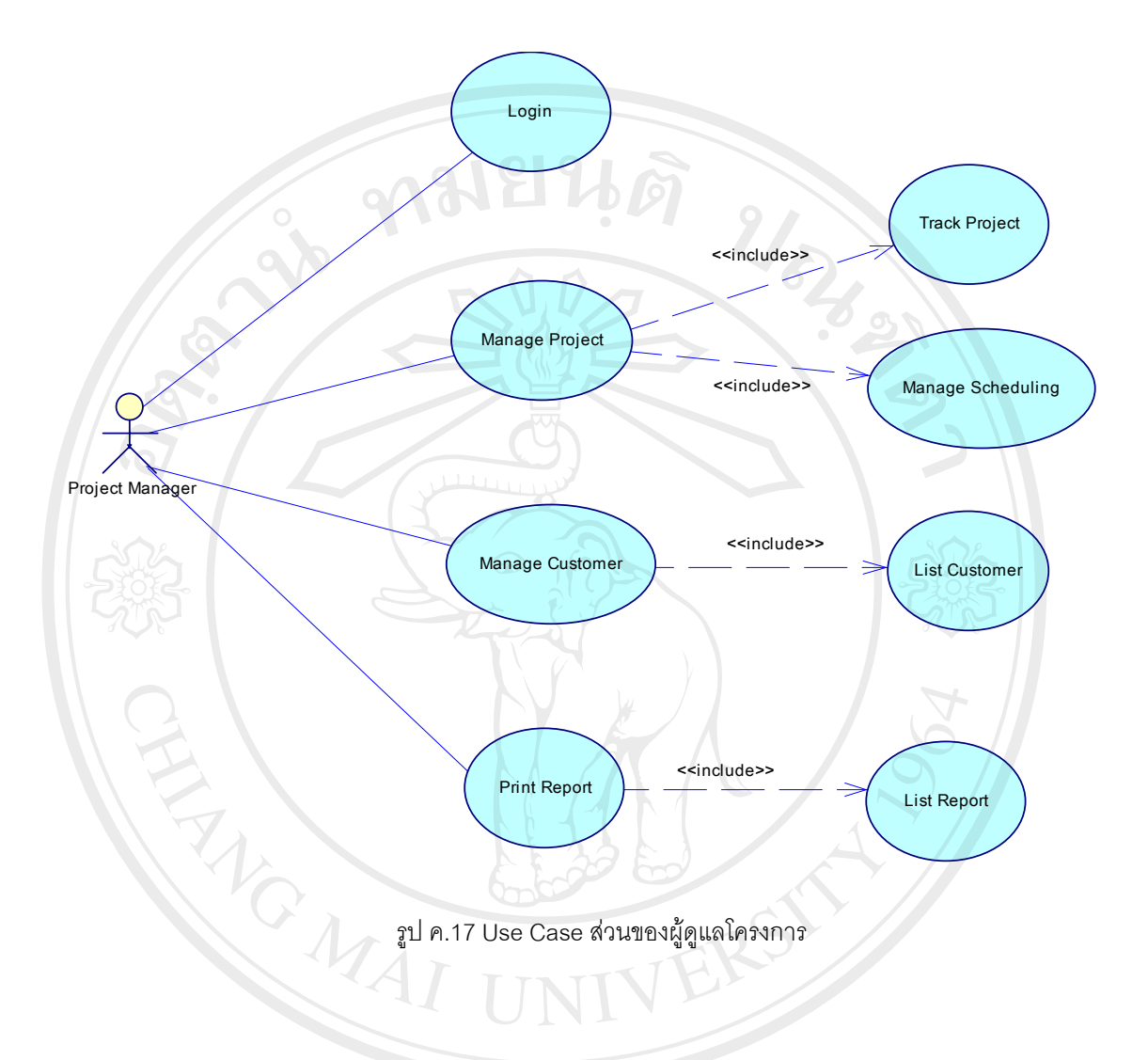

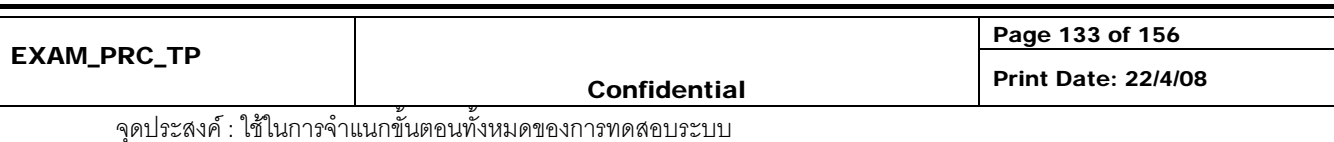

#### **3. Use Case Diagram (Programmer)**

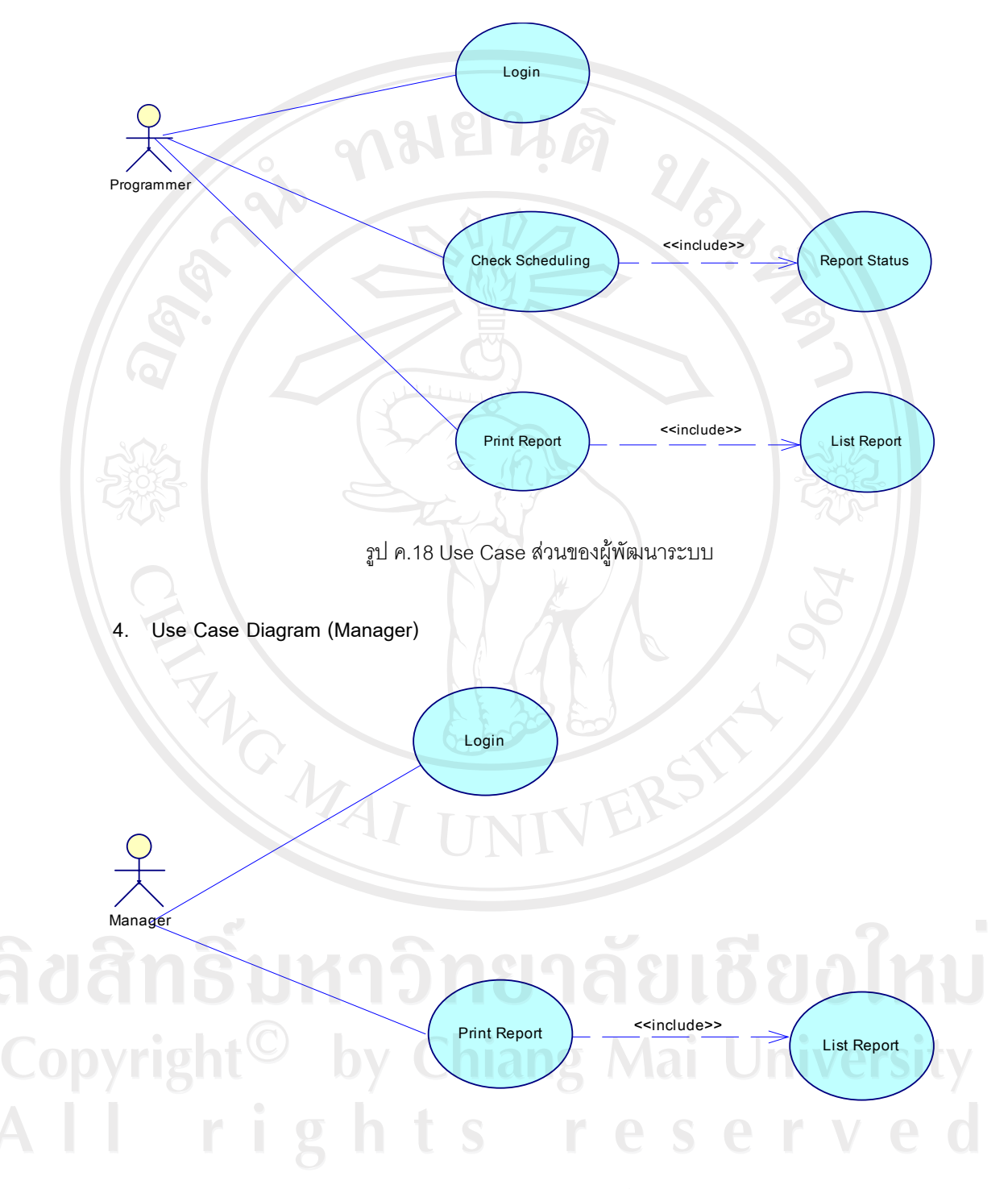

รูป ค.19 Use Case สวนของผูบริหาร

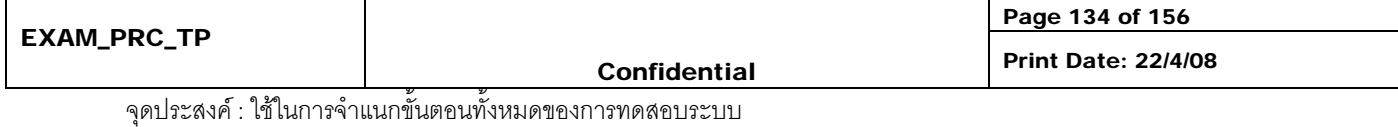

### **5. จัดทําโปรแกรมตนแบบ (Prototype)**

**ANGWAI** 

การจัดทำโปรแกรมต้นแบบถือเป็นหนึ่งในขั้นตอนการเก็บความต้องการโดยผู้พัฒนา ทำการจัดทำโปรแกรมต้นแบบขึ้นเพื่อสอบทวนความต้องการของผู้ใช้อีกครั้งให้แน่นใจว่า โปรแกรมที่พัฒนาขึ้นตรงตามความตองการของผูใชอยางแทจริง

ขั้นตอนในการพัฒนาโปรแกรมตนแบบเริ่มจากฝายพัฒนาระบบนําเอกสารความ ์ต้องการ (SRS) เพื่อมาทำการศึกษาและจัดทำโปรแกรมต้นแบบ ผู้พัฒนาจะทำการสร้าง โปรแกรมตนแบบดวยเครื่องมือที่ใชพัฒนาจริงโดยการออกแบบหนาจอการทํางานและ รายงานที่มีในระบบโดยที่ผูพัฒนายังไมไดกําหนดขั้นตอนการทํางานของโปรแกรมแตอยางใด ตลอดจนขอมูลที่นํามาแสดงในรายงานเปนขอมูลที่สมมุติขึ้นเพื่อเปนตัวอยางเทานั้น

หลังจากผู้พัฒนาๆ โปรแกรมต้นแบบเสร็จสมบูรณ์ทีมงานเก็บความต้องการจะทำ การนําโปรแกรมตนแบบเสนอตอผูใชงานโดยมีเอกสารประกอบเพื่อใชเก็บความคิดเห็นจาก ผูใชในสวนตางๆของโปรแกรมตนแบบ โดยเอกสารประกอบมีลักษณะดังตอไปนี้

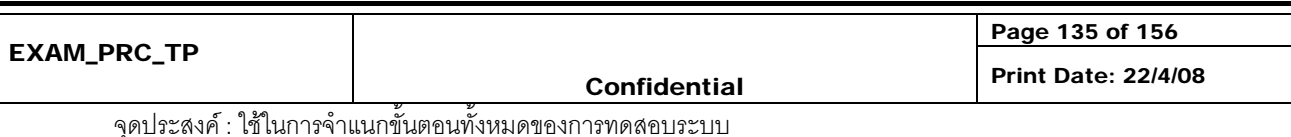

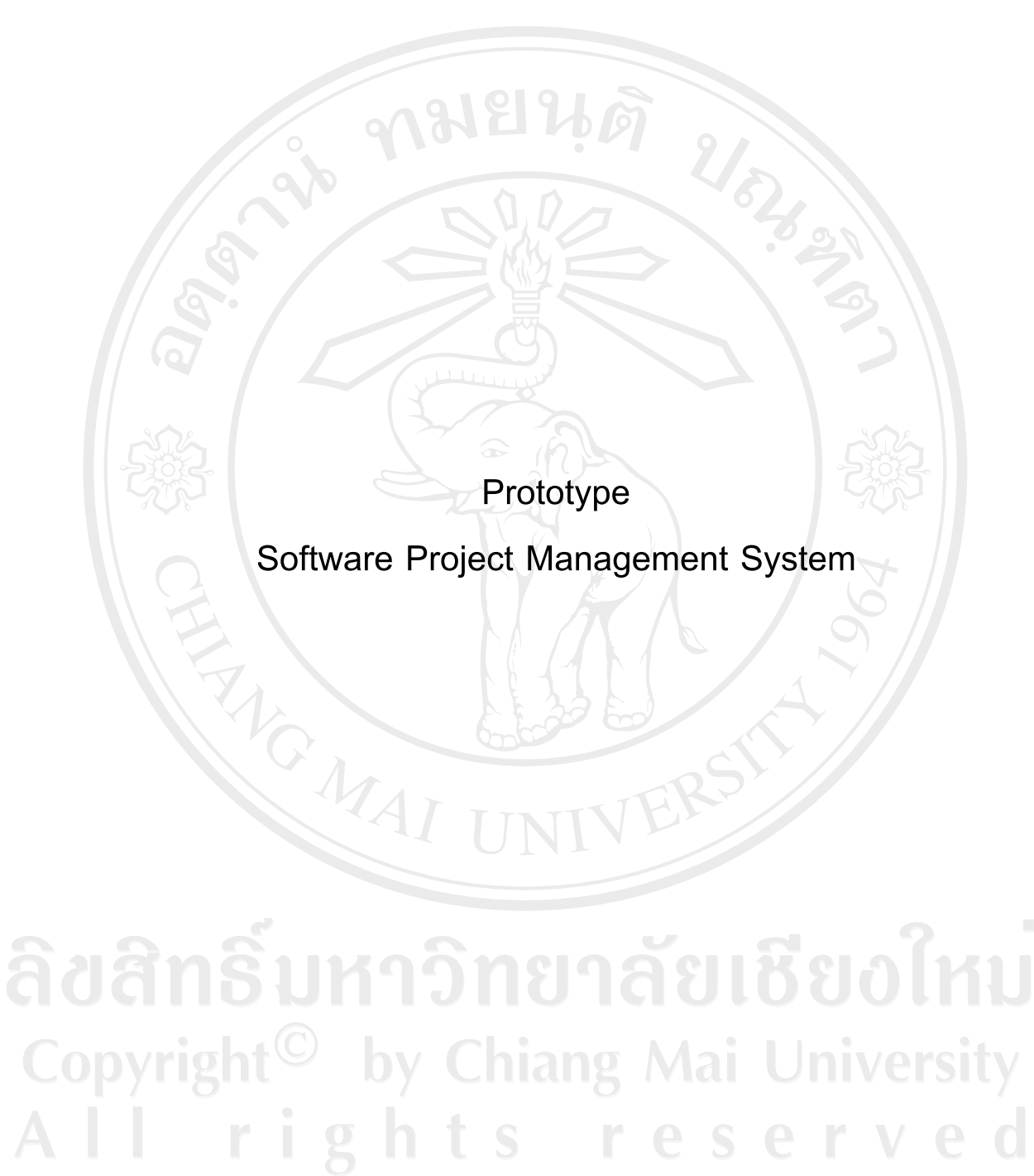

136

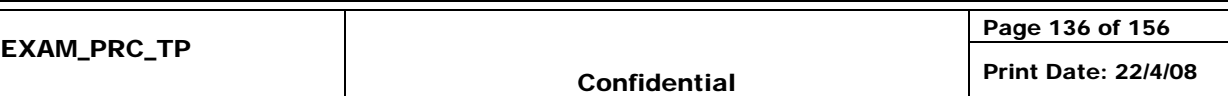

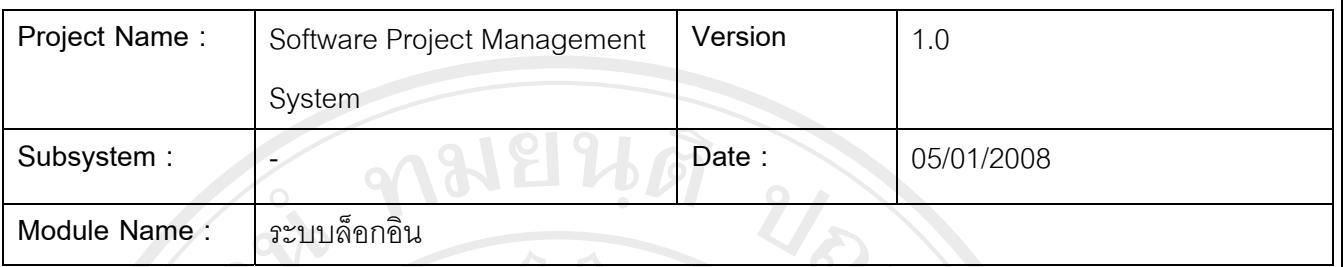

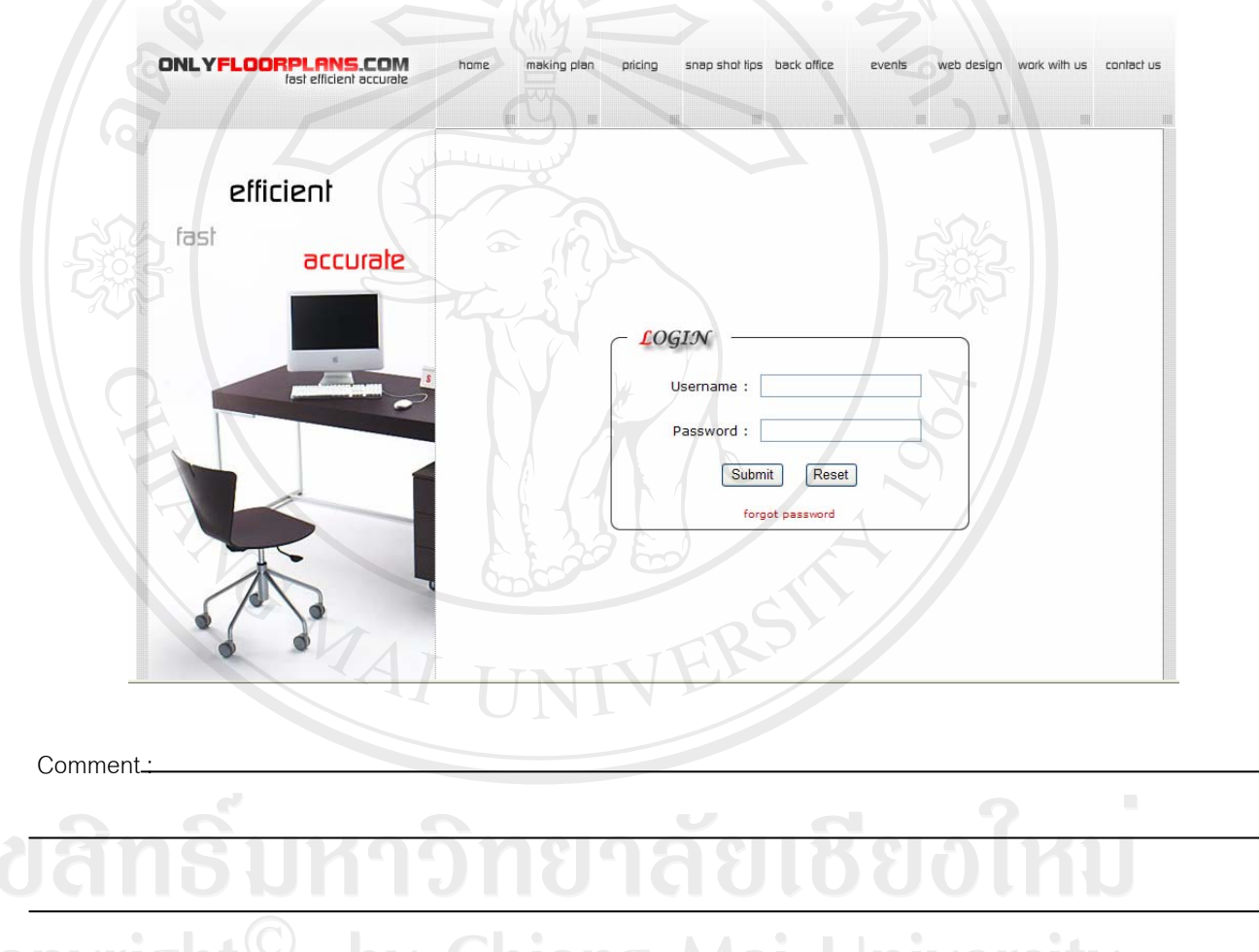

## Copyright<sup>©</sup> by Chiang Mai University<br>All rights reserved **Approve by** : โสภิดา ทองคู **Date :** 05/01/2008

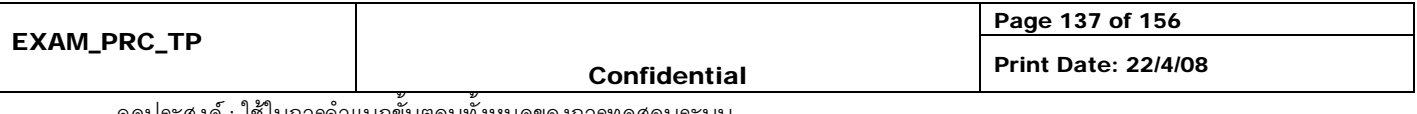

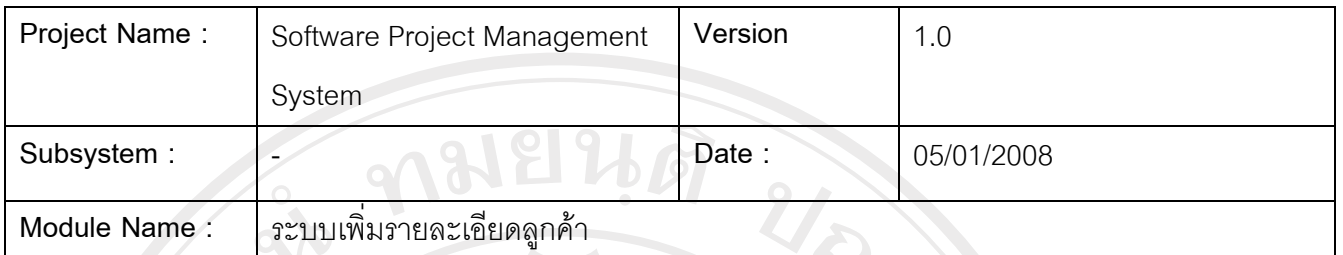

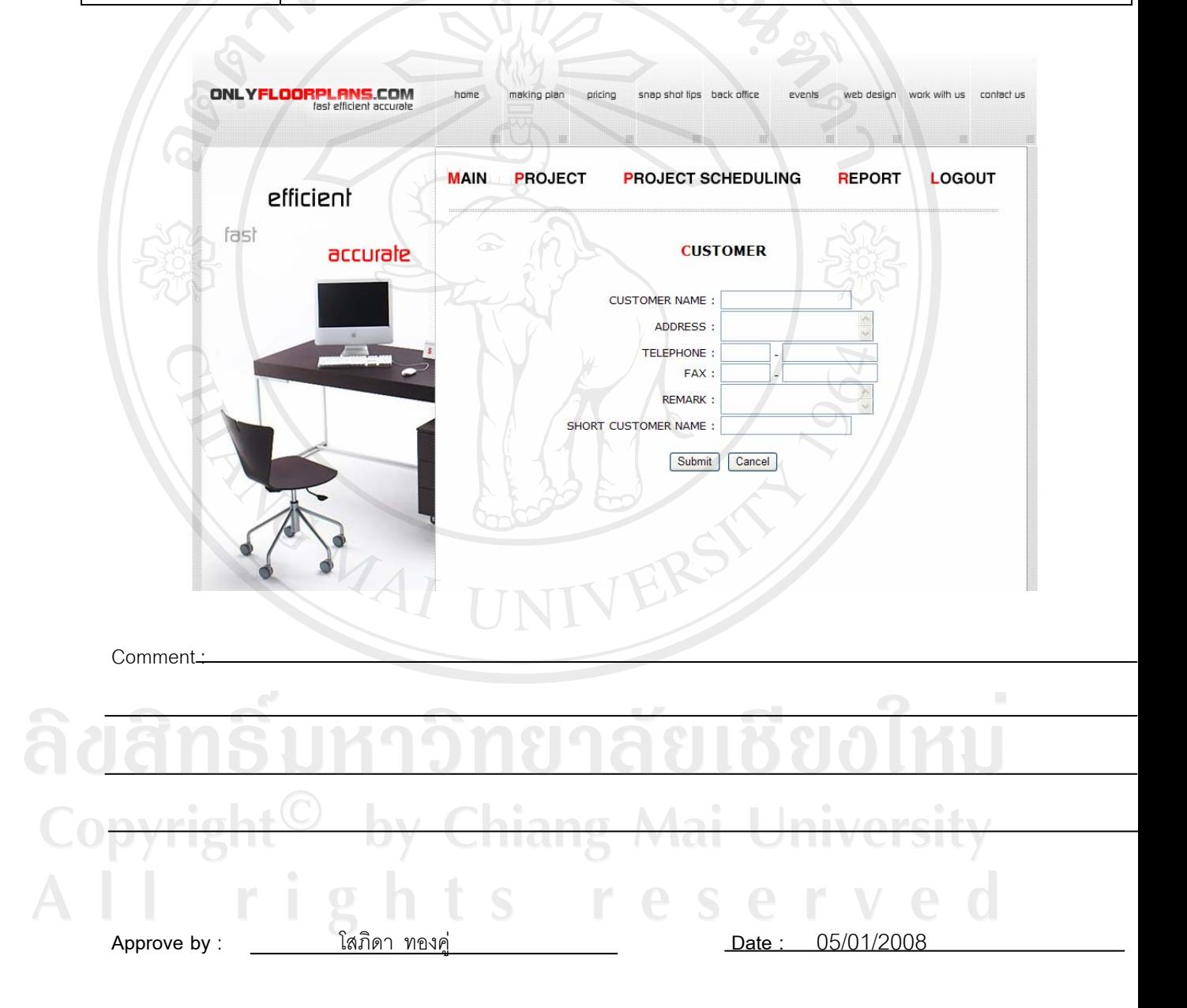

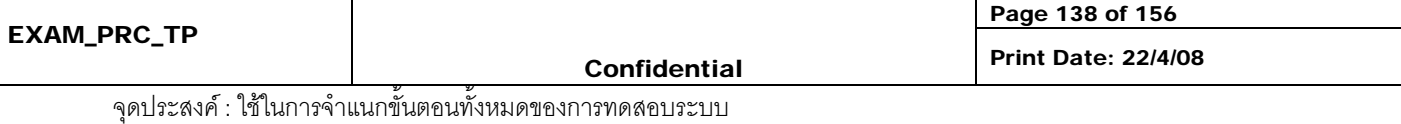

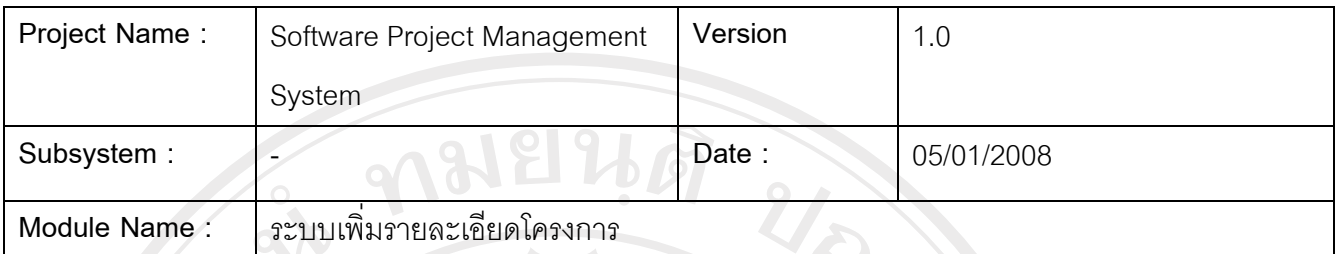

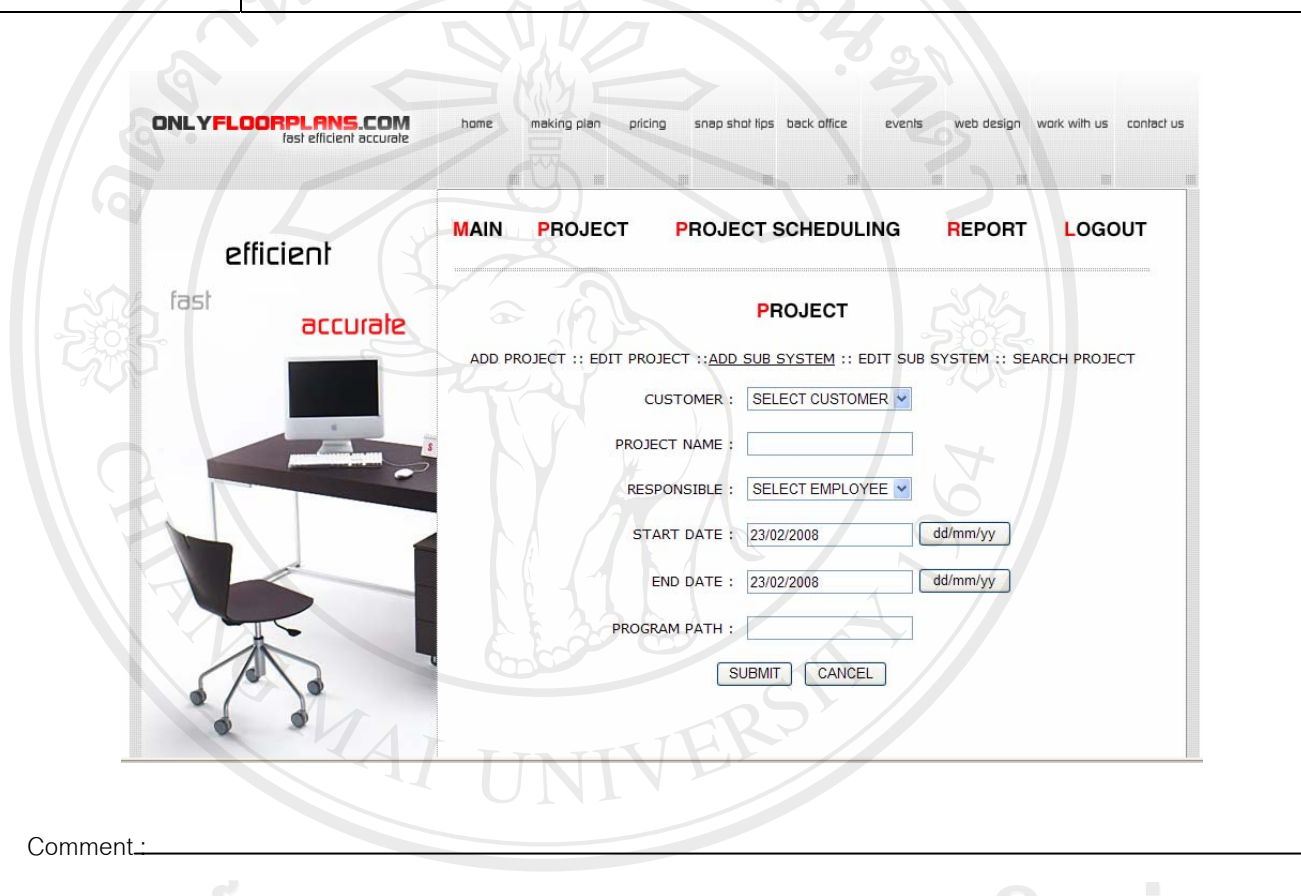

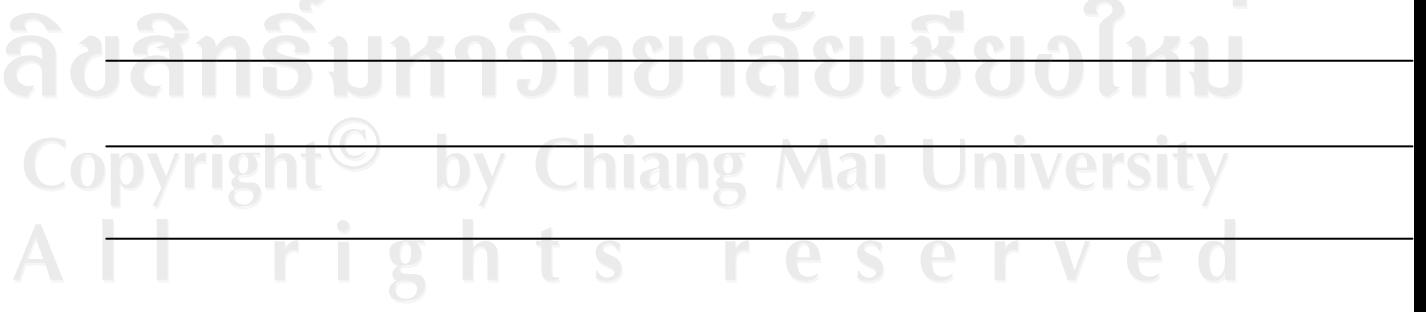

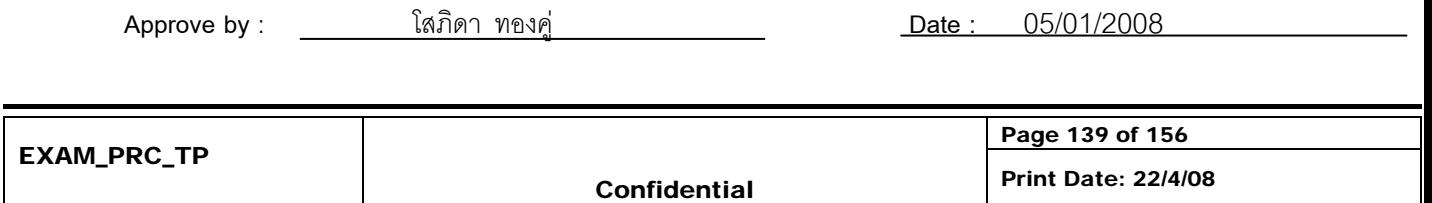

จุดประสงค : ใชในการจําแนกขั้นตอนทั้งหมดของการทดสอบระบบ

 $\overline{\phantom{a}}$ 

 $\sqrt{2}$ 

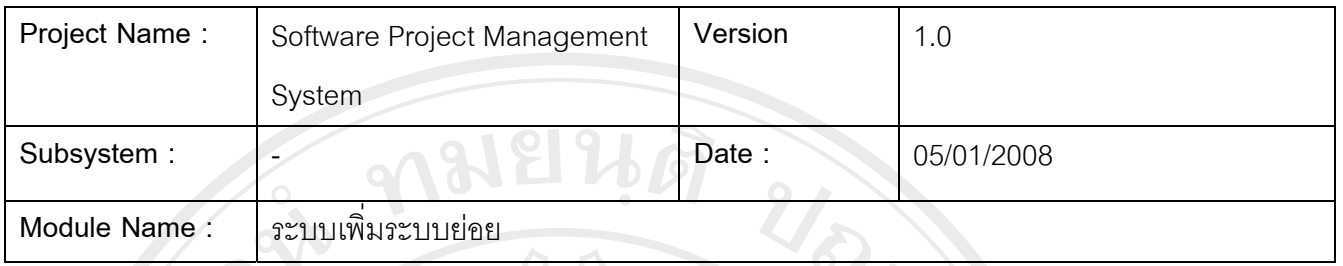

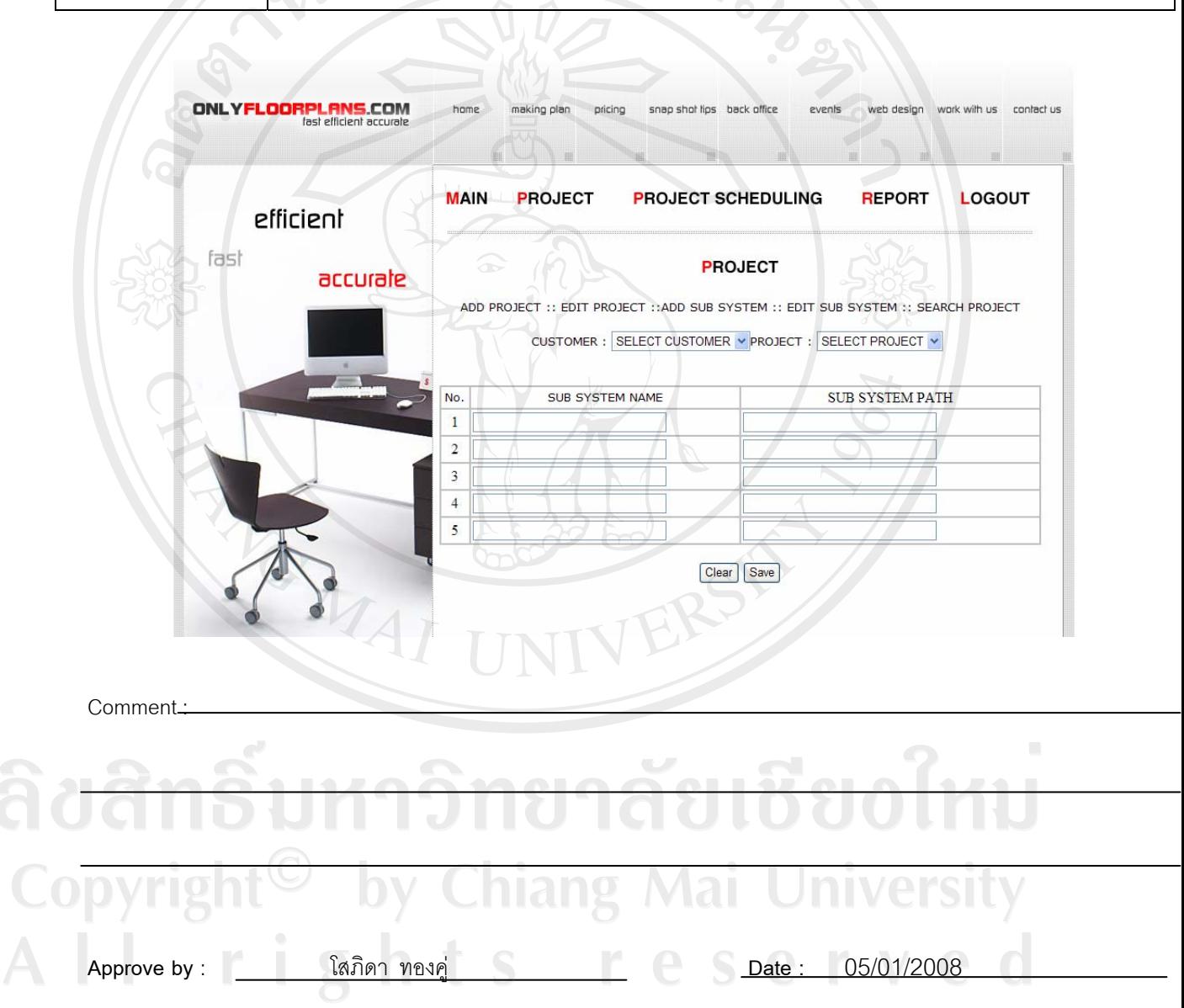

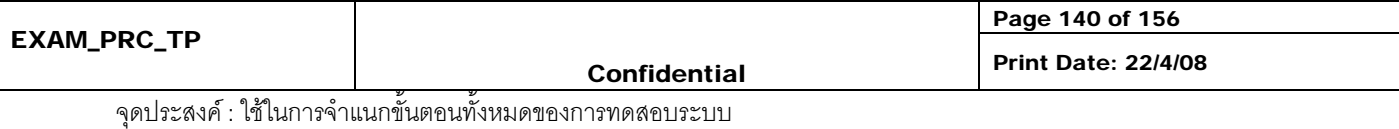

 $\overline{\phantom{a}}$ 

#### **Prototype reports**

 $\sim$ 

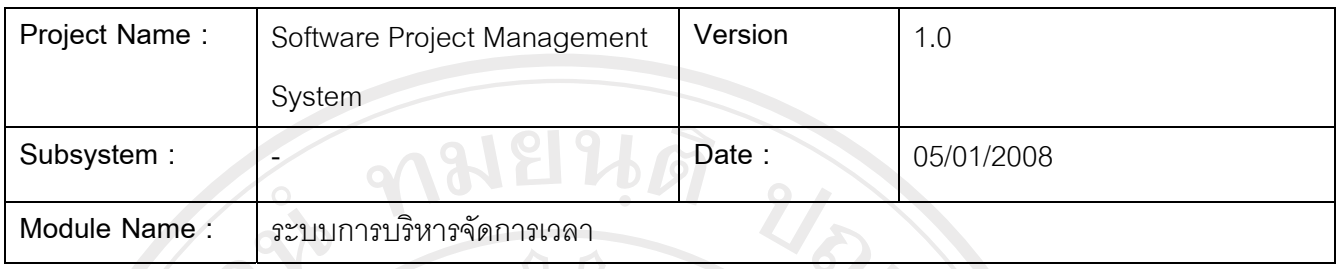

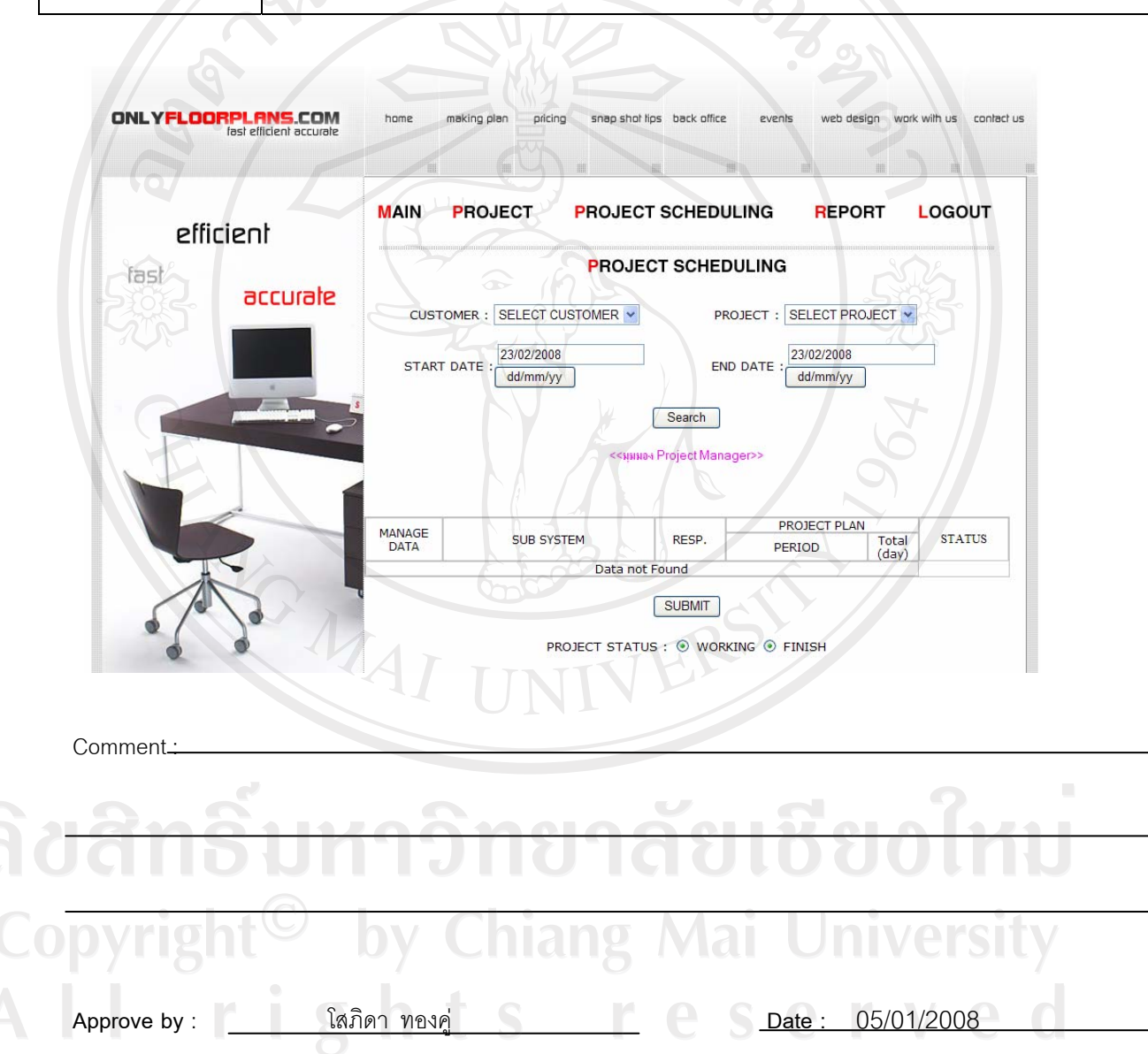

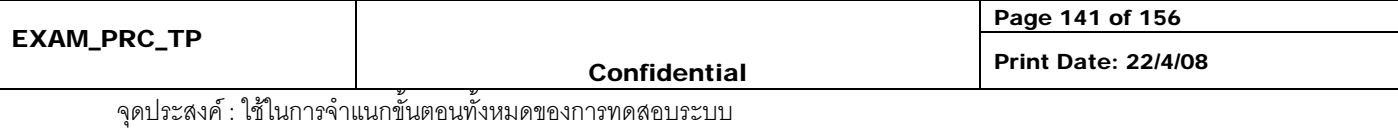

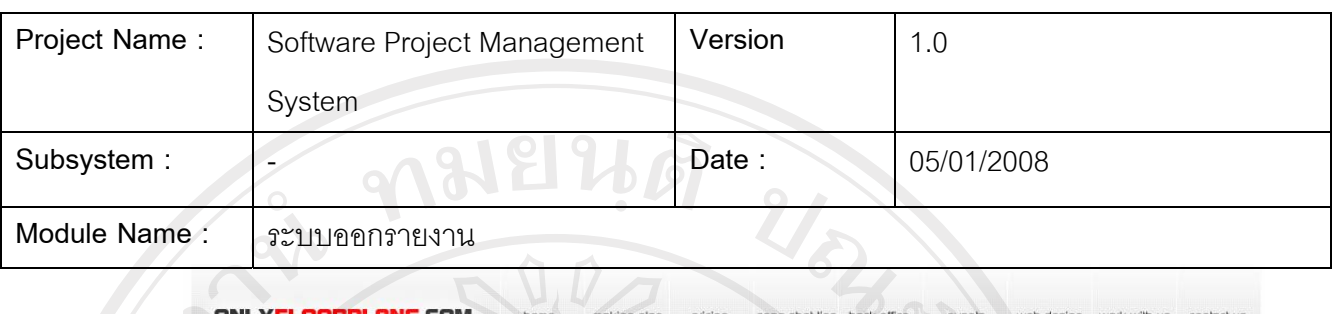

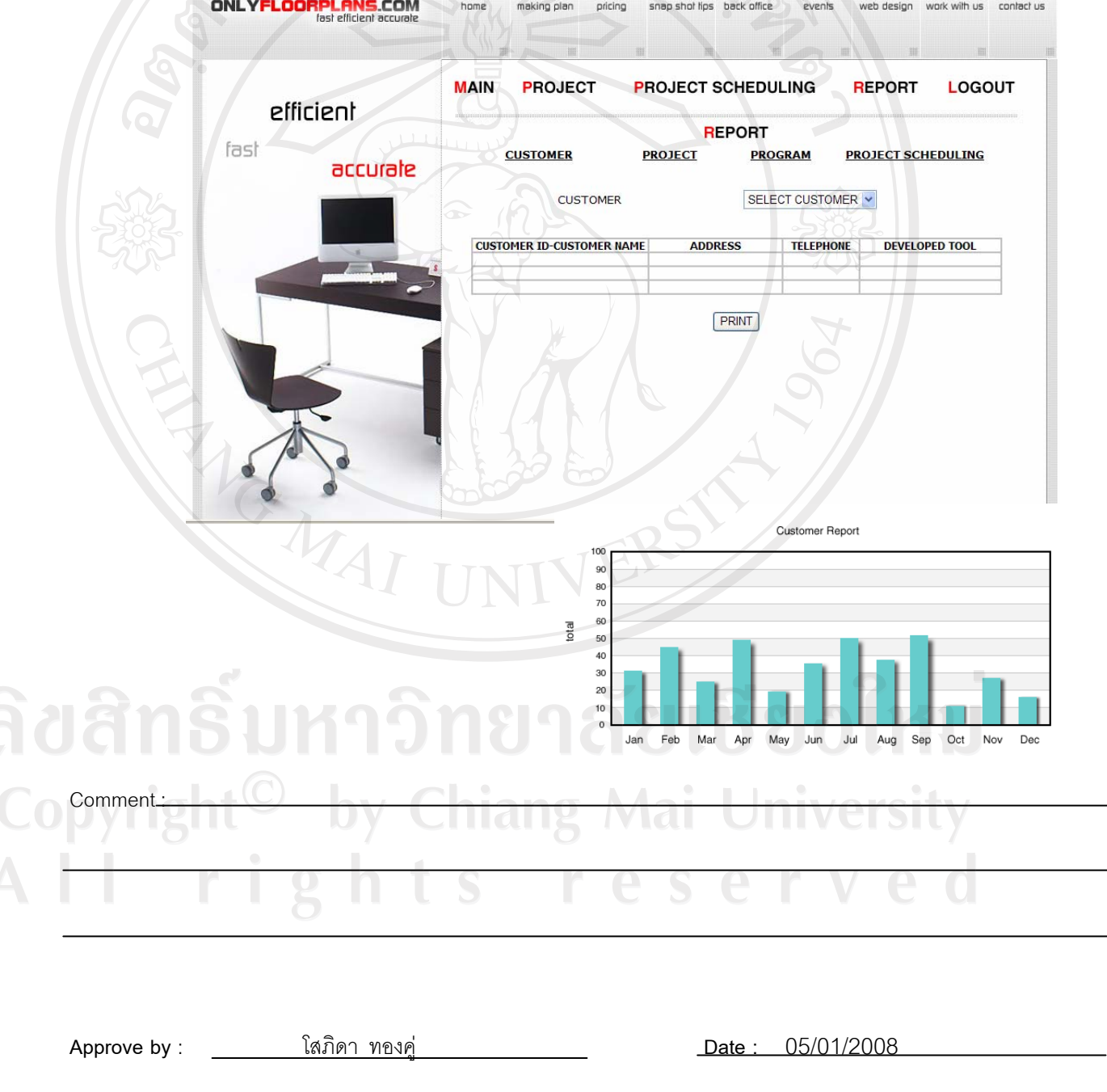

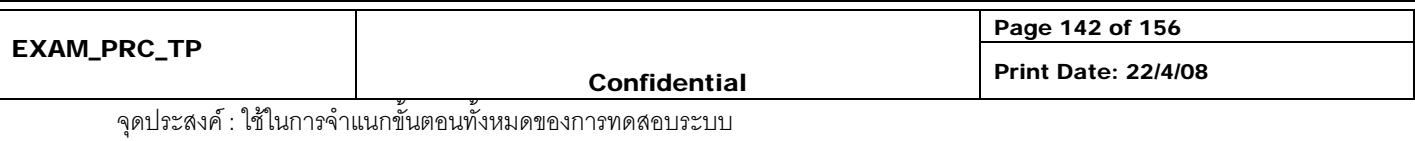

### **6. แกไขเอกสาร SRS**

หลังจากทีมงานเก็บความต้องการนำเสนอโปรแกรมต้นแบบต่อผู้ใช้แล้ว จะนำ ข้อคิดเห็นที่ได้จากการนำเสนอมาปรับเอกสารความต้องการ (SRS) ให้ตรงกับความ ต้องการอีกครั้งก่อนนำไปออกแบบระบบในชั้นตอนต่อไป

ในขั้นตอนการพัฒนาโปรแกรมจริง ทีมงานพัฒนาโปรกรมจะนำโปรแกรมต้นแบบ ที่ไดพัฒนาไวแลวมาพัฒนาตอยอดโดยไมเสียเวลาในการพัฒนาโปรแกรมขึ้นมาใหม ทั้งหมดทำให้ลดเวลาในการพัฒนาได้เป็นอย่างมาก

#### **Check list**

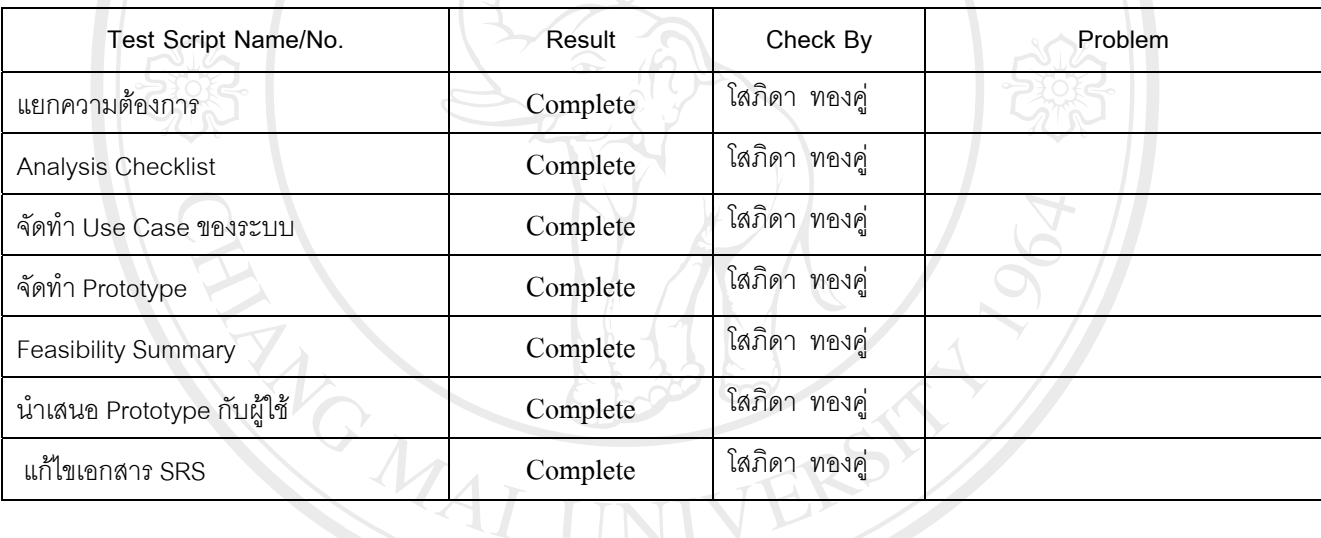

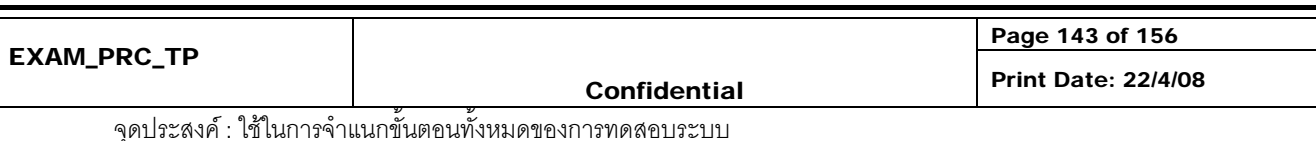

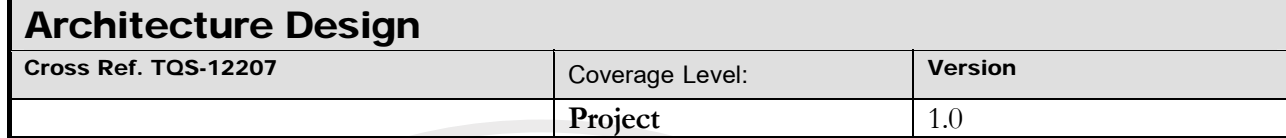

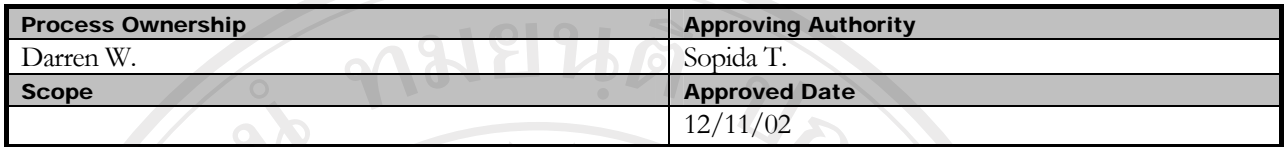

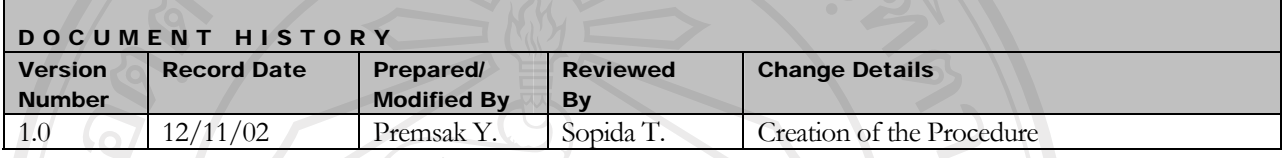

Objective : To conduct a system level design and identify the architecture of the product

hiang Mai Universi

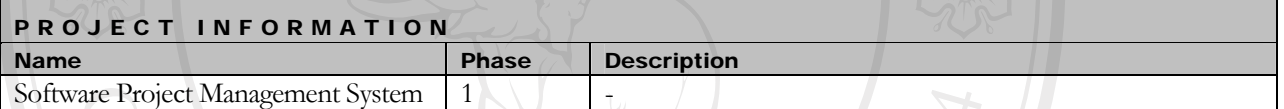

#### **1. Introduction**

**2. Plan** 

โปรแกรมการบริหารโครงการซอฟตแวรออกแบบและพัฒนาบนระบบปฏิบัติการ Windows โดยใช ฐานข้อมูล MySql และใช้ PHP ในการพัฒนาเว็บเบส เพื่อใช้ในการบริหารโครงการผ่านอินเตอร์เน็ต ซึ่งได้ ออกแบบสถาปัตยกรรมของระบบไว้ดังข้อ 2

Architecture Design

ออกแบบ Architecture Design โดยการศึกษาขอมูลจากเอกสาร SRS เพื่อกําหนดสวนประกอบตางๆ ขอบระบบ

Evaluation Architecture Design

ประเมินการออกแบบวาถูกตองตรงตามสภาวะแวดลอมการทํางานจริงของระบบหรือไมโดยขั้นตอน การประเมินจะอยูในชวงทายของโครงการเพื่อนําเปนขอมูลไปใหในการพัฒนาในโครงการตอไป

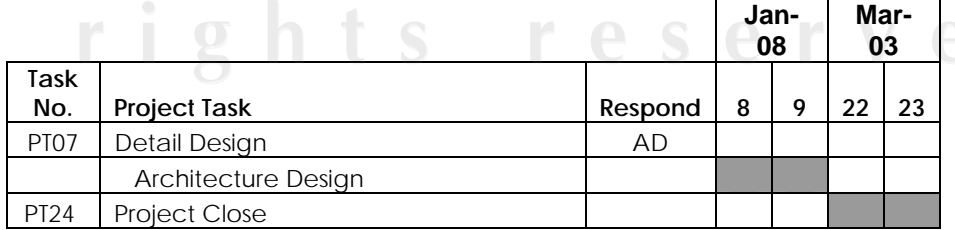

ตาราง ค.20 แผนการดําเนินงานการออกแบบสถาปตยกรรมซอฟตแวร

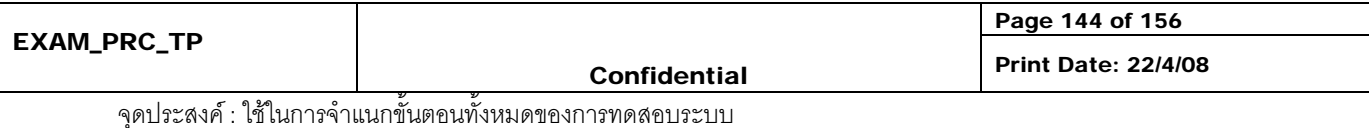

**3. Basic Architecture of the system** 

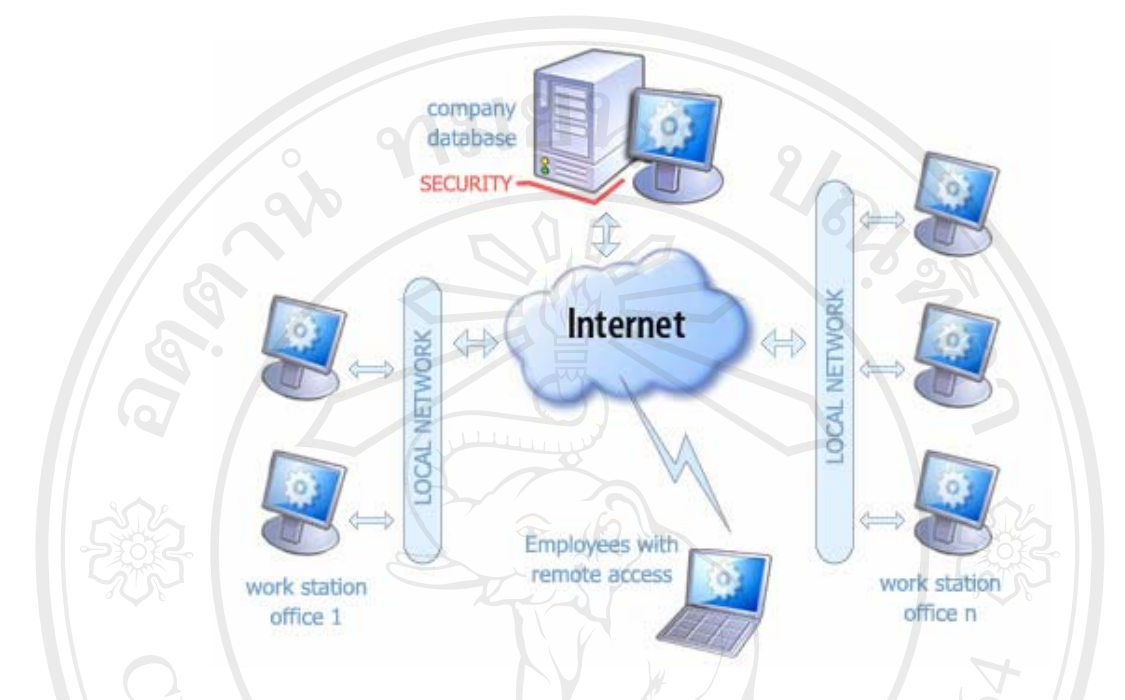

รูป ค.20 สถาปตยกรรมของระบบการบริหารโครงการซอฟตแวร

- **4. Major divisions or modules in the system**  ดูที่ บทที่ 3 การวิเคราะหและออกแบบระบบ
- **5. Technology features to be implemented**  ระบบปฏิบัติการเครื่องเซิรฟเวอรลีนุกส(Linux)

ระบบปฏิบัติการไมโครซอฟตวินโดวสเอ็กซพี(Microsoft Windows XP)

โปรแกรมภาษาพีเอชพี(PHP)

โปรแกรมเว็บเซิรฟเวอรอาพาเช (Apache)

โปรแกรมจัดการฐานข้อมูลมายเอสคิวแอล (Mysql)

โปรแกรมสรางเว็บไซตมาโครมิเดียดรีมเว็บเวอรเอ็มเอ็กซ(Macromedia Dreamweaver MX)

**Check list** 

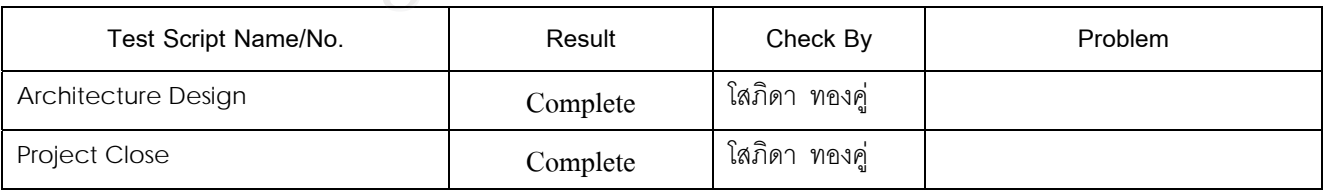

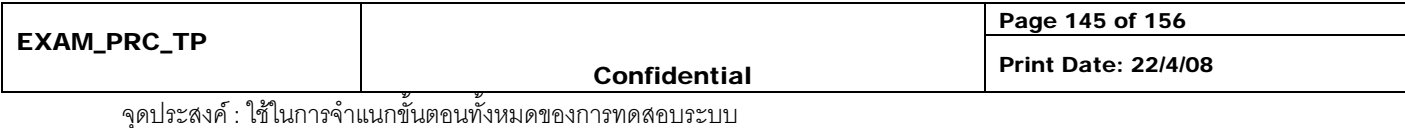

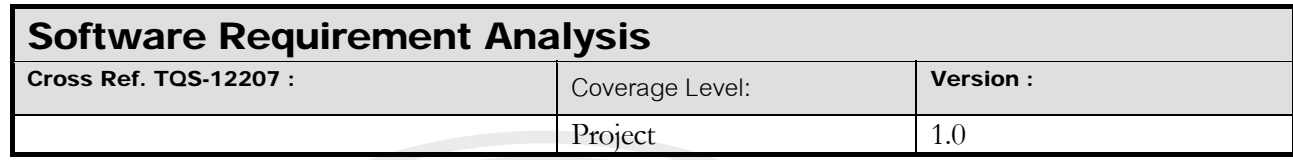

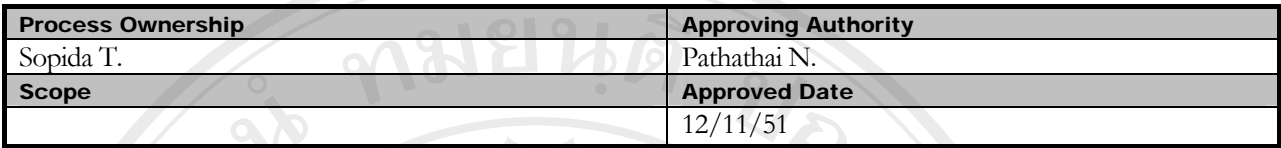

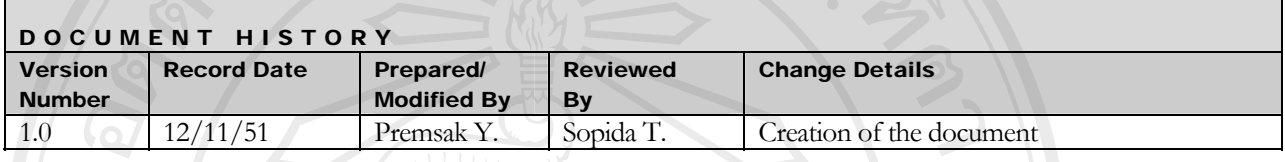

**Objective :** To specify the requirements.

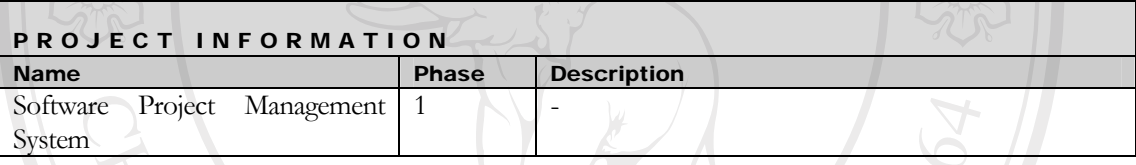

Table of contents

#### **1. Introduction**

บริษัทนอรทเทิรนพีคไพรเวทเทรดดิ้ง จํากัด เปนบริษัทที่ดําเนินธุรกิจเกี่ยวกับการออกแบบแปลนบาน ออกแบบ เว็บไซตและพัฒนาซอฟตแวร โดยปจจุบันบริษัทไดรับความไววางใจจากลูกคาทั้งในและนอกประเทศจํานวน ้มาก ทำให้ต้องมีการทำงานที่มีลำดับขั้นตอนในการดำเนินงานอย่างถูกต้องเพื่อให้ได้ผลงานที่มีคุณภาพ จาก ็นโยบายของบริษัทในเครือเอ็นพีที กร๊ป ที่ต้องผลิตผลงานให้มีคุณภาพเพื่อตอบสนองความต้องการของลกค้า ้ทำให้การทำงานของบริษัทต้องดำเนินไปได้อย่างมีระบบ และสอดคล้องกับนโยบายของบริษัท จึงจำเป็นต้องมี การวางแผน กําหนดระยะเวลา และติดตามผลของการดําเนินการ เพื่อใหการทํางานอยูในชวงระยะเวลาที่ ึกำหนดและอย่ภายใต้ข้อจำกัดของงบประมาณในโครงการ ดังนั้นจึงได้นำเอาระบบสารสนเทศเข้ามาช่วย แก้ปัญหาดังกล่าว โดยจัดทำเป็นระบบการบริหารโครงการซอฟต์แวร์ผ่านอินเตอร์เน็ต

- 1.1 Scope
- สามารถจัดทําระบบฐานขอมูลการบริหารงานของการพัฒนาซอฟตแวรระบบสามารถบันทึกขอมูล ของลูกค้า โครงการ และโปรแกรมที่ใช้ในการทำงานของบริษัทนอร์ทเธิร์น พีคส์ เทรดดิ้ง ไพรเวทจำกัด
- สามารถบริหารงานในสวนของการพัฒนาซอฟตแวรของบริษัทนอรทเธิรน พีคสเทรดดิ้ง ไพรเวทจํากัด
- สามารถสั่งงานและติดตามการทํางานของโปรแกรมเมอร บริษัทนอรทเธิรน พีคสเทรดดิ้ง ไพรเวท จํากัด

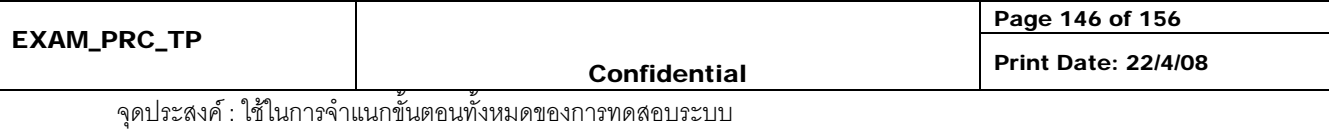

- สามารถนําเสนอรายงาน
	- o รายละเอียดของลูกคา โครงการ และโปรแกรมที่ใชในการทํางาน
	- o เปรียบเทียบแผนกับผลการดําเนินงานในการบริหารโครงการ
	- o ตารางเวลาการทํางาน
	- o สรุประยะเวลาที่ใชในแตละโครงการ

#### **2. Plan**

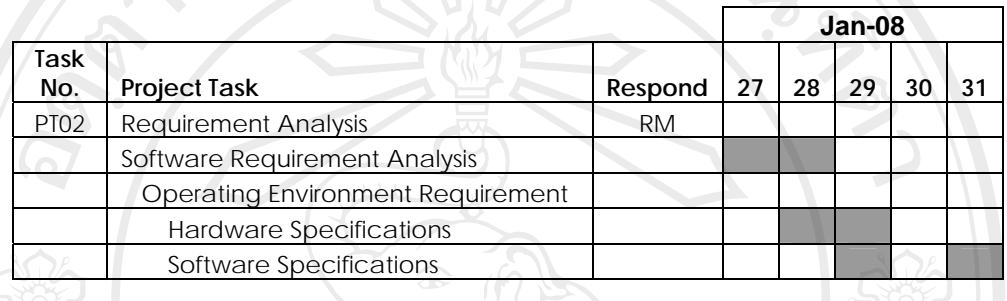

ตาราง ค.21 แผนการดำเนินงานวิเคราะห์ความต้องการของผู้ใช้

ยาลัยเชียงใหม

**niang Mai University** 

#### **3. Operating Environment Requirement**

- 3.1 Hardware Specifications
	- เครื่องคอมพิวเตอรสวนบุคคล Pentium IV 2.4 GB
	- หนวยความจํา (RAM) 768 MB
	- หนวยความจําสํารอง (Hard Disk) 60 GB
	- จอมอนิเตอร์  $17"$  VGA Card
	- LAN Card 10/100 MB
	- เครื่องพิมพ

## 3.2 Software Specifications

- PHP
- MySql
- Microsoft Windows XP
- Macromedia Dreamweaver
- Microsoft Office 2003
- AppServ 2.5.9

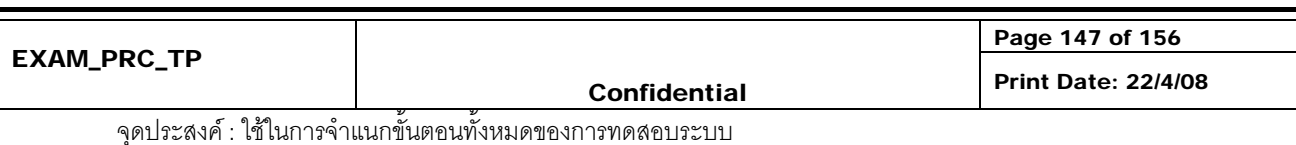

#### **Check list**

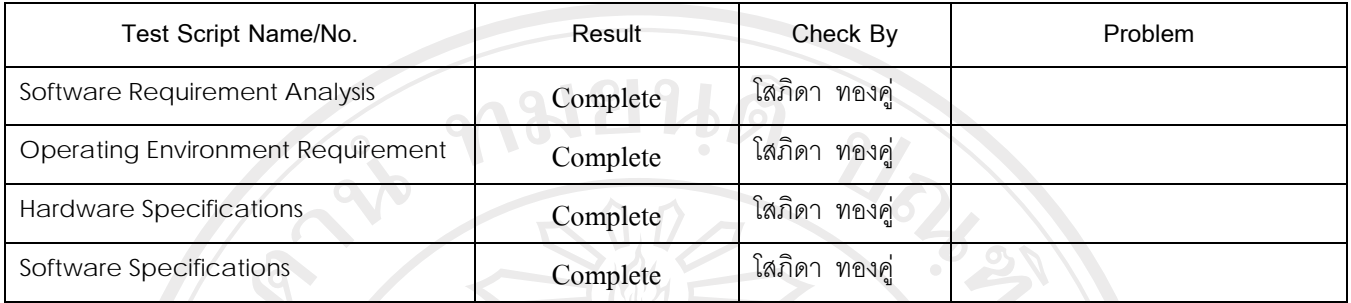

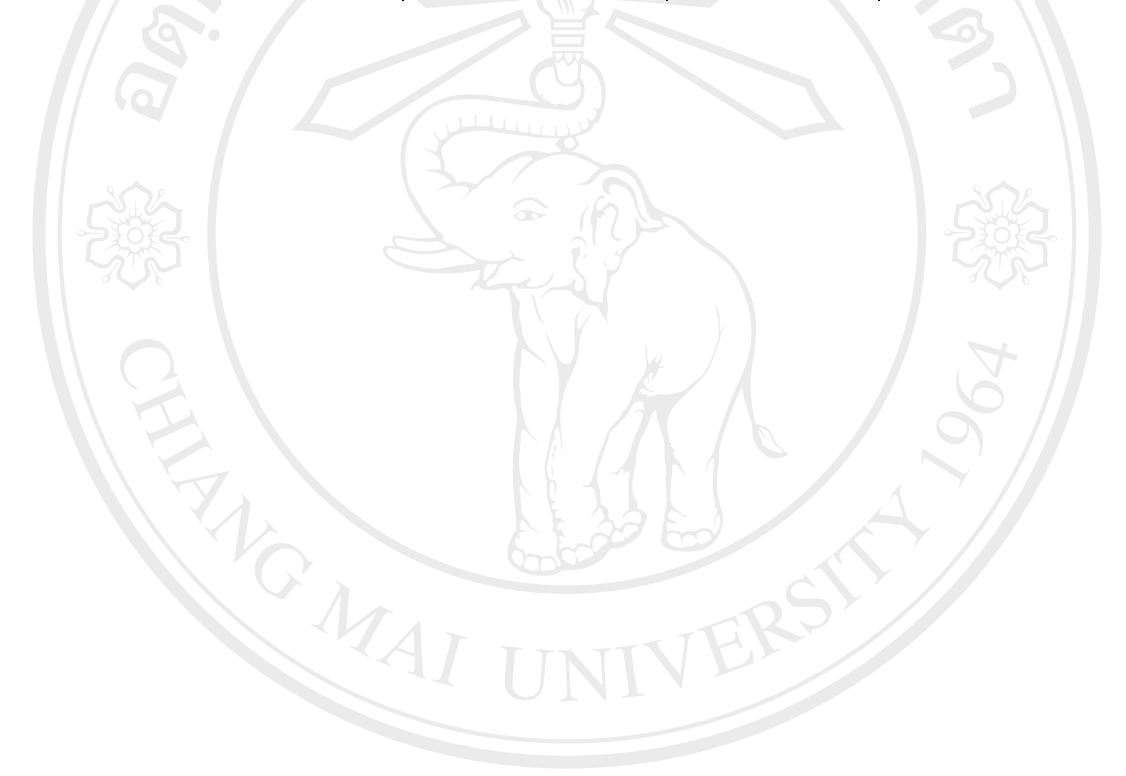

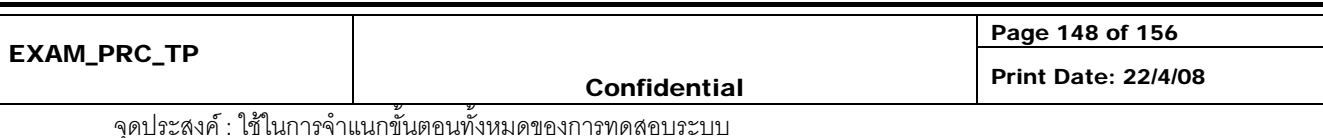

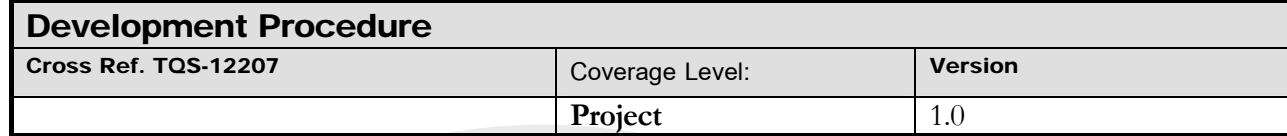

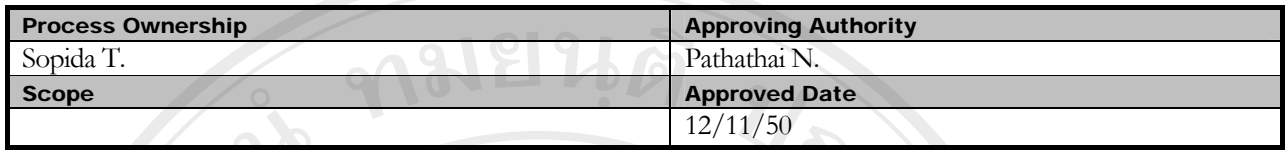

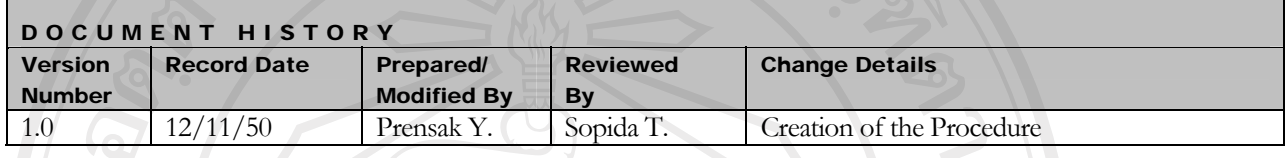

Objective : บอกถึงขั้นตอนวิธีการพัฒนาระบบ (Development)

**แผนการดําเนนงาน ิ**

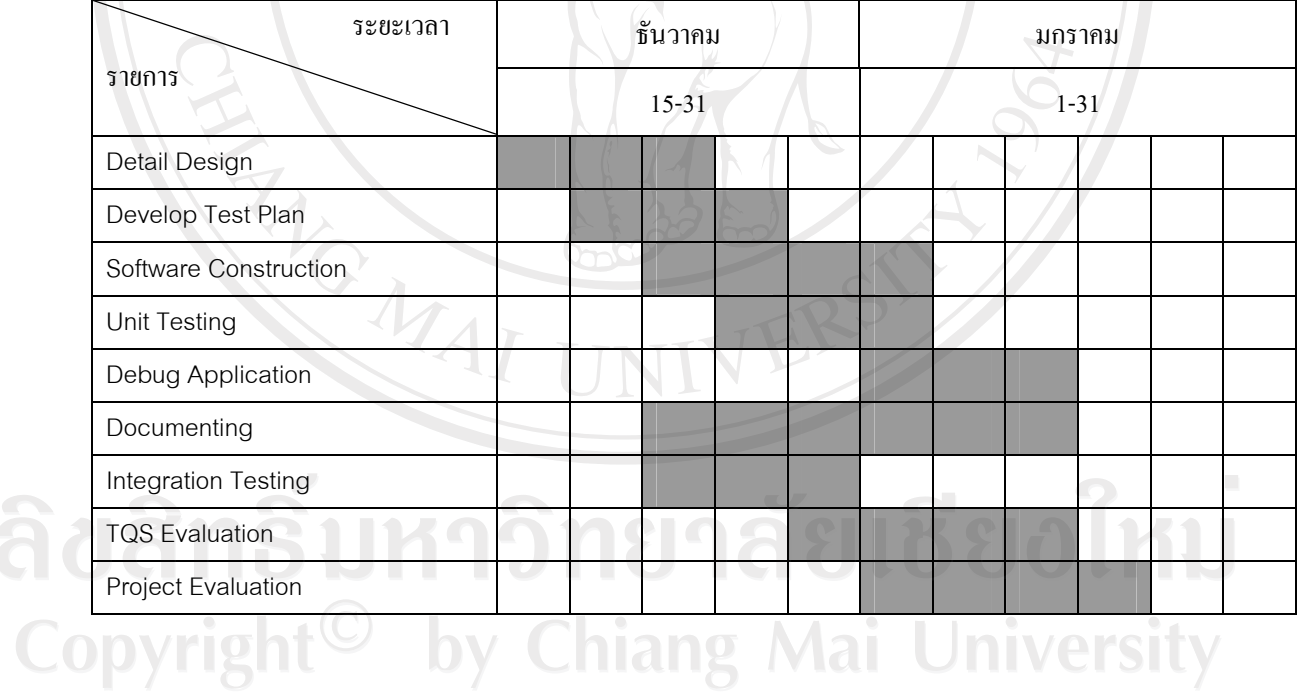

 $\begin{array}{|c|c|c|c|}\hline \multicolumn{1}{|c|}{\text{minimize}} & \multicolumn{1}{|c|}{\text{minimize}} \\ \hline \multicolumn{1}{|c|}{\text{minimize}} & \multicolumn{1}{|c|}{\text{minimize}} \\ \hline \multicolumn{1}{|c|}{\text{minimize}} & \multicolumn{1}{|c|}{\text{minimize}} \\ \hline \multicolumn{1}{|c|}{\text{minimize}} & \multicolumn{1}{|c|}{\text{minimize}} \\ \hline \multicolumn{1}{|c|}{\text{minimize}} & \multicolumn{1}{|c|}{\text{minimize}} \\ \hline \multicolumn{1}{$ 

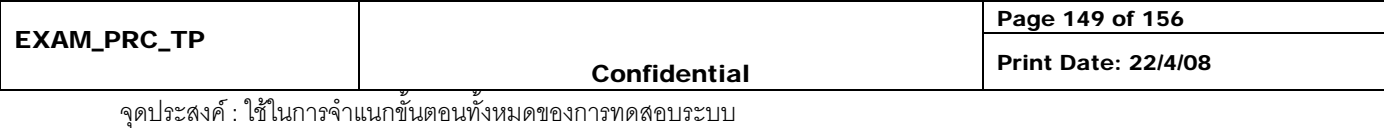

### **ขั้นตอนการดําเนินงาน**

- 1. Detail Design ขั้นตอนการออกแบบและวิเคราะห์ความต้องการด้วยยูเอ็มแอล (UML Analysis Model Report) โดยละเอียดในรูปแบบของ Diagram เชน Activity Diagram, Class Diagram, ER Diagram เปนตน ผลลัพธที่ไดอยูในเอกสาร Detail Design Document ขั้นตอนนี้รับผิดชอบโดย Requirement Team
- 2. Develop Test Plan คืองานดานการวางแผนการทดสอบการทํางานของโปรแกรมตลอดชวง ระยะเวลาพัฒนาโดยการกําหนดแผนการตรวจสอบคุณภาพ หรือ Software Quality Assurance Plan ซึ่งมีรายละเอียดดังตอไปนี้ Test Scrip, Test Case โดยขอมูลที่นํามาใช วางแผนคือเอกสาร SRS และ Detail Design ขั้นตอนนี้รับผิดชอบโดย QA Team
- 3. Software Construction พัฒนาโปรแกรมเวอรชันทดลอง (Beta Version Application) จาก ู ข้อมลที่ได้จากเอกสารการออกแบบ UML สำหรับใช้ในการทดสอบ เอกสารที่เกี่ยวข้องคือ SRS และ Detail Design ผลลัพธที่ไดคือ WIP Application Bata Version รับผิดขอบโดย Construction and Implementation Team
- 4. Unit Testing ขั้นตอนการทดสอบการทํางานของโปรแกรมในหนวยยอย Unit Testing โดย ึกำหนดให้มีการทดสอบ และควบคุมคุณภาพตลอดช่วงเวลาพัฒนา ซึ่งมีเอกสารที่เกี่ยวข้อง คือ Test scrip & Test case Document ผลลัพธที่ไดคือเอกสาร Testing Report
- 5. Debug Application เปนขั้นตอนการแกไขโปรแกรมเพื่อใหผานคุณภาพจากการตรวจสอบ ของฝ่าย QA ในระดับย่อย โดยขั้นตอนนี้การพัฒนาในระดับย่อยทั้งหมดต้องผ่านการทดสอบ แล้วเท่านั้น เอกสารที่เกี่ยวข้องคือ Testing Report ผลลัพธ์ที่ได้คือ Complete Application Sub System รับผิดชอบโดย Construction and Implementation Team
- 6. Documenting เปนขั้นตอนการสรางเอกสารเพื่อสงมอบใหผูใชคือ User Manual เพื่อผูใชได สามารถเรียนรู้วิธีการทำงานของโปรแกรมด้วยตนเอง เอกสารที่เกี่ยวข้องคือ SRS ผลลัพธ์ที่ ไดคือ User Manual รับผิดขอบโดย Construction and Implementation Team

## 7. Integration Testing เปนขั้นตอนในการทําสอบโปรแกรมในระดับการประกอบโปรแกรม สวนยอยๆเขาดวยกันและทําการทดสอบอีกครั้งโดยทดสอบการทํางานของโปรแกรมตาม แผนการทำสอบที่ได้วางไว้ โดยทำการทดสอบแบบ Test Scenario ตลอดจนทดสอบเอกสาร User Manual เพื่อให้แน่ใจว่าขั้นตอนการทำงานในเอกสารตรงกับความเป็นจริง เอกสารที่ เกี่ยวข้องคือ SRS ผลลัพธ์ที่ได้คือโปรแกรมเวอร์ชันสมบูรณ์พร้อมนำไปทำสอบ Acceptance Testing ตอไป ผูรับผิดชอบคือ Construction and Implementation Team

8. TQS Evaluation ตรวจสอบการทำงานและผลลัพธ์ของโครงการว่าได้ปฏิบัติตาม Level2 ครบถวนหรือไม เอกสารที่เกี่ยวของคือ TQS Document เอกสารที่ไดคือ TQS Evaluation Report รับผิดชอบโดย QA Team

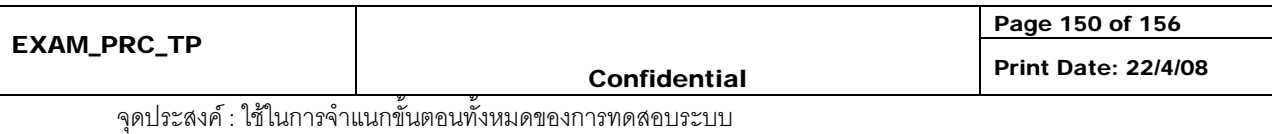
9. Project Evaluation สรุปโครงการวา เปนไปตามแผนที่กําหนดหรือไม ใชทรัพยากรและการ ประมาณการสรางโปรแกรม เปนไปตามการประมาณการหรือไม เพื่อประเมินความสําเร็จ ของโครงการและเป็นประโยชน์ในการบริหารโครงการอื่นๆ ต่อไป เอกสารที่เกี่ยวข้องคือ Project Management Plan และ TQS Evaluation Report และผลลัพธที่ไดคือเอกสาร Project Evaluation Report รับผิดชอบโดย Project Management

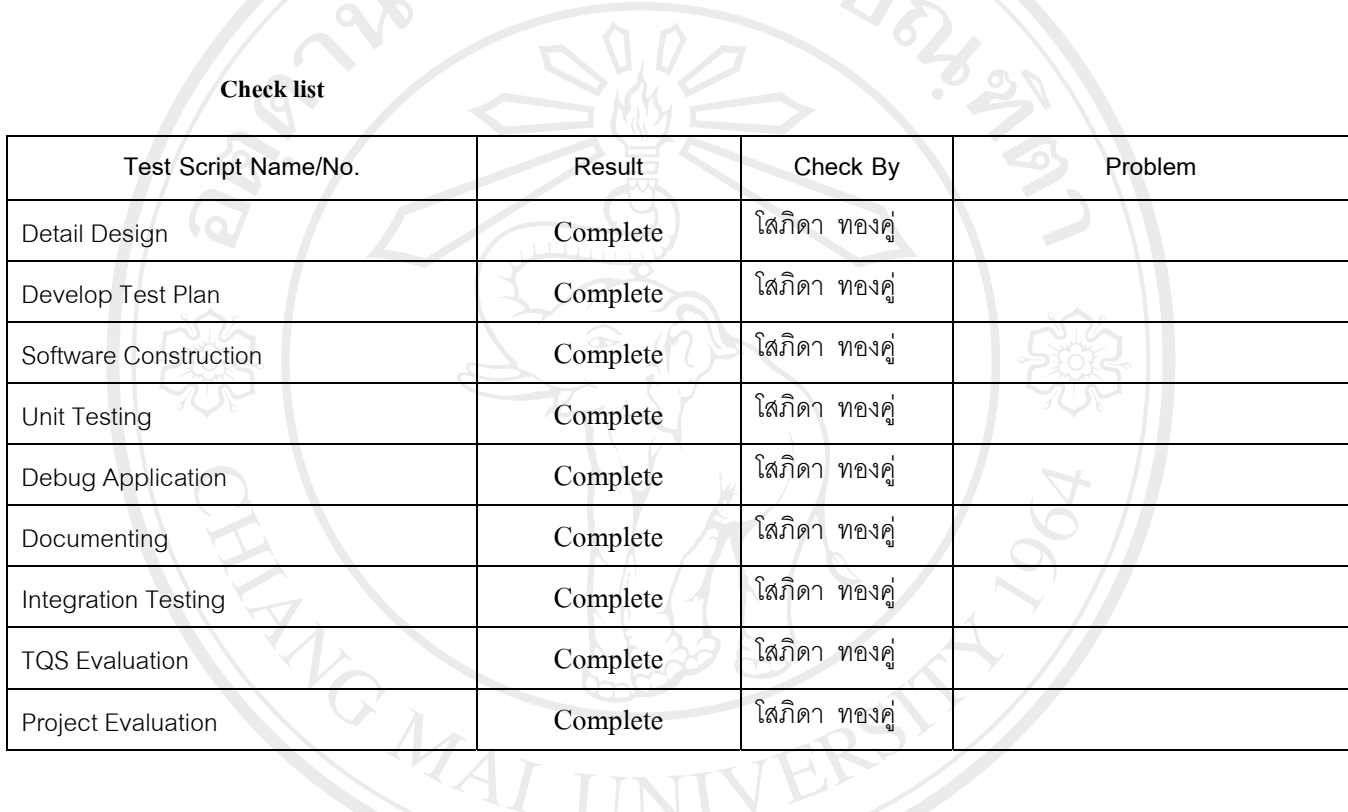

#### **Check list**

ลิขสิทธิ์มหาวิทยาลัยเชียงไหม่ Copyright<sup>©</sup> by Chiang Mai University All rights reserved

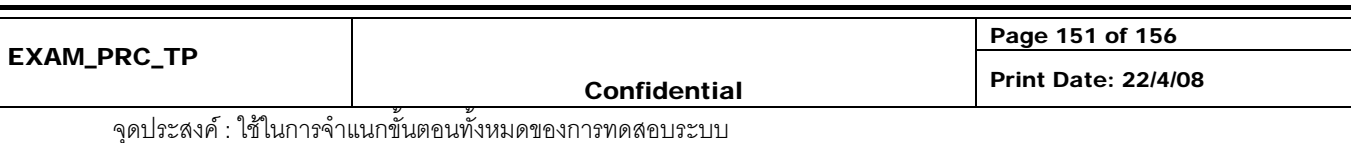

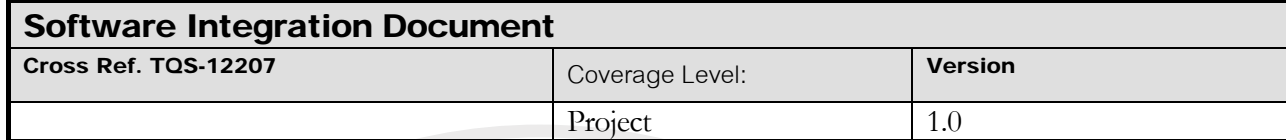

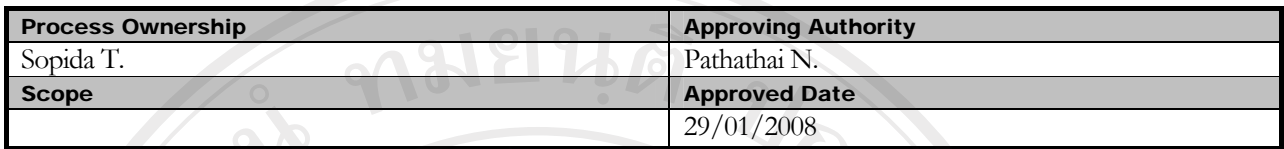

NU J

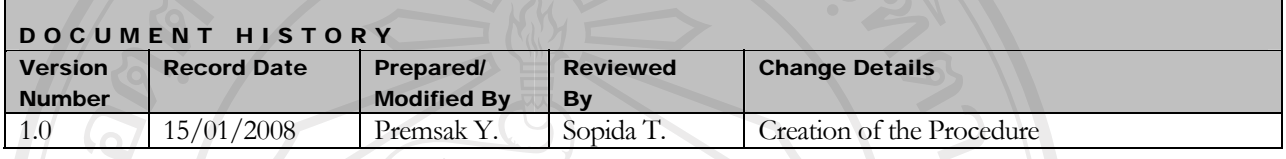

# Objective :

To provide procedure for conducting unit testing of each software work unit/module

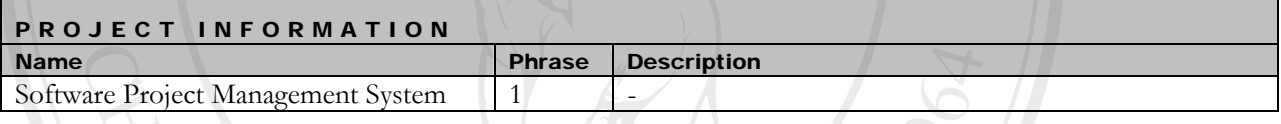

# **แผนการดําเนนงาน ิ**

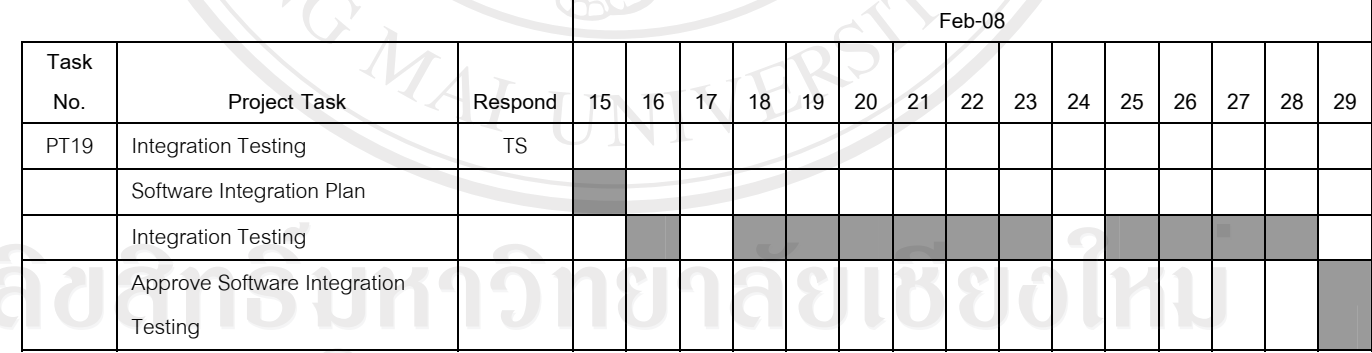

Copyright<sup>O</sup> ตาราง ค.23 แผนการดำเนินงานการทดสอบการรวมระบบ niversity

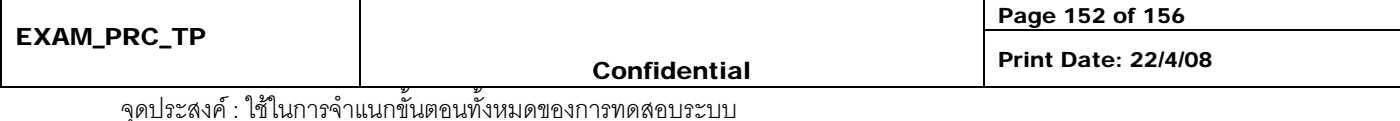

# **ขั้นตอน**

- วางแผนการทดสอบการรวมระบบ

ARICAL ALLAN

วางแผนการทดสอบโดยเริ่มจากระบบที่มีความขั้นตอนการทํางานเกี่ยวของหรือตอเนื่องกัน ศึกษาได้จากเอกสาร SRS โดยเริ่มจากการศึกษาความสัมพันธ์ของข้อมูลที่ใช้แลกเปลี่ยนกันระ หางระบบโดยมีโดยมีขั้นตอนดังตอไปนี้

- 1. ทดสอบระบบการจัดการตารางเวลากับระบบแสดงตารางเวลา
- 2. ทดสอบระบบบันทึกข้อมูลลูกค้ากับระบบแสดงข้อมูลลูกค้า
- 3. ทดสอบระบบบันทึกขอมูลโครงการกับรายงานโครงการ

# ลิขสิทธิ์มหาวิทยาลัยเชียงใหม Copyright<sup>©</sup> by Chiang Mai University All rights reserved

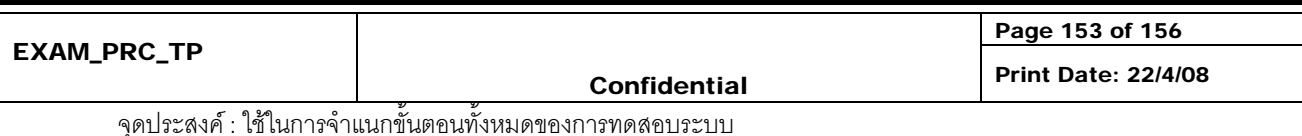

#### **Integration testing reports**

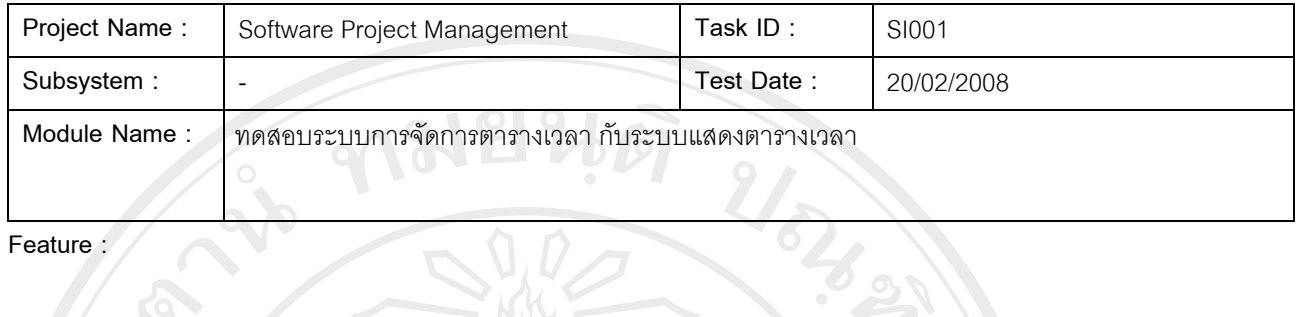

Remark : \_

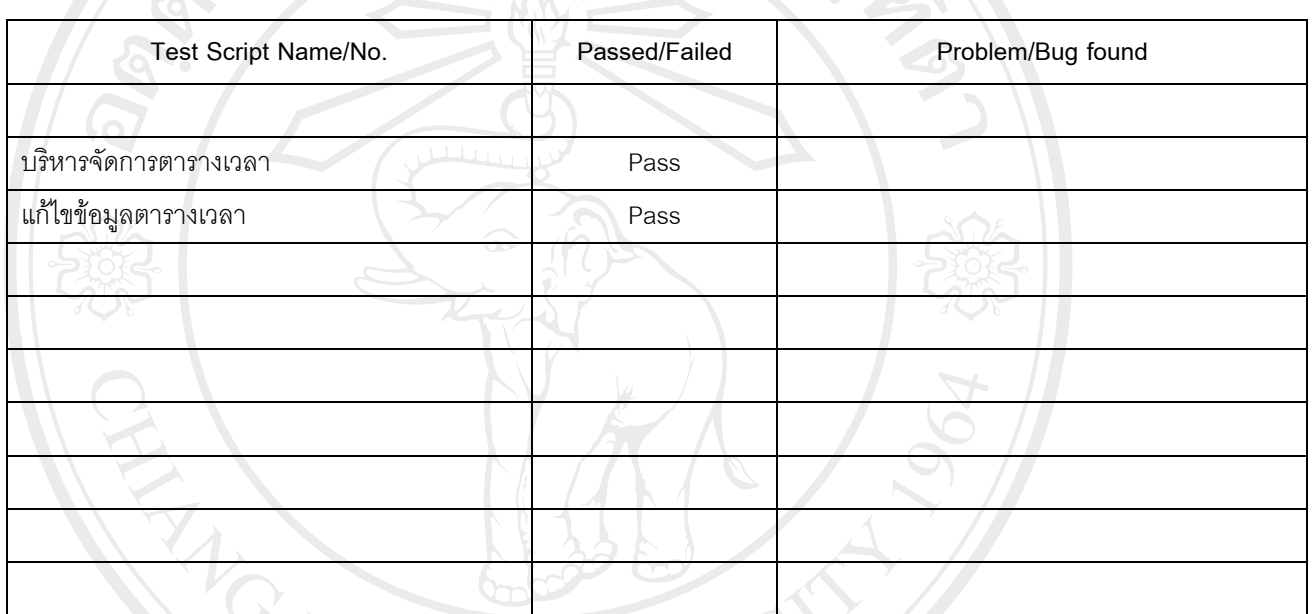

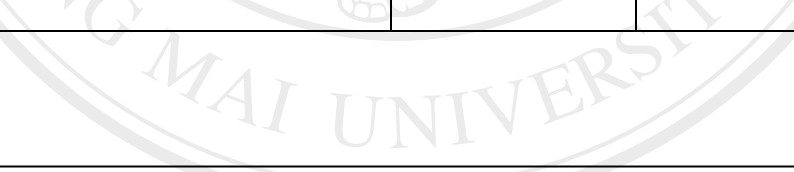

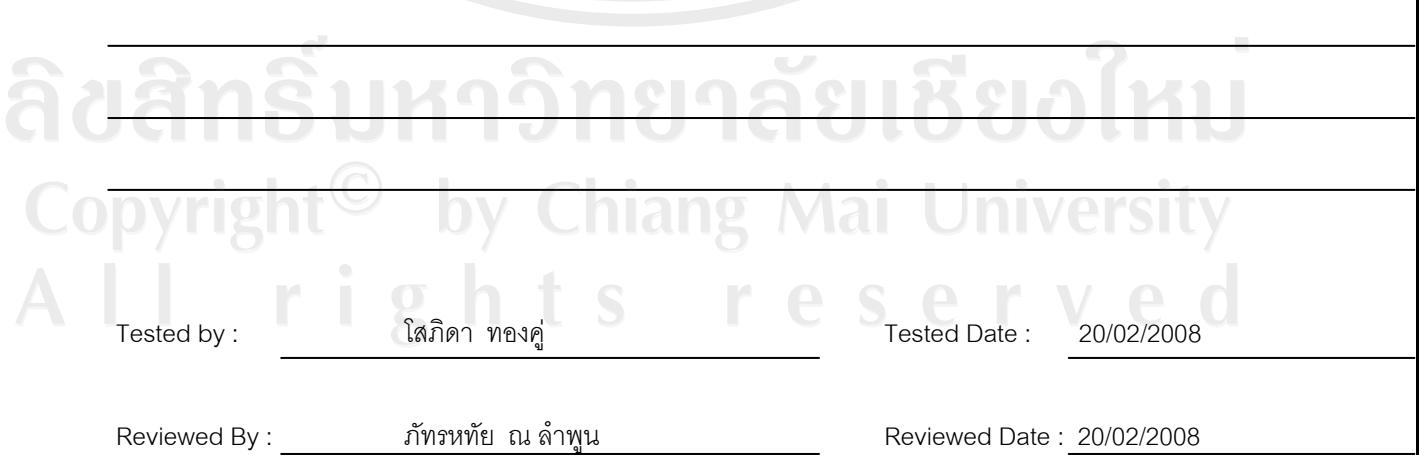

### ตาราง ค.24 ทดสอบระบบการจัดการตารางเวลากับระบบแสดงตารางเวลา

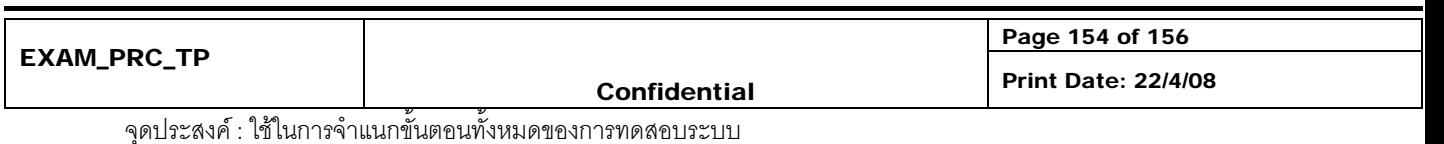

#### **Integration testing reports**

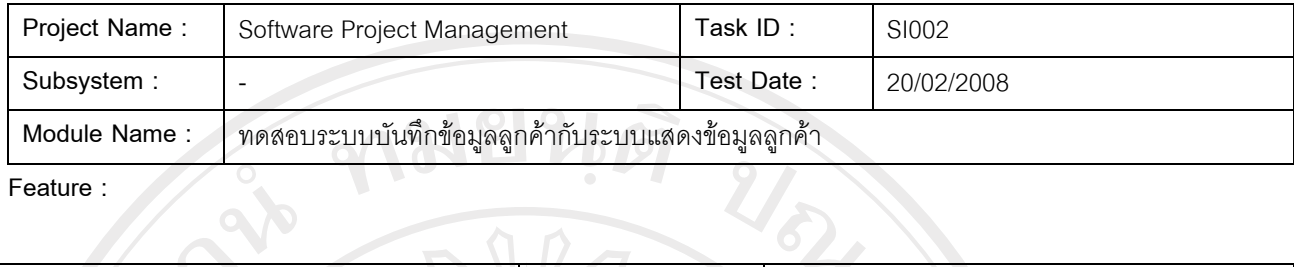

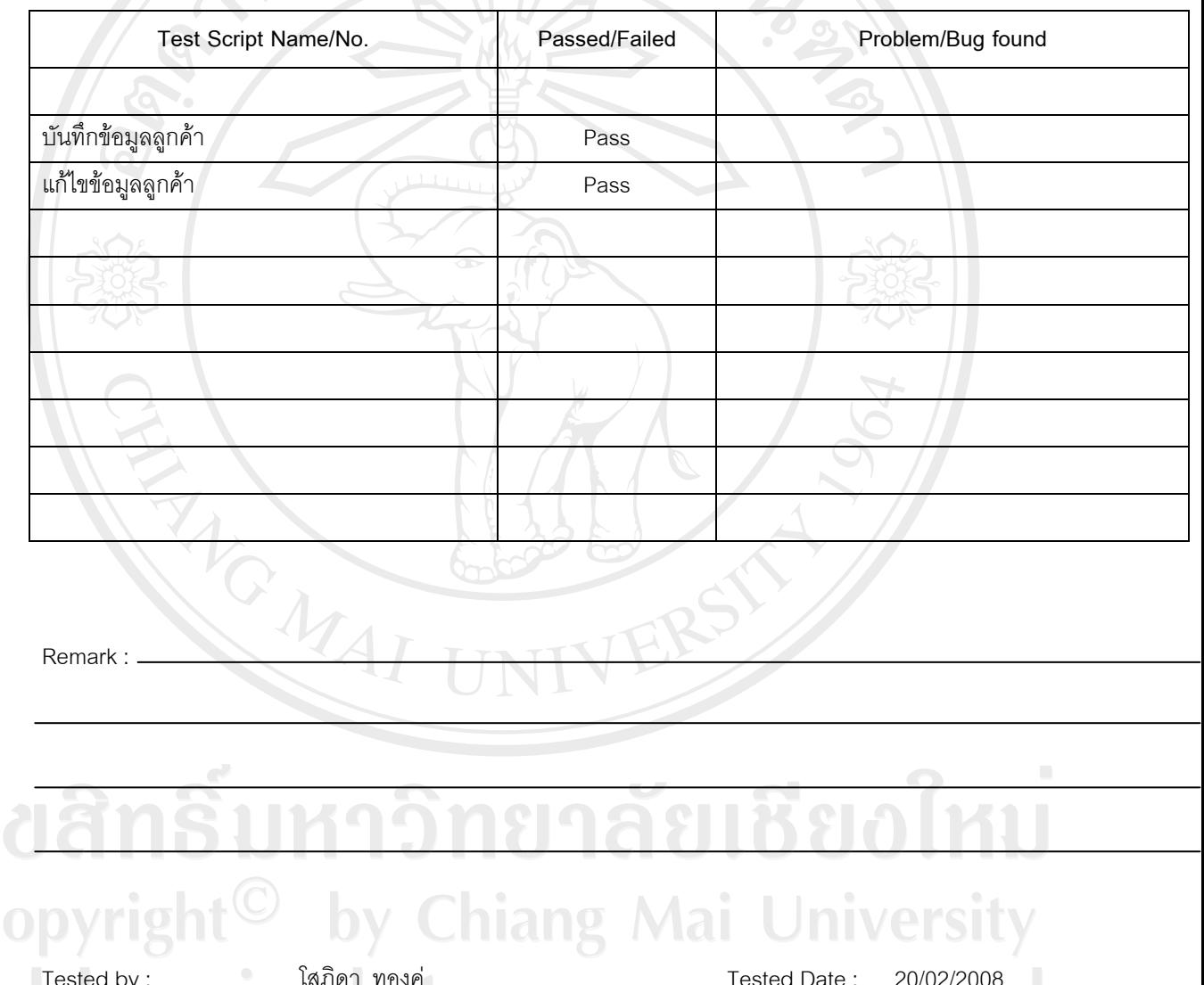

Tested by :  $\frac{[R] \cup [P]}{[R]}$  Tested Date : 20/02/2008 T.  $5$ Reviewed By : ภัทรหทัย ณ ลําพูน Reviewed Date : 20/02/2008

# ตาราง ค.25 ทดสอบระบบบันทึกข้อมูลลูกค้ากับระบบแสดงข้อมูลลูกค้า

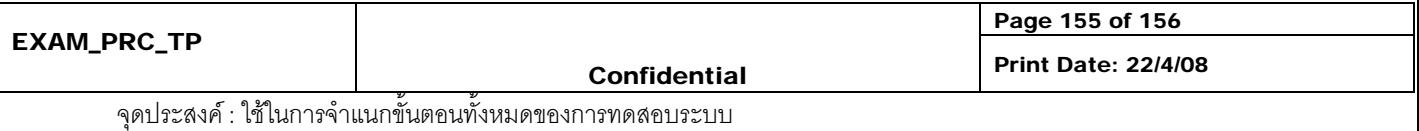

# **Integration testing reports**

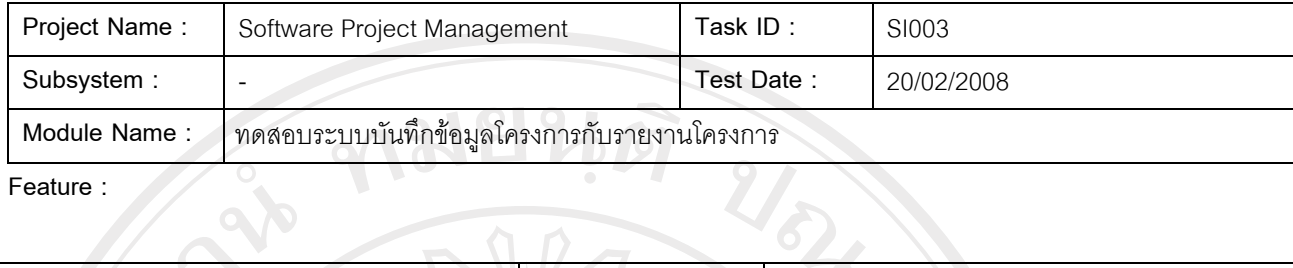

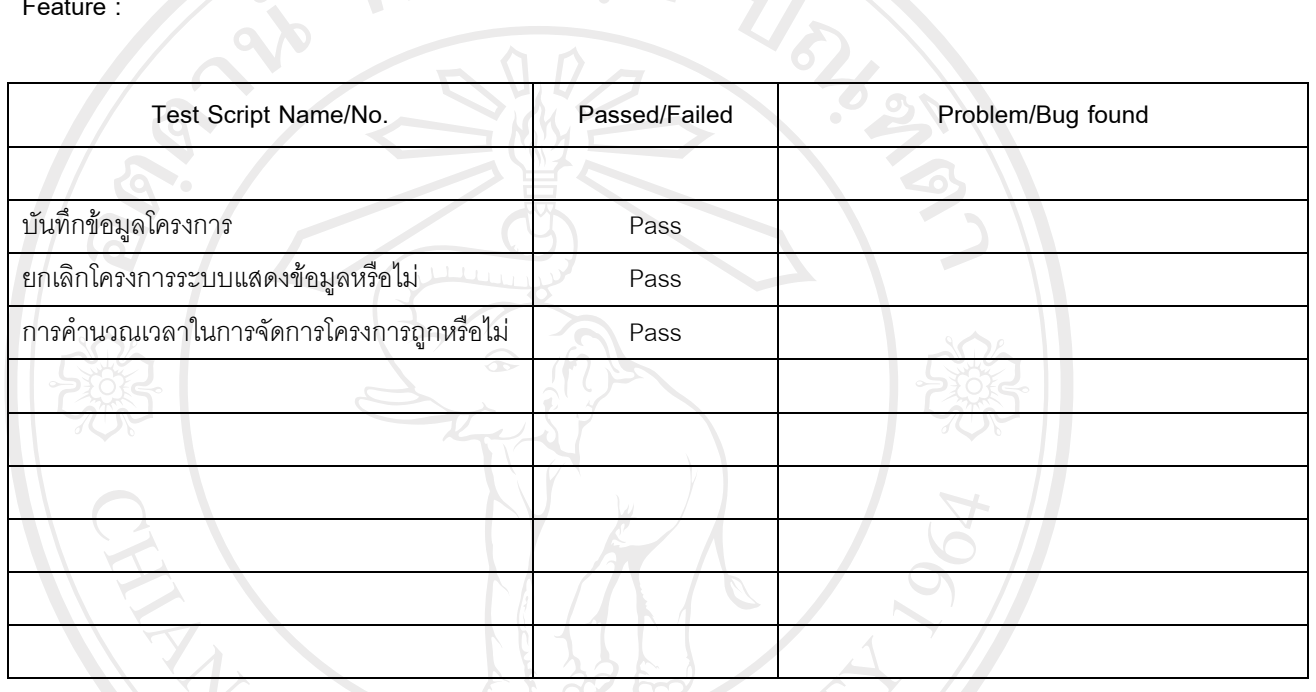

Remark :

 $M_A$ 

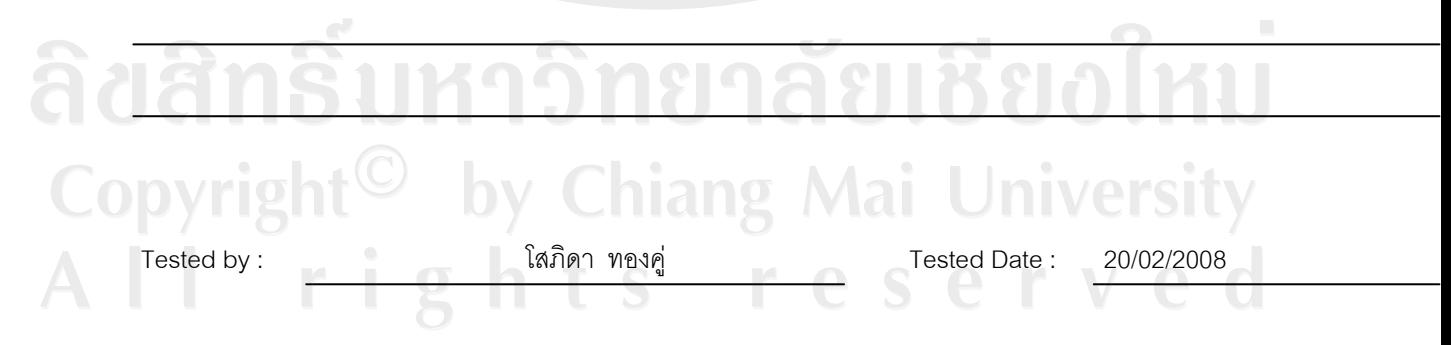

Reviewed By : ภัทรหทัย ณ ลําพูน Reviewed Date : 20/02/2008

# ตาราง ค.26 ทดสอบระบบบันทึกขอมูลโครงการกับรายงานโครงการ

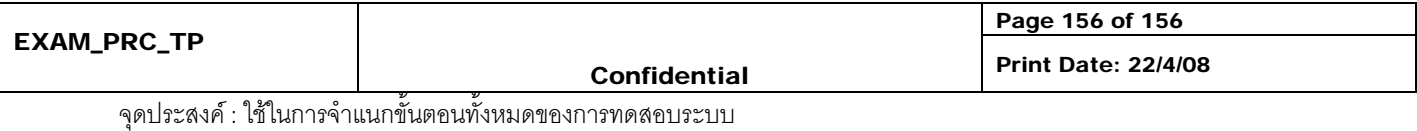

**REFERENCE NO :** 

สรุปผลการตรวจสอบความถูกตองของการรวมระบบ

ARICAL ALLAN

ทีมผูตรวจสอบทําการตรวจสอบการรวมระบบตามขั้นตอนขั้นตนและทําการสรุปผลการตรวจสอบเพื่อ ทําการอนุมัติโดยหัวหนาทีมผูตรวจสอบอนุมัติอีกครั้ง โดยเมื่อพบขอผิดพลาดจะตองทําการแกไขใหอยูในชวง ระยะเวลาการตรวจสอบการรวมระบบและทําการอนุมัติผลการตรวจสอบแจงใหหัวหนาทีม SQA ตอไป ในกรณีที่พบข้อผิดพลาดในการรวมระบบและไม่สามารถแก้ไขข้อผิดพลาดได้ทันช่วงกำหนดเวลาการ ทดสอบหัวหนาทีมทดสอบระบบจะทํารายงานสรุปขอมูลขอผิดพลาดดังกลาวใหผูบริหารโครงการทราบโดยทันที

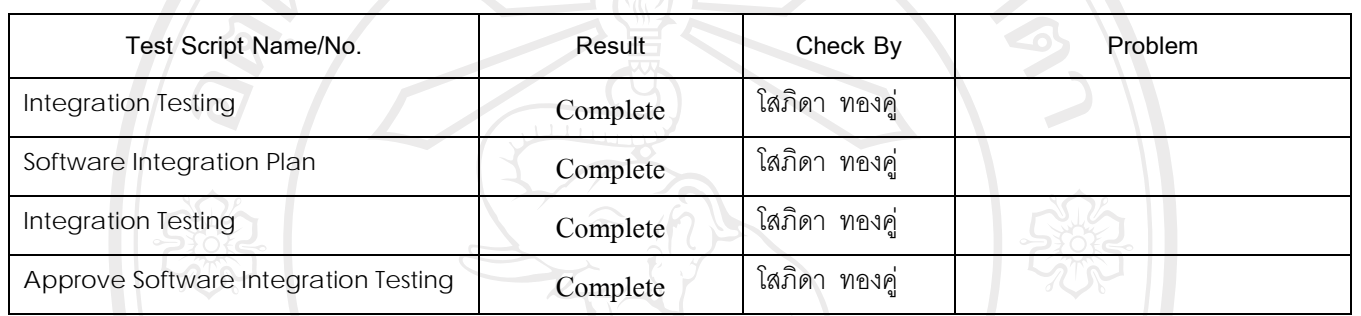

#### **Check list**

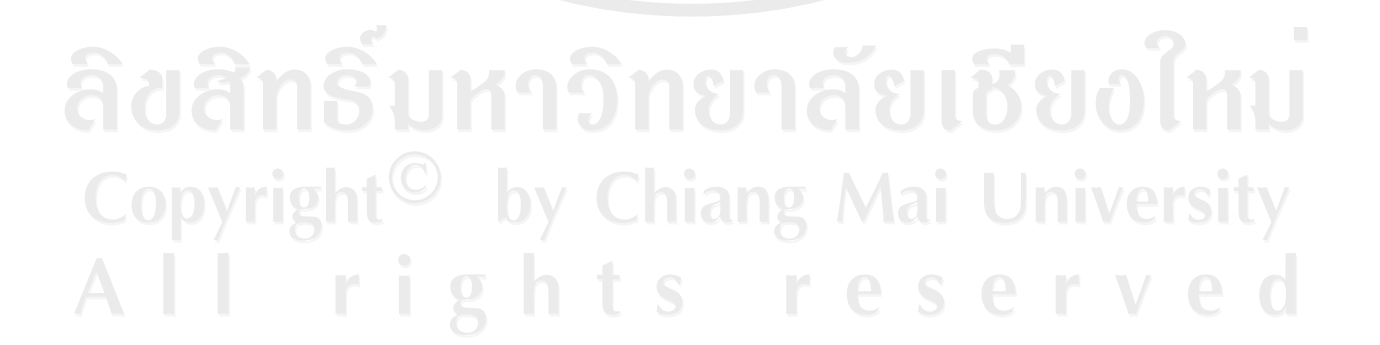

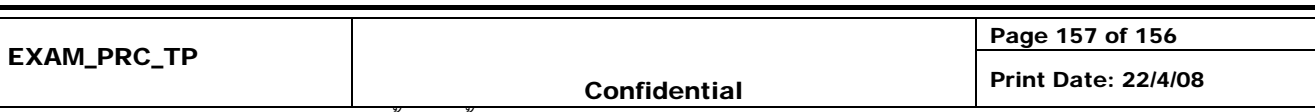

จุดประสงค : ใชในการจําแนกขั้นตอนทั้งหมดของการทดสอบระบบ

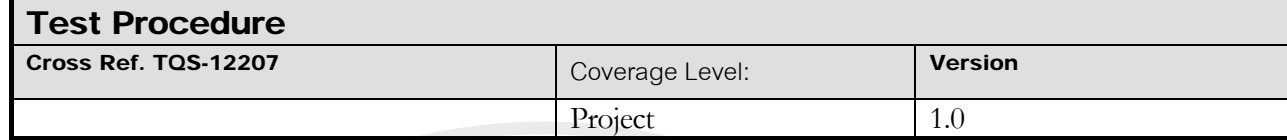

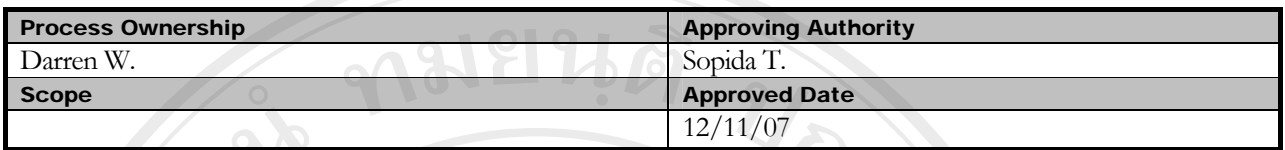

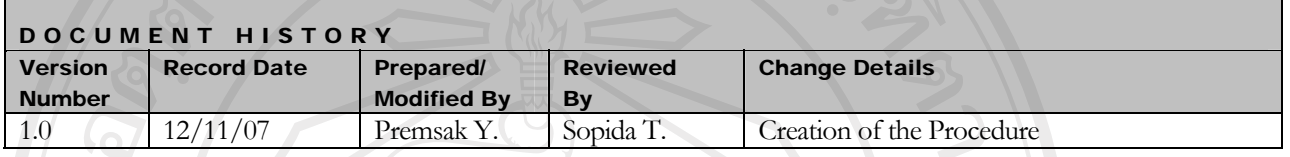

unit/module

Objective :

PROJECT INFORMATION Name Phrase Description Software Project Management System 1

To provide procedure for conducting unit testing of each software work

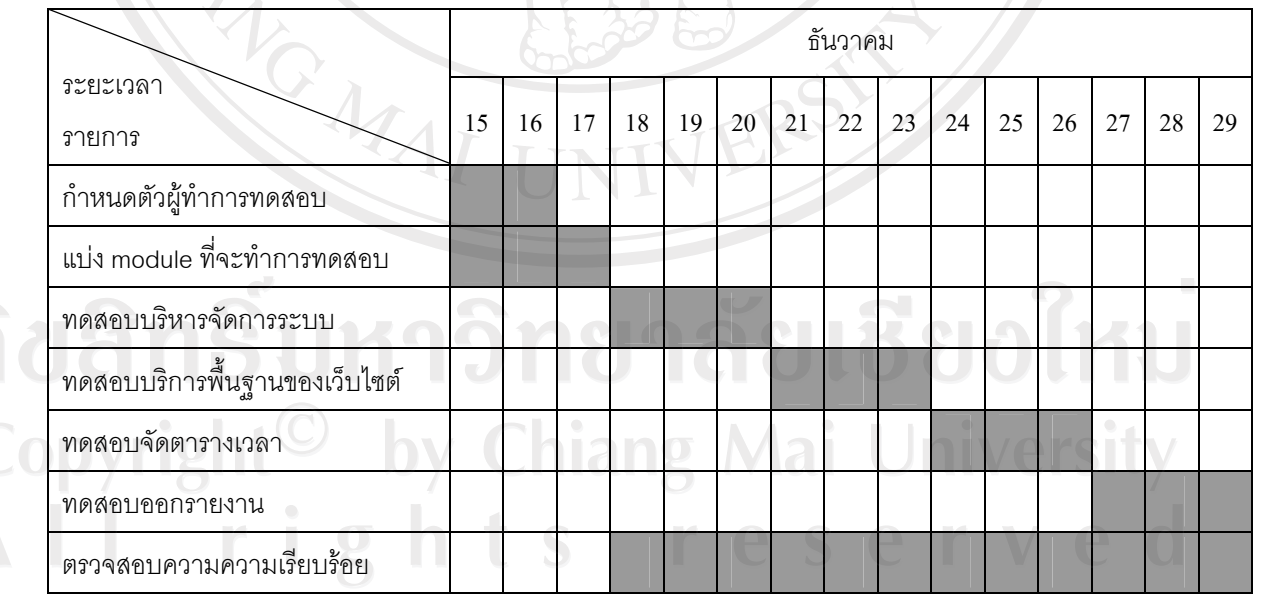

ตาราง ค.27 แผนการดําเนินงานการออกแบบขั้นตอนการทดสอบ

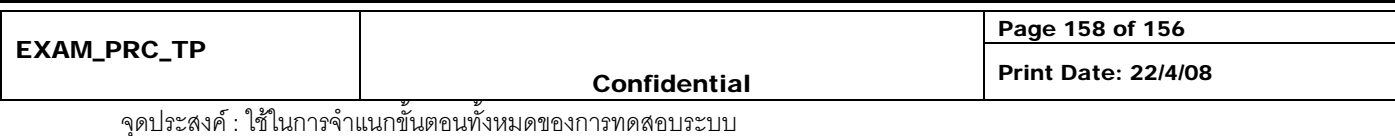

# **ขั้นตอน:**

- 1. SQA Manager กําหนดตัวผูทําการทดสอบ
- 2. Requirement Manager ทำหน้าที่จัดสรรแบ่งความต้องการต่างๆ รวมถึง Diagram ที่ได้จากการเก็บข้อมูล ความตองการสงใหทีม SQA เพื่อทดสอบระดับความตองการระบบ
- 3. Construction and Implement Manager ทำการจัดสรรแบ่ง module ย่อยๆ ที่พัฒนาเสร็จจะทำการทดสอบ ใหกับผูทําการทดสอบ
- 4. ผูทําการทดสอบ จะปฏิบัติดังตอไปนี้:
	- สําหรับการทดสอบระดับความตองการ
		- ทดสอบเอกสารความตองการและ Diagram ตางๆ วาตรงตามความตองการที่แทจริงขอบระบบ หรือไม
		- สรุปออกมาเปนรายงานเพื่อนําเสนอ SQA Manager

สําหรับการทดสอบระดับ Module

- เตรียม modules ที่จะทําการ test มาใหพรอม
	- ทําการ ทดสอบ module ทีละ feature ในระดับยอย (Unit Testing) เพื่อให feature นั้นๆ ทํางาน
	- ตามที่ไดกําหนดไวอยางตามเอกสาร Software Requirement Specification ไดอยางเหมาะสม
	- สรุปออกมาเปนรายงานสําหรับแต module ที่ทําการ test. เสนอ SQA Manager

สําหรับการทดสอบระดับการรวมระบบ

- ทดสอบการรวม Module ตางๆ เขาดวยกัน (Integration Testing) เพื่อทดสอบความถูกตองของ ข้อมูลและผลที่ได้ถูกต้องและสอดคล้องตามความต้องการหรือไม่
- สรุปออกมาเปนรายงานทดสอบการรวมระบบที่ทําการ test. เสนอ SQA Manager

สําหรับการทดสอบระบบการทํางานในสภาพแวดลอมจริง

- ทดสอบการทํางานในสภาพแวดลอมจริงของระบบเพื่อดูประสิทธิภาพการของระบบ
- ทดสอบการทํางานของระบบผานเครื่องขายเพื่อทดสอบความเร็วในการรับสงขอมูล
- ทดสอบการทำงานร่วมกับ software และ hardware ที่ใช้งานร่วมกันในระบบ
- สรุปออกมาเปนรายงานทดสอบและเสนอ SQA Manager

สําหรับการทดสอบระบบโดยผูใช

- ้ ทดสอบระบบตามความต้องการที่เก็บได้จากผู้ใช้ โดยที่ผู้เป็นให้ทดสอบและให้คำแนนความพอใจ
- สรุปออกมาเปนรายงานทดสอบและเสนอ SQA Manager
- 5. SQA Manager จะทำการตรวจสอบความเรียบร้อยสมบูรณ์ของการทดสอบ

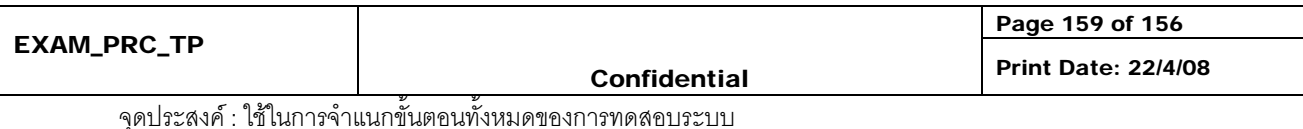

#### **Check list**

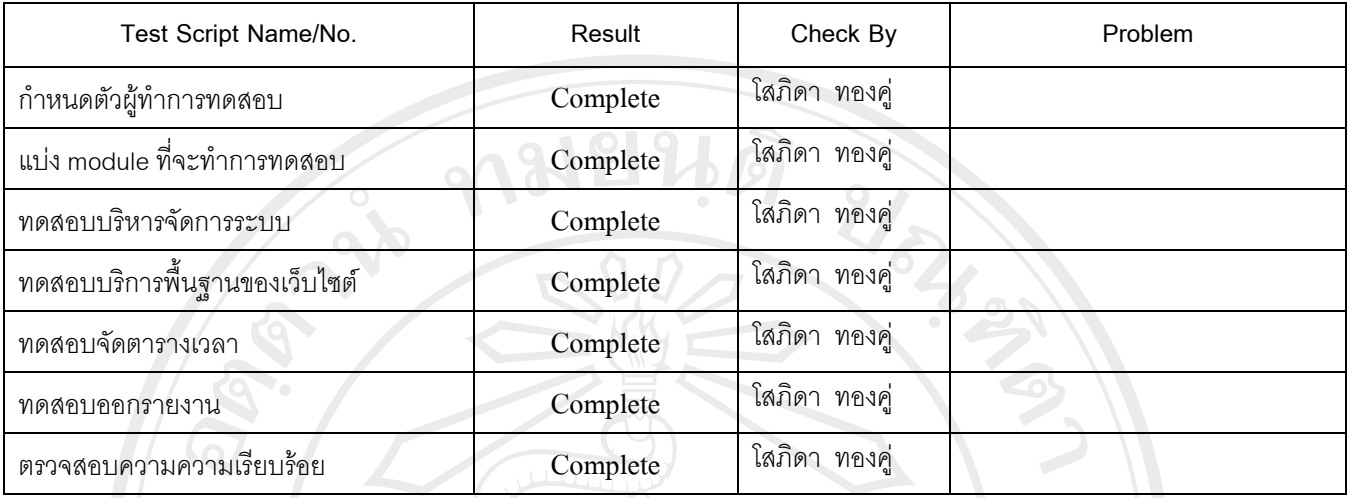

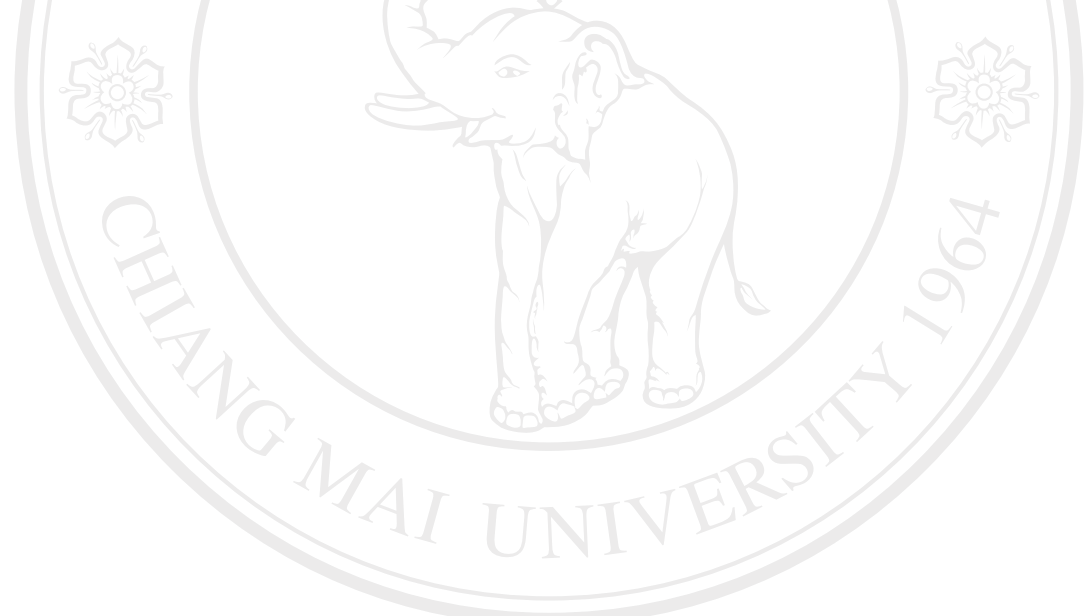

# ลิขสิทธิ์มหาวิทยาลัยเชียงใหม่ Copyright<sup>©</sup> by Chiang Mai University<br>All rights reserved

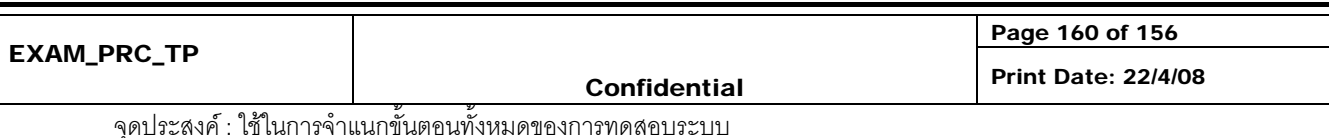

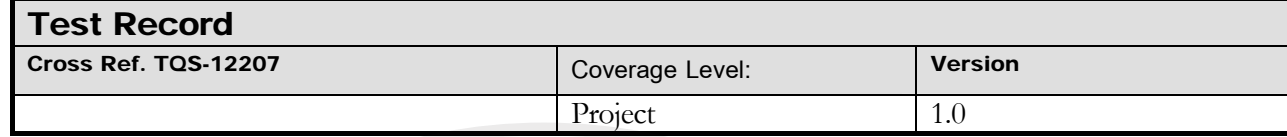

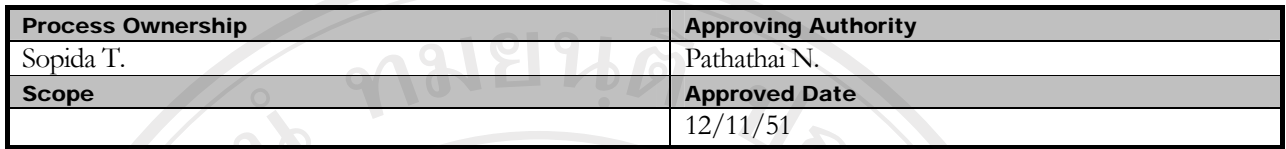

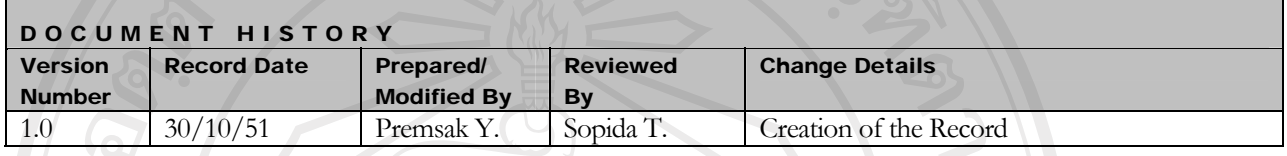

Objective : To provide the summarized Testing activities performed in the project.

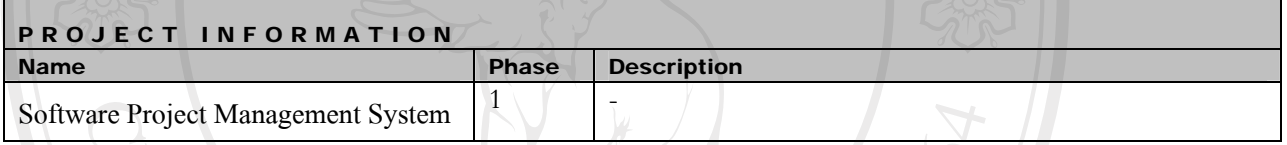

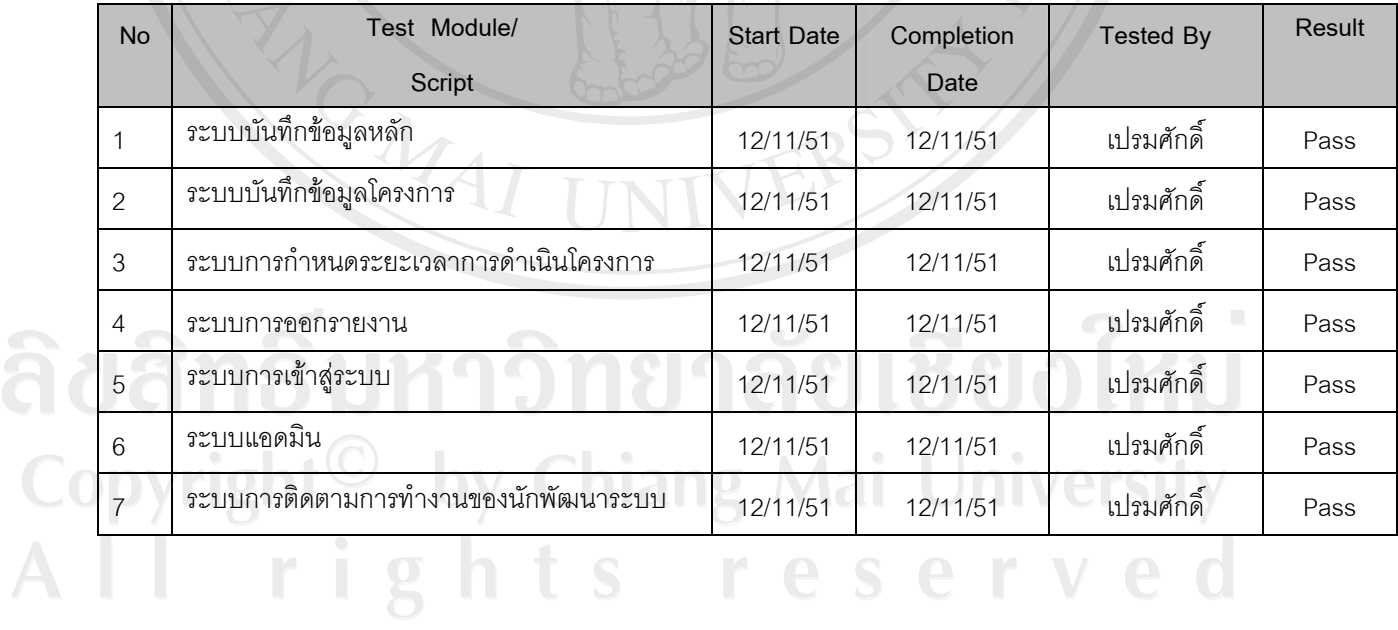

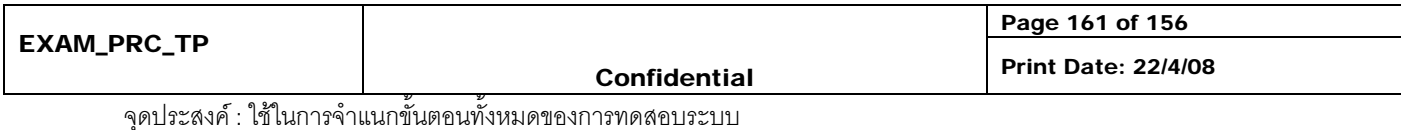

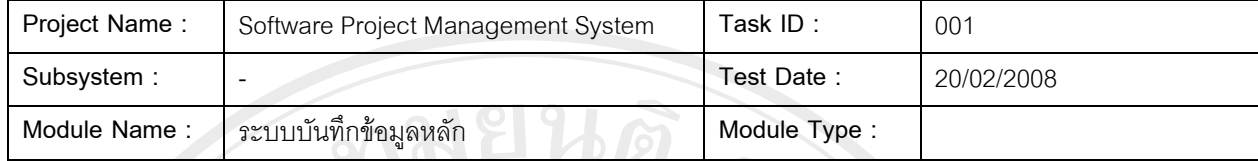

# **Feature :**

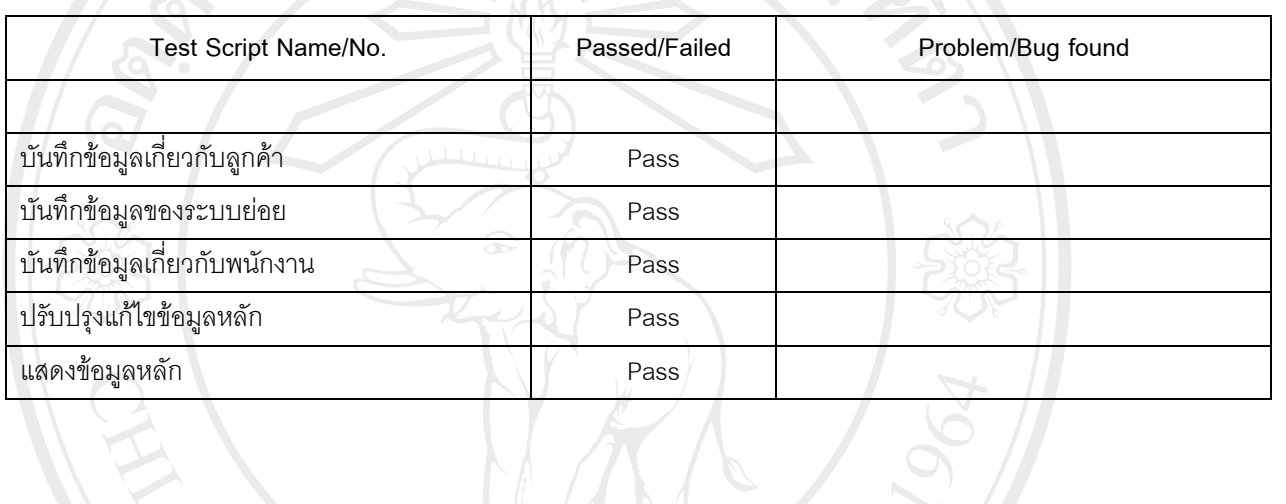

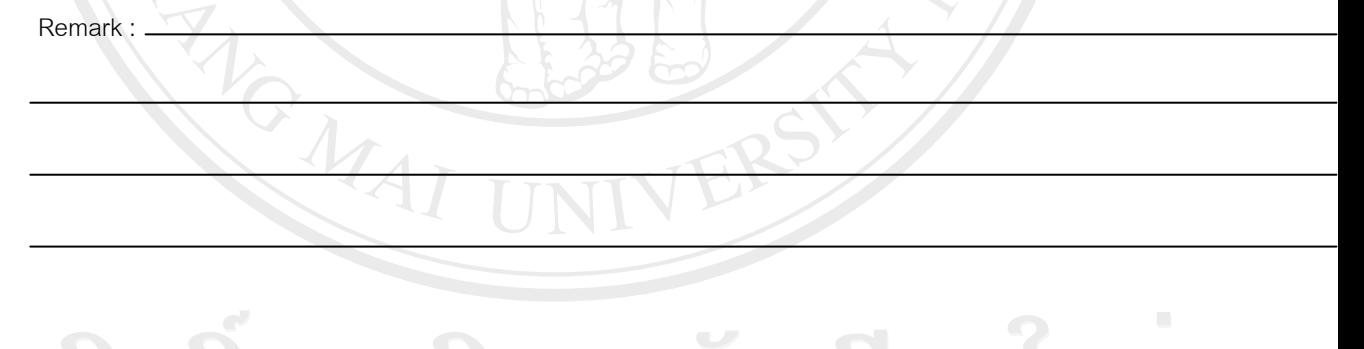

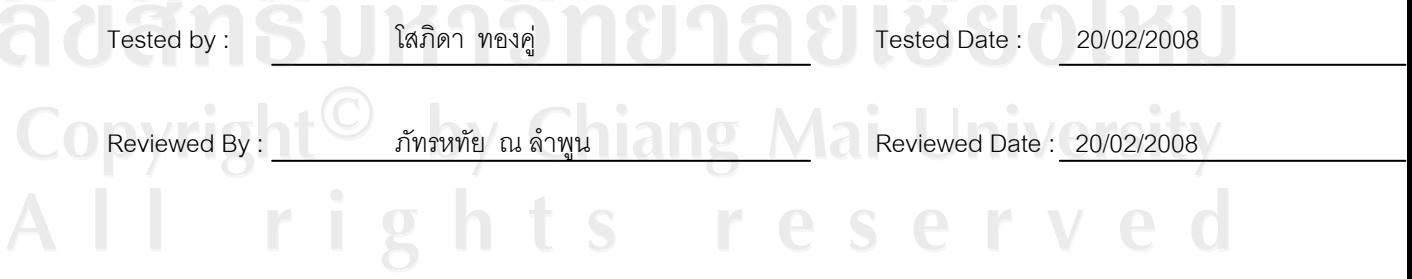

# ตาราง ค.28 การทดสอบระบบบันทึกขอมูลหลัก

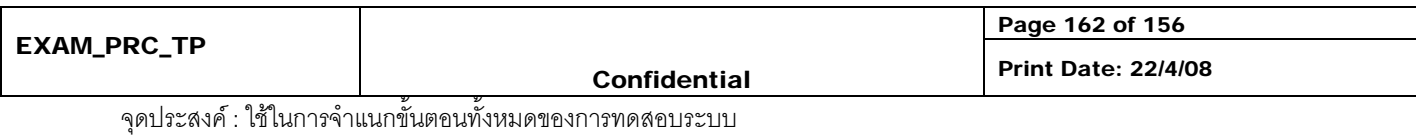

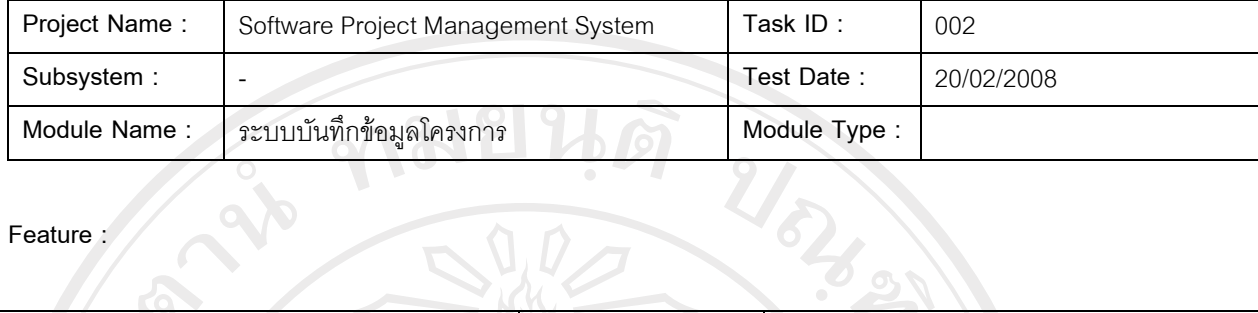

# **Feature :**

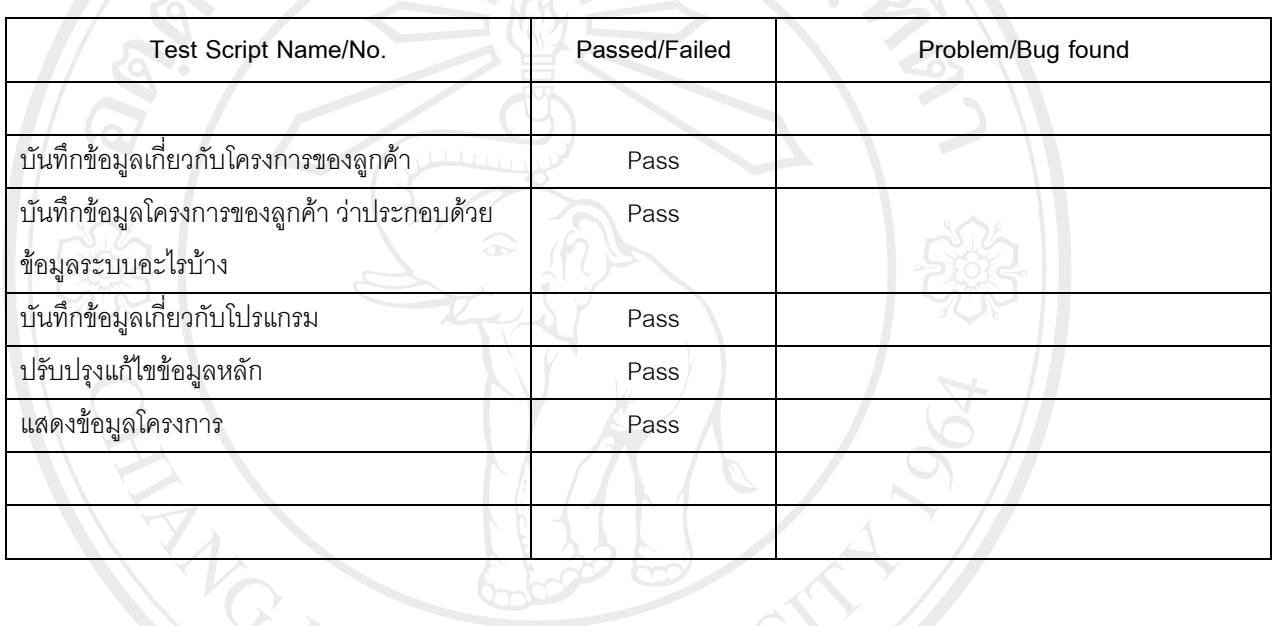

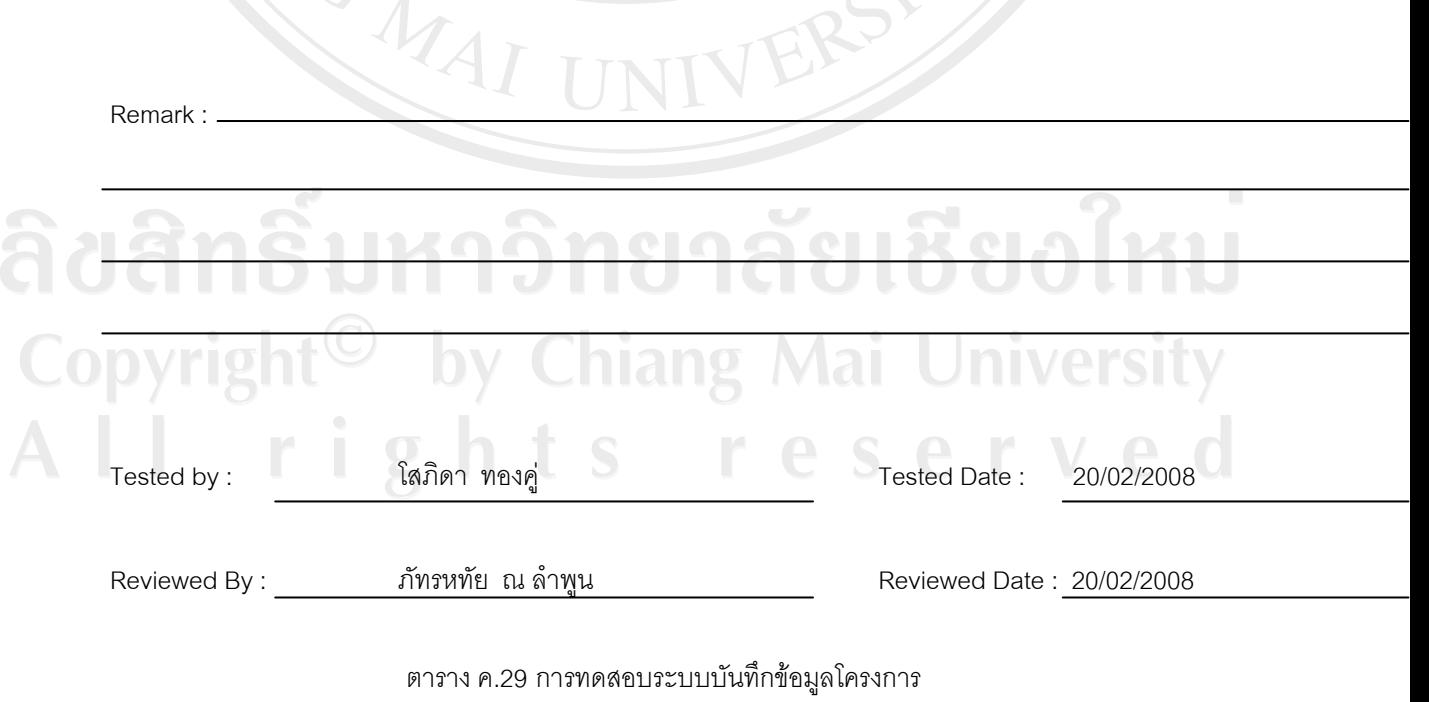

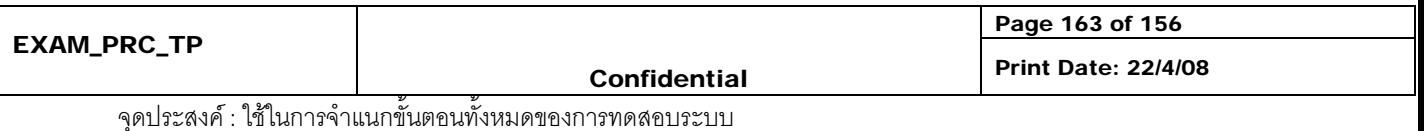

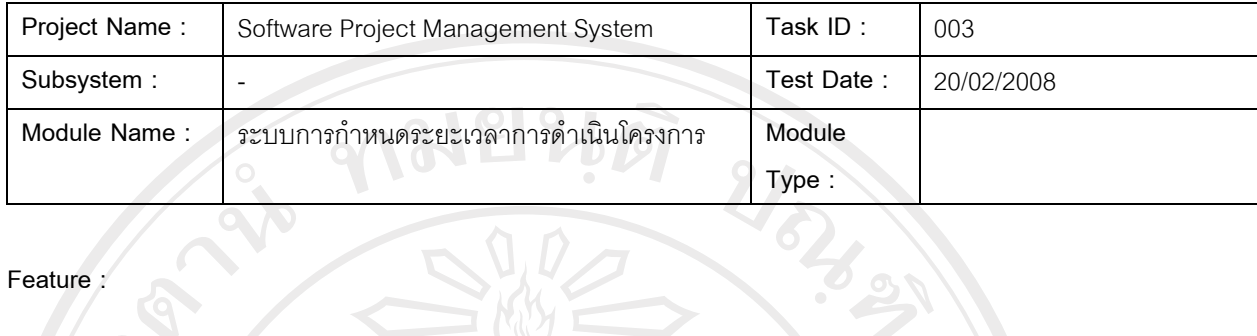

## **Feature :**

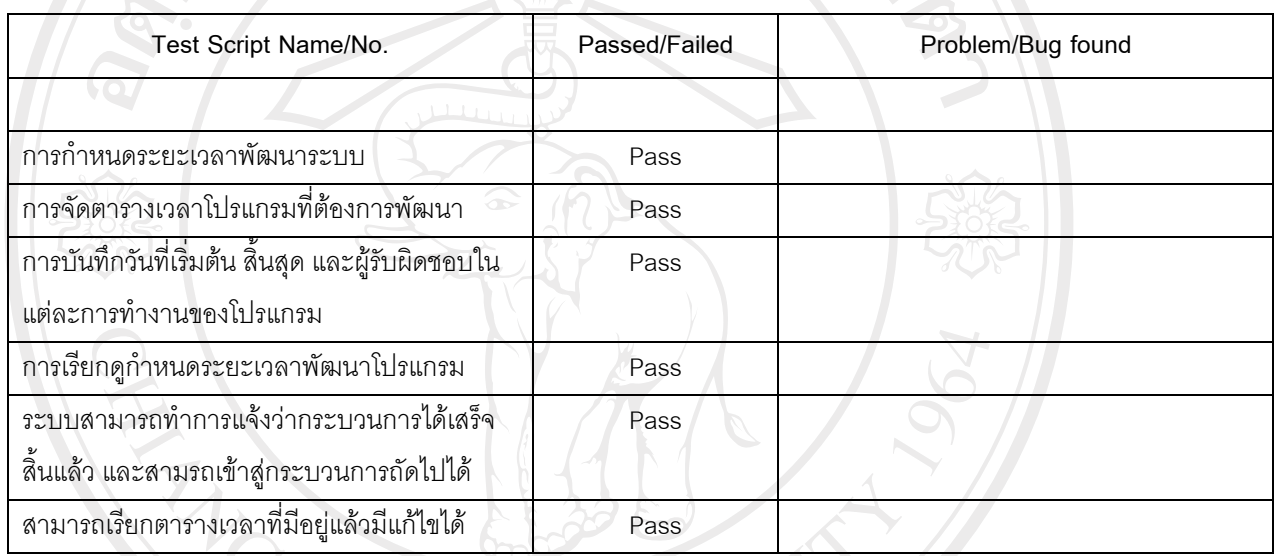

Remark :

 $\Lambda$ 

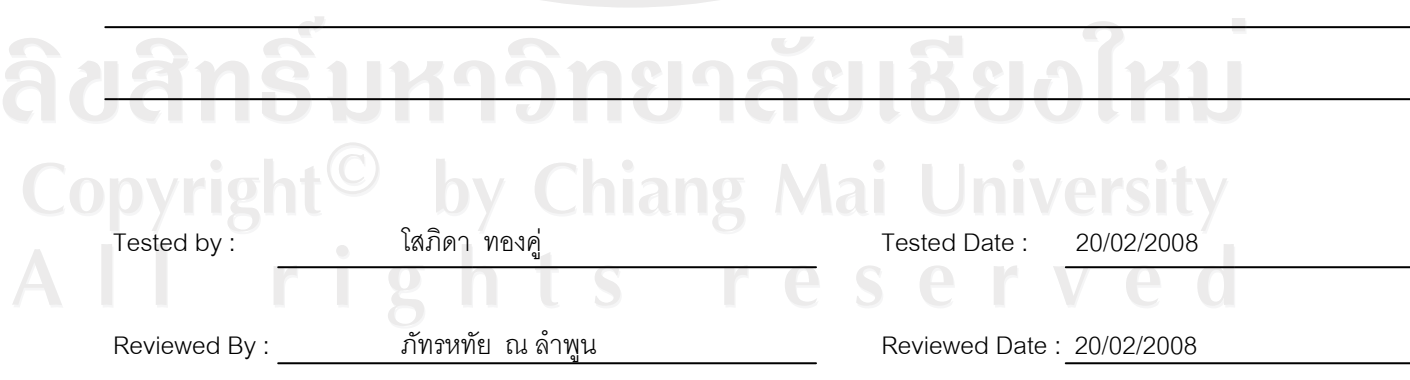

# ตาราง ค.30 การทดสอบระบบการกําหนดระยะเวลาการดําเนินโครงการ

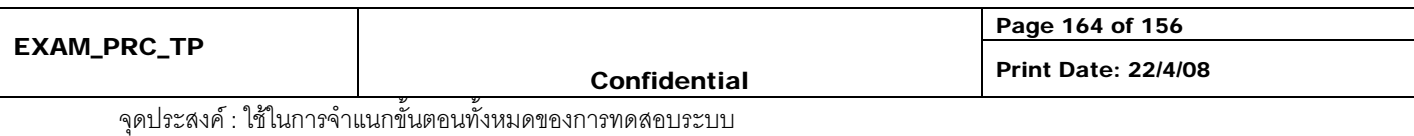

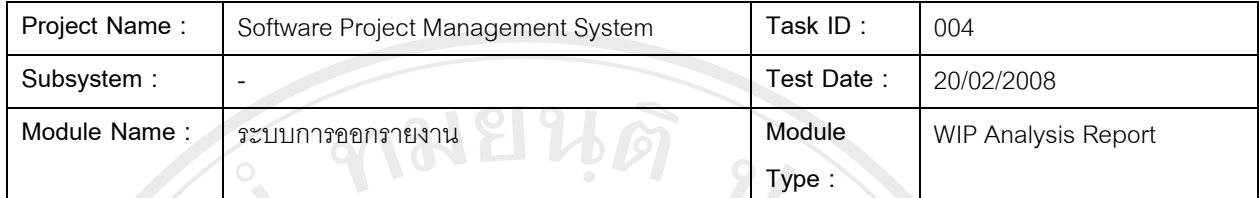

 $47.31$ 

### **Feature :**

 $\mathbf{S}^{\mathbf{p}}$ 

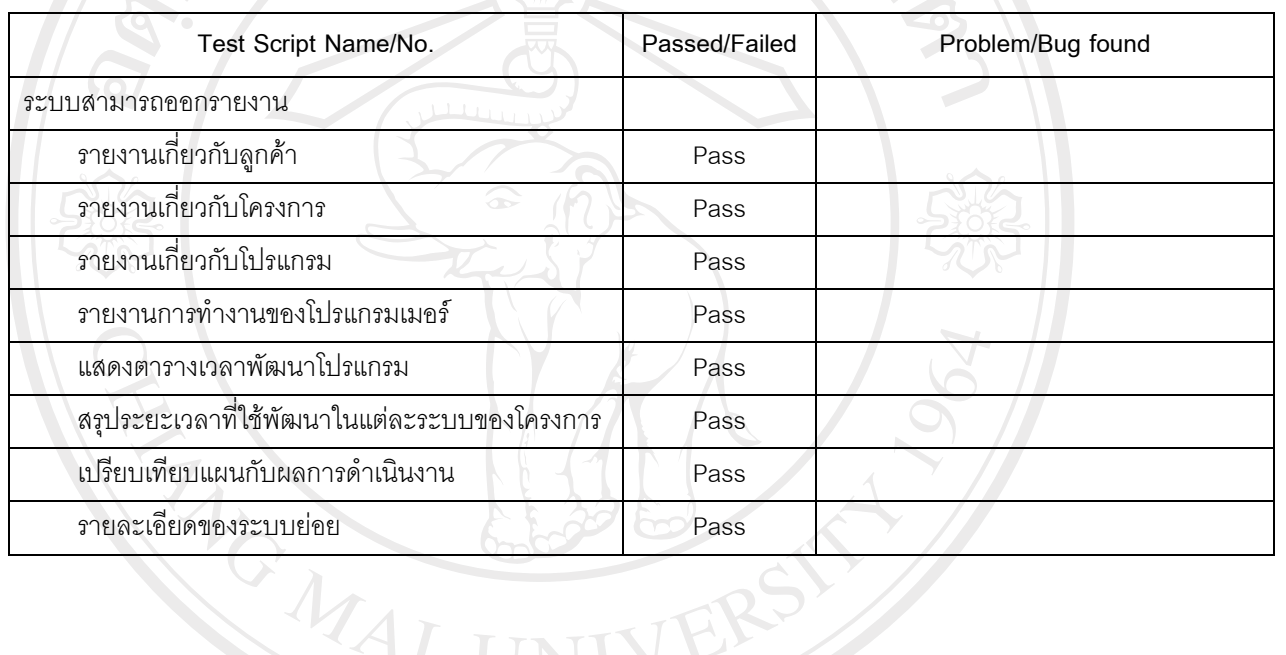

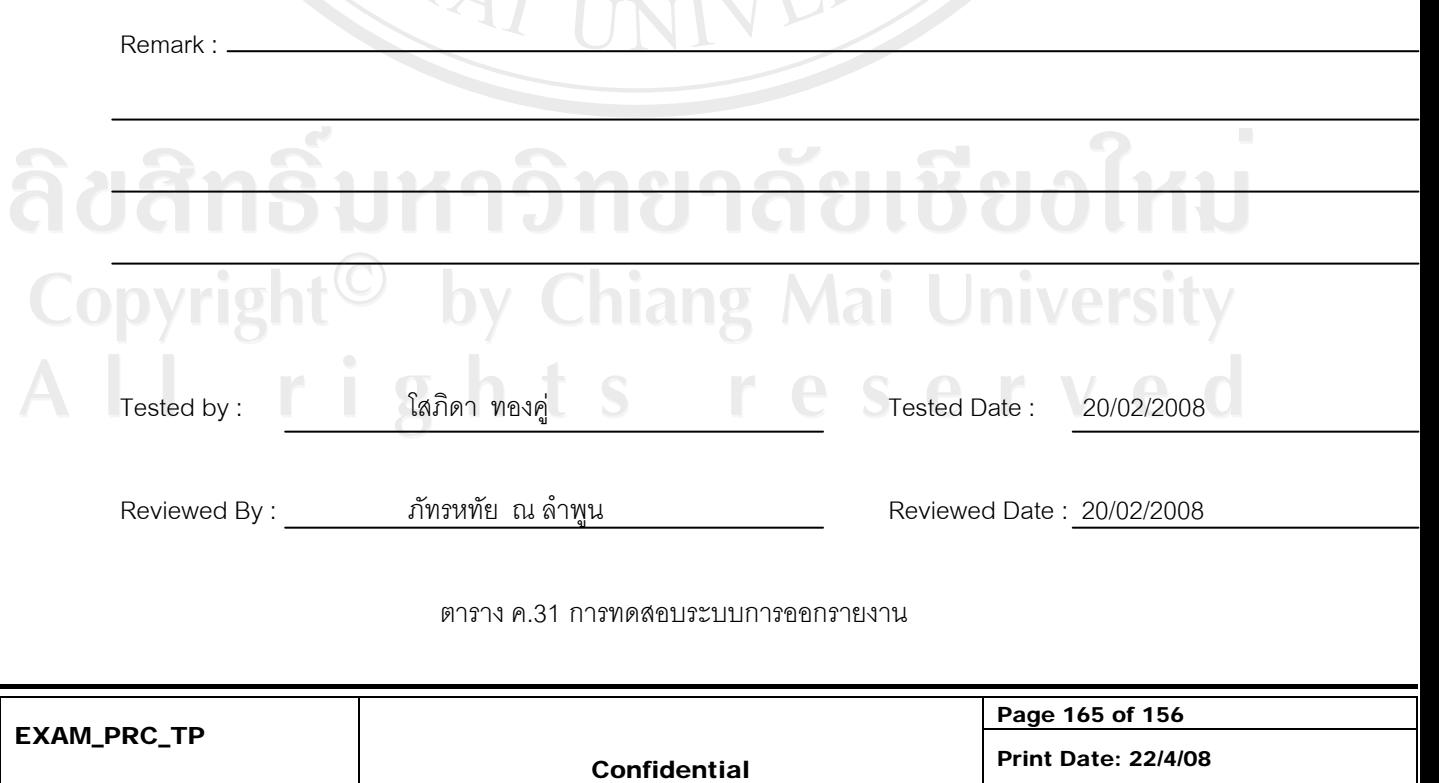

จุดประสงค : ใชในการจําแนกขั้นตอนทั้งหมดของการทดสอบระบบ

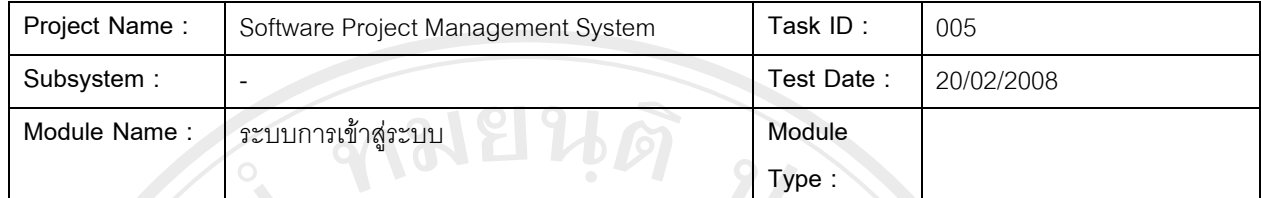

#### **Feature :**

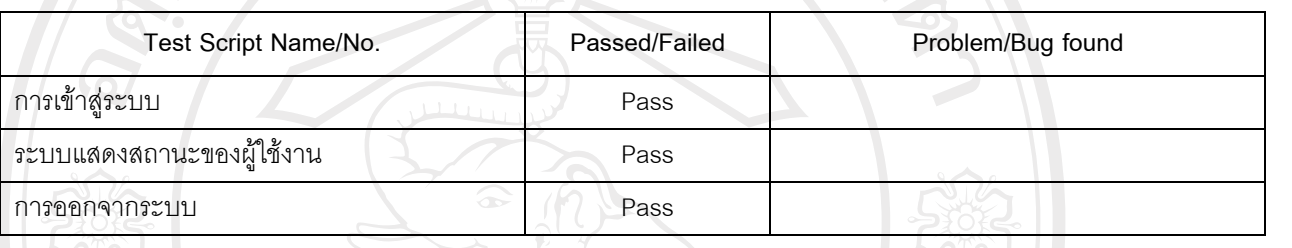

Remark :

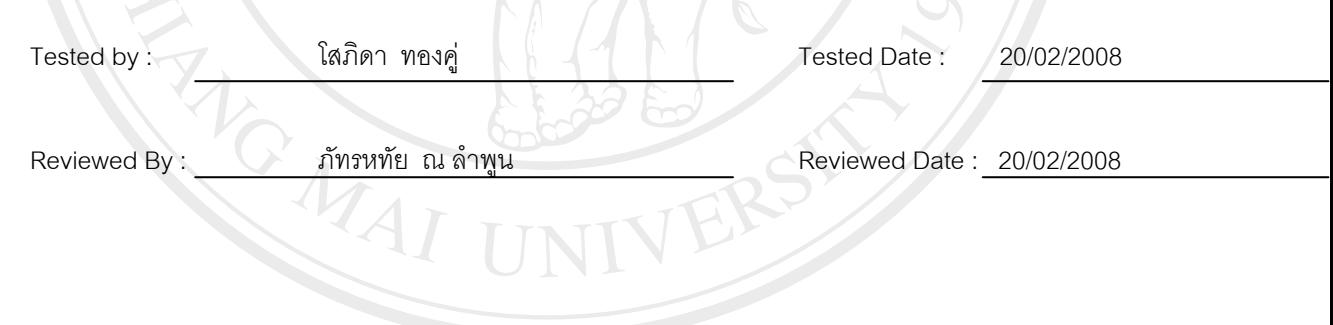

# ตาราง ค.32 การทดสอบระบบการเข้าสู่ระบบ Copyright<sup>©</sup> by Chiang Mai University<br>All rights reserved

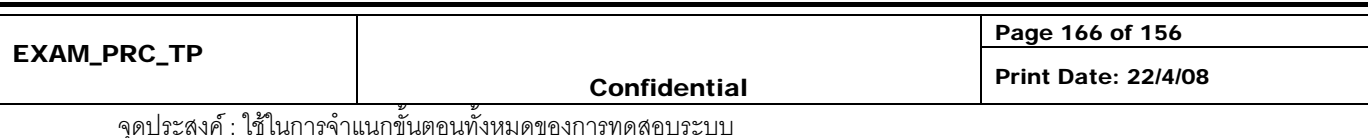

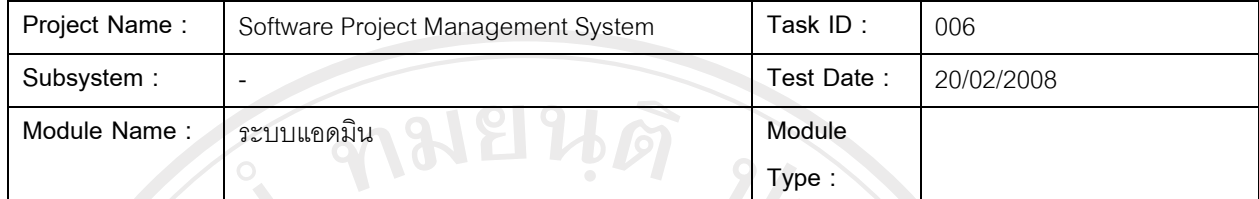

**RAS** 

# **Feature :**

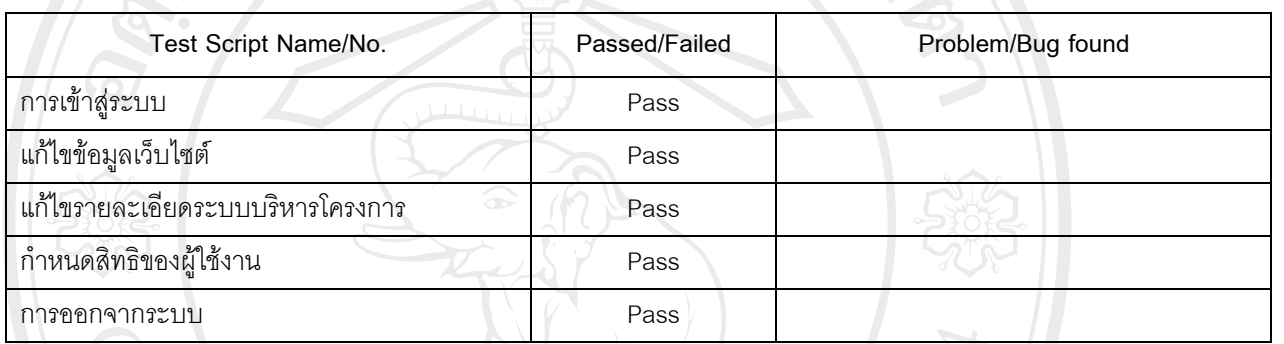

Remark :

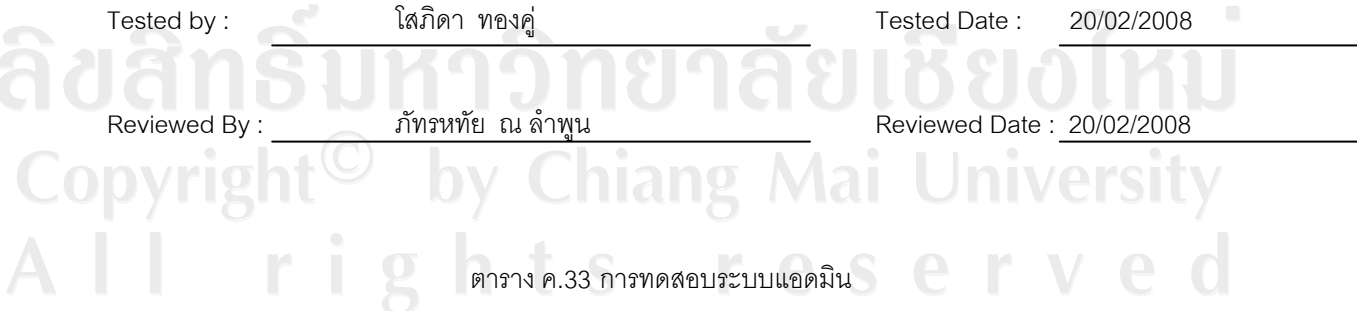

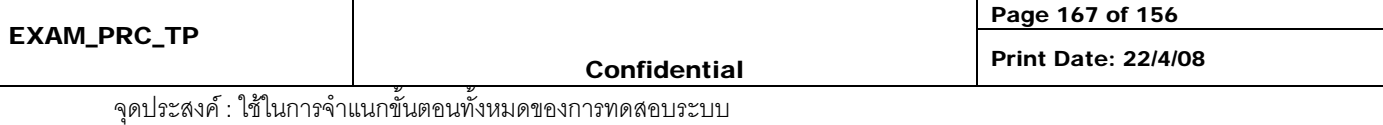

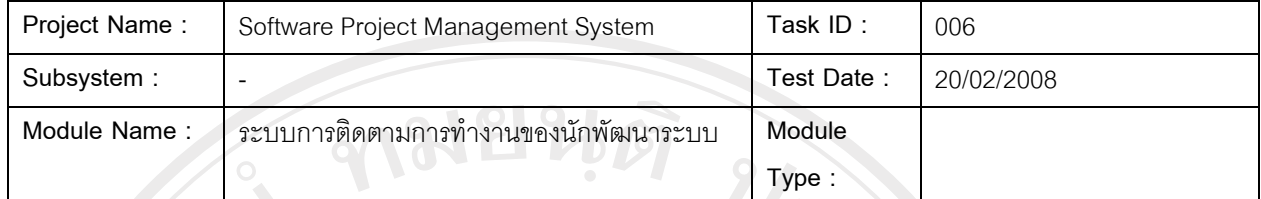

# **Feature :**

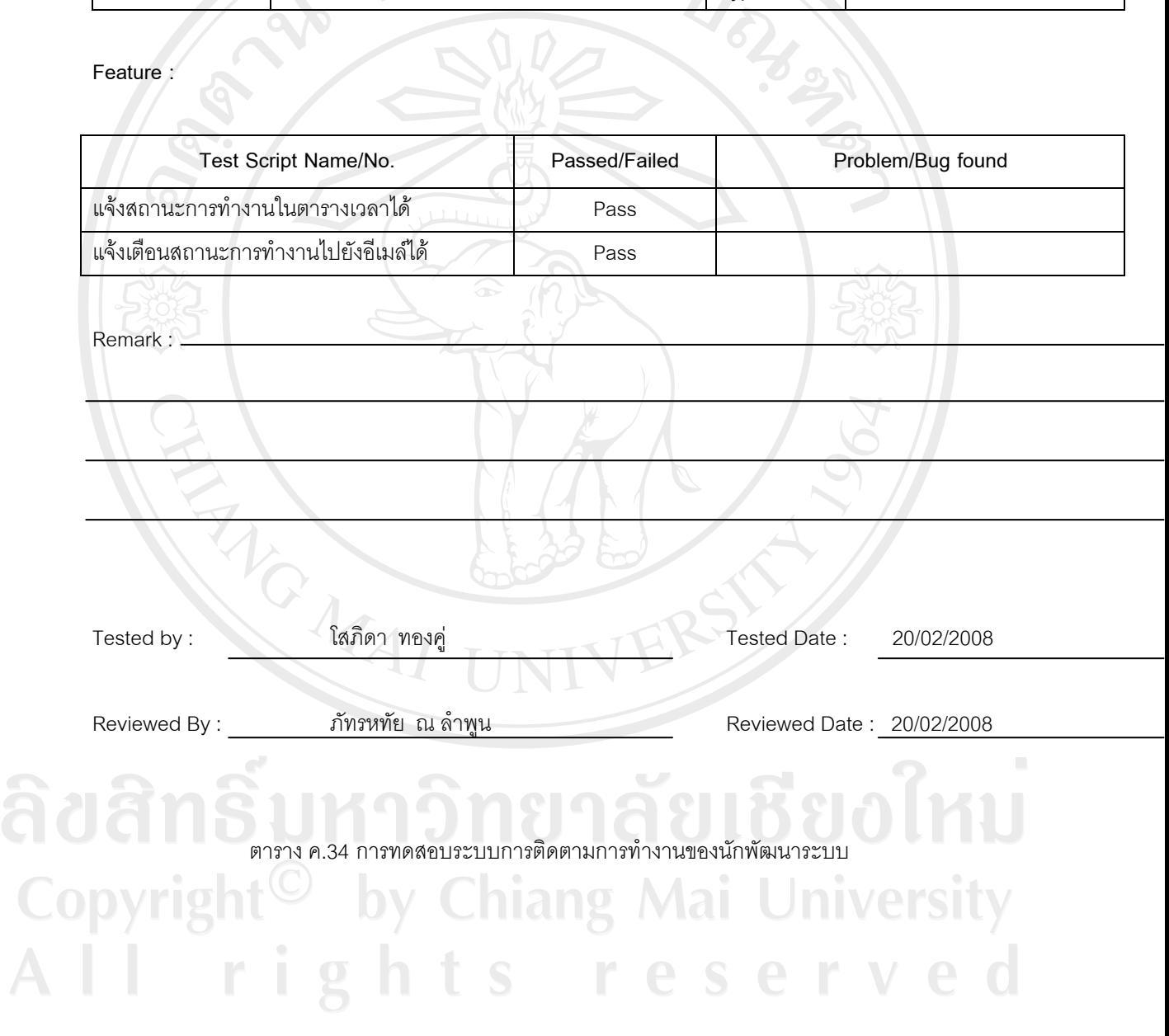

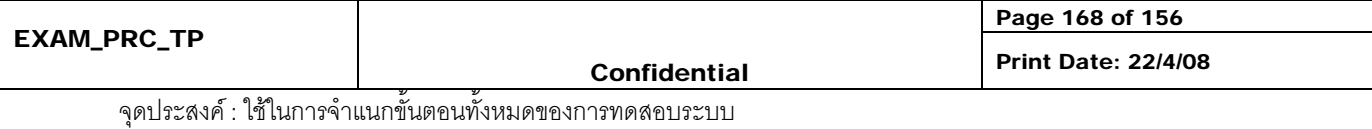

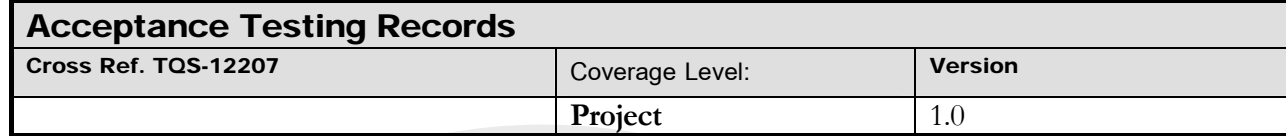

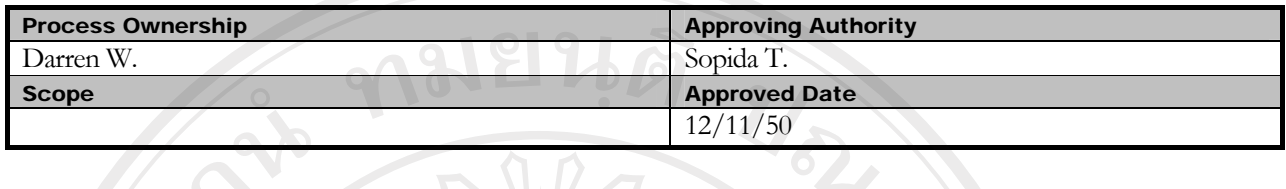

 $\mathbb{R} \times \mathbb{R} \times \mathbb{R} \times \mathbb{R}$ 

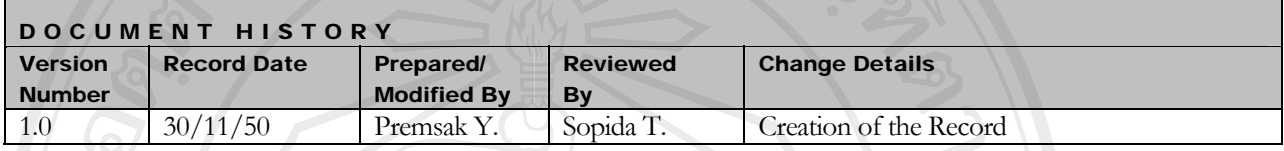

Objective : To provide the summarized Website Acceptance Testing activities performed.

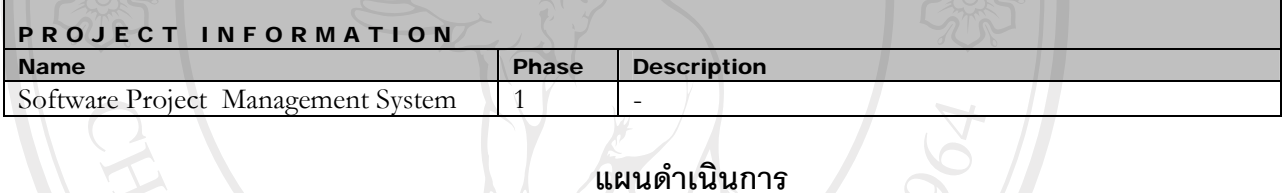

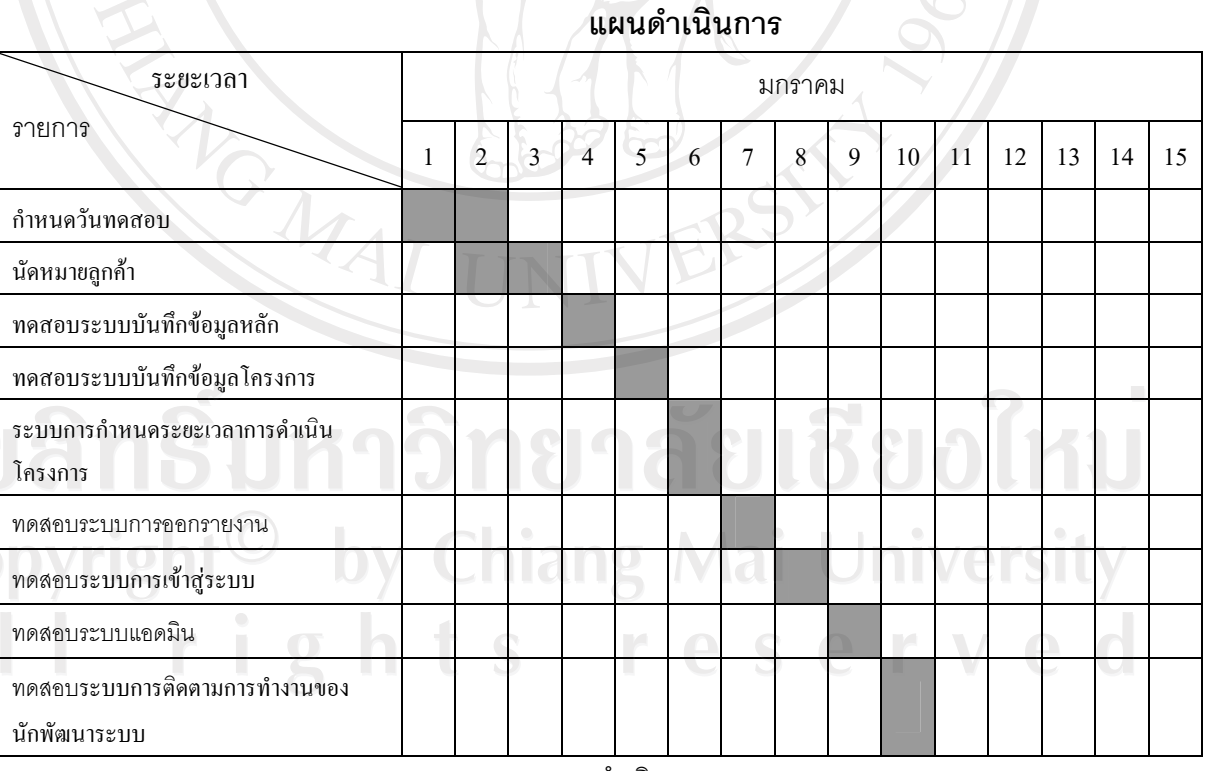

#### ตาราง ค.35 แผนการดําเนินงานการ

ີລີ**ເ**<br>ລິດ

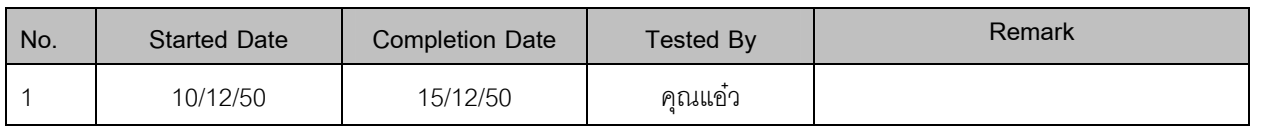

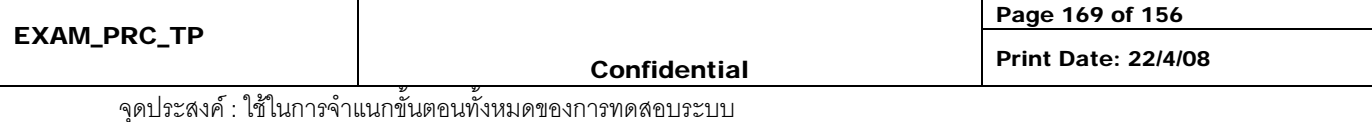

 $\bar{a}$ 

# **Specification test reports**

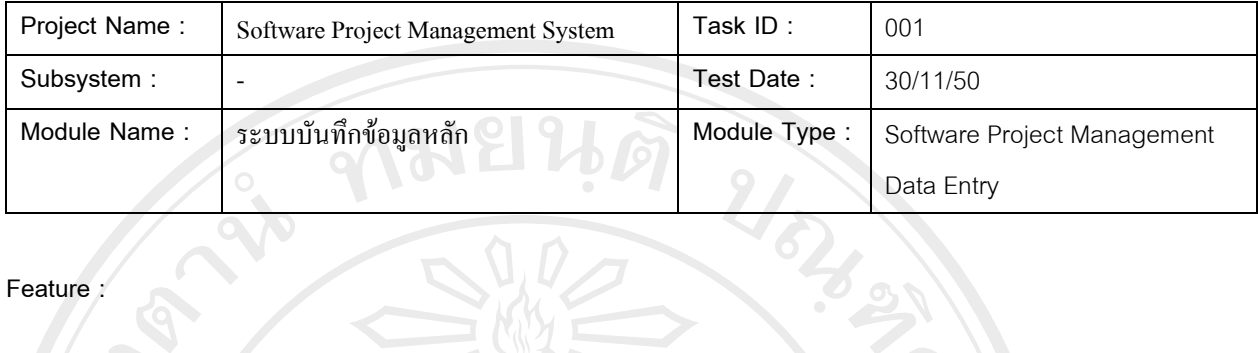

### **Feature :**

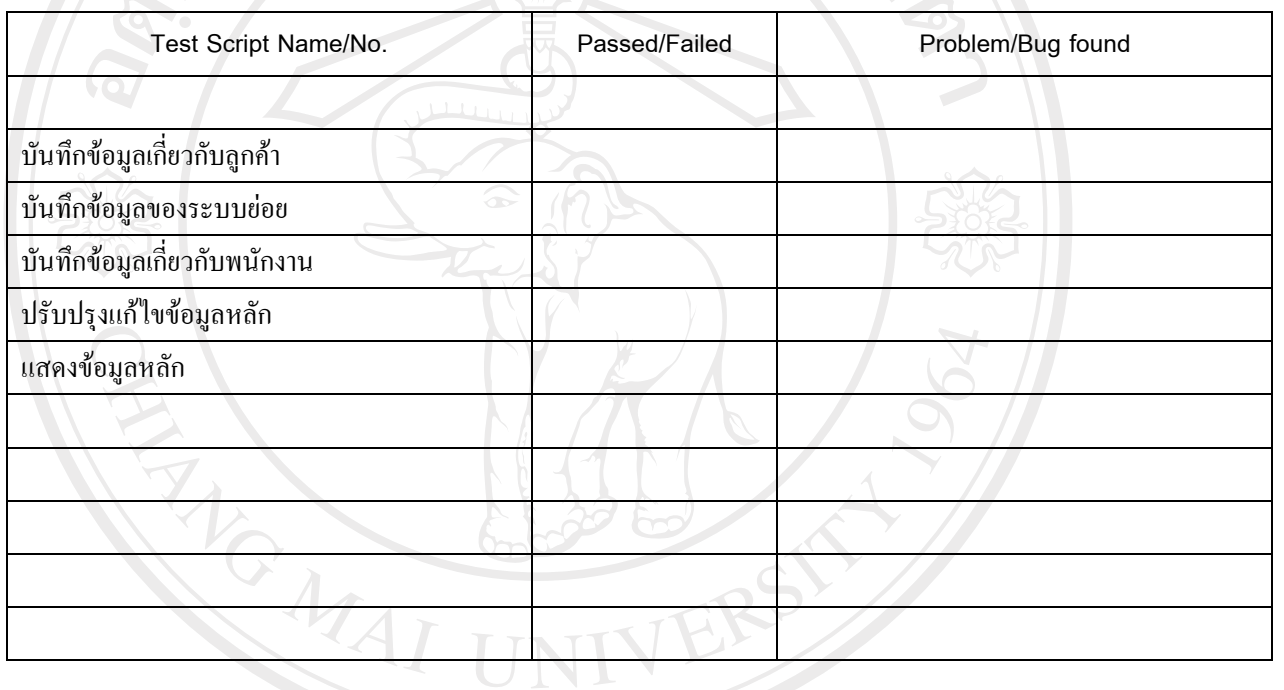

Remark :

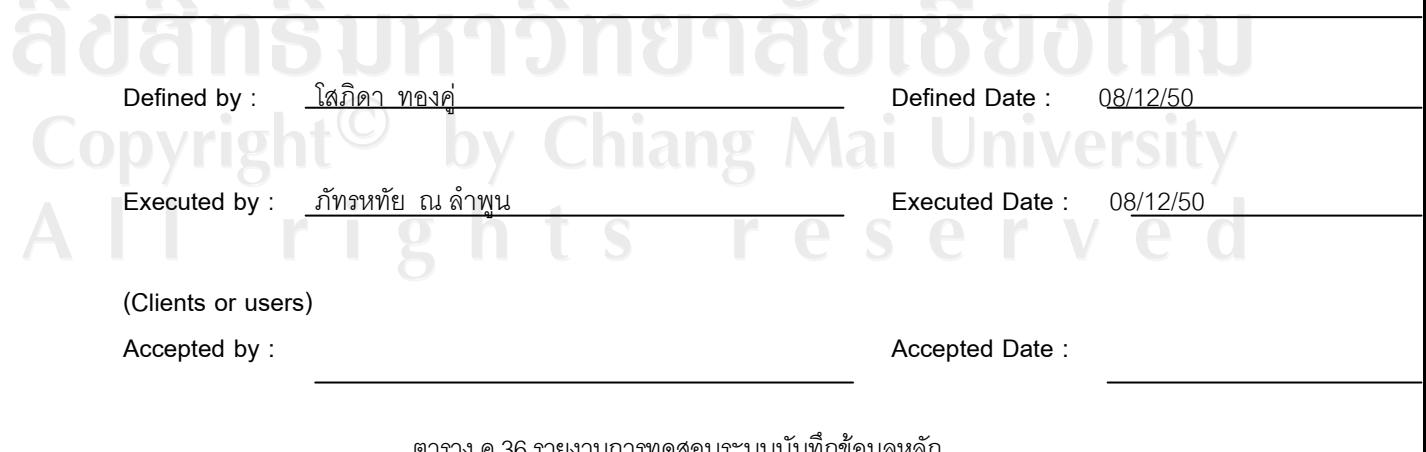

#### ิตาราง ค.36 รายงานการทดสอบระบบบันทึกข้อมูลหลัก

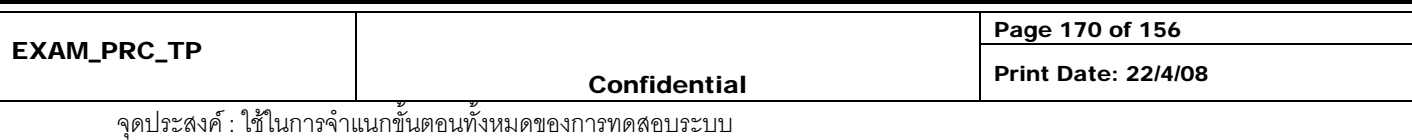

 $\bar{\phantom{a}}$ 

# **Specification test reports**

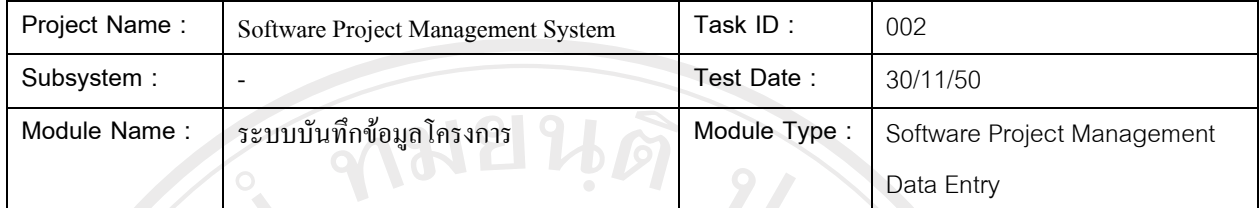

J 32

#### **Feature :**

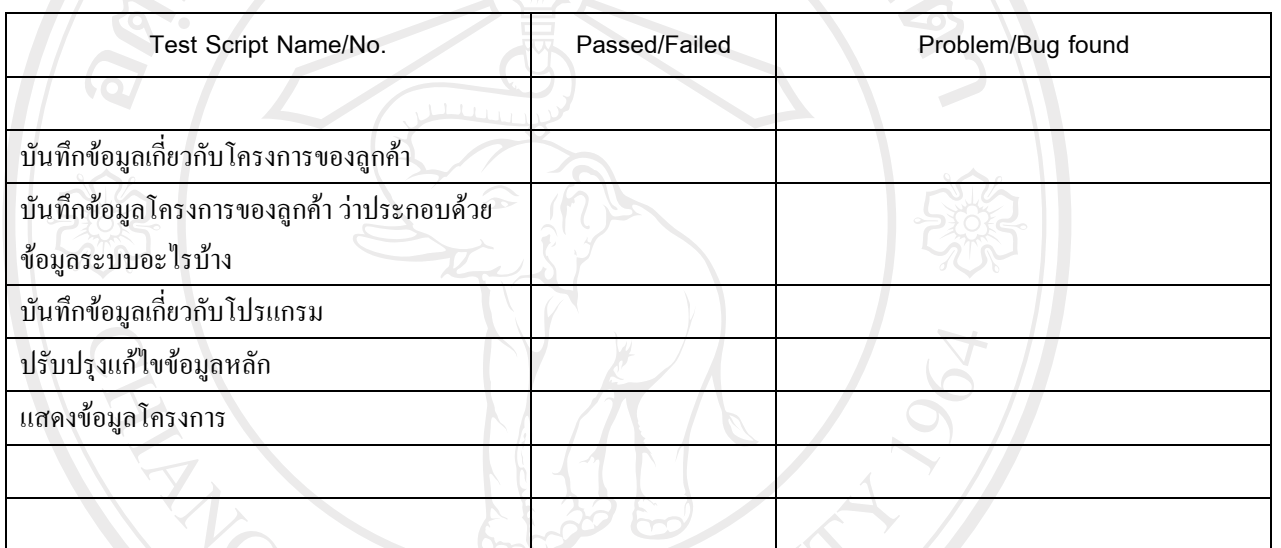

Remark :

◡

MAJ

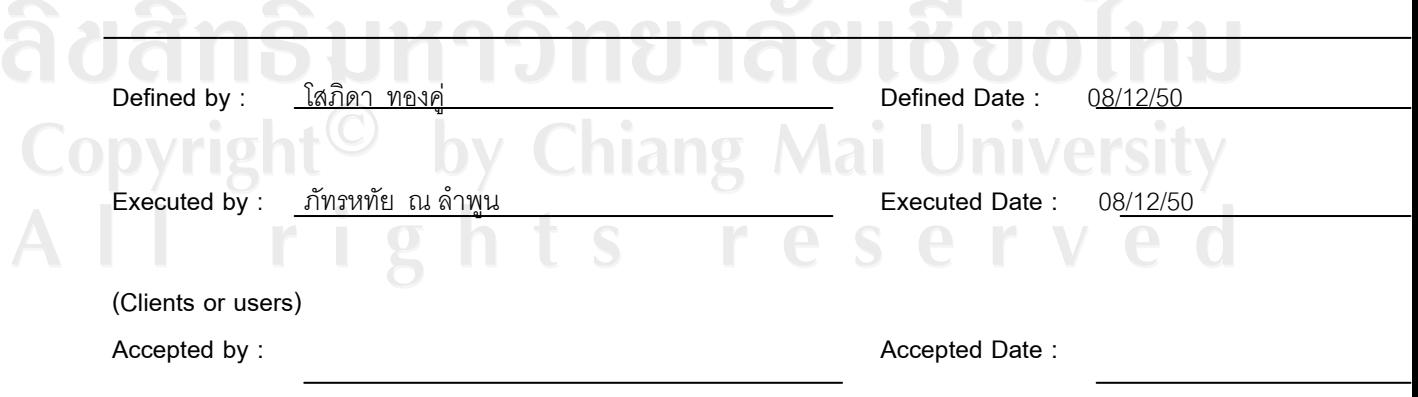

# ตาราง ค.37 รายงานการทดสอบระบบบันทึกขอมลโครงการ ู

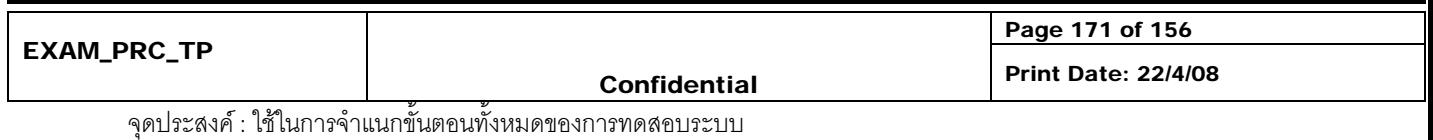

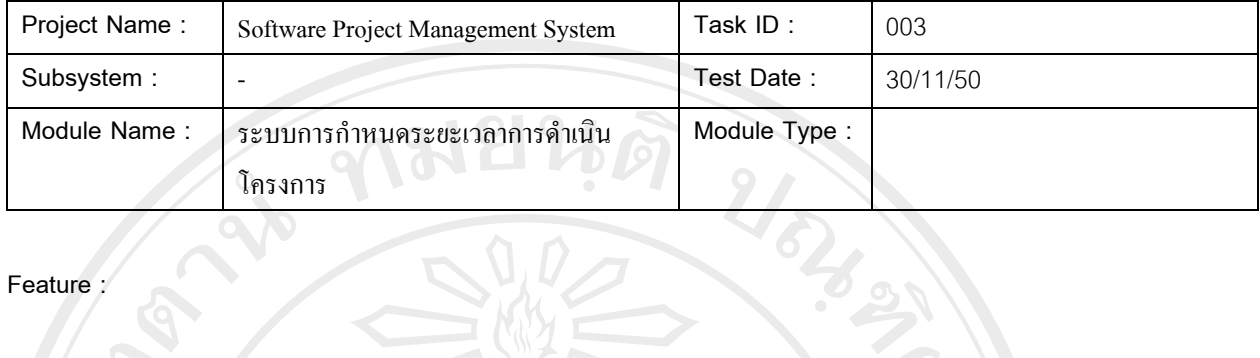

# **Feature :**

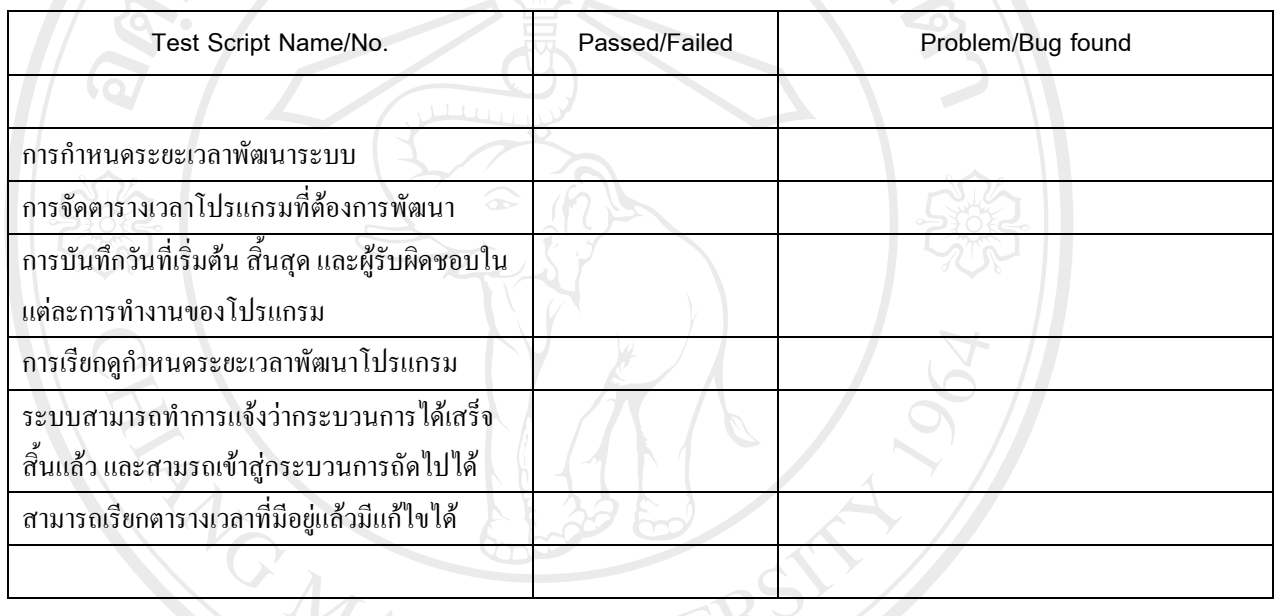

Remark :

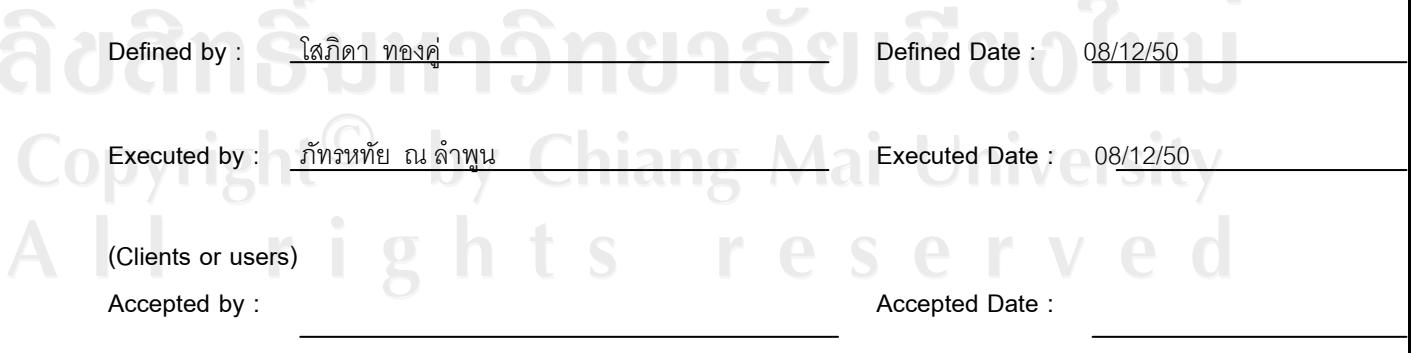

ตาราง ค.38 รายงานการทดสอบระบบการกําหนดระยะเวลาการดําเนินโครงการ

# **Specification test reports**

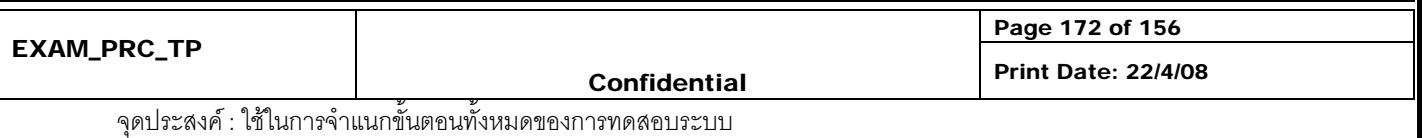

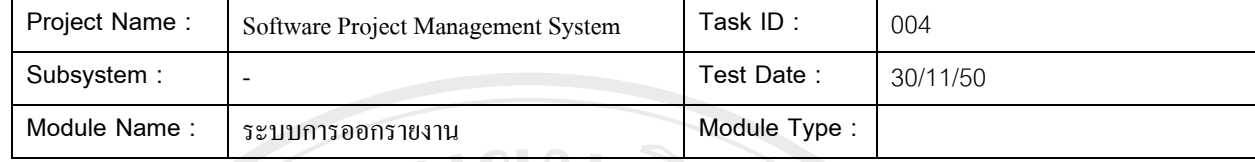

**Feature :** 

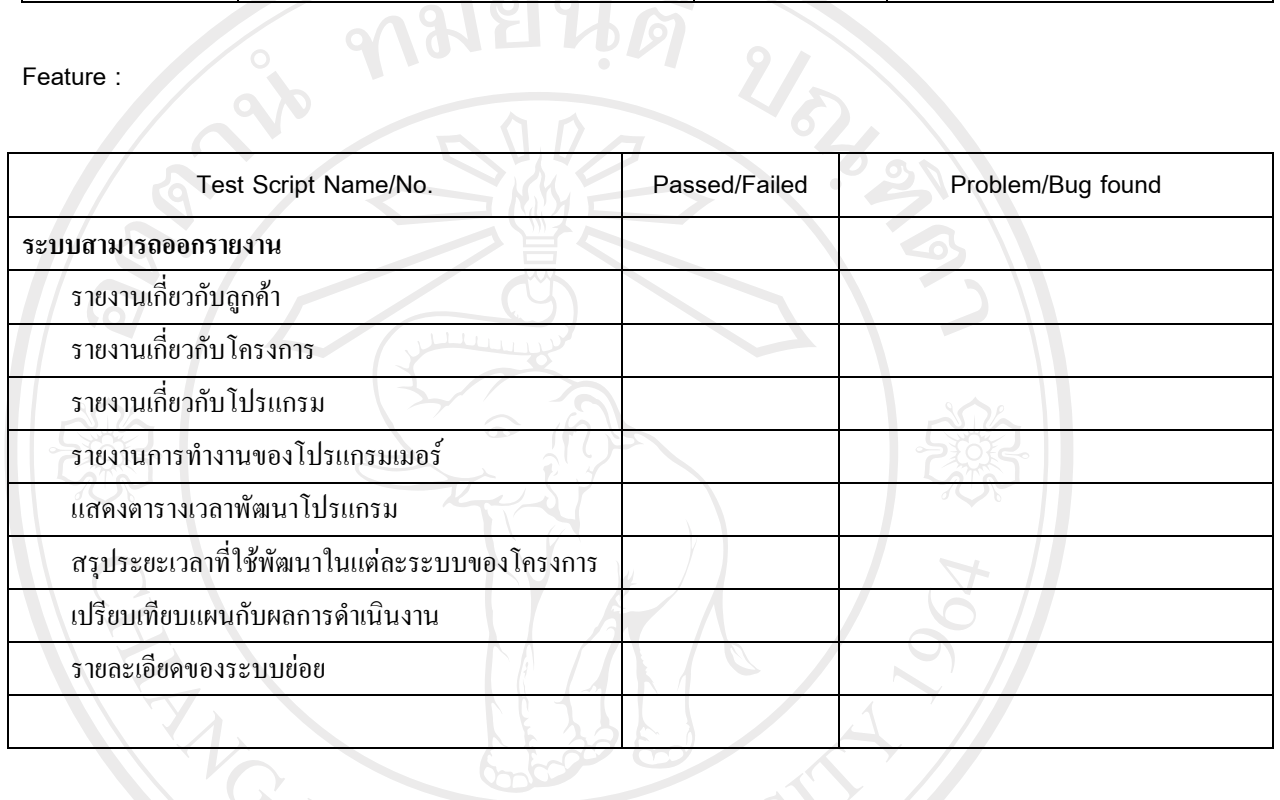

Remark :

MA

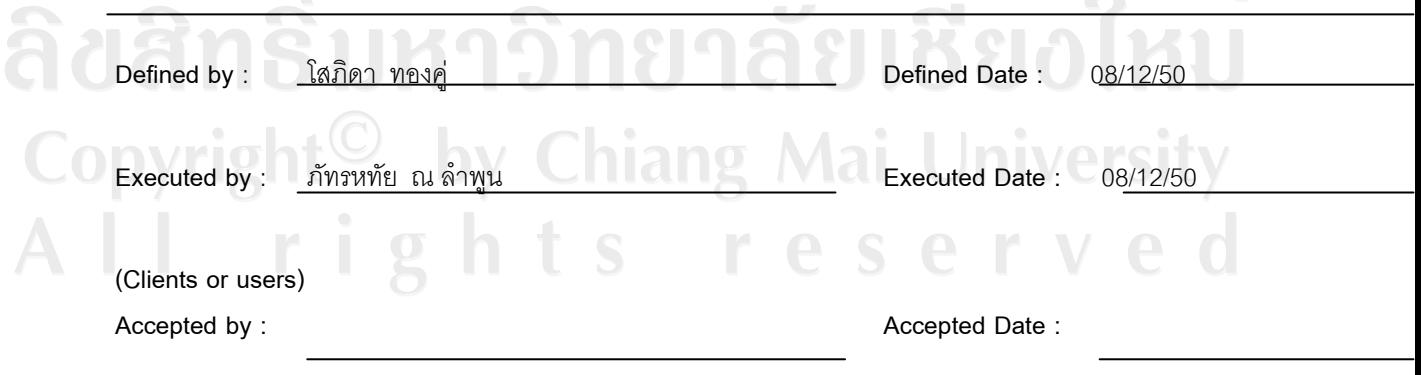

#### ตาราง ค.39 รายงานการทดสอบระบบการออกรายงาน

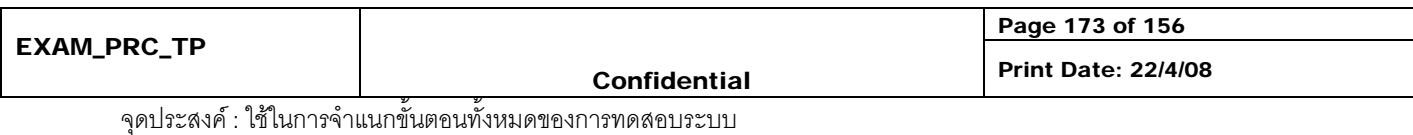

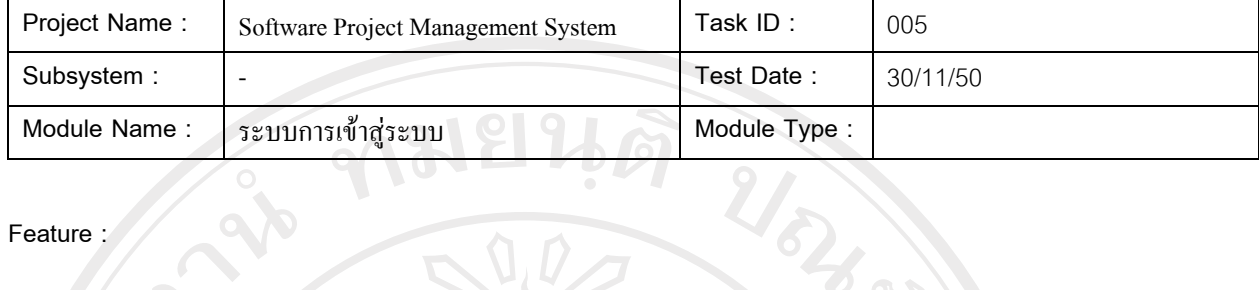

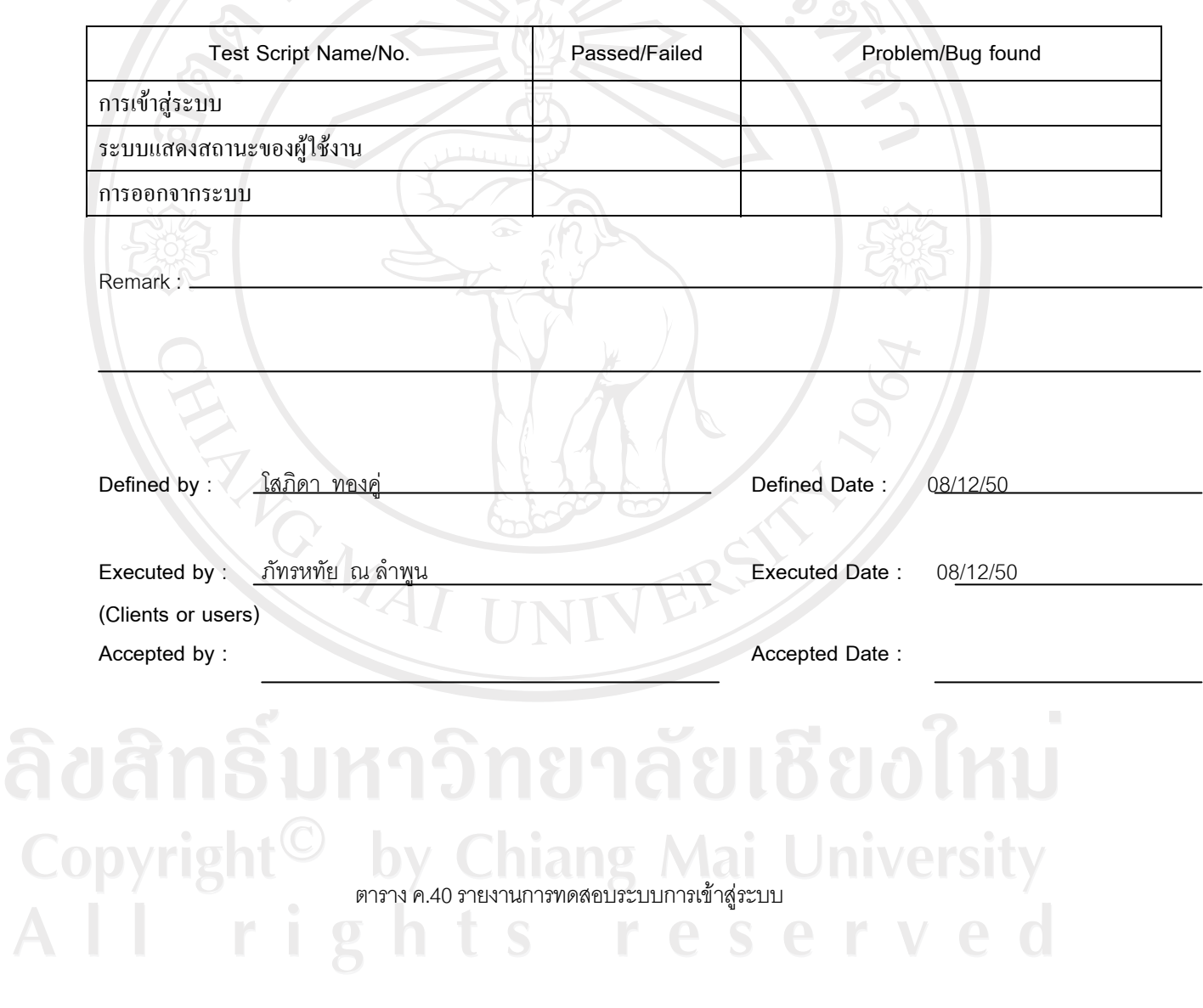

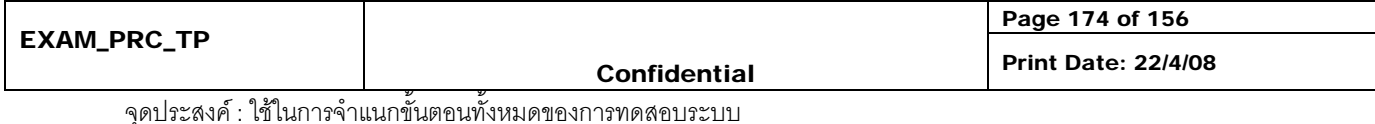

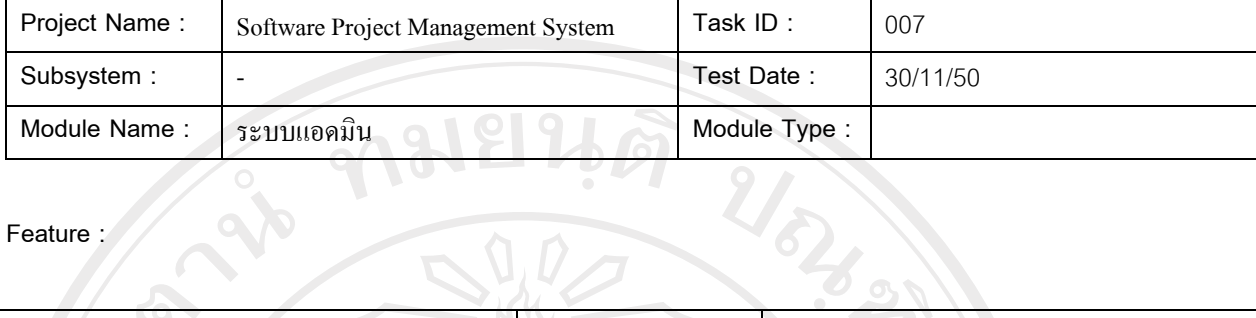

# **Feature :**

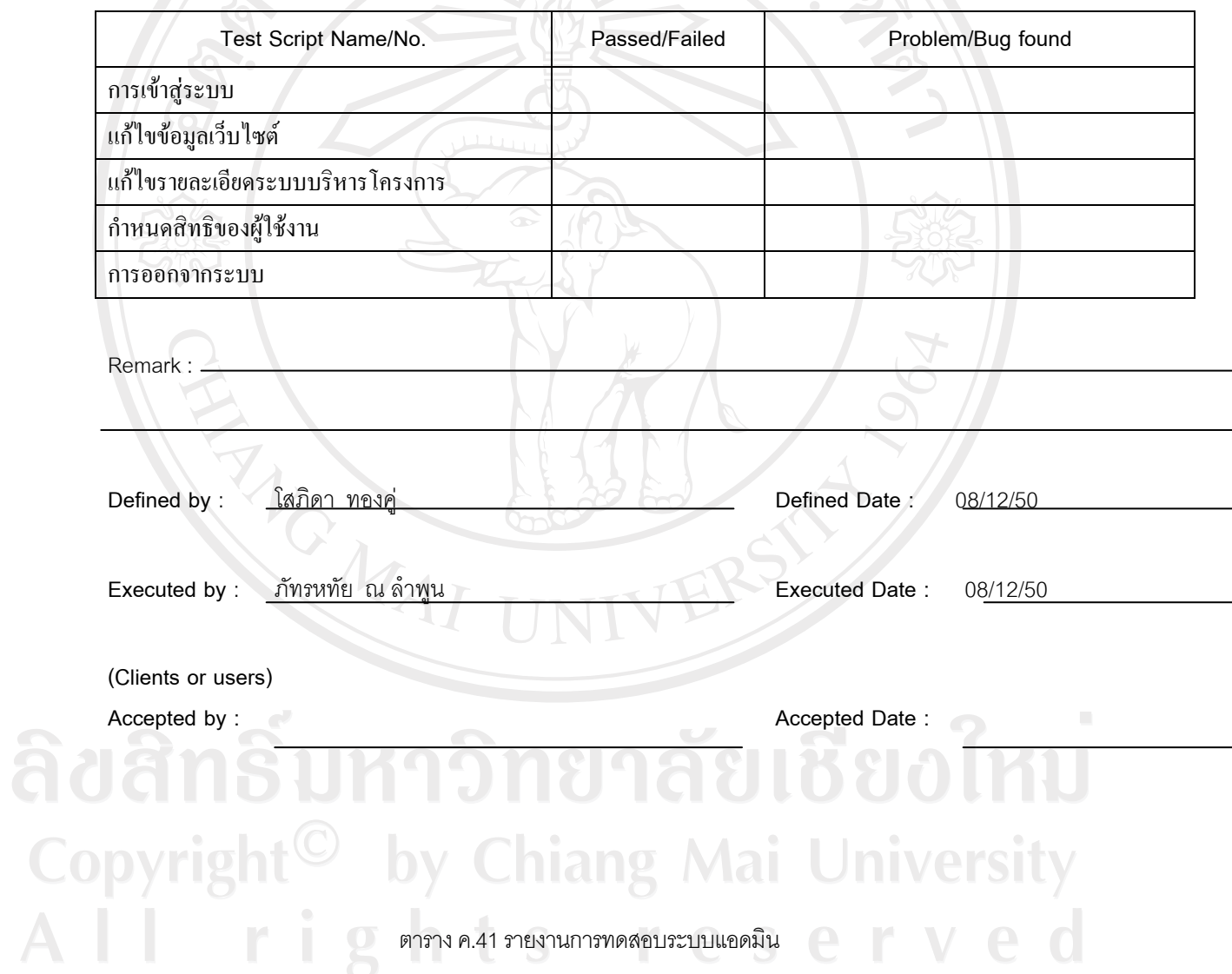

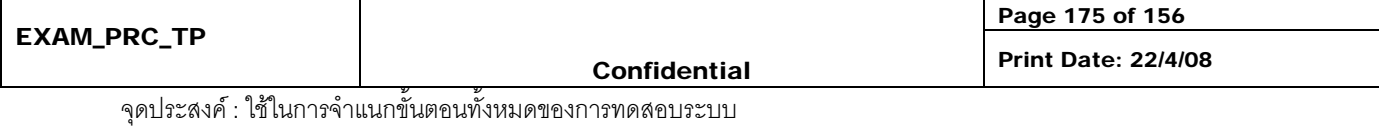

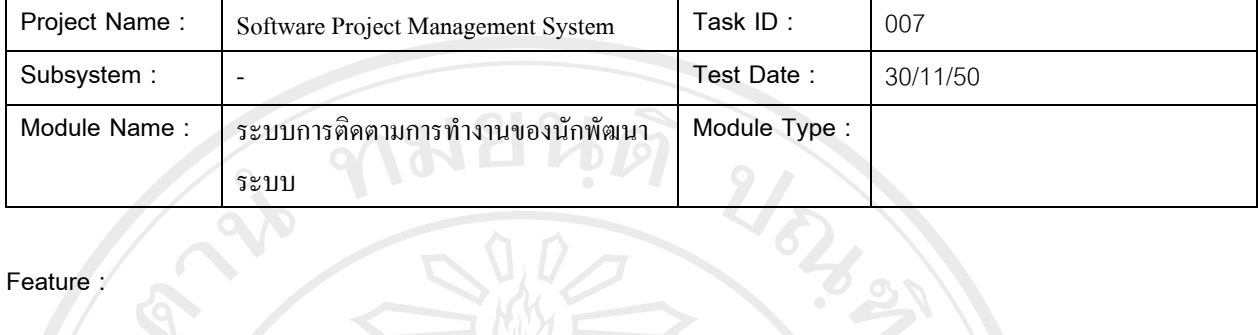

# **Feature :**

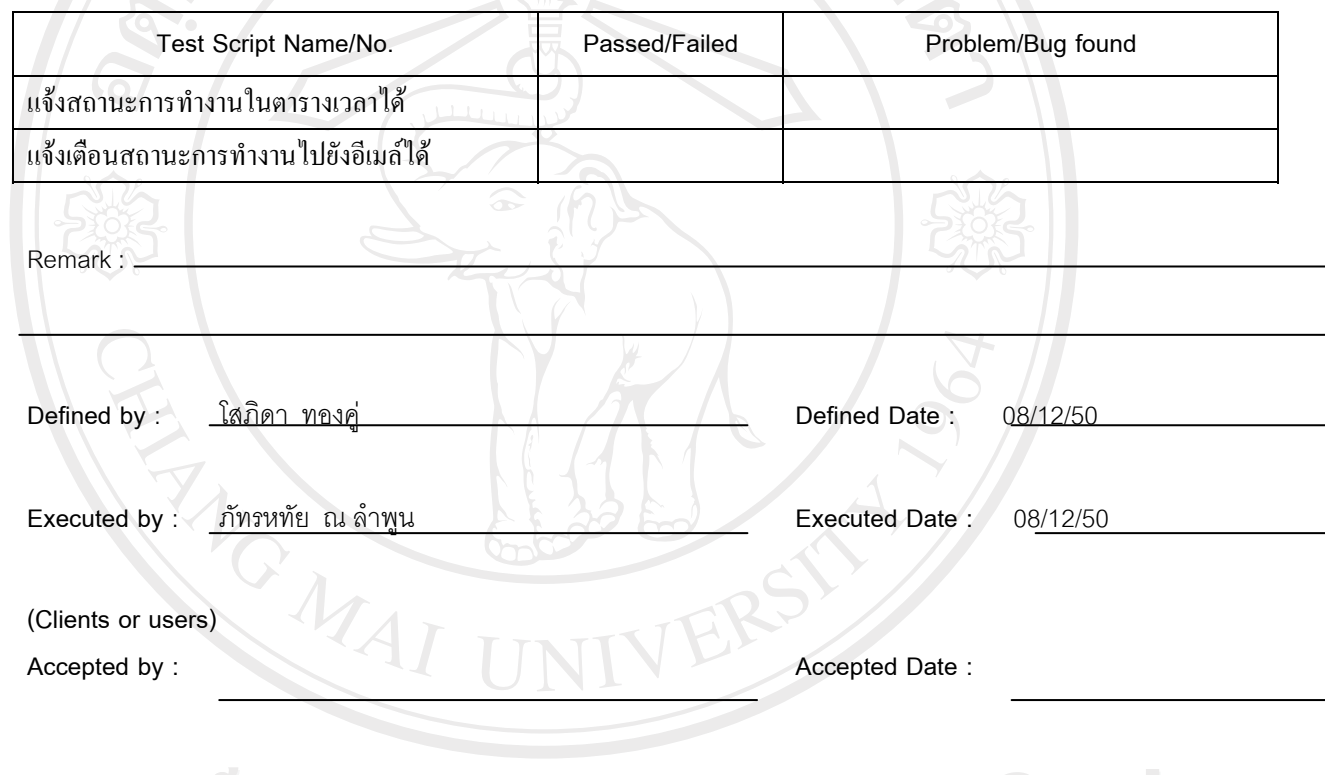

# ตาราง ค.42 รายงานการทดสอบระบบการติดตามการทำงานของนักพัฒนาระบบ Copyright<sup>©</sup> by Chiang Mai University All rights reserved

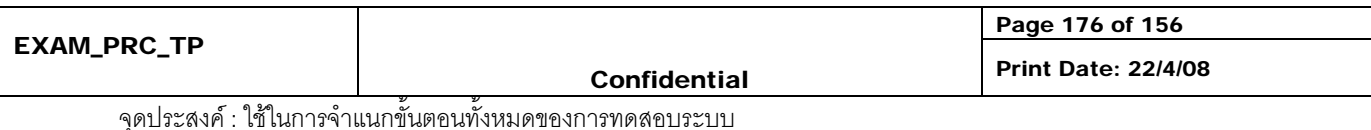

#### **Check list**

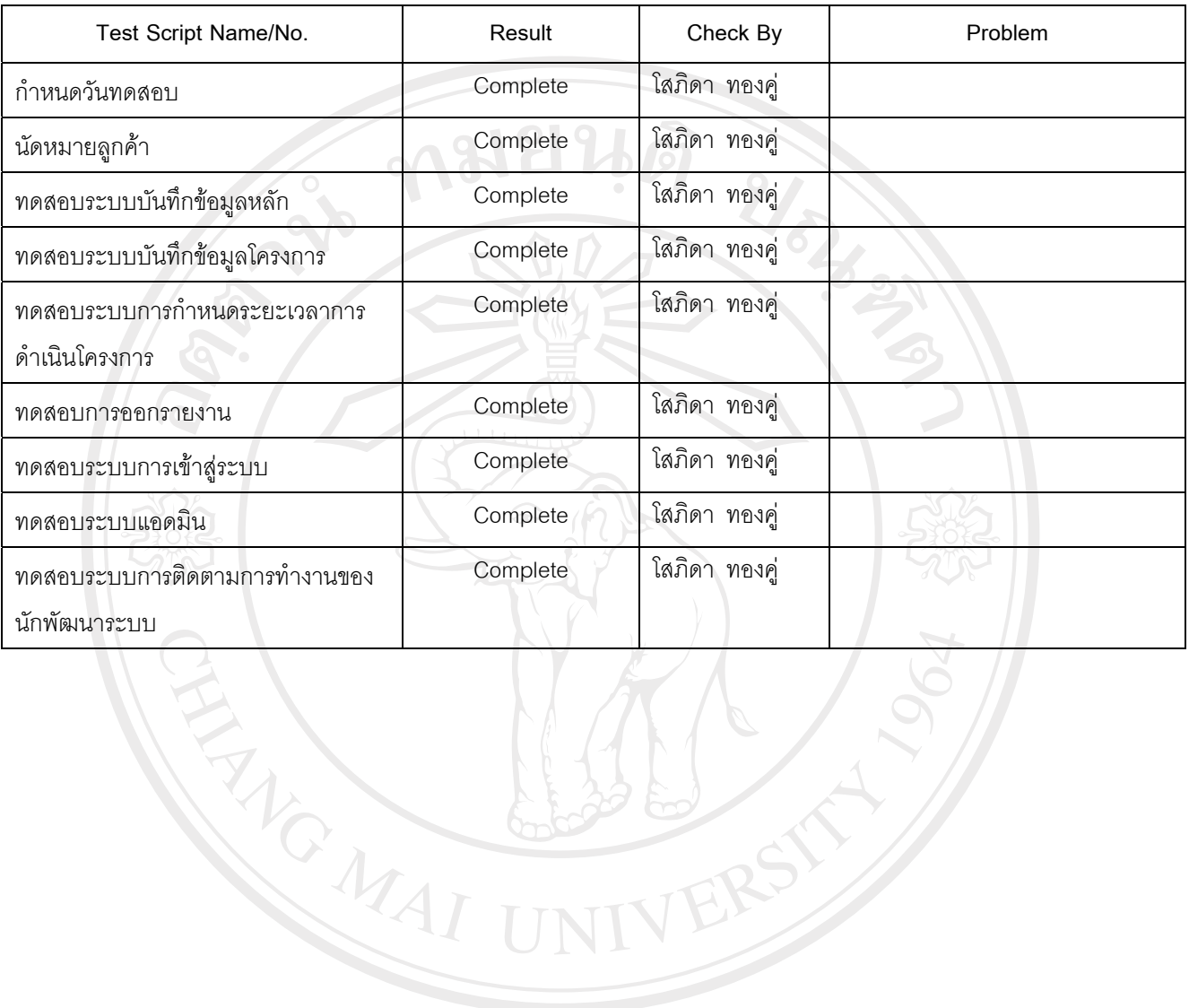

# ลิขสิทธิ์มหาวิทยาลัยเชียงใหม่ Copyright<sup>©</sup> by Chiang Mai University<br>All rights reserved

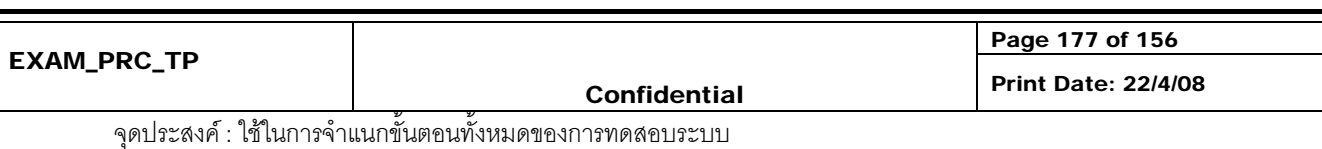

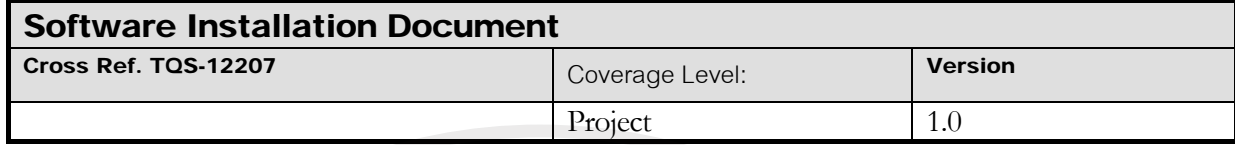

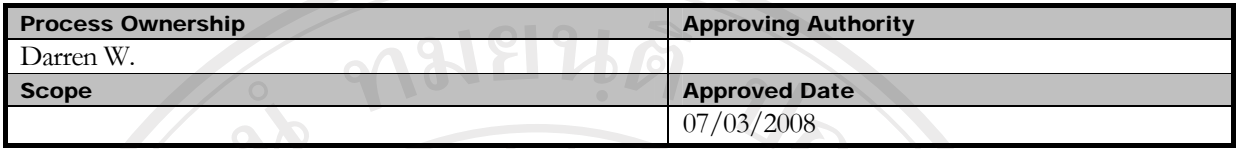

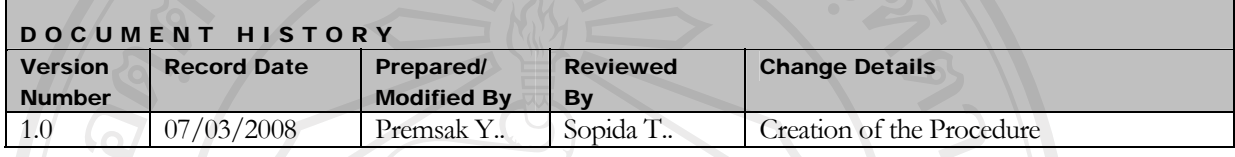

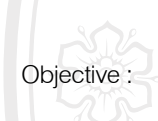

To provide procedure for conducting unit testing of each software work unit/module

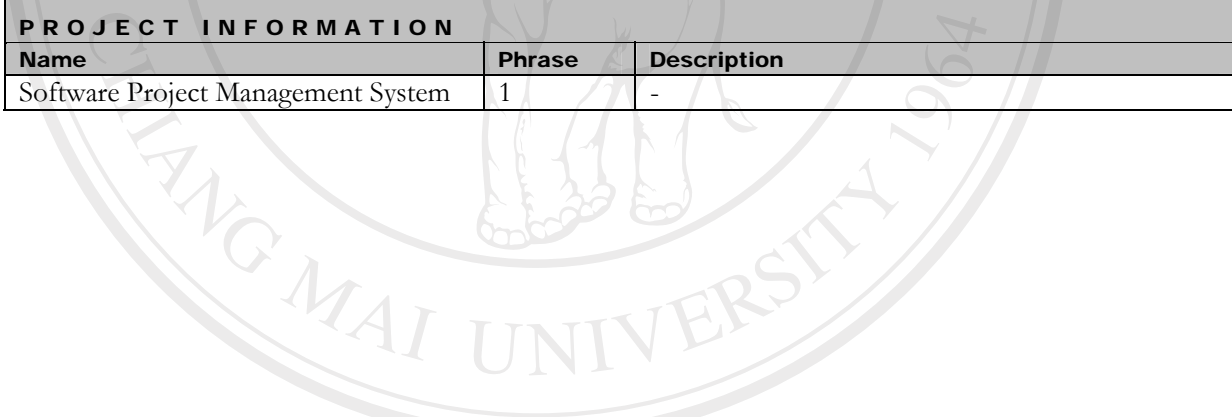

# ลิขสิทธิ์มหาวิทยาลัยเชียงใหม่ Copyright<sup>©</sup> by Chiang Mai University All rights reserved

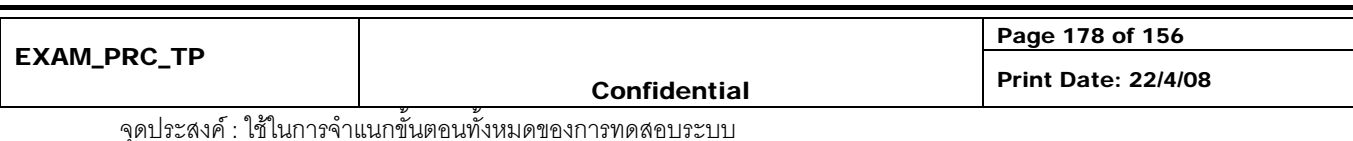

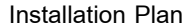

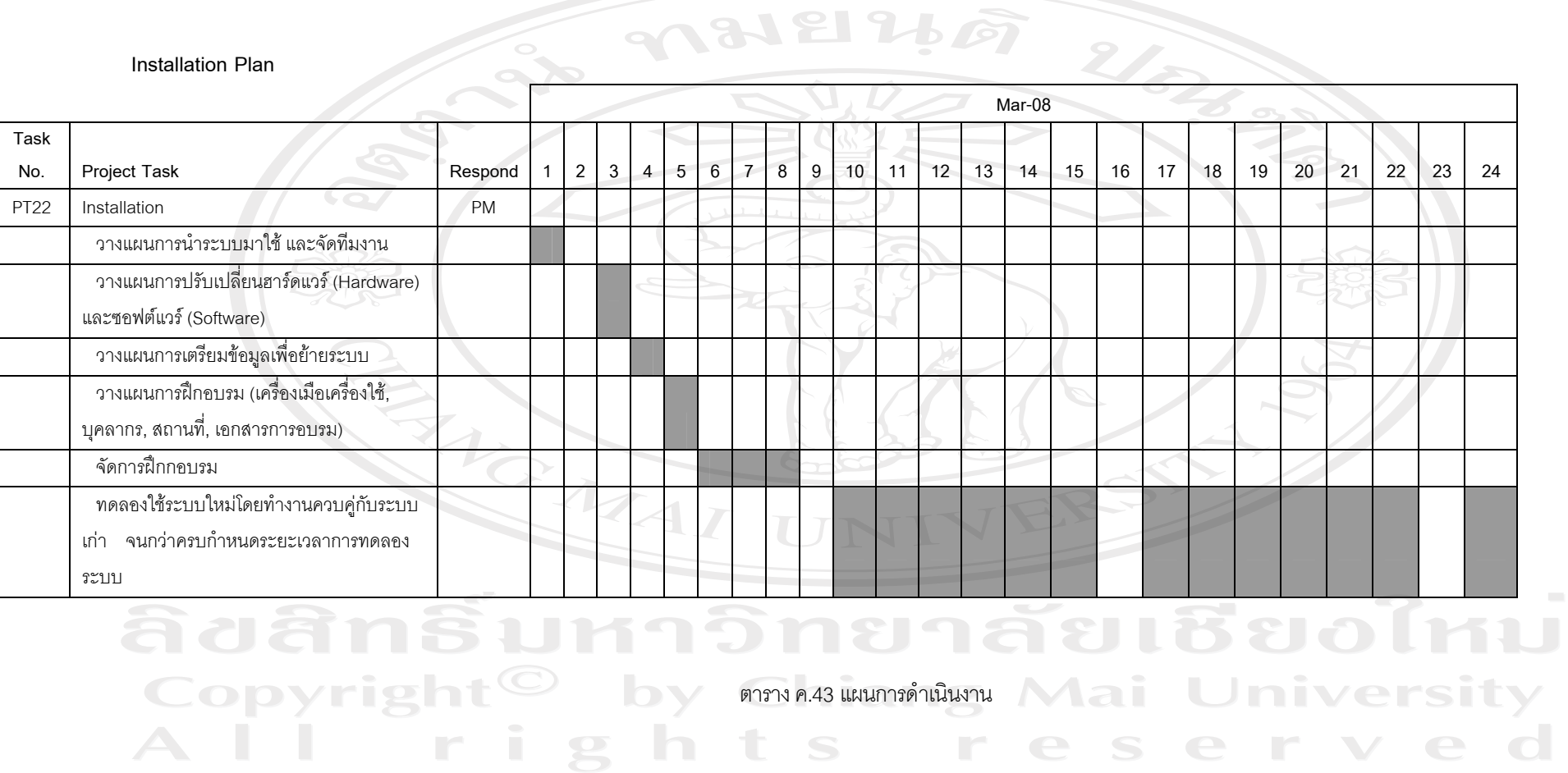

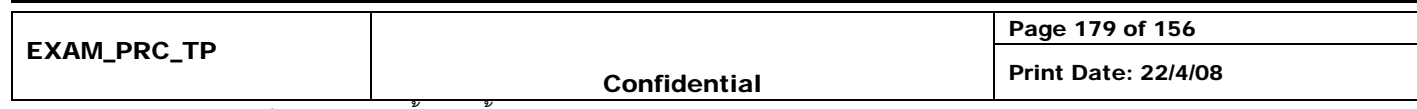

# **ขั้นตอน**

้ ออกแบบการนำโปรแกรมที่ผ่านการพัฒนาและทดสอบแล้วนำมาประยุกต์ใช้งานจริงโดยมีรายละเอียดการทำงาน ดังต่คไปนี้

1. วางแผนการนำระบบมาใช้ และจัดทีมงาน

การนําระบบมาใชจําเปนตองมีการวางแผนโดยสิ่งที่ตองคํานึงถึงเปนอยางแรกคือทรัพยยากรที่มีอยู ้ตลอดจนเวลาในการดำเนินการ ซึ่งเป็นตัวแปรสำคัญในการวางแผน จากการศึกษาผู้วิจัยได้จัดทีมงานดังต่อไปนี้

- ทีมงานจัดทําคูมือการใชงานโปรแกรม โดยมอบหมายใหทีมงานชุดพัฒนาโปรแกรมเปนผูจัดทํา
- ทีมงานจัดเตรียมฮาร์ดแวร์ (Hardware) และซอฟต์แวร์ (Software) มอบหมายให้ทีมเก็บความต้องการเป็น ผูรับผิดชอบ

- ทีมงานการเตรียมข้อมูลเพื่อย้ายระบบ มอบหมายให้ทีมเก็บความต้องการเป็นผู้รับผิดชอบ

- ทีมงานจัดการฝกอบรม มอบหมายใหทีมทดสอบระบบเปนผูรับผิดชอบ
	- ทีมงานควบคุมการทดลองให้ระบบ มอบหมายให้ทีมทดสอบระบบเป็นผู้รับผิดชอบ
- 2. วางแผนการปรับเปลี่ยนฮารดแวร (Hardware) และซอฟตแวร (Software)

จากการเก็บขอมูลความตองการระบบพบวาฮารดแวรที่มีอยูในปจจุบันเพียงพอรองรับการปรับเปลี่ยน ้ระบบโดยไม่ต้องมีการปรับเปลี่ยนหรือจัดหาเพิ่มเติมแต่อย่างใด แต่ซอฟต์แวร์บางส่วนต้องมีการจัดซื้อเพิ่มเติมโดยมี รายละเอียดดังตอไปนี้

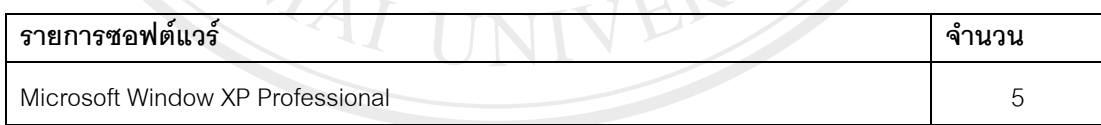

การจัดซื้อซอฟต์แวร์ต้องเป็นไปตามกฎเกณฑ์การจัดซื้อของโครงการโดยการพิจารนาอนุมัติซื้อต้องมีการ สอบราคาจากผูขายอยางนอยสามรายขึ้นไป

วางแผนการเตรียมข้อมูลเพื่อย้ายระบบ

จากการศึกษามีข้อมูลที่จำเป็นต้องจัดเตรียมและย้ายระบบอยู่บางส่วน โดยทีมงานเก็บความต้องการระบบ เปนผูยายขอมูลใหเสร็จสิ้นกอนการจัดฝกอบรมผูใชและทดลองใชระบบ

4. วางแผนการฝกอบรม (เครื่องเมือเครื่องใช, บุคลากร, สถานที่, เอกสารการอบรม)

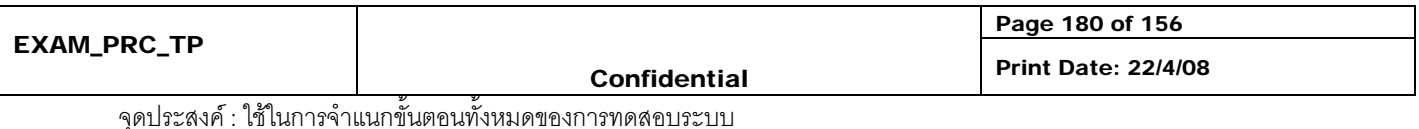

การวางแผนการฝกอบรมเริ่มจากการกําหนดและจัดประเภทผูใชในระบบ โดยทีมงานทดสอบระบบเปนผู จัดฝึกอบรม เริ่มจากการจัดตารางการฝึกอบรมแยกตามระบบและผู้ใช้งานโดยการประสานงานจัดหาคอมพิวเตอร์ และอุปกรณ์ที่เกี่ยวข้องกับการอบรม ตลอดจนจัดเตรียมคู่มือเอกสารและทำการฝึกอบรมตามตารางการฝึกอบรมที่ กําหนดไว

5. จัดการฝึกกคบรม

้จัดการฝึกอบรมตามตารางที่กำหนดไว้ และทำการประเมินผลการฝึกอบรมทุกครั้ง

6. ทดลองใช้ระบบใหม่โดยทำงานควบค่กับระบบเก่าจนกว่าครบกำหนดระยะเวลาการทดลองระบบ

การทดลองใชระบบใหมทําควบคูกับระบบเกาโดยเวลาการทํางานปกติจะทําการบันทึกขอมูลในระบบเกา และชวงเวลาหลังการทํางานปกติจะทําการทดลองบันทึกขอมูลระบบใหมโดยผลจากการบันทึกขอมูลของทั้งสอง ้ระบบจะนำมาเปรียบเทียบความถูกต้อง โดยใช้ระยะเวลาในการทดสอบระบบเป็นเวลา 1 เดือน หรือจนว่าผลการ ทดสอบใหม่จะทำงานได้ตรงความต้องการและถูกต้องด้วยความเห็นชอบจากผู้ใช้อีกครั้ง

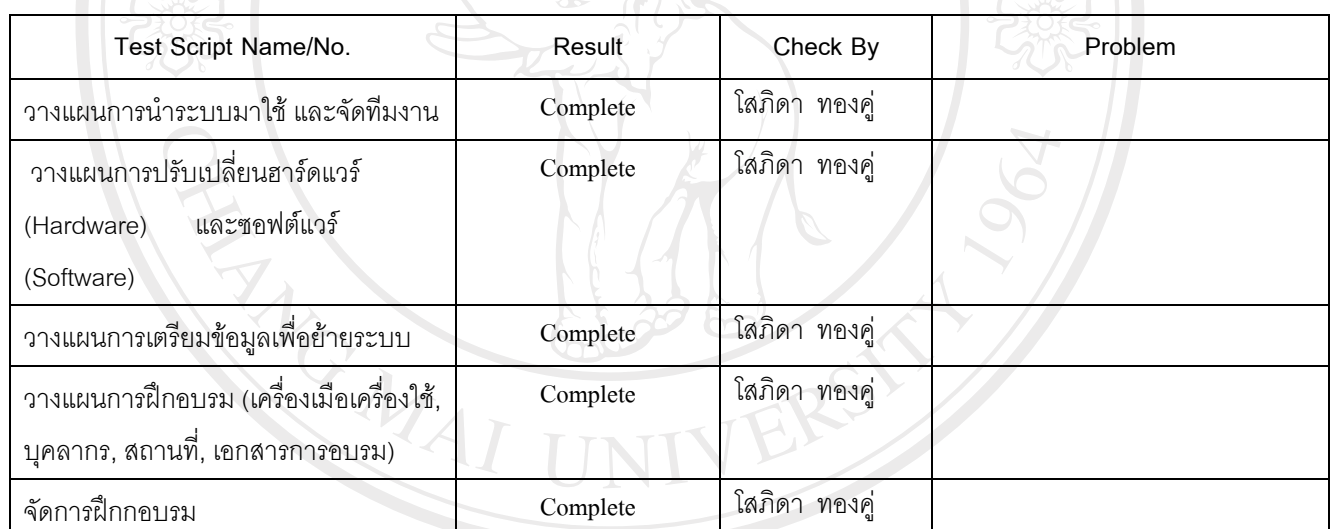

**Check list** 

# ลิขสิทธิ์มหาวิทยาลัยเชียงใหม Copyright<sup>©</sup> by Chiang Mai University All rights reserved

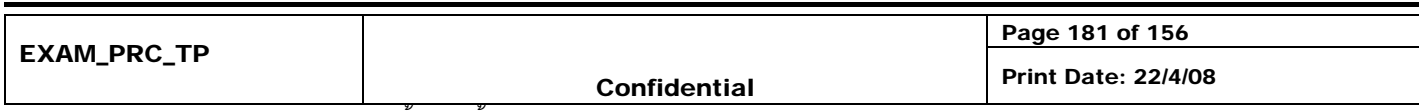

จุดประสงค : ใชในการจําแนกขั้นตอนทั้งหมดของการทดสอบระบบ

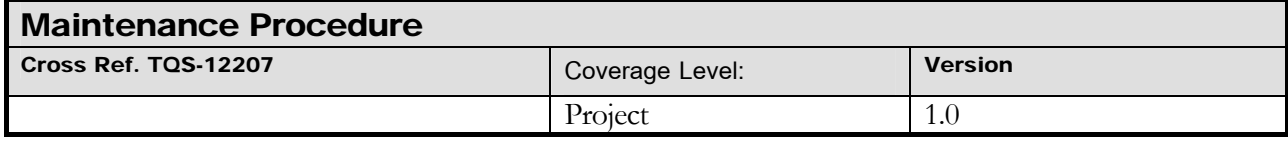

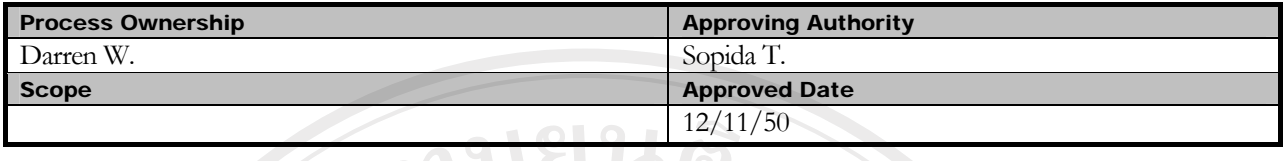

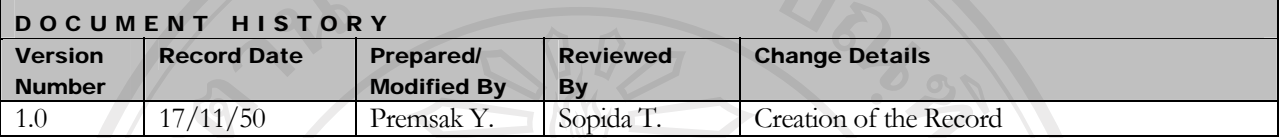

Objective : Maintenance Management including Change Management, Fixing problems and incorporating feedback.

**แผนการดําเนนงาน ิ**

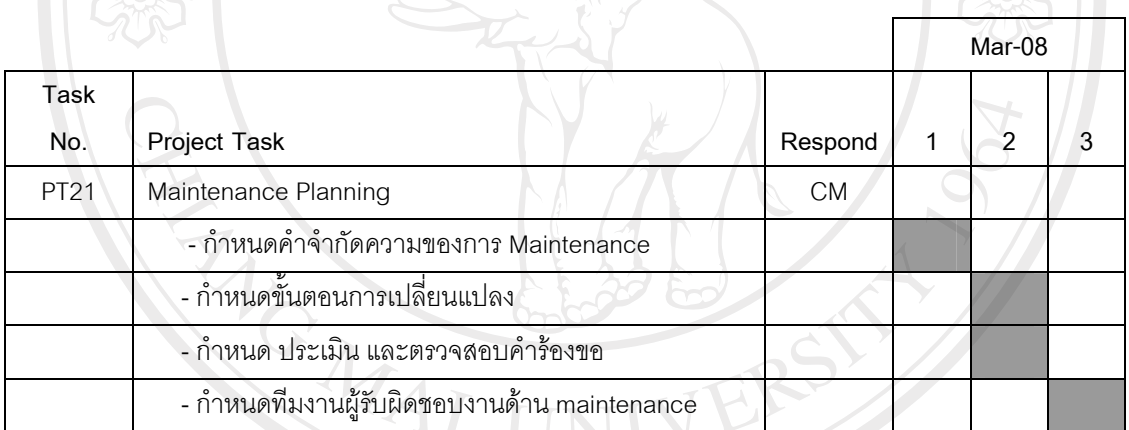

ตาราง ค.44 แผนการดําเนินงาน

# ลิขสิทธิ์มหาวิทยาลัยเชียงใหม่ Copyright<sup>©</sup> by Chiang Mai University All rights reserved

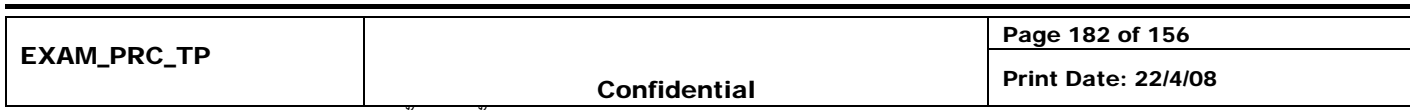

จุดประสงค : ใชในการจําแนกขั้นตอนทั้งหมดของการทดสอบระบบ

#### **Steps**

- 1. การ Maintenance จะถูกนำไปปฏิบัติเมื่อ:
	- 1.1. มีคํารองขอใหเปลี่ยนแปลง (All Change Requests) เชน เปลี่ยนแปลง requirement, เปลี่ยนแปลงสูตรการคํานวณ ต้นทุน, เปลี่ยนแปลงรูปแบบรายงาน ฯลฯ เป็นต้น
	- 1.2. การเพิ่มเติมฟังชั้นการทำงานและรายงานต่างๆที่เกี่ยวข้อง
	- 1.3. เกิดข้อผิดพลาด bugs ไม่เป็นไปตามขั้นตอนการทำงานที่ต้องการ, Error ที่เกิดขึ้นจากการใช้งาน และปัญหาต่างๆ
	- 1.4. คำแนะนำต่างๆ ของผู้ใช้
- 2. ทำการบันทึกคำร้องขอทุกๆ คำร้องตามขั้นตอน Change Request ที่ระบุไว้ใน Configuration Procedure
- 3. ทําการกําหนด ประเมิน และตรวจสอบคํารองขอโดยทีมงานที่เหมาะสม
	- 3.1. ถามีคํารองขอใหเปลี่ยนแปลงในสวนของ programming รวมถึงรายงานตางๆ ที่เกี่ยวของ ทางทีมงาน Develop (Implement) จะเป็นผู้รับผิดชอบปรับปรุงแก้ไขให้เป็นไปตามเอกสาร Change Request ที่ได้กำหนดรายละเอียดไว้ อยางละเอียดโดยตองผานการประเมินและอนุมัติจาก CCB กอนทุกครั้ง
	- ่ 3.2. ถ้ามีคำร้องขอให้เปลี่ยนแปลงในส่วนของงานเอกสารต่างๆ เช่นคู่มือการใช้งานและเอกสารที่ต้องจัดส่งให้ลูกค้า ทีม Implement ฝายจัดทําและดูแลเอกสารจะเปนผูรับผิดชอบ และแกไขใหตามที่ทางทีมงานพิจารณาเห็นสมควร
- 4. ทีมงานผู้รับผิดชอบงานด้าน maintenance จะปฏิบัติดังต่อไปนี้:
	- 4.1. ประเมินคํารองขอที่ไดโดยจัดแยกประเภทและผูรองขอ เพื่อนํามาวิเคราะหเพื่อใชทํารายงานเชิงวิเคราะหของฝาย บริหารตอไป
	- 4.2. วิเคราะห์ผลกระทบที่เกิดขึ้นกับระบบโดยรวม ก่อนทำการเปลี่ยนแปลงแก้ไขก่อนทุกครั้ง
	- 4.3. ถาคํารองขอการเปลี่ยนแปลงนั้น ไดถูกพิจารณาแลววาเปนเปลี่ยนแปลงที่สําคัญโดยกระทบกับสวนของ Software Design และเอกสาร Specification ตางๆ ทางทีมงานจะทําการวิเคราะหผลกระทบที่เกิดจากการเปลี่ยนแปลงโดย ละเอียดตามขั้นตอนในเอกสาร
	- 4.4. ถ้าคำร้องขอนั้นๆ ได้รับการพิจารณาแล้วว่าเห็นสมควรจาก CCB และทีมงานด้านต่างๆ ที่เกี่ยวข้อง CCB จะเป็นผู้ เซ็นอนุมัติซึ่งคํารองขอนั้นรวมไปถงึ แจงทีมงานที่เกี่ยวของเพื่อทําการปรับปรุงแกไขและแจงฝาย QA เพื่อทําการ ตรวจสอบ requirement, design, document, scripts ตางๆโดยละเอียด
	- 4.5. ถาคํารองขอนั้น เปนการเปลี่ยนแปลงในเรื่องของระบบการทํางานตาง ใหฝาย QA ทําการทดสอบระบบกอนนําสง ทุกครั้ง

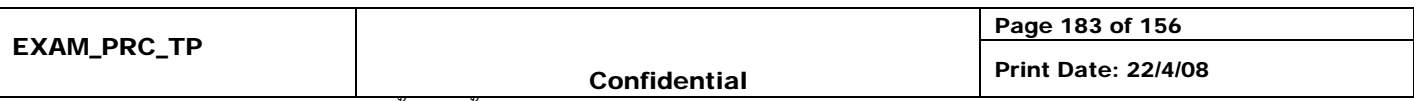

**Check list** 

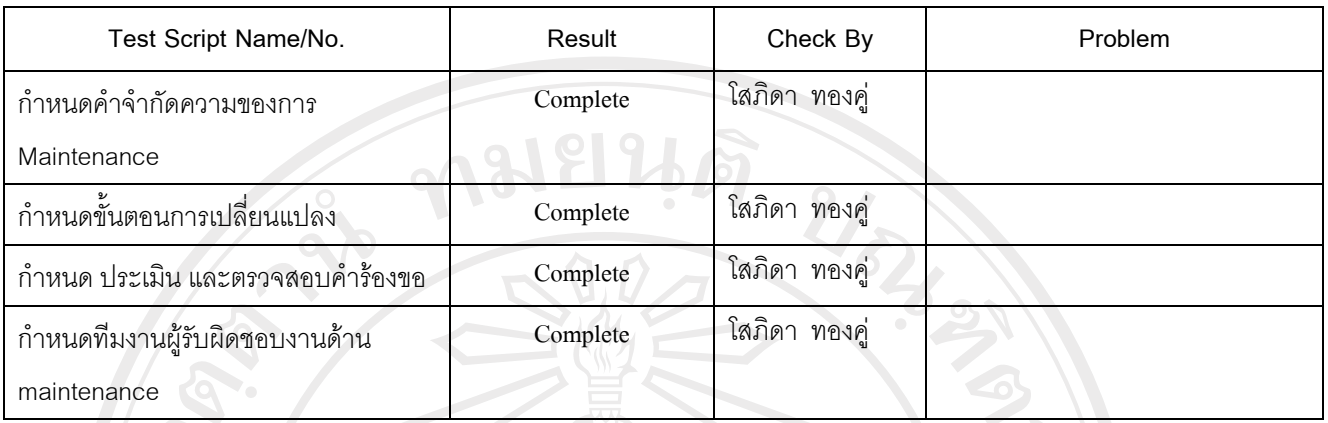

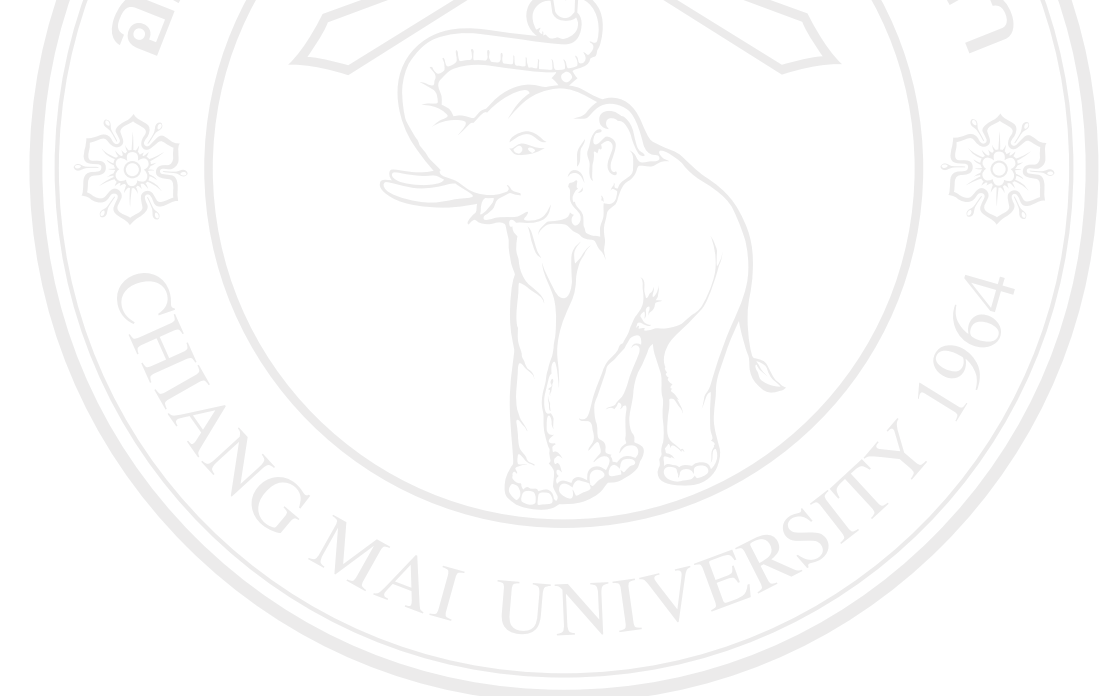

# ลิขสิทธิ์มหาวิทยาลัยเชียงใหม่ Copyright<sup>©</sup> by Chiang Mai University<br>All rights reserved

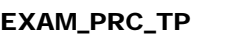

Page 184 of 156

จุดประสงค : ใชในการจําแนกขั้นตอนทั้งหมดของการทดสอบระบบ

# **Software Configuration Management Plan ( SCMP )**

Publication Date : Revision Date :

Contract Number : Project Number :

Prepared by : Approval By

 $\frac{1}{2}$  are  $\frac{1}{2}$  and  $\frac{1}{2}$ 

 $\begin{pmatrix} 0 & 1 \end{pmatrix}$ 

#### **1. Introduction.**

ชื่อ Project : Software Project Management System

Project Leader : Sopida Thongkoo

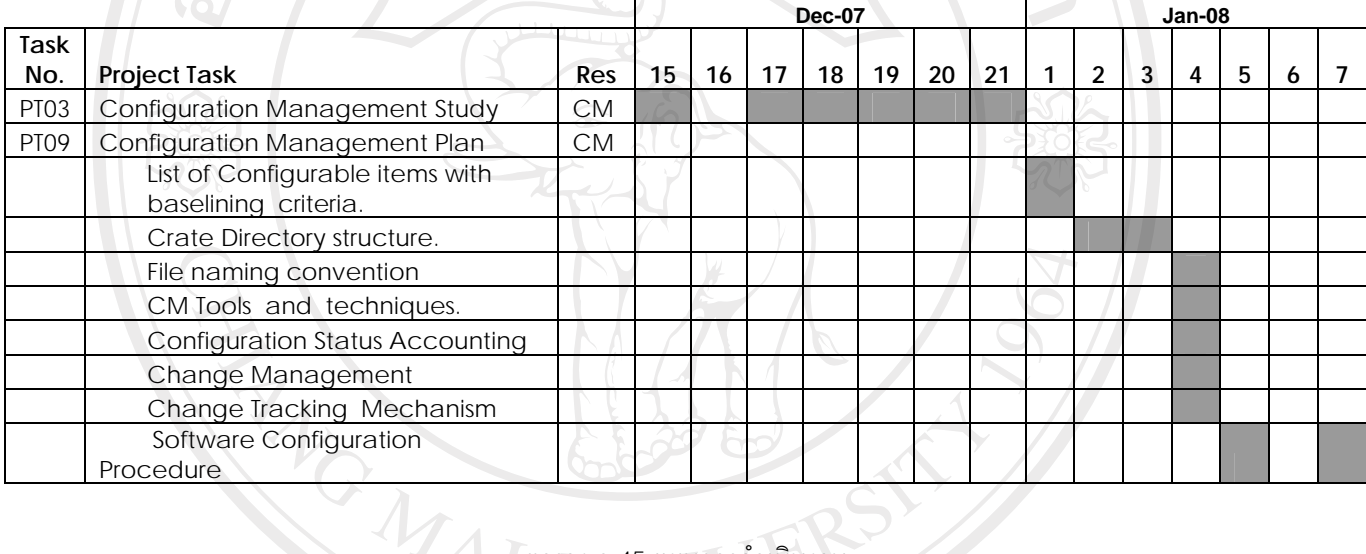

ตาราง ค.45 แผนการดําเนินงาน

รัยเชียงใหม่

- **2. List of Configurable items with baselining criteria.** 
	- 2.1 Program Module พัฒนาดวย PHP
		- 2.1.1 Form Module
		- 2.1.2 Report Module
		- 2.1.3 Library Module

# 2.2 System Design ใช PowerDesigner Version12 ในการออกแบบ

- 2.2.1 Use Case Diagram
- 2.2.2 Activity Diagram
- 2.2.3 Class Diagram

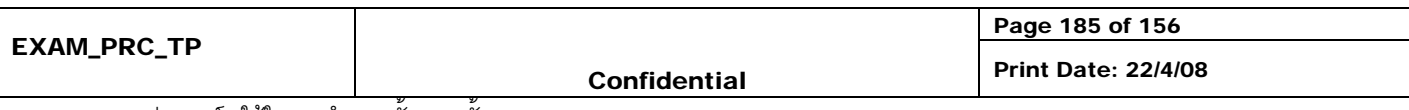

- 2.2.4 E-R diagram สรางจาก Data Schema Diagrammer
- 2.3 Text File Document
	- 2.3.1 Create / Update Database Script
	- 2.3.2 Config File
- 2.4 Microsoft Word Document
	- 2.4.1 Software Requirement Spec
	- 2.4.2 Software Spec
	- 2.4.3 System Document และ System Change Document
	- 2.4.4 User Manual
	- 2.4.5 System Manual
	- 2.4.6 Help Source ( Rich text format )
	- 2.4.7 S/W Management Plan
	- 2.4.7 Template used for DDE
- 2.5 Microsoft Excel Document
	- 2.5.1 Template used for DDE
- 2.6 Microsoft Project Document
	- 2.6.1 Project planning
- 3. Directory structure.

# ขอมูลที่จัดเก็บแบงตามลักษณะของงานดังตอไปนี้

3.1 Requirement

\\spm\_system\requirement\

Directory ที่ใช้สำหรับเก็บข้อมูลความต้องการต่างๆ แบ่งเป็น Directory ย่อยดังต่อไปนี้

\\spm\_system\requirement\operating\ สำหรับเก็บข้อมูลความต้องการที่เก็บได้จากผู้ใช้

\\spm\_system\requirement\minute\_of\_metting\ สำหรับเก็บข้อมูลสรุปการประชุมภายในทีมงานเก็บข้อมูลความต้องการ <u>\\spm\_system\requirement\release\</u> สำหรับเก็บ Requirement Specification ต่างๆ ที่ผ่านการต้องสอบความถูกต้องเพื่อใช้ ในการออกแบบตอไป

\\spm\_system\requirement\plan\_policy\\_สำหรับจัดเก็บนโยบายและแผนในการเก็บและบริหารความเปลี่ยนแปลงความต้อง กาของระบบ

3.2 Analysis and Design

#### \\spm\_system\analysis\_design\

Directory ที่ใช้สำหรับเก็บ diagram หรือเอกสารการออกแบบต่างๆ แบ่งเป็น Directory ย่อยดังต่อไปนี้ \\spm\_system\analysis\_design\operation\ สําหรับจัดเก็บ diagram และเอกสารการออกแบบตางๆ \\spm\_system\analysis\_design\minute\_of\_metting\ สําหรับเก็บสรุปรายงานการประชุมของทีมออกแบบ s/w

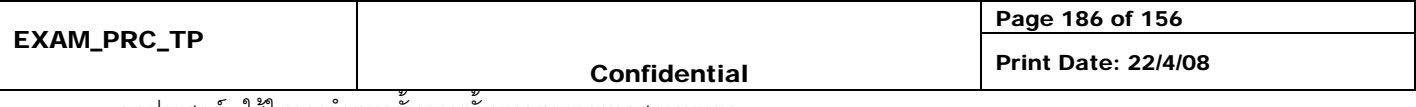

จุดประสงค : ใชในการจําแนกขั้นตอนทั้งหมดของการทดสอบระบบ
<u>\\spm\_system\analysis\_design\release\</u> สำหรับจัดเก็บ diagram ที่ผ่านการตรวจสอบความถูกต้อง

3.3 Configuration

\\spm\_system\configuration\

Directory สําหรับเก็บขอมูลการบริหารโครงรางซอฟตแวรโดยแบงเปน Direction ยอยดังตอไปนี้

\\spm\_system\configuration\operation\guideline\ สําหรับเก็บเอกสารแนะนําวิธีการทํางานใหตรงตามแผนและมาตรฐาน

การบริหารโครงรางซอฟตแวรของโครงการ

\\spm\_system\configuration\operating\repository\ เก็บโครงสร้าง Directory ในการจัดเก็บข้อมูลส่วนกลางที่ใช้ร่วมกันให้ เปนไปตามโครงสรางมาตรฐาน

\\spm\_system\configuration\cvs\_user\_guide\ สําหรับเก็บคูมืออธิบายขั้นตอนการใช Version Control

\\spm\_system\configuration\minute\_of\_metting\ สําหรับเก็บสรุปรายงานการประชุมภายในทีม

\\spm\_system\configuration\release\ จัดเก็บเอกสารแนะนําการพัฒนาตามมาตรฐานของโครงการที่ผานการอนุมัติและ ตรวจสอบแลวรวมถึง Document Template

\\spm\_system\configuration\release\organization\_and\_policy\ สําหรับจัดเก็บเอกสารโครงสรางการบริหารซอฟตแวรและ นโยบายต่างๆ ที่เกี่ยวข้อง

\\spm\_system\configuration\change\_control\ สําหรับจัดเก็บ Change Request ที่เก็บขึ้นทั้งหมด

3.4 Software Quality Assurance

\\spm\_system\sqa\

Directory สําหรับเก็บขอมูลตางๆของทีมตรวจสอบคุณภาพซอฟตแวรโดยมี Directory ยอยดังตอไปนี้ \\spm\_system\sqa\operating\ สําหรับจัดเก็บเอกสารการตรวจสอบคุณภาพการพัฒนาซอฟตแวรในโครงการ \\spm\_system\sqa\minute\_of\_metting\ สําหรับจัดเก็บสรุปรายงานการประชุมภายในทีม sqa \\spm\_system\sqa\organization\_and\_policy\\_สำหรับจัดเก็บนโยบายและโครงสร้างการทำงานของทีมประกันคุณภาพ

3.5 Construction and Implement

\\spm\_system\construction\_implement\

Directory สําหรับเก็บขอมูลตางๆของทีม Developer ที่กําลังพัฒนา Source Module

\\spm\_system\construction\_implement\minute\_of\_metting\ สําหรับเก็บสรุปรายงานการประชุมภายใน Developer ทีม \\spm\_system\construction\_implement\develop\form\ สําหรับเก็บ Form Module ที่ใชในการพัฒนา

\\spm\_system\construction\_implement\develop\library\ สําหรับเก็บ Library ที่ใชในการพัฒนา

\\spm\_system\construction\_implement\develop\report\ สําหรับเก็บรายงานที่ไดจากการพัฒนา

\\spm\_system\construction\_implement\develop\script\ สําหรับเก็บ Script file

\\spm\_system\construction\_implement\develop\workflow\ สําหรับเก็บ Workflow ที่ใชในการพัฒนา

 $\gamma$ \\spm\_system\construction\_implement\release\db\_document\ สำหรับเก็บเอกสารเกี่ยวกับฐานข้อมูล \\spm\_system\construction\implement\release\installation\_manual\ สําหรับเก็บคูมือการติดตั้งโปรแกรม

\\spm\_system\construction\implement\release\system\_document\ สําหรับเก็บคูมือระบบสําหรับผูพัฒนา

\\spm\_system\construction\implement\release\user\_manual\ สำหรับเก็บค่มือการใช้งาน

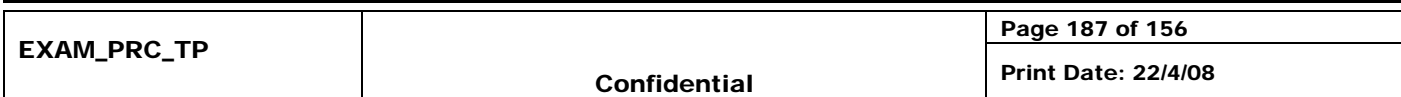

3.6 Project Management

\\spm\_system\project\_management\

Directory สำหรับเก็บข้อมูลสำหรับแผนการบริหารโครงการ

\\spm\_system\project\_management\minute\_of\_metting\ สําหรับเก็บรายงานการะประชุมการบริหารโครงการ

\\spm\_system\project\_management\operating\\_สำหรับเก็บข้อมูลต่างๆที่จำเป็นในการบริหารโครงการเช่นความก้าวหน้า

และงบประมาณตางๆ

\\spm\_system\project\_management\release\ สําหรับเก็บแผนการดําเนินโครงการ

3.7 SQA

\\spm\_system\sqa\

Directory สำหรับเก็บข้อมูลที่ใช้ในทีมตรวจสอบประกันคุณภาพซอฟต์แวร์

\\spm\_system\sqa\minute\_of\_metting\ สําหรับเก็บสรุปรายงานกระประชุมภายในทีม sqa

\\spm\_system\sqa\operating\ สําหรับเก็บขอมูลการปฏิบัติงานของทีม sqa เชน requirement checklist หรือขอมูลการตรว งสอบคุณภาพซอฟตแวร

\\spm\_system\sqa\release\organization\_and\_policy\ สําหรับจัดเก็บเอกสารนโยบายการประกันคุณภาพที่ใชภายใน

โครงการ

\\spm\_system\sqa\release\complete\_to\_customer\ สําหรับการ release ซอฟตแวรในสวนที่ผานการตรวจสอบคุณภาพ จากทีม saa แล้ว

3.8 CMM

\\spm\_system\cmm\

Directory สําหรับเก็บขอมูลตางๆ ภายในทีม CMM

\\spm\_system\cmm\minute\_of\_metting\ สําหรับเก็บสรุปรายงานการประชุมภายในทีม CMM \\spm\_system\cmm\operating\ สําหรับเก็บขอมูลการตรวจสอบมาตรฐานการพัฒนาซอฟตแวรในโครงการ \\spm\_system\cmm\release\ สําหรับเก็บขอมูลการประเมิณการตรวจสอบมาตรฐานการพัฒนาซอฟตแวรในโครงการ

- 4. File naming convention.
	- $4.1$  Form Module, Report Module, Script ไฟล์, DDE Template จะต้องขึ้นต้นด้วยชื่อย่อระบบ แล้วตามด้วย ชื่อเฉพาะตามที่ตั้งขึ้น

## Copyright<sup>©</sup> by Chiang Mai Universit rights reserve

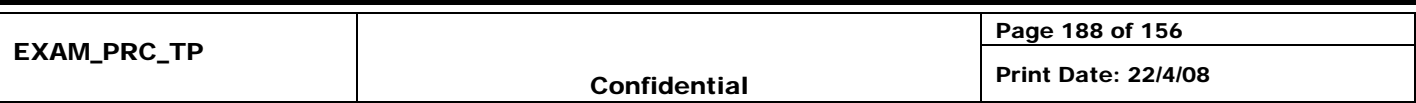

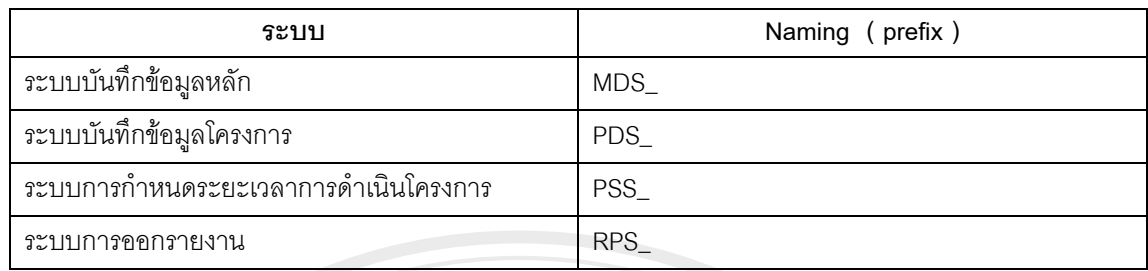

ตาราง ค.46 Form Module

 $\mathbf{Z}$ 

4.2 Sub System Table

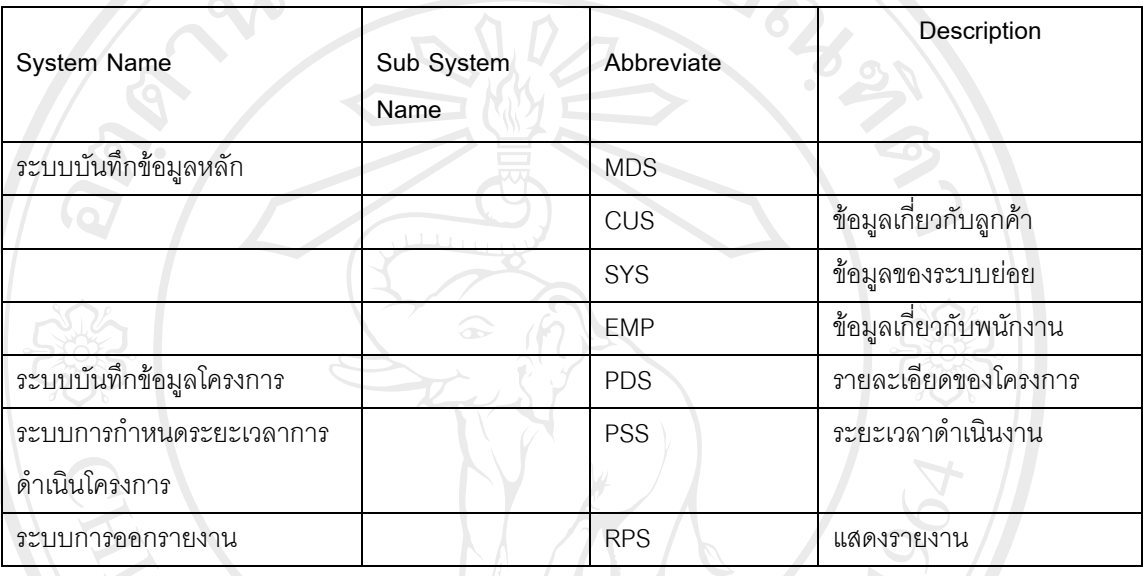

#### ตาราง ค.47 Sub System Table

4.3 Require Document

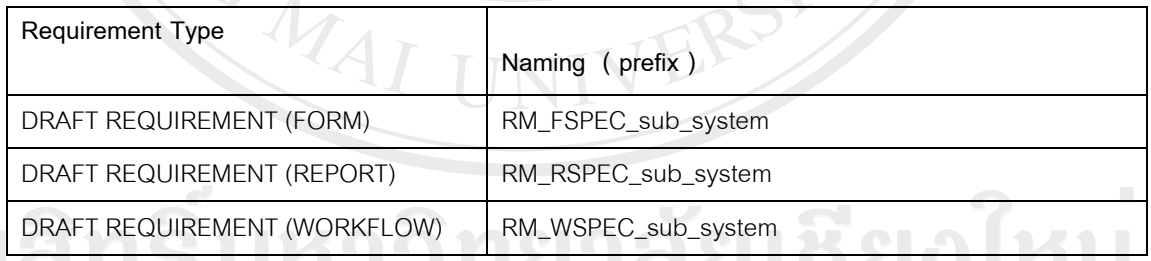

#### ตาราง ค.48 Require Document

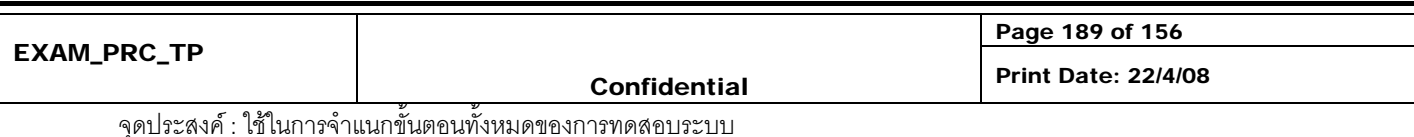

#### 4.4 Project Plan Document

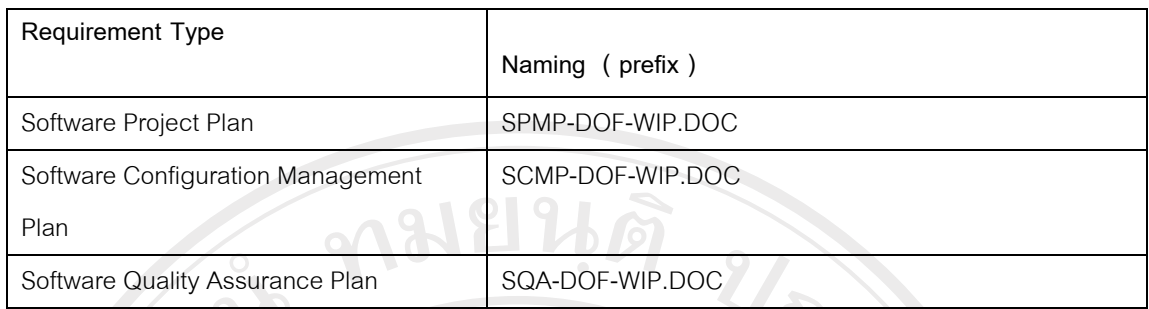

ตาราง ค.49 Project Plan Document

4.5 System Document for New Module

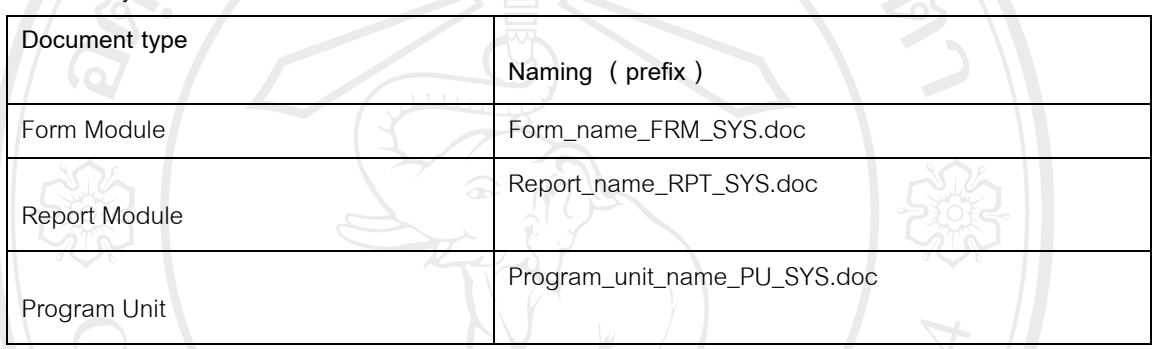

ตาราง ค.50 System Document for New Module

#### 4.6 ANALYSIS & DESIGN DOCUMENT NAMING

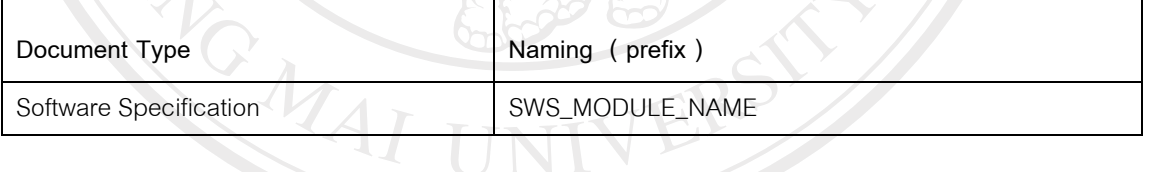

#### ตาราง ค.51 ANALYSIS & DESIGN DOCUMENT NAMING

## ลิขสิทธิ์มหาวิทยาลัยเชียงไหม Copyright<sup>©</sup> by Chiang Mai University All rights reserved

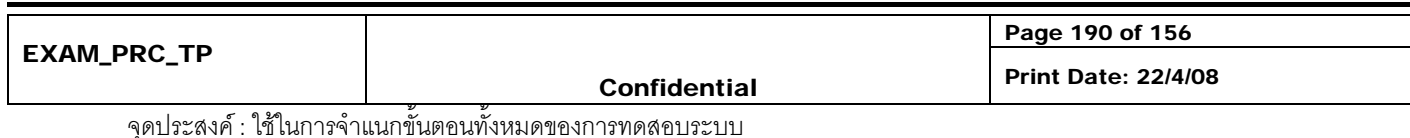

190

#### 4.7 System Document for Change Module

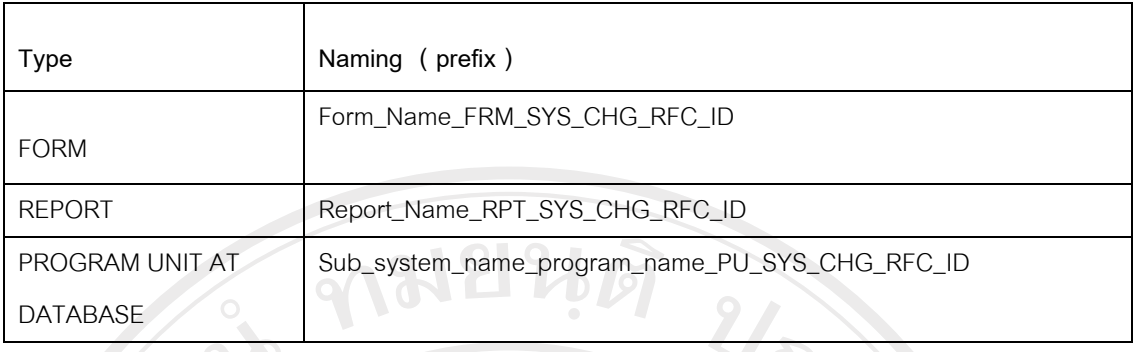

ตาราง ค.52 System Document for Change Module

4.8 User Document

NEW

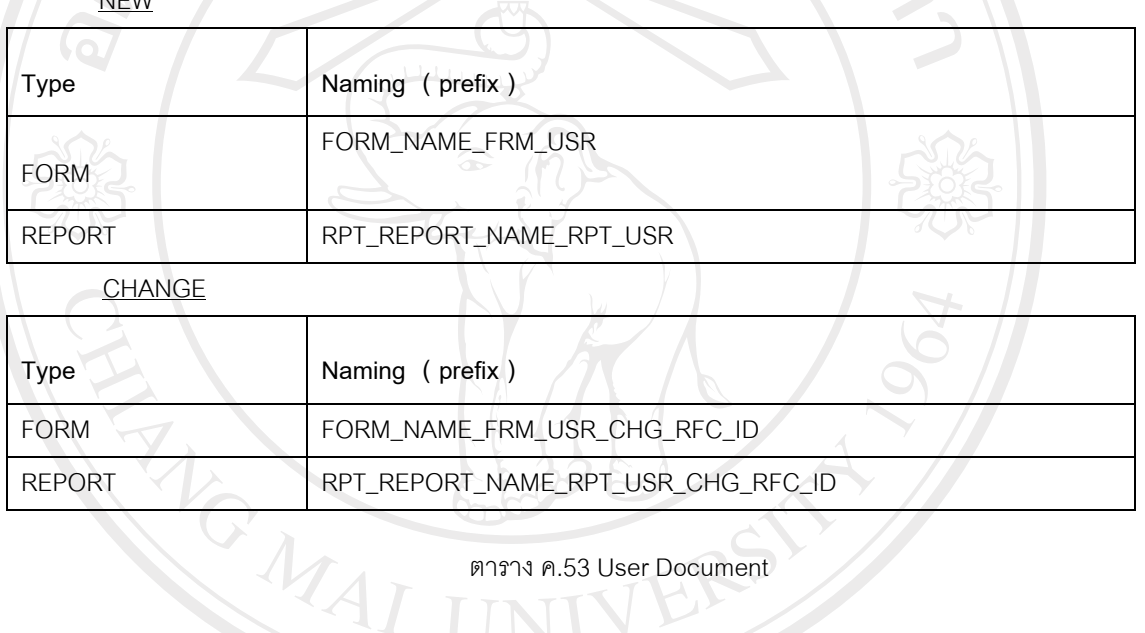

ตาราง ค.53 User Document

5. CM Tools and techniques.

ี่ มีการนำ Tracker 7 มาใช้เพื่อการควบคุมการทำงานให้เป็นไปตามชั้นตอนของการพัฒนาโปรแกรม โดยเริ่มต้นในเรื่อง ของการสรางและควบคุม Request รวมถึงสามารถ Assign งานตาม request ที่เขามาโดย Developer manager สรางรายงานแสดงสถานะของ Module เพื่อสงใหกับฝายที่เกี่ยวของตามขั้นตอน . และ Surround SCM ในการ ควบคุม Version ของ Source Code สราง Baseline และสรางรายงานอื่นๆเพื่อใชในการทําตรวจสอบของ SQA และ VIGH. **SCM** 

- 6. Configuration Status Scheduling
	- รายงานที่ไดจาก Tracker 7 ทําใหเราทราบถึงสถานะของ Program module วาอยูในขั้นตอนของการพัฒนา หรือขั้นตอนของการสดสอบความถูกต้องหรือขั้นตอนพร้อมส่งกับให้กับผู้ใช้ รวมทั้ง module อื่นๆ ทั้งหมด ( เชน System document, User Document , Script file )

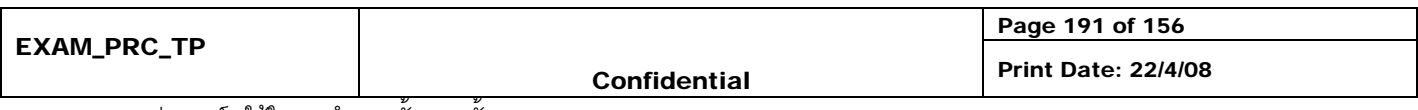

- Surround SCM จะมีสวนของการทํา Version Control ซึ่งจะตองมีการบันทึกขอมูลการ baseline module การใหหมายเลขเวอรชั่น เขาไปในระบบเพื่อที่เราจะไดทราบถึงการพัฒนา Module
- ขอมูลที่ไดจะถูกนํามาใชสําหรับการตรวจสอบโดย SCM ในรูปแบบของรายงาน
- 7. Change Management.

เมื่อมี request เพื่อขอเปลี่ยนแปลงเข้ามาซึ่งจะต้องนำเข้ามาให้กับ developer manager (CCB) และ developer manager (CCB) ก็จะสามารถวิเคราะหความยากงายของการเปลี่ยนแปลงไดในระดับหนึ่ง คือเปนการเปลี่ยนแปลงทีสามารถ ทำได้ในทันที คะ่างเช่น

- การขอเปลี่ยนแปลงที่ไมกระทบกับโครงสรางข อมูล
- การขอแกไขขอผิดพลาดของโปรแกรมที่ไมสามารถทํางานตามฟงกชั่นของโปรแกรม ( BUG ) หรือการขอ เปลี่ยนแปลงนั้นจะตองไมกระทบกับฟงกชั่นการทํางานของโปรแกรม

หากวาเกิด request ดังกลาวขึ้นมา developer manager จะตองพิจารณาความสําคัญ และตัดสินใจที่จะยอมรับเพื่อ ปรับปรุงโปรแกรมตาม request นั้นหรือไม โดยที่จะนําขอมูลจากการทํา Impact analysis ที่ไดจาก CCB มาชวย ประกอบการพิจารณาวาการขอแกไขครั้งนี้เปนการขอแกไขแบบที่เปนแบบ Minor change คือเกิดผลกระทบนอยกับสวนอื่นๆ หรือ Major change คือเกิดผลกระทบมากกับส่วนอื่นๆ

#### 8. Change Tracking Mechanism.

ทุกครั้งที่มีการแกไข Tracker 7 จะทําการบันทึกขอมูลการแกไขตางๆ ทั้งหมด ซึ่งทําใหเราทราบวาม ีการแกไขเกิดขึ้นกับ โปรแกรมอยางไรบาง หรือมีการทําการแกไขตรงจุดที่เกี่ยวของอยางไรบาง เพื่อสามารถตรวจสอบไดโดยละเอียดรวมถึงสามารถทํา รายงาน Impact Analysis เพื่อนํามาประกอบการตัดสินใจแกไขตามคําขอ ทําใหเราทราบถึงการเปลี่ยนแปลงที่เกิดขึ้นได

#### **Check list**

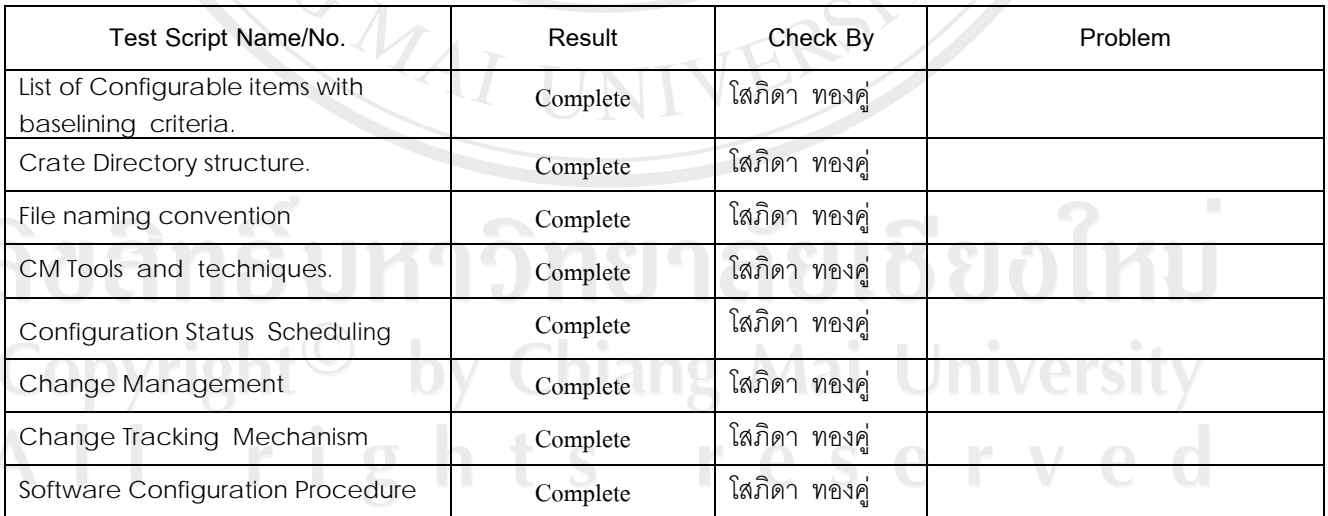

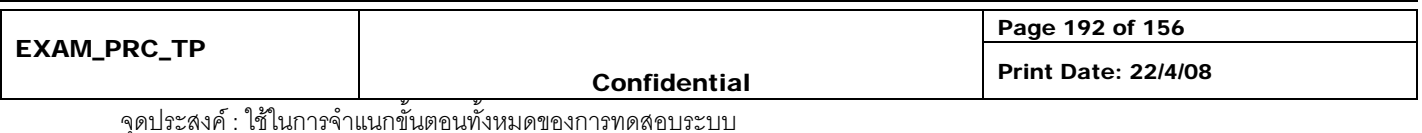

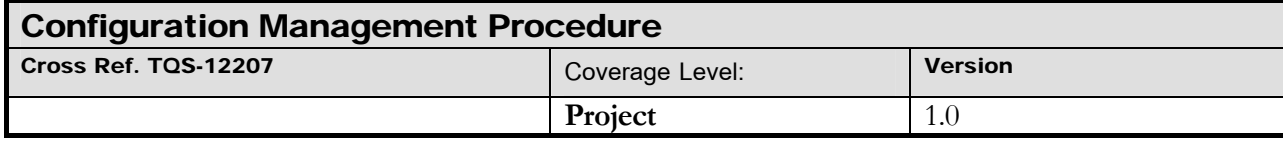

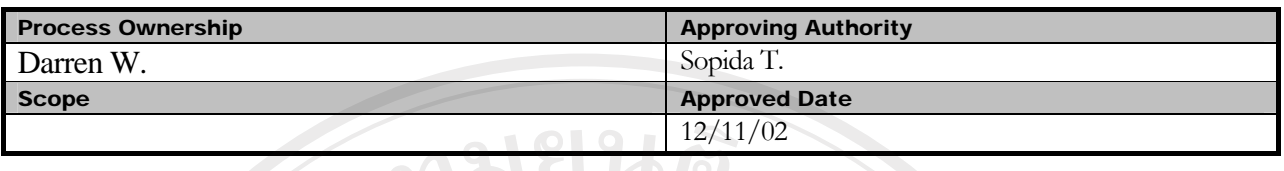

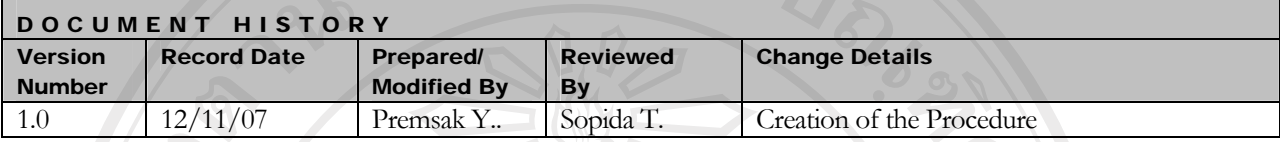

Objective : To provide guidelines to plan and execute the following function during execution of the project.

- Identification of configurable items.
- Configuration Management Planning.
- Configuration control.
- Status accounting.

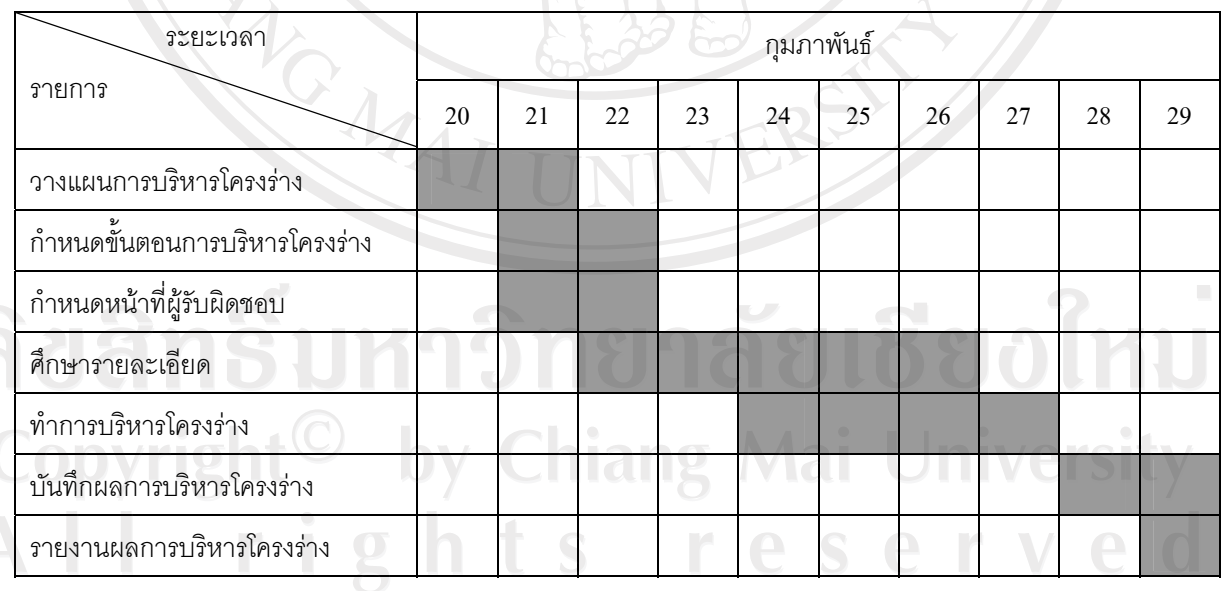

### **แผนดําเนินการ**

#### ิตาราง ค.54 แผนการคำเนินงานการ

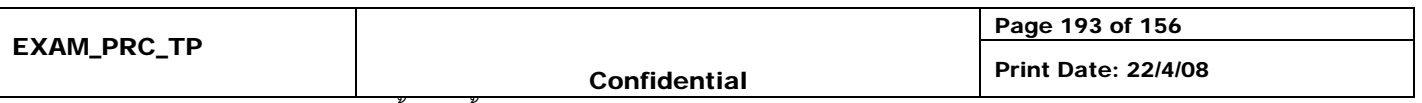

#### **Steps**

- 1. Project Manager จะกําหนดผูควบคุม Configuration หรือเรียกวา Configuration Controller (CC) ของProject สามารถ ดูหนาที่ความรับผิดชอบของ CC ไดใน Appendix A
- 2. CC ต้องเข้าใจใน requirement ของการจัดการ Configuration ซึ่งสามารถศึกษารายละเอียดได้จาก SRS และ SCMP
- 3. CC จะปรึกษาหารือกับ QA เพื่อที่จะทำความเข้าใจใน concept ของ การจัดการ Configuration ในกรณีที่ไม่ได้มีการ อบรมมากอน
- 4. CC ตองใช template ที่ใหใน Appendix B เพื่อจัดเตรียมกิจกรรมการจัดการ Configuration ดังตอไปนี้
	- 4.1. แสดงความสัมพันธระหวาง fileกับ database และ file กับ file
	- 4.2. กําหนดโครงสรางการจัดเก็บและการตั้งชื่อของ file และ folder ตางๆ
	- 4.3. การเปลี่ยน software ในระหวางการดําเนินงาน

NOWAI

- 4.4. ขั้นตอนการควบคุมการเปลี่ยนแปลงตางๆ
- 5. CC ตองแนใจวาการเปลี่ยนแปลงแกไขตองมีการบันทึกและupdate ทุกครั้งที่ทําการเปลี่ยน
- 6. QA ตองมีการตรวจสอบกิจกรรมการจัดการ configuration ตางๆเปนประจํา

## ลิขสิทธิ์มหาวิทยาลัยเชียงไหม่ Copyright<sup>©</sup> by Chiang Mai University All rights reserved

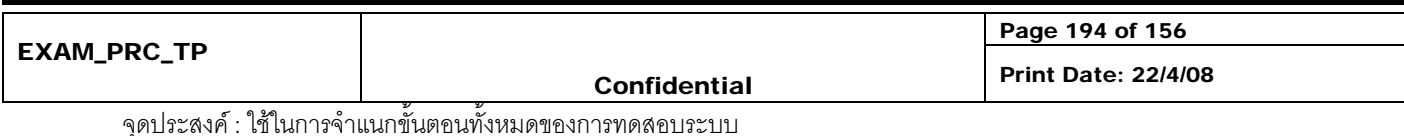

#### **Appendix A Responsibilities of a Configuration Controller (CC) Configuration Controller มีหนาที่ความรับผิดชอบดังตอไปนี้**

195

- กําหนดความสัมพันธระหวาง file กับ database และ file กับ file ของ project โดยมีการปรึกษาหารือกับ Project Manager ซึ่งจะได้บรรทัดฐานในการกำหนดความสัมพันธ์ดังกล่าว
- ตรวจสอบเอกสารกิจกรรมการควบคุม ความสัมพันธระหวาง file กับ database และ file กับ file ของ project
- ทําการตัดสินใจในเรื่องของการตั้งชื่อ file และ folder ตางๆโดยปรึกษาหารือกับ Project Manager
- ทําการตรวจสอบสถานะของ Configuration เปนประจํา
- ดําเนินการเปลี่ยนแปลงแกไขโดยปรึกษาหารือกับ Project Manager
- ดูแลในเรื่องการควบคุมการเปลี่ยนแปลงแกไขของ project
- ทําการตรวจสอบกิจกรรมตางๆของ Configuration

A TOWAL

• ประสานงานกับ QA ของ Project ในเรื่องของการตรวจสอบ Configuration

## ลิขสิทธิ์มหาวิทยาลัยเชียงไหม Copyright<sup>©</sup> by Chiang Mai University All rights reserved

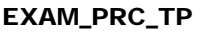

จุดประสงค : ใชในการจําแนกขั้นตอนทั้งหมดของการทดสอบระบบ

Page 195 of 156

#### **Appendix B SCM Template**

ACTION

#### **1. Introduction**

Name of the Project and Area.

Name of the Project Manager.

#### **2. List of Configurable items with base lining criteria.**

- **3. Directory structure**
- **4. File naming convention**
- **5. Access restrictions**
- **6. Movement permissions.**
- **7. CM Tools and techniques**
- **8. Configuration Status Accounting**
- **9. Change Management**
- **10. Change Tracking Mechanism**

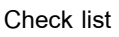

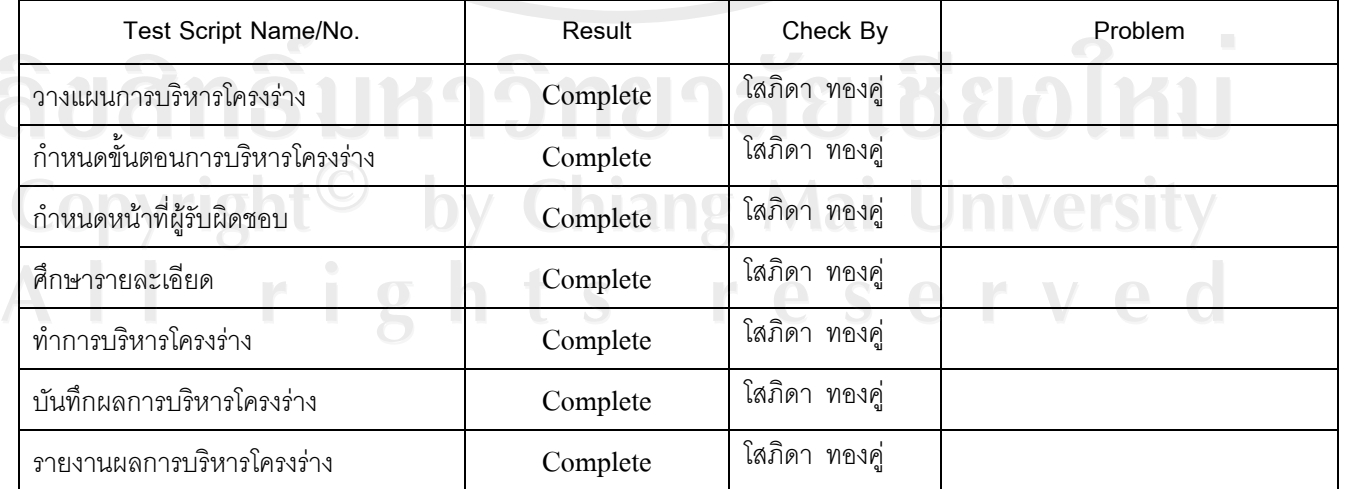

 $\mathcal{L}$ 

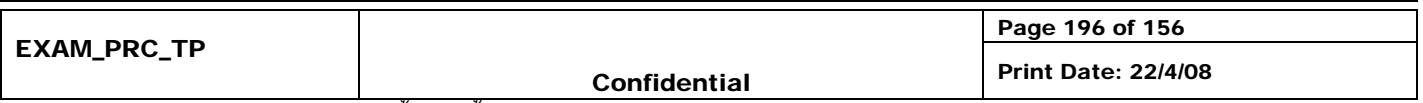

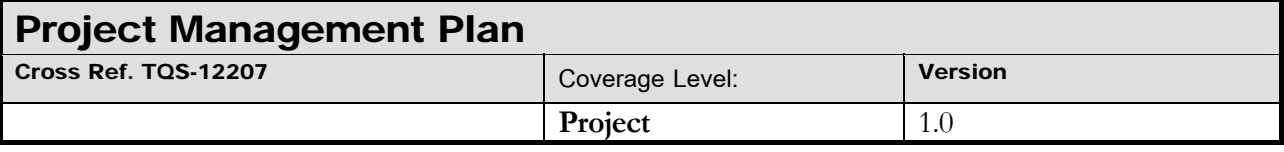

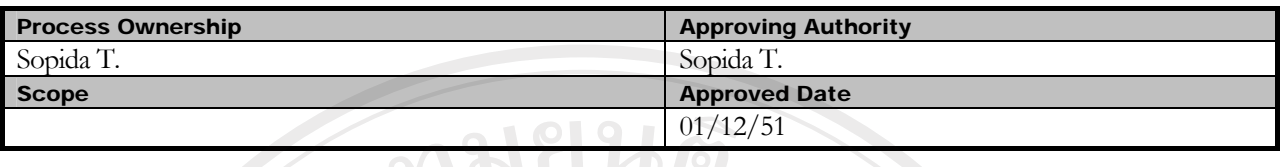

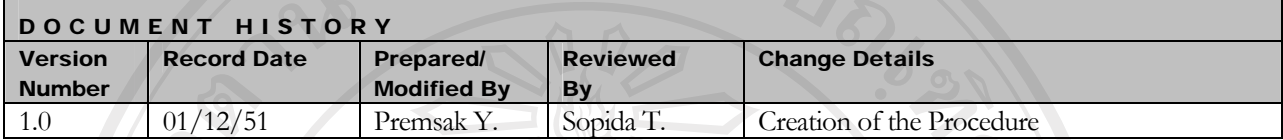

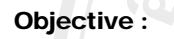

Objective : • To provide guidelines to prepare a minimum Project Management Plan for projects handled within company.

 $\Omega$   $\rightarrow$ 

• To provide checklists and templates that ensure the relevant aspects of project management are covered.

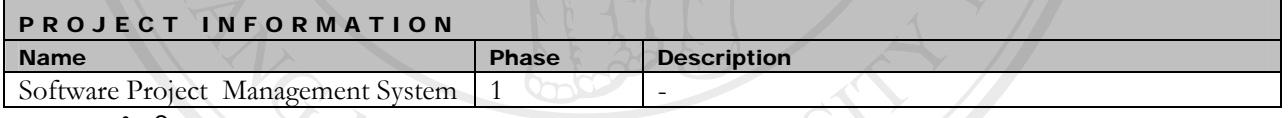

**แผนการดําเนนงาน ิ**

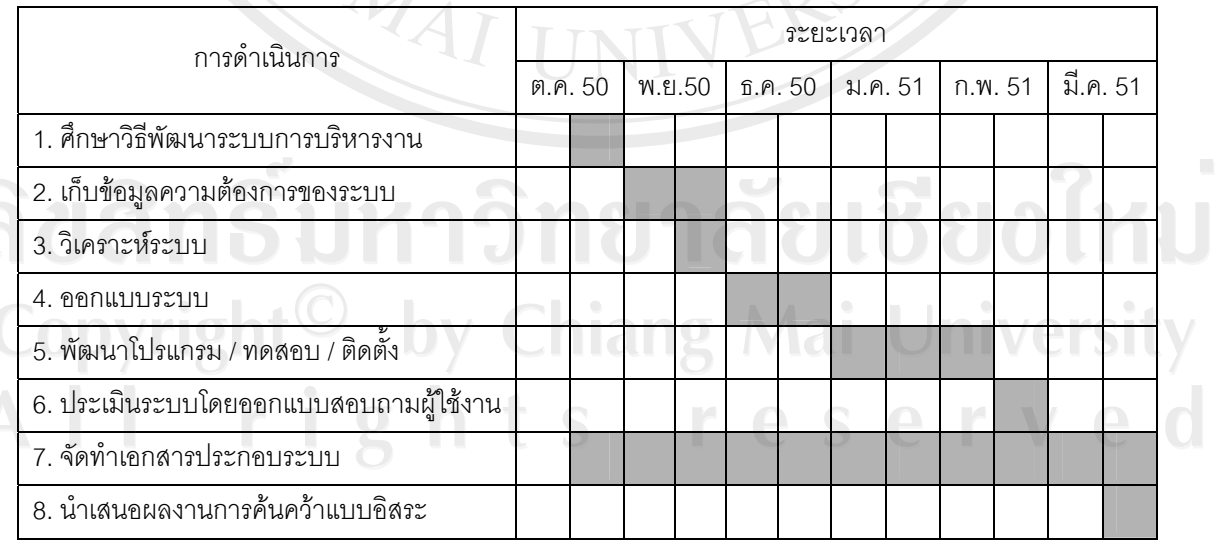

#### ิตาราง ค.55 แผนการคำเนินงานการ

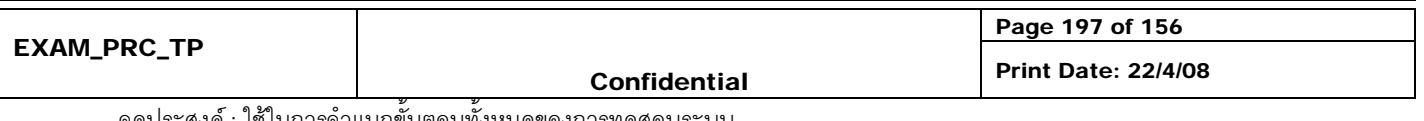

### **Title Page**

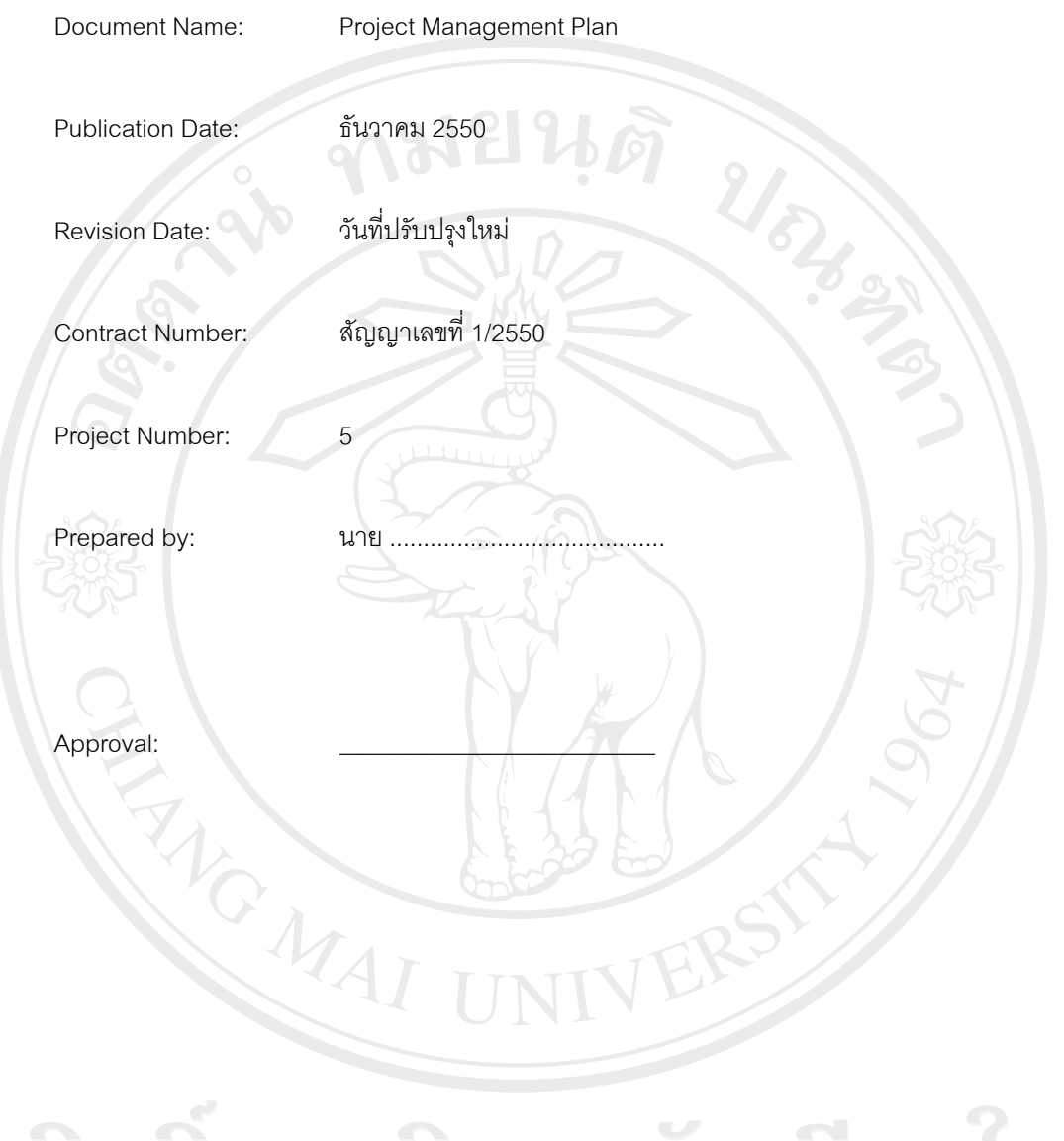

# ลิขสิทธิ์มหาวิทยาลัยเชียงใหม่ Copyright<sup>©</sup> by Chiang Mai University<br>All rights reserved

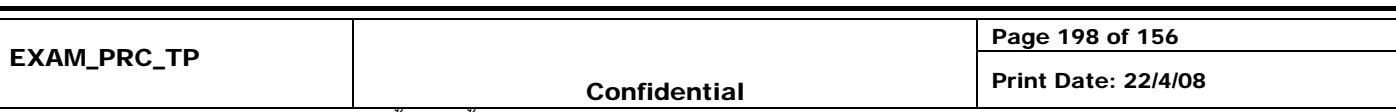

#### **Project Management Plan**

#### **4. Introduction**

 บริษัทนอรทเทิรนพีคไพรเวทเทรดดิ้ง จํากัด เปนบริษัทที่ดําเนินธุรกิจเกี่ยวกับการออกแบบแปลนบาน ออกแบบเว็บไซต และพัฒนาซอฟต์แวร์ จากนโยบายของบริษัทในเครือเอ็นพีที กรุ๊ป ที่ต้องผลิตผลงานให้มีคุณภาพเพื่อตอบสนองความต้องการ ้ของลูกค้า ทำให้การทำงานของบริษัทต้องดำเนินไปได้อย่างมีระบบ และสอดคล้องกับนโยบายของบริษัท จึงจำเป็นต้องมีการ ้วางแผน กำหนดระยะเวลา และติดตามผลของการดำเนินการ เพื่อให้การทำงานอยู่ในช่วงระยะเวลาที่กำหนดและอยู่ภายใต้ ้ข้อจำกัดของงบประมาณในโครงการ ดังนั้นจึงได้นำเอาระบบสารสนเทศเข้ามาช่วยแก้ปัญหาดังกล่าว โดยจัดทำเป็นระบบการ บริหารโครงการซอฟตแวรผานอินเตอรเน็ต

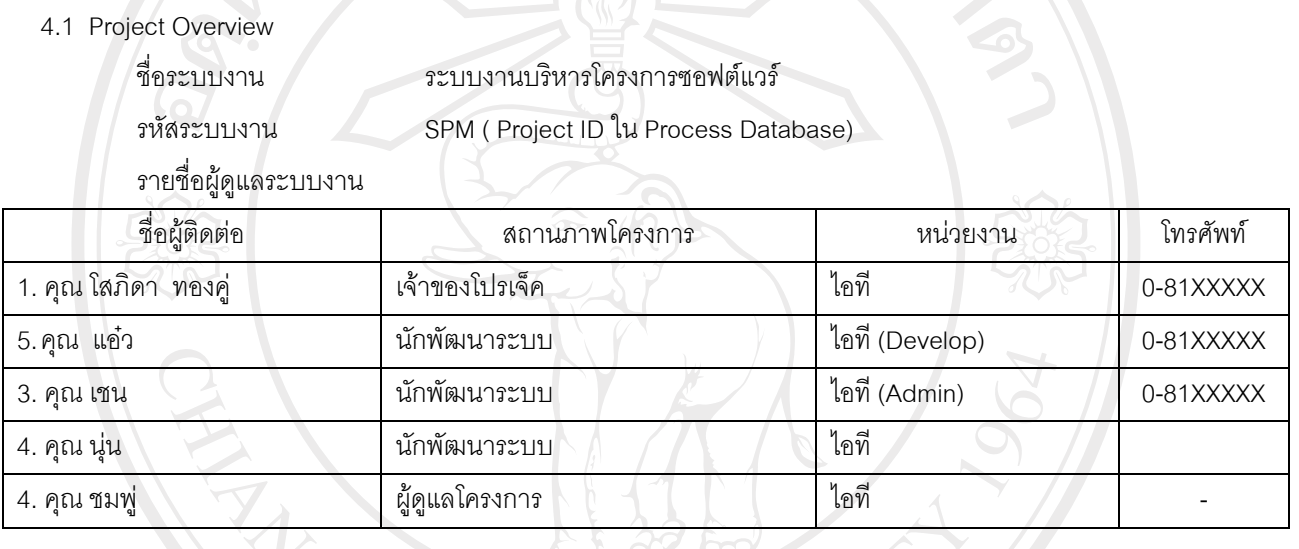

#### ตารางค.55 รายชื่อผูดูแลระบบงาน

**University** 

1.1.1 Major phase of the project

ขอบขายของระบบงาน

- ระบบการบริหารโครงการซอฟตแวรประกอบดวยระบบงานยอย ดังตอไปนี้
- 1. การสรางสวนของระบบล็อกอิน (Login)
- 2. การเพิ่มรายละเอียดของลูกค้า
- $\Box$  3. การเพิ่มรายละเอียดของโครงการ  $\Box$ 
	- 4. การเพิ่มรายละเอียดของระบบยอยในแตละโครงการ
	- 5. การบริหารจัดการตารางเวลา
	- 6. การติดตามการทํางานของนักพัฒนาระบบ
	- 7. การออกรายงาน

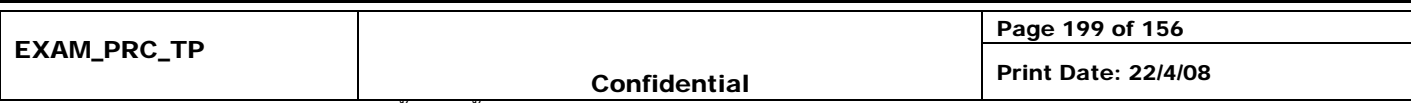

199

- 1.1.2 Major milestone of the project (ความเปนมาของ Project)
	- แผนการโครงการพัฒนาระบบบริหารงานระหวางผลิตนี้ไดกําหนดใหในแตละ phase มี milestones ดังตอไปนี้คือ **Phase 1**
		- เอกสารแสดงรายละเอียดถึงความต้องการจากผู้ใช้ระบบ (System Requirement Specification)
		- ขอบเขตและแผนการดำเนินโครงการ (Software Development Plan)

#### **Phase 2**

- แผนการบริหารความเปลี่ยนแปลง (Change Management Plan) กําหนดรูปแบบและวิธีการปฏิบัติกรณี ที่ผูใชระบบตองการเปลี่ยนแปลงความตองการ
- รายการงานวิเคราะหความตองการดวยยูเอ็มแอล (UML Analysis Model Report) เชน Use case Diagram
- โปรโตไทปง (Prototyping)

#### **Phase 3**

- รายงานการออกแบบดวยยูเอ็มแอล (UML Design Model Report)
- โปรแกรมเวอรชั่นทดลอง (Beta Version Application) สําหรับใชในการทําสอบความพึงพอใจ
- (Acceptance test)

- Change Requirement Specification หากกรณีที่ผูใชระบบตกลงที่จะเปลี่ยนแปลงความตองการ **Phase 4** 

- รายงานผลการทดสอบและผลการยอบรับระบบของผูใชระบบ (Acceptance Test Report)
- คูมือการใชงาน (User Reference Manual)
- โปรแกรมฉบับสมบูรณ์ พร้อมส่งมอบ (Program Release)
- รายงานผลการประเมินโครงการวาบรรลุตามมาตรฐาน CMM (Internal Evaluation Report)

serv

- 1.1.3 The acceptance criteria to be met by products ดูขอมูลใน WSRS Document
- 1.2 Work Products to be developed
- 1.2.1 Deliverables

เมื่อโครงการ นี้ดำเนินการพัฒนาระบบเสร็จสมบูรณ์จะทำการส่งมอบ รายการดังต่อไปนี้

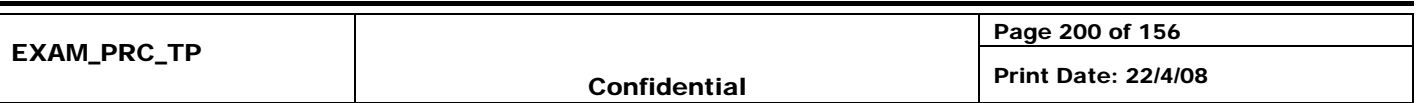

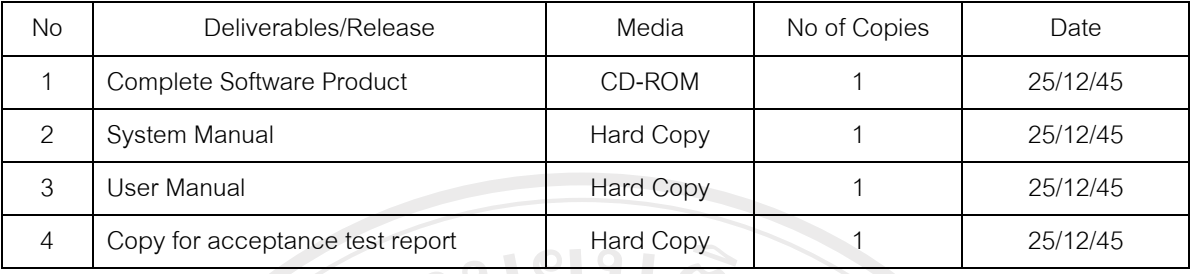

### ตาราง ค.56 รายการสงมอบเมื่อพัฒนาระบบเสร็จสมบูรณ

#### 1.2.2 Internal Deliverables

้เอกสารการพัฒนาระบบ กำหนดให้ต้องมีการส่งมอบ ระหว่างทีมต่างๆ ซึ่งประกอบด้วย

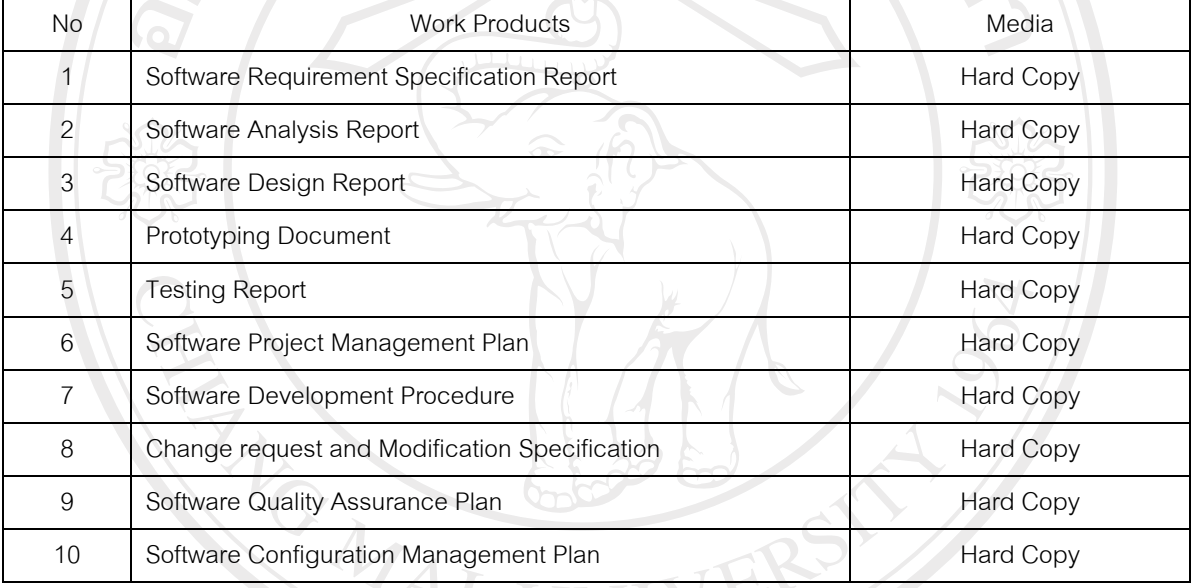

### ตาราง ค.57 เอกสารสงมอบเมื่อพัฒนาระบบเสร็จสมบูรณ

ลัยเชียงใหม่

- **2 Infrastructure**
- 5.1 Hardware/Software Acquisition Plans

#### Hardware

- **Examples Pentium IV 2.4 GB LIANG Mai University**
- RAM 768 MB
- Hard Disk 60 GB
- Monitor17" VGA Card
- LAN Card 10/100 MB
- Printer

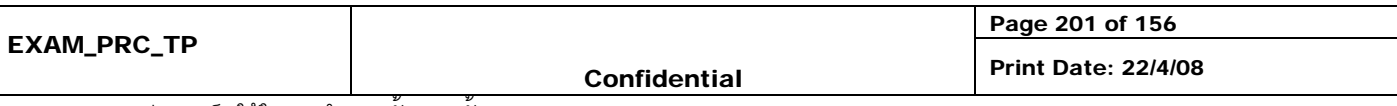

Software

- Microsoft Windows XP
- Macromedia Dreamweaver
- Microsoft Office 2003
- PowerDesigner12
- AppServ 2.5.9
	- Apache 2.2.4
	- PHP 5.2.3
	- MySQL 5.0.45
	- phpMyAdmin-2.10.2
- 5.2 Project Specific system administration support need

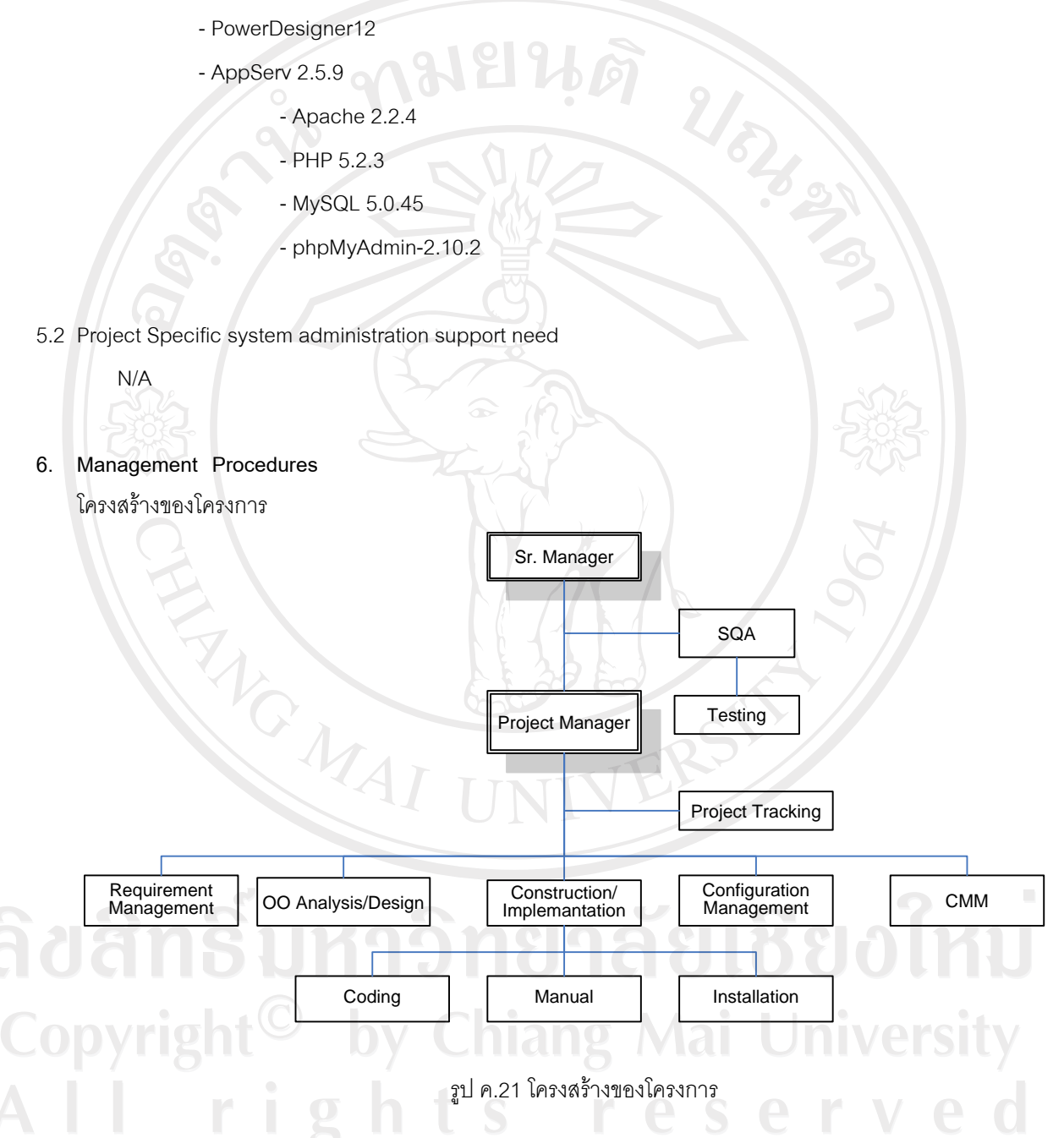

6.1 Project Team Structure

เพื่อใหการทํางานของทีมงานทั้ง 25 คนสามารถรวมกันพัฒนาโครงการไดภายในระยะเวลาที่กําหนดอยางและมี ประสิทธิภาพจึงจำเป็นต้องแบ่งแจกกิจกรรมต่างๆ ให้เหมาะสมกับระยะเวลาและปริมาณงาน

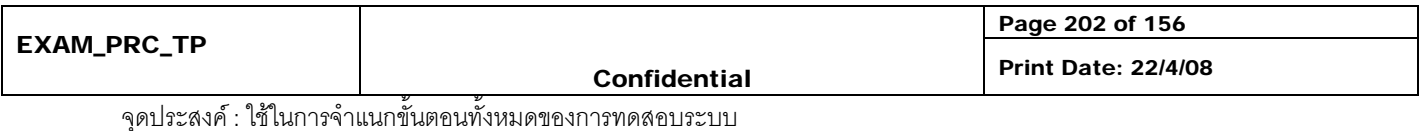

**REFERENCE NO :** 

โดยแบงทีม ออกเปนจํานวนทั้งสิ้น 7 ทีมคือ

1. Project Management Team

ทำหน้าที่ควบคุมการดำเนินงานโครงการ, ประสานงานในระหว่างทีมต่างๆ และผู้บริหารระดับสูง, วางแผนออกแบบกิจกรรมของขั้นตอนการทำงาน, ประเมินถึงปัญหาและอุปสรรค และหาทางแก้ไขปัญหา ต่างๆ ตลอดจนบริหารงบประมาณให้เป็นไปตามแผนเพื่อให้การดำเนินโครงการเป็นไปอย่างต่อเนื่อง ตาม กําหนดเวลาตลอดจนทําหนาที่ในการติดตามการดําเนินงานใหเปนไปตามแผนงานที่วางไว

2. Requirement Management Team

ทำหน้าที่ ศึกษาระบบการบริหารโครงการซอฟต์แวร์ที่มีอยู่ในปัจจุบันในลักษณะของภาพรวมของ ้ระบบรวมถึงความต้องการที่อาจเกิดขึ้นในอนาคต และทำหน้าที่รวบรวมความต้องการของผู้ใช้ระบบใน รายละเอียด เพื่อบันทึกลงเป็นเอกสารที่ชัดเจน ตลอดจนติดตามดูผลของการพัฒนาระบบในแง่ของผู้ใช้ระบบ อย่างเป็นระยะๆ หากพบว่าระบบทำงานได้ไม่ตรงตามความต้องการ,มีความต้องการเพิ่มหรือเปลี่ยนแปลง ความตองการไปจากเดิม ทีมงานจะเปนผูสรุปและแจงใหแกทีมวิเคราะหเพื่อตรวจสอบและปรับการออกแบบ ให้ตรงตามความต้องการ โดยถือเป็นส่วนสำคัญส่วนหนึ่งสำหรับการตรวจรับระบบในขั้นตอนสุดท้ายของการ พัฒนา

3. Object-Oriented Analysis & Design Team

ทำหน้าที่วิเคราะห์ความต้องการของระบบ และแปลงความต้องการนั้นให้อยู่ในรูปแบบของ Use Case Diagram โดยทําการวิเคราะหความเปนไปไดและแนวทางการดําเนินงาน และทําการตรวจสอบความ ถูกตองกับ Requirement Management Team อีกครั้ง

4. Construction & Implementation Team

้ทำหน้าที่ในการกำหนดเครื่องมือพัฒนาสำหรับเขียนโปรแกรม ตลอดจนทำหน้าที่เขียนโปรแกรม ตามที่ทีมวิเคราะห์และออกแบบกำหนด จากนั้นจัดทำเอกการค่มือและติดตั้งระบบ

5. Testing and SQA Team

ทำหน้าที่ทดสอบการทำงานของโปรแกรมที่ได้พัฒนาขึ้นตลอดช่วงการพัฒนา ตลอดจนเป็นผู้ กำหนดและควบคุมคุณภาพของงานตั้งแต่ขั้นตอนเก็บความต้องการ จนถึงการออกแบบการทดสอบระบบ

6. Configuration Management Team

ทําหนาที่ ควบคุมรูปแบบของเอกสาร ทั้งที่เปนเอกสารภายในและภายนอกโครงการ และทําหนาที่ ควบคุมการเบิกจายโปรแกรมสําหรับพัฒนาของทีมผูพัฒนาและยังเปนผูกําหนดเวอรชันของโปรแกรมและ เอกสารตลอดโครงการ

CMM Team

ทําหนาที่ศึกษาและแนะนําถึงกรรมวิธีในการผลิตซอฟตแวรใหตรงตามมาตรฐาน TQS และยังทํา หนาที่ควบคุมดําเนินงานในสวนที่เปนขอกําหนดตามมาตรฐาน ตลอดจะทําการประเมินงานในขั้นตอน สุดท้ายว่าได้ตามมาตรฐาน TQS มากน้อยเพียงไร

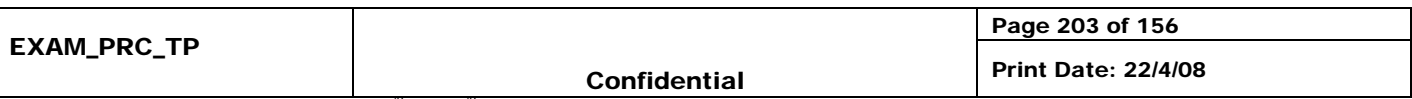

#### 3.3 Monitoring and Controlling Mechanisms

#### 3.3.1 Project Meetings

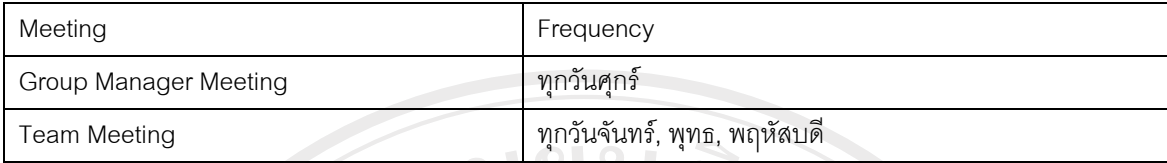

ตาราง ค.58 Project Meeting

3.3.2 Status Reporting

ติดตามขั้นตอนการพัฒนาไดจาก Configuration Management Tools

3.3.3 Escalation Mechanism

Project Manager จะเปนผูแกไขสถานการณ/ปญหาที่เกิดขึ้น ในกรณีที่ไมสามารถกระทําไดใหแจง Senior Manager

3.4 Change Management

- 3.4.1 ทุกครั้งที่มีการขอเปลี่ยนแปลงจะผานการวิเคราะหจาก CCB (Configuration Control Broad) กอนเพื่อดูผลกระทบ ้ และจะต้องทำเป็นเอกสาร (Change Request and Modification Record) ถ้าเป็นการขอเปลี่ยนแปลงจากลูกค้า จะตองเปนจดหมายอยางเปนทางการ
- 3.4.2 ต้องเข้าที่ประชุมในบริษัท เพื่อตัดสินใจในการอนุมัติการเปลี่ยนแปลง Minor Change ที่ไม่กระทบแผนสามารถ จัดการแก้ไขได้เลย โดยไม่ต้องรอการอนุมัติจากที่ประชุม
- 3.4.3 ตองมีการทํา Impact Analysis ทั้งทางดาน Database และ Document ในกรณีที่
	- 1. มี Requirement Change ที่เป็น Minor Change มากกว่า 5 ครั้ง
	- 2. มี Major Design Change
	- 3. การแกไขที่ใชเวลามากกวา 2 วัน จะตองมีการปรับแผนใหม

**University** iiang Mai serve r e

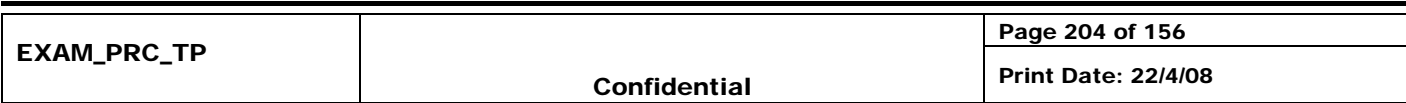

#### **4 Quality Planning**

4.1 Reviews / Responsibility

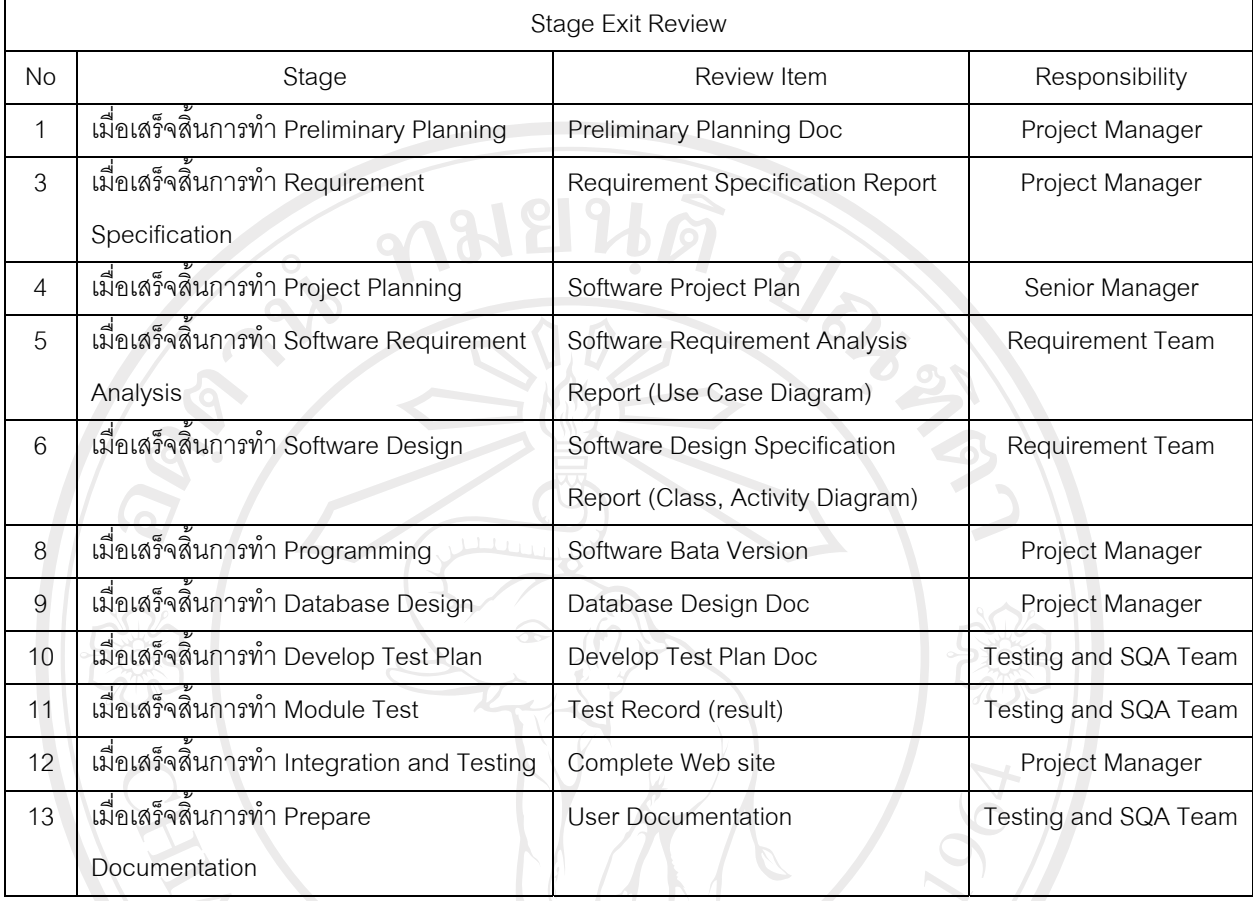

#### ตาราง ค.59 Reviews / Responsibility Quality Planning

4.2 Testing

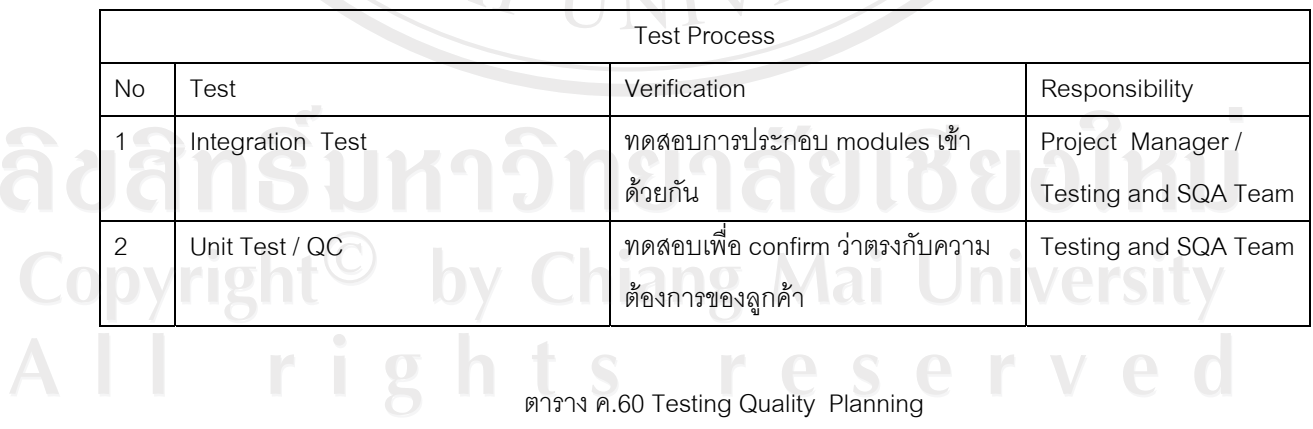

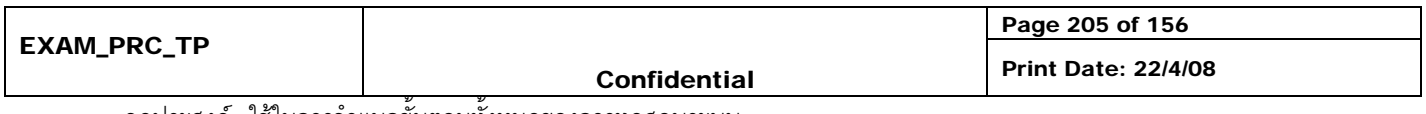

4.3 Problem Reporting and Corrective Action

ในกรณีที่พบวามีความผิดพลาดในการพัฒนาระบบงานมากกวาเกณฑที่ตั้งไวใหรายงานที่ Project Manger เพื่อ ประสานงานกับ ฝ่ายที่เกี่ยวข้อง

4.4 Records Collection , Maintenance and Retention

ใหบันทึกการ Review ลงใน Review Document

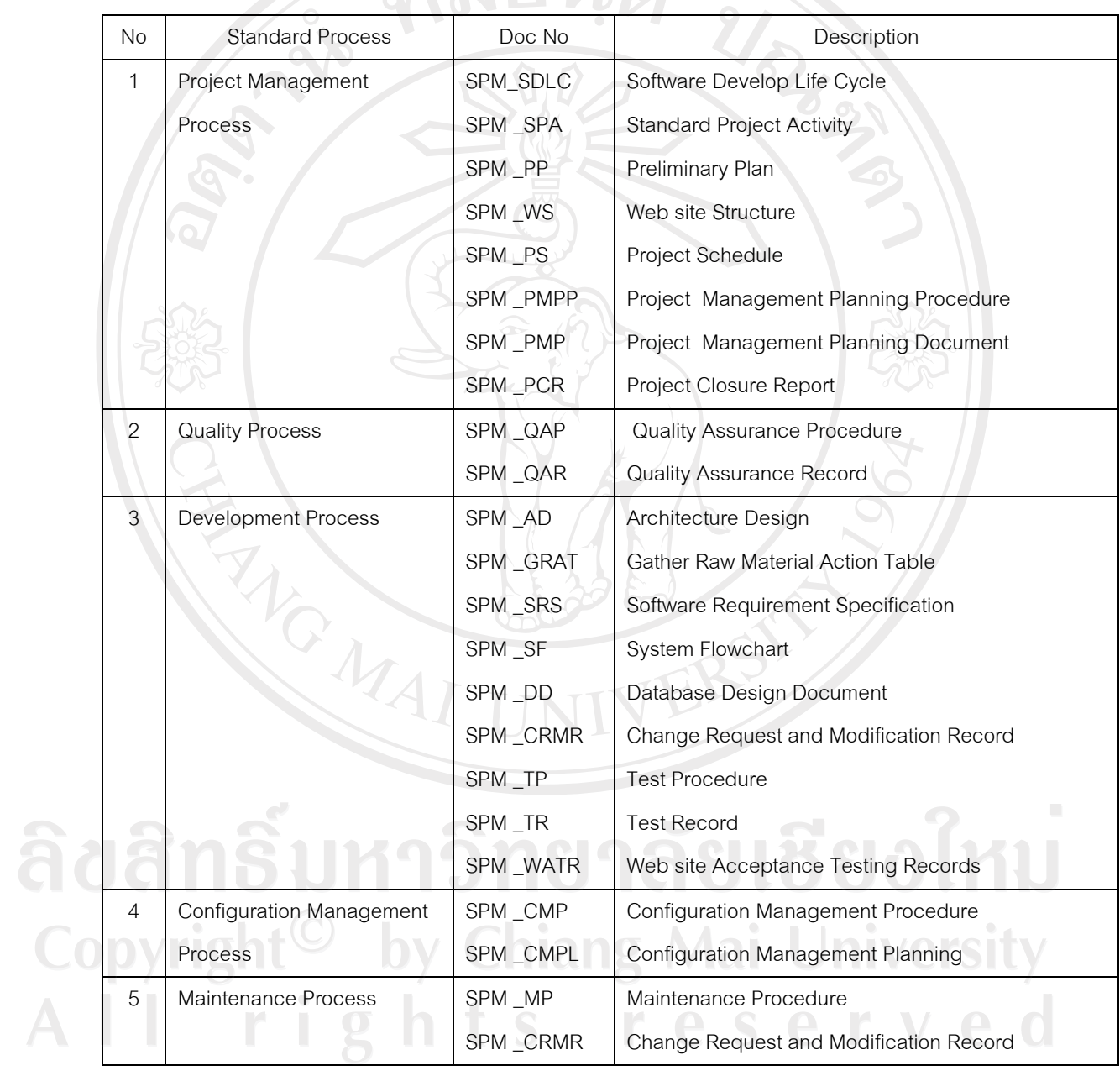

4.5 Standards Process Used

ตาราง ค.61 Standards Process Used Quality Planning

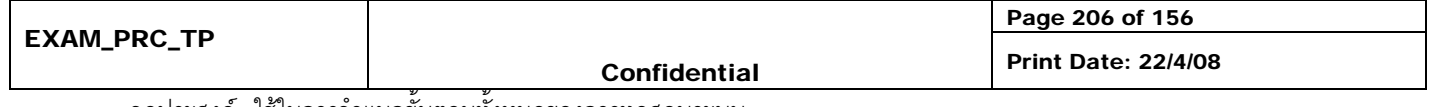

#### 4.7 Tools and Method Used

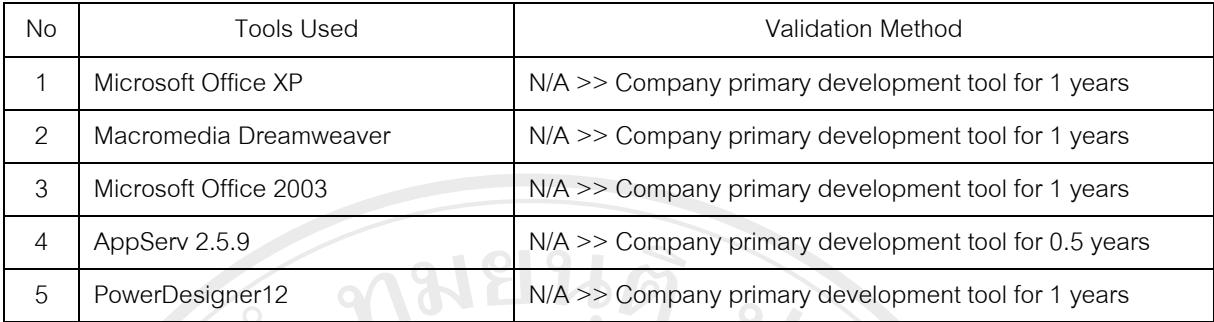

ตาราง ค.62 Tools and Method Used Quality Planning

#### **5 Technical Procedures**

**5.1** Project Execution Strategy

วงจรการพัฒนาระบบงานของโครงการประกอบด้วย

#### **Phase 1**

1. Study Business and Tools ศึกษาขอมูลและเทคโนโลยีที่จําเปนในการพัฒนาโครงการแบงประเภท ดังต่อไปนี้

- ซอฟตแวรและเครื่องมือในการพัฒนา
	- Development tools (ภาษาที้ใชในการพัฒนา)
	- UML Tools (PowerDesigner)
	- Configuration Management Tools
	- การวางแผนงานและมาตรฐานการควบคุมคุณภาพ
		- Configuration Management
		- Software Quality Assurance Process
		- Software Project Plan
- .<br>2. Requirement Management เป็นขั้นตอนการเก็บความต้องการโดยต้องมีการวางแผนการเก็บความ ต้องการเกี่ยวกับการกำหนดผู้เกี่ยวของ, ผู้ให้ข้อมูล, วาระสัมภาษณ์, การวิเคราะห์ออกสารที่เกี่ยวข้อง รวมถึงการสังเกตพฤติกรรมผู้ใช้ และนำมาบันทึกเป็นเอกสารที่ชัดเจน โดยเอกสารที่จัดทำคือ Software Reference Specification
- 3. Configuration Management ศึกษาการบริหารโครงร่างซอฟต์แวร์และนำมาประยุกต์ใช้ควบคู่กับ S/W Configuration Management Toolsโดยวางแผนและกําหนด configuration item และ metadata ที่ เกี่ยวข้องตลอดจนจัดการฝึกอบรมและ แนะนำการทำงานให้แก่ผู้พัฒนาภายในโครงการ

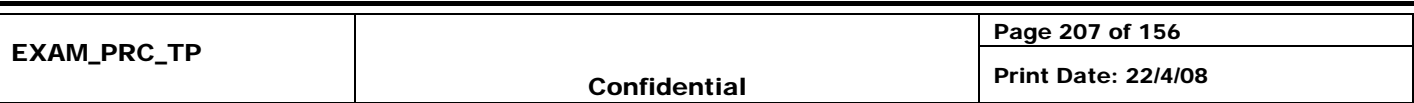

4. Project management เพื่อวางแผนการดําเนินงาน และกําหนดขอบเขตของการทํางานใหชัดเจนตลอดจน กําหนดการสงมองและการจัดสรร ทรัพยากรตางๆโดยเขีนเปนแผนที่เรียกกวา Software Development (SDP)

#### **Phase 2**

- 10. Study Tools ขั้นตอนการศึกษาเครื่องมือสําหรับการพัฒนาเพิ่มเติม
- 11. Requirement Management ขั้นตอนการพิจารณาและปรับปรุงความต้องการให้มีความเหมาะสม ยังต้อง มีการวางแผนเพื่อให้รอบรับการเปลี่ยนแปลงความต้องการจากผู้ใช้ได้ เพื่อให้มั่นใจว่าระบบนี้เป็นสิ่งที่ตรง ตามความตองการจริงๆ
- 12. System Analysis and Design ขั้นตอนการออกแบบและวิเคราะห์ความต้องการด้วยยูเอ็มแอล (UML Analysis Model Report) เช่น Use case Diagram และตรวจสอบให้ตรงกับความต้องการอีกครั้ง
- 13. Implementation เป็นงานเขียนโปรแกรมเพื่อเน้นการพัฒนา Prototype
- 14. Testing คืองานดวนการทดสอบการทํางานของโปรแกรมตลองชวงระยะเวลาพัฒนาโดยการกําหนด แผนการตรวจสอบคุณภาพ หรือ Software Quality Assurance Plan
- 15. Change Management กําหนดแผนการบริหารความเปลี่ยนแปลง (Change Management Plan) กำหนดรูปแบบและวิธีการปฏิบัติกรณีที่ผู้ใช้ระบบต้องการเปลี่ยนแปลงความต้องการรวมถึงการจัดทำ Document Template เพื่อใชในโครงการ
- 16. Proiect Management ควบคมการดำเนินงานทั้งหมดให้เป็นไปตามแผนที่วางไว้ และกำหนดให้มีการ ติดตามงานอยางสม่ําเสมอ ตลอดจนวิเคราะหและจัดการบริหารความเสียง Risk Management
- 17. TQS Control ติดตาม, ประเมิน และแนะนำ การดำเนินการงานของทีมต่างๆ เพื่อให้การทำงานอยู่ในกรอบ ของ CMM Level2

#### **Phase 3**

- 1. Change Request Management กำหนดนโยบายการบริหารการเปลี่ยนแปลงความต้องการของระบบ โดยประกาศขั้นตอนวิธีการใหทีมงานและผูใชเขาใจตรงกัน เพื่อนําไปวิเคราะหออกแบบ เพื่อปรับปรุงระบบ ต่คไป
- 2. Analysis and Design ขั้นตอนการออกแบบและวิเคราะห์ด้วยยูเอ็มแอล (UML Design Model Report) เพราะกําหนดสวนประกอบตางๆและขั้นตอนการทํางานของระบบโดยละเอียดเชน Class Diagram, Activity Diagram
- Implementation พัฒนาโปรแกรมเวอร์ชั่นทดลอง (Beta Version Application) จากข้อมูลที่ได้จากเอกสาร การออกแบบ UML สําหรับใชในการทดสอบ
- 4. Testing ขั้นตอนการทดสอบการทํางานของโปรแกรมในหนวยยอย Unit Testing และทดสอบการรวมระบบ ย่อย Integration Testing โดยกำหนดให้มีการทดสอบ และควบคุมคุณภาพตลอดช่วงเวลาพัฒนา

5. Configuration Management แนะนําขั้นตอนระบบริหารโครงรางซอฟตแวรเชน Version Control และ Document Template ต่างๆที่เกี่ยวข้องเพื่อให้การพัฒนาสามารถดำเนินการได้อย่างมีประสิทธิภาพภายใต้ การทํางานแบบทีมงาน

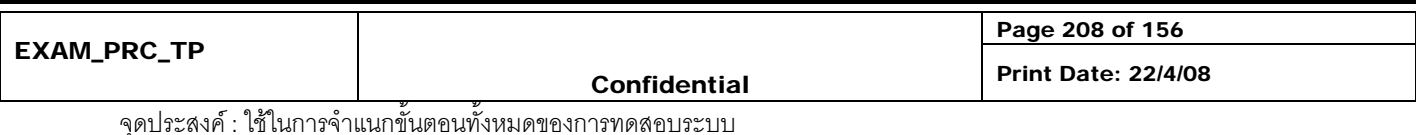

- 6. Project Management ควบคุมการดําเนินงานทั้งหมดใหเปนไปตามแผนที่วางไวและกําหนดใหมีการ ติดตามงานอยางสม่ําเสมอ ตลอดจนวิเคราะหและจัดการบริหารความเสียง Risk Management
- 7. TQS Control ติดตาม, ประเมิน และแนะนำ การดำเนินการงานของทีมต่างๆ เพื่อให้การทำงานอยู่ในกรอบ ขคง CMM Level2

#### **Phase 4**

- 1. Implementation ขั้นตอนการปรับปรุงเปลี่ยนแปลงแก้ไขข้อผิดพลาด หรือให้ตรงตามความต้องการมากขึ้น และจัดทําคูมือการทํางานและคูมือระบบสําหรับสงมอบพรอมติดตั้งโปรแกรม
- 2. Testing and SQA ทดสอบการทำงานของโปรแกรมตามแผนการทำสอบที่ได้วางไว้ โดยทำการทดสอบ แบบ Test Case, Test Scenario ตลอดจนจัดเตรียมการทดสอบเพื่อยอมรับระบบของผูใช Acceptance **Testing**
- 3. CMM Evaluation ตรวจสอบการทำงานและผลลัพธ์ของโครงการว่าได้ปฏิบัติตาม Level2 ครบถ้วนหรือไม่
	- 4. Project Management สรุปโครงการวา เปนไปตามแผนที่กําหนดหรือไม ใชทรัพยากรและการประมาณ การสรางโปรแกรม เปนไปตามการประมาณการหรือไม

**Check list** 

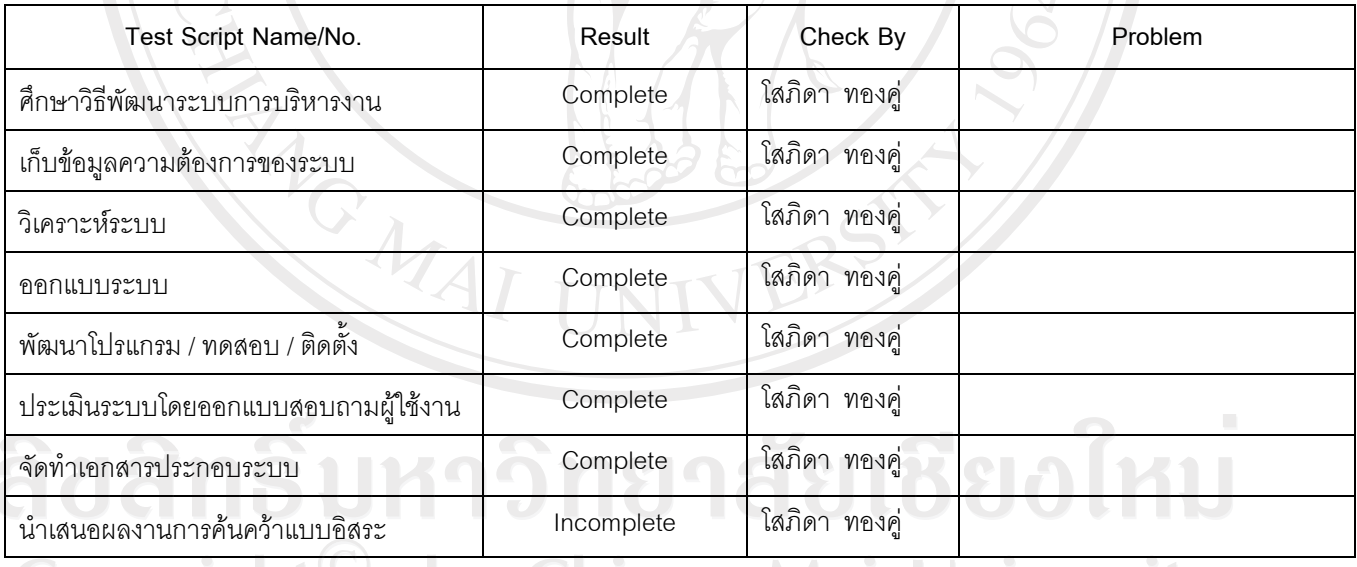

# Copyright<sup>©</sup> by Chiang Mai Universi<br>All rights reserve

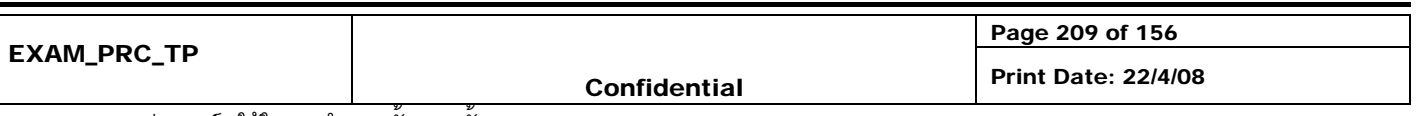

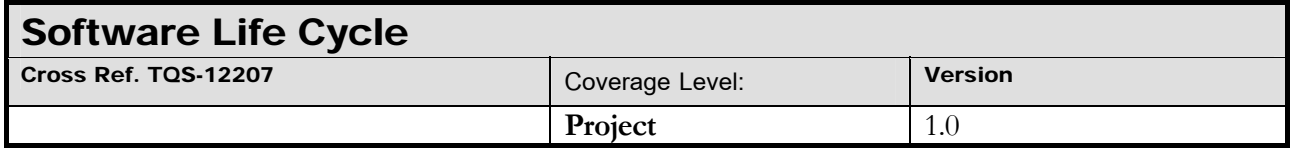

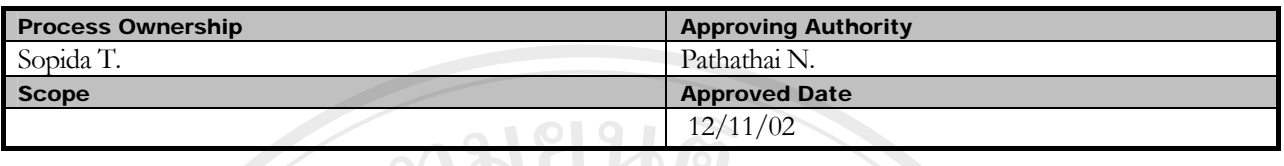

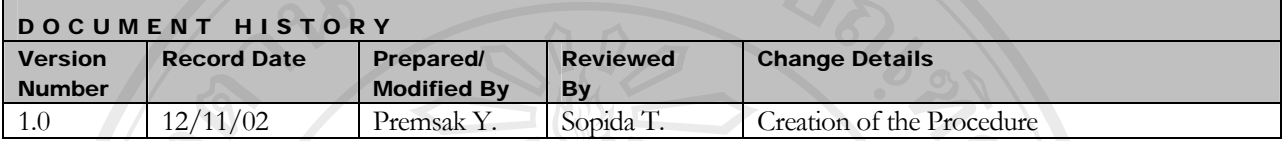

Objective : To provide procedure to select appropriate Software Project Management System life cycle for the project

#### **แผนดําเนินการ**

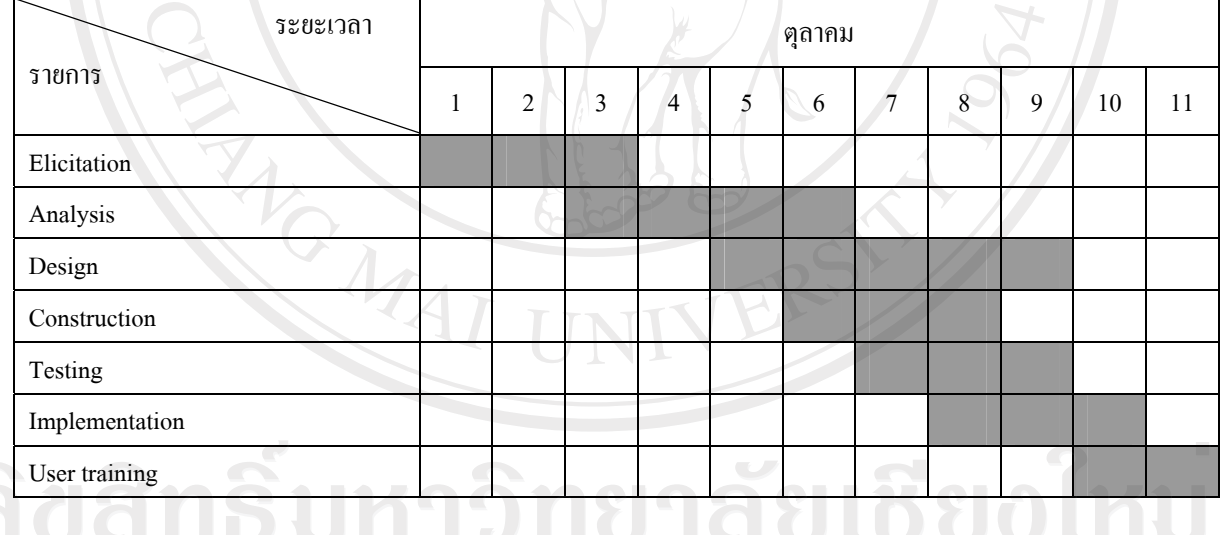

#### ตาราง ค.63 แผนการดําเนินงาน

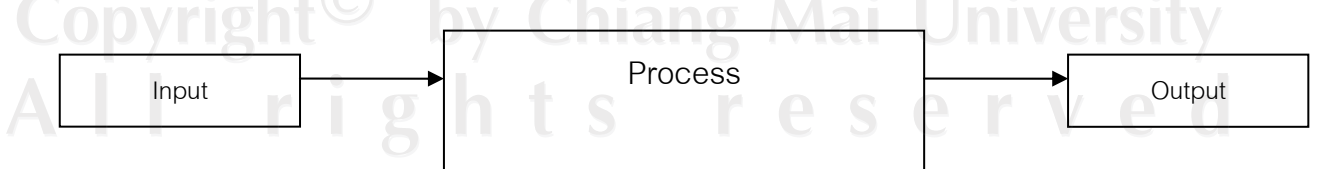

Key Success Factors

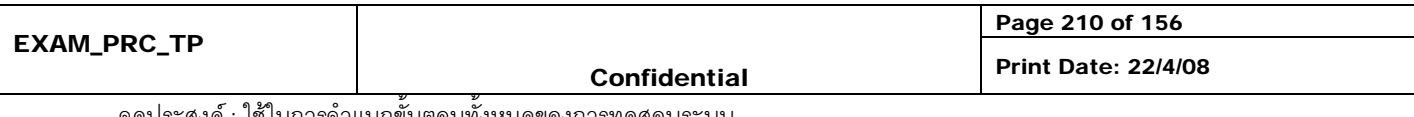

- Specific and detail Input/Output
- Precise Process
- Complete before going to the next

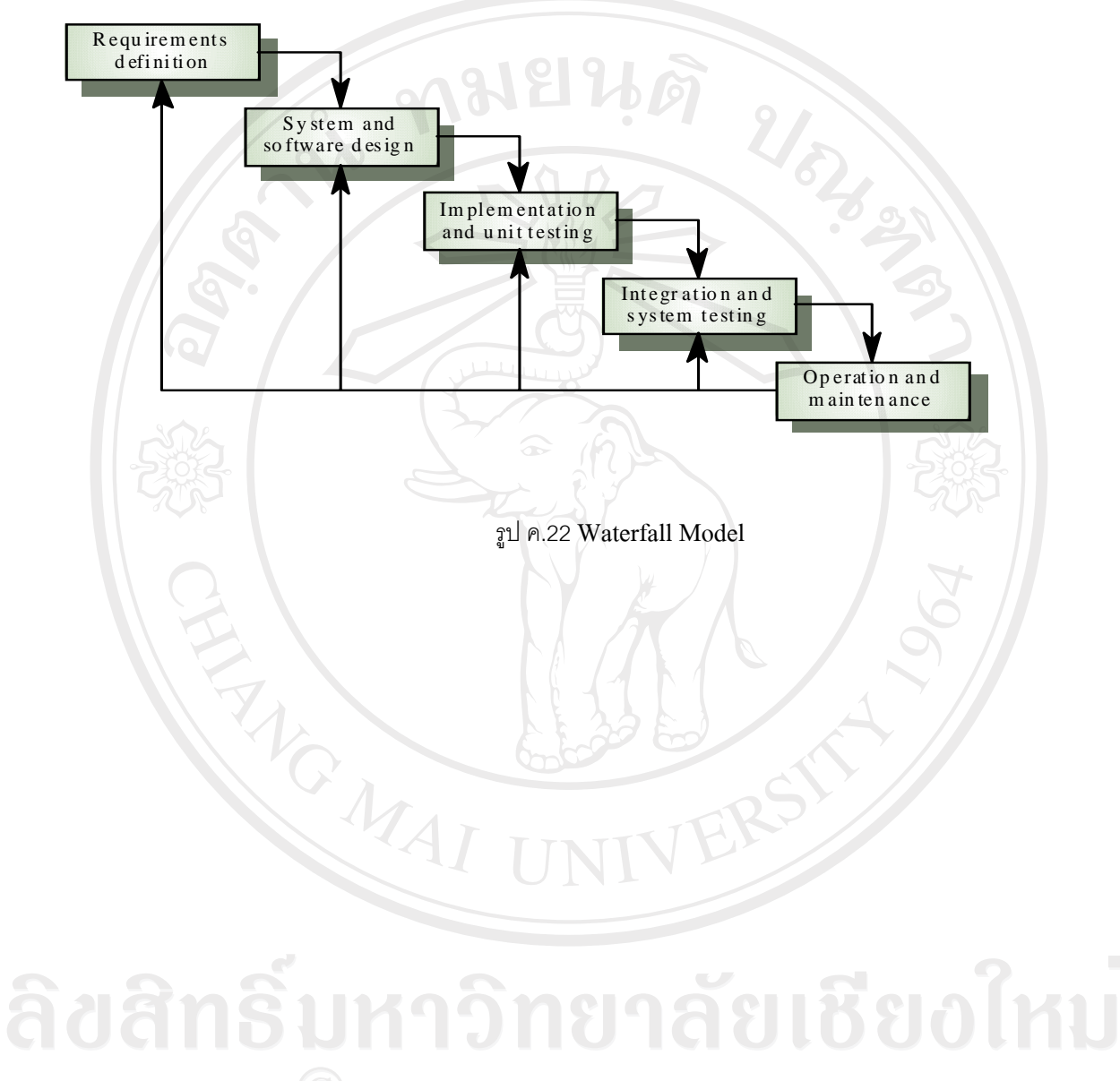

Copyright<sup>(C)</sup> by Chiang Mai University All rights reserve

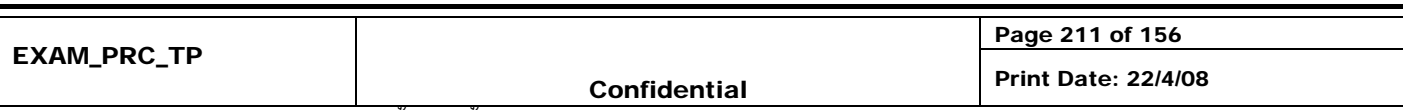

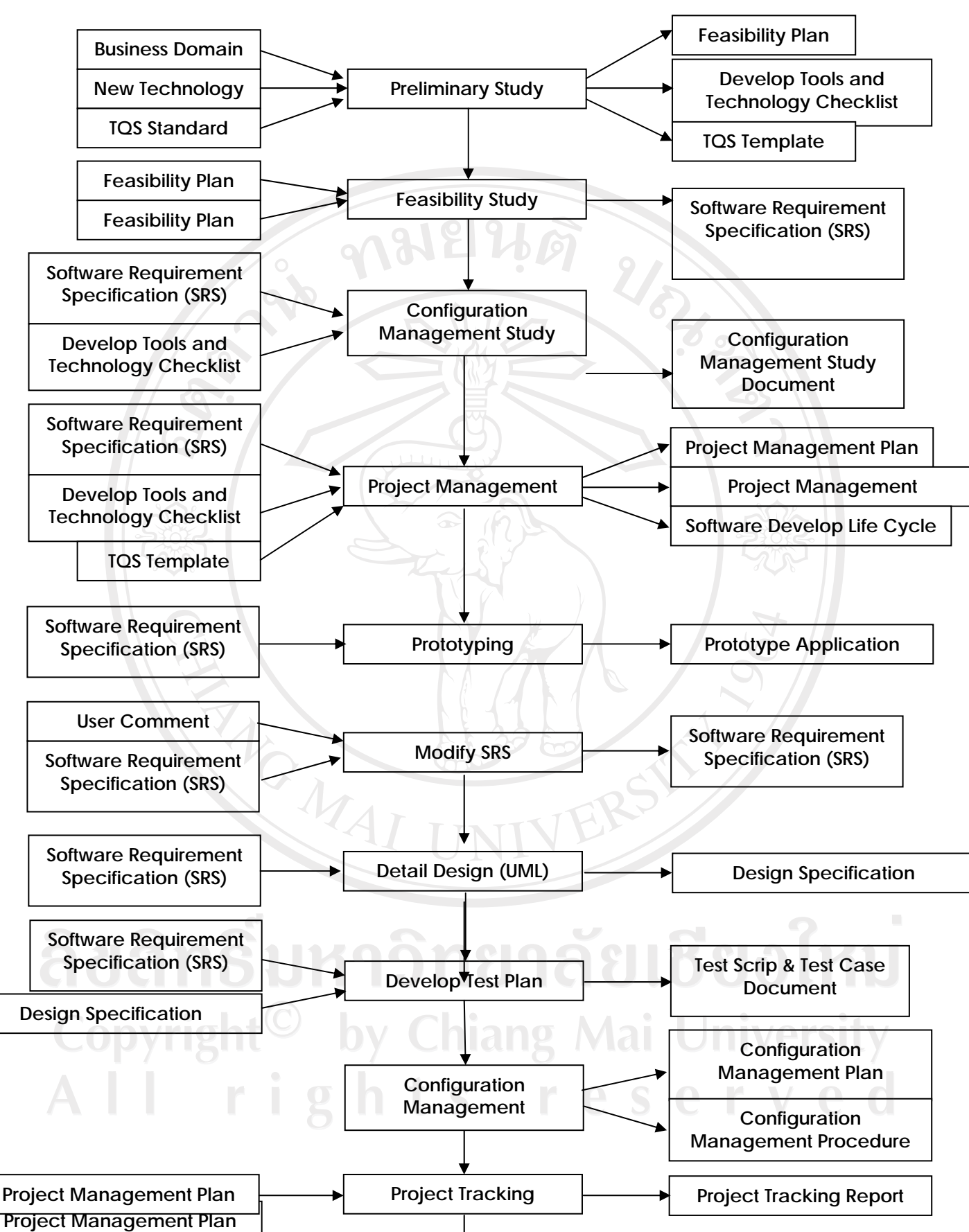

Page 212 of 156 EXAM\_PRC\_TP Confidential Print Date: 22/4/08 จุดประสงค : ใชในการจําแนกขั้นตอนทั้งหมดของการทดสอบระบบ **TQS Control TQS Template TQS Control Report CM Study Document** 

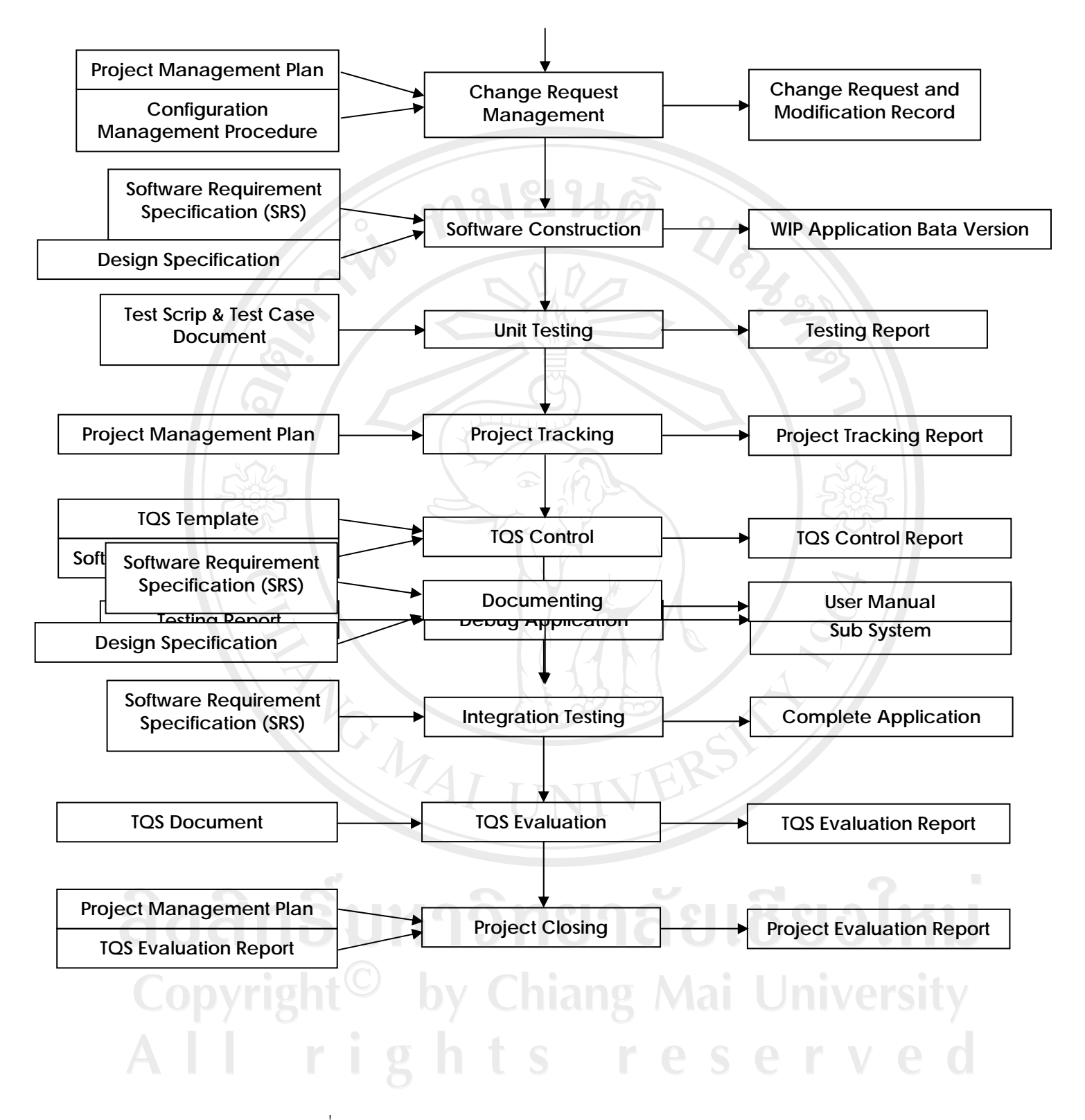

รูปที่ ค.23 วงจรการพัฒนาระบบงานของโครงการระบบการบริหารโครงการซอฟตแวร

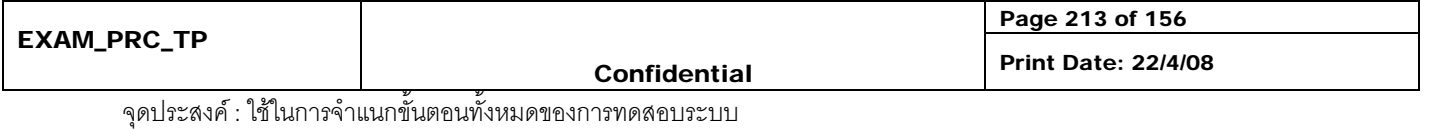

#### **Process Detail**

#### **วงจรการพัฒนาระบบงานของโครงการระบบการบริหารโครงการซอฟตแวร จะประกอบดวย**

#### **Inception Phase**

- 1. Preliminary Study ศึกษาขอมูลและเทคโนโลยีที่จําเปนในการพัฒนาโครงการแบงประเภทดังตอไปนี้
	- Business Domain

ระบบงานที่ใกลเคียงเพื่อเปนการทําความเขาใจในลักษณะงานบริหารโครงการซอฟตแวรกอน การเก็บข้อมูลจากผู้ใช้หรือเอกสารต่างๆ ภายในระบบงานบริหารโครงการซอฟต์แวร์ โดยผลลัพธ์ที่ได้ คือ Feasibility Plan ซึ่งเป็นการวางแผนการเก็บข้อมูลต่างๆ ระยะเวลาที่ใช้และหัวข้อที่จำเป็นในการ เก็บข้อมลในเบื้องต้น

- New Technology
	- Development tools (ภาษาที่ใชในการพัฒนา)
	- UML Tools
	- Configuration Management Tools

เปนขั้นตอนการเรียนรูเครื่องมือที่ใชในการพัฒนารวมถึงเทคโนโลยีใหม เพื่อนํามาวิเคราะหและ นำมาประยุกต์ใช้ให้เหมาะสมกับโครงการโดยการวิเคราะห์จะทำเป็นลักษณะของ Check list คุณลักษณะตางๆของเครื่องมือและเทคโนโลยีแตละตัว เชนราคาและความชํานาญของผูพัฒนาเปน สําคัญ

- **TQS Standard** 
	- Process Activity
	- TQS Template

เปนขั้นตอนการเรียนรูที่เกี่ยวมาตรฐานที่ใชในการพัฒนาตลองโครงการ โดยศึกษากิจกรรมและ ขั้นตอนต่างๆ ในรายละเอียดเพื่อการนำไปประยุกต์ใช้ โดยผลลัพธ์ที่ได้คือ TQS Template

2. Feasibility Study เป็นขั้นตอนการเก็บความต้องการโดยต้องมีการเก็บความต้องการเกี่ยวกับการกำหนดผ้ เกี่ยวของ, ผูใหขอมูล, วาระสัมภาษณ, การวิเคราะหออกสารที่เกี่ยวของที่ไดจาก Feasibility Plan รวมถึง การสังเกตพฤติกรรมผ้ใช้ และนำมาบันทึกเป็นเอกสารที่ชัดเจน โดยเอกสารที่จัดทำคือ Software Requirement Specification รับผิดชอบโดย Requirement Team

3. Configuration Management Study ศึกษาการบริหารโครงร่างซอฟต์แวร์และนำมาประยุกต์ใช้ควบคู่กับ S/W Configuration Management Tools โดยวางแผนและกําหนด configuration item และ metadata ที่ เกี่ยวข้อง โดยวิเคราะห์ข้อมูลจากเอกสาร SRS ตลอดจนจัดการฝึกอบรมและ แนะนำการทำงานให้แก่ ผู้พัฒนาภายในโครงการ โดยเครื่องมือที่เลือกใช้จะพิจารณาจาก Develop Tools and Technology

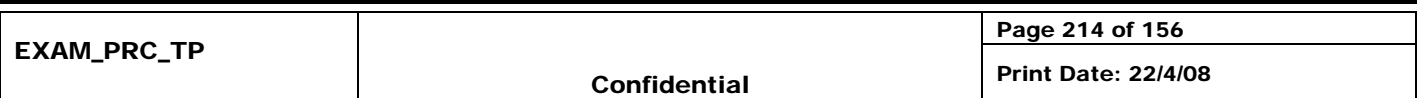

Check List ซึ่งผลลัพธที่ไดคือ Configuration Management Study Document ขั้นตอนนี้รับผิดชอบโดย Configuration Management Team

4. Project management เพื่อวางแผนการดําเนินงาน และกําหนดขอบเขตของการทํางานใหชัดเจนตลอดจน กําหนดการสงมองและการจัดสรร ทรัพยากรตางๆโดยเขียนเปนแผนมีดังตอไปนี้ Project Management Plan, Project Management Procedure และ Software Development Life Cycle (SDLC)

#### **Elaboration Phase**

- 1. Prototyping เป็นงานเขียนโปรแกรมเน้นการพัฒนา Prototype เพื่อนำไปสอบทวนความต้องการกับ ผ้ใช้งานระบบว่าตรงตามความต้องการหรือไม่ โดยใช้ข้อมลจากเอกสาร SRS ในการพัฒนา โดยผลลัพธ์ที่ ไดคือ Prototyping Application ขั้นตอนนี้รับผิดชอบโดยทีม Construction and Implementation Team
- 2. Modify SRS หลังจากนํา Prototype นําเสนอผูใชแลวเมื่อมีขอคิดเห็นหรือบางสวนที่ไมตรงตามความ ตองการจะทําการวิเคราะหอีกครั้งและทําการปรับปรุงเอกสาร SRS ขั้นตอนนี้ผูรับผิดชอบโดย Requirement Team
- Detail Design ขั้นตอนการออกแบบและวิเคราะห์ความต้องการด้วยยูเอ็มแอล (UML Analysis Model Report) โดยละเอียดในรูปแบบของ Diagram เชน Activity Diagram, Class Diagram, ER Diagram เปน ต้น ผลลัพธ์ที่ได้อยู่ในเอกสาร Detail Design Document ขั้นตอนนี้รับผิดชอบโดย Requirement Team 4. Develop Test Plan คืองานดานการวางแผนการทดสอบการทํางานของโปรแกรมตลอดชวงระยะเวลา พัฒนาโดยการกําหนดแผนการตรวจสอบคุณภาพ หรือ Software Quality Assurance Plan ซึ่งมี รายละเอียดดังตอไปนี้ Test Script, Test Case โดยขอมูลที่นํามาใชวางแผนคือเอกสาร SRS และ Detail Design ขั้นตอนนี้รับผิดชอบโดย QA Team
- 5. Configuration Management กําหนดแผนการบริหารโครงรางซอฟตแวรแผนและขั้นตอนการบริหารโครง ร่างภายในโครงการ โดยกำหนดรูปแบบและวิธีการปฏิบัติรวมถึงการจัดทำ Document Template เพื่อใช้ใน โครงการ โดยมีเอกสารที่เกี่ยวข้องคือ Project Management Plan และ Software Develop Life Cycle ผลลัพธที่ไดคือเอกสาร S/W Configuration Management Plan, S/W Configuration Management Procedure รับผิดขอบโดย Configuration Management Team
- 6. Project Tracking ควบคมการดำเนินงานทั้งหมดให้เป็นไปตามแผนที่วางไว้ และกำหนดให้มีการติดตาม งานอย่างสม่ำเสมอ ตลอดจนวิเคราะห์และจัดการบริหารความเสียง Risk Management เอกสารที่ $\overline{\phantom{a}}$ เกี่ยวข้องคือ Project Management Plan และผลลัพธ์ที่ได้คือ Project Tracking Report รับผิดขอบโดย Project Tracking
- 7.  $\blacksquare$  TQS Control ติดตาม, ประเมิน และแนะนำ การดำเนินการงานของทีมต่างๆ เพื่อให้การทำงานอยู่ในกรอบ ของ CMM Level2 เอกสารที่เกี่ยวข้องคือ TQS Template และ SDLC ผลลัพธ์ที่ได้คือ TQS Control Report ขั้นตอนนี้รับผิดชอบโดย QA Team  **Construction Phase**

### 1. Change Request Management กำหนดนโยบายการบริหารการเปลี่ยนแปลงความต้องการของระบบโดย ประกาศขั้นตอนวธิีการใหทีมงานและผูใชเขาใจตรงกัน เพื่อนําไปวิเคราะหออกแบบ เพื่อปรับปรุงระบบ

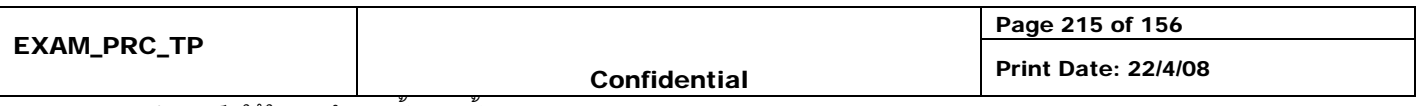

ตอไปเอกสารที่เกี่ยวของคือ Project Management Plan และ Configuration Management Procedure โดยผลลัพธที่ไดคือเอกสาร Change Request and Modification Record ขั้นตอนนี้ผูรับผิดชอบคือ Configuration Management Team

- 2. Software Construction พัฒนาโปรแกรมเวอร์ชันทดลอง (Beta Version Application) จากข้อมูลที่ได้จาก เอกสารการออกแบบ UML สําหรับใชในการทดสอบ เอกสารที่เกี่ยวของคือ SRS และ Detail Design ผลลัพธที่ไดคือ WIP Application Bata Version รับผิดขอบโดย Construction and Implementation Team
- 3. Unit Testing ขั้นตอนการทดสอบการทำงานของโปรแกรมในหน่วยย่อย Unit Testing โดยกำหนดให้มีการ ทดสอบ และควบคุมคุณภาพตลอดช่วงเวลาพัฒนา ซึ่งมีเอกสารที่เกี่ยวข้องคือ Test scrip & Test case Document ผลลัพธที่ไดคือเอกสาร Testing Report
- 4. Project Tracking ควบคุมการดำเนินงานทั้งหมดให้เป็นไปตามแผนที่วางไว้ และกำหนดให้มีการติดตาม ึ่งานอย่างสม่ำเสมอ ตลอดจนวิเคราะห์และจัดการบริหารความเสียง Risk Management เอกสารที่เกี่ยวข้อง คือ Project Management Plan และผลลัพธที่ไดคือ Project Tracking Report รับผิดขอบโดย Project **Tracking**
- 5. TQS Control ติดตาม, ประเมิน และแนะนําการดําเนินการงานของทีมตางๆเพื่อใหการทํางานอยูในกรอบ ของ CMM Level2 เอกสารที่เกี่ยวของคือ TQS Template และ SDLC ผลลัพธที่ไดคือ TQS Control Report ขั้นตอนนี้รับผิดชอบโดย QA Team

#### **Phase 4**

- 1. Debug Application เปนขั้นตอนการแกไขโปรแกรมเพื่อใหผานคุณภาพจากการตรวจสอบของฝาย QA ใน ระดับย่อย โดยขั้นตอนนี้การพัฒนาในระดับย่อยทั้งหมดต้องผ่านการทดสอบแล้วเท่านั้น เอกสารที่เกี่ยวข้อง คือ Testing Report ผลลัพธที่ไดคือ Complete Application Sub System รับผิดชอบโดย Construction and Implementation Team
- 2. Documenting เป็นขั้นตอนการสร้างเอกสารเพื่อส่งมอบให้ผู้ใช้คือ User Manual เพื่อผู้ใช้ได้สามารถเรียนรู้ วิธีการทํางานของโปรแกรมดวยตนเอง เอกสารที่เกี่ยวของคือ SRS ผลลัพธท่ไดี คือ User Manual รับผิด ขอบโดย Construction and Implementation Team
- Integration Testing เป็นขั้นตอนในการทำสอบโปรแกรมในระดับการประกอบโปรแกรมส่วนย่อยๆ เข้า ด้วยกันและทำการทดสอบอีกครั้งโดยทดสอบการทำงานของโปรแกรมตามแผนการทำสอบที่ได้วางไว้ โดย ทําการทดสอบแบบ Test Scenario ตลอดจนทดสอบเอกสาร User Manual เพื่อใหแนใจวาขั้นตอนการ ทํางานในเอกสารตรงกับความเปนจริง เอกสารที่เกี่ยวของคือ SRS ผลลัพธที่ไดคือโปรแกรมเวอรชันสมบูรณ พรอมนําไปทําสอบ Acceptance Testing ตอไป ผูรับผิดชอบคือ Construction and Implementation Team
- 4. TQS Evaluation ตรวจสอบการทำงานและผลลัพธ์ของโครงการว่าได้ปฏิบัติตาม Level2 ครบถ้วนหรือไม่ เคกสารที่เกี่ยวข้องคือ TOS Document เอกสารที่ได้คือ TQS Evaluation Report รับผิดชอบโดย QA Team

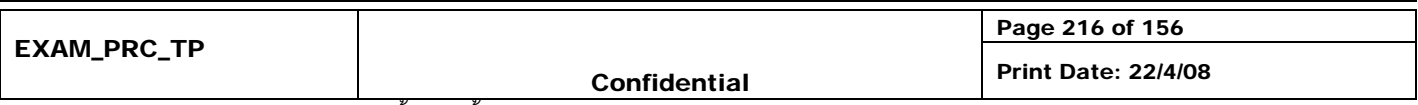

- 5. Project Evaluation สรุปโครงการวา เปนไปตามแผนที่กําหนดหรือไม ใชทรัพยากรและการประมาณการ สรางโปรแกรม เปนไปตามการประมาณการหรือไม เพื่อประเมินความสําเร็จของโครงการและเปนประโยชน ในการบริหารโครงการอื่นๆ ตอไป เอกสารที่เกี่ยวของคือ Project Management Plan และ TQS
- 6. Evaluation Report และผลลัพธที่ไดคือเอกสาร Project Evaluation Report รับผิดชอบโดย Project Management

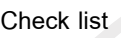

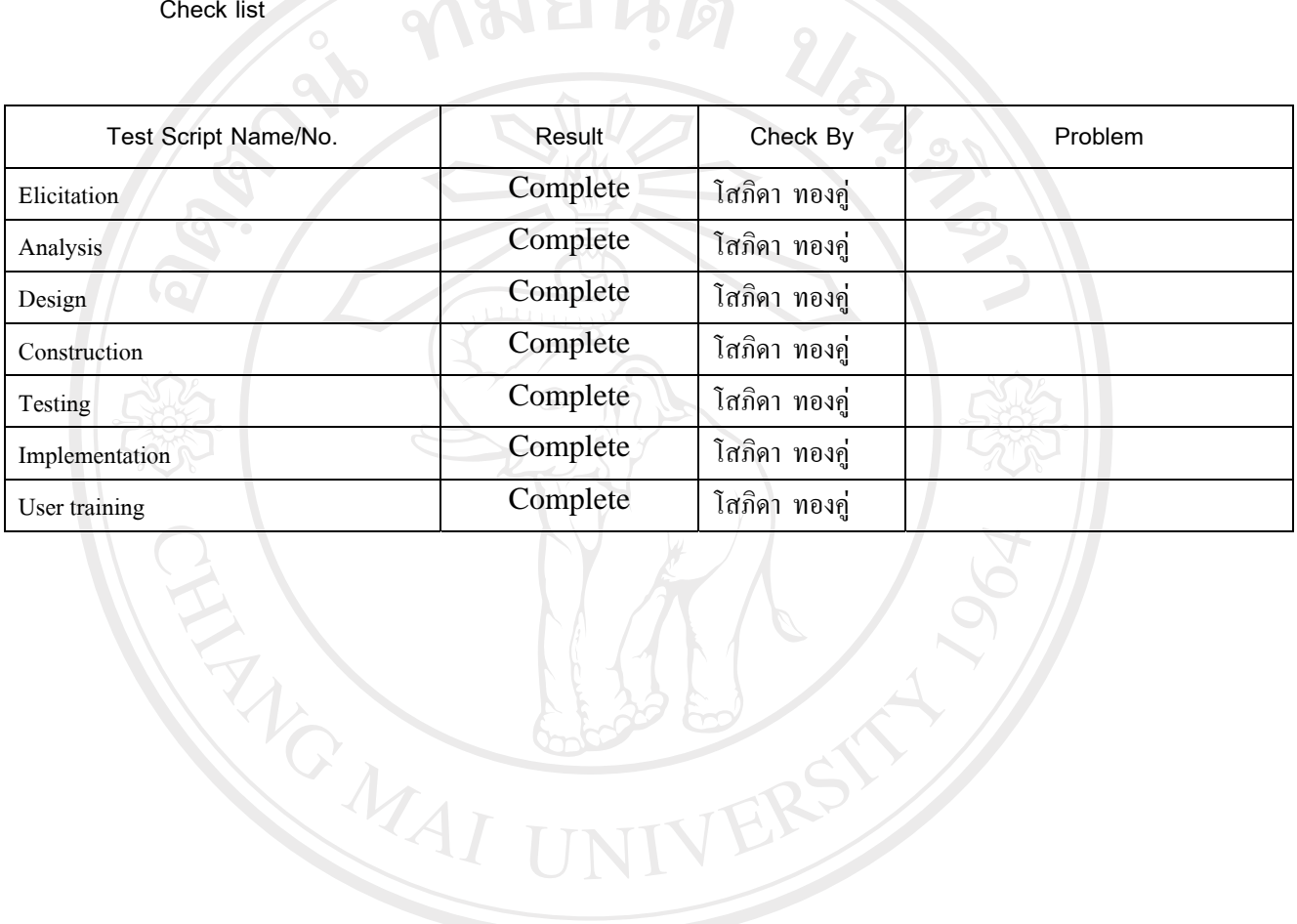

## ลิขสิทธิ์มหาวิทยาลัยเชียงใหม Copyright<sup>©</sup> by Chiang Mai University All rights reserved

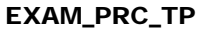

จุดประสงค : ใชในการจําแนกขั้นตอนทั้งหมดของการทดสอบระบบ

Page 217 of 156

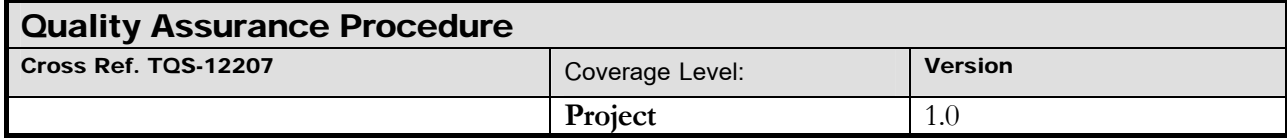

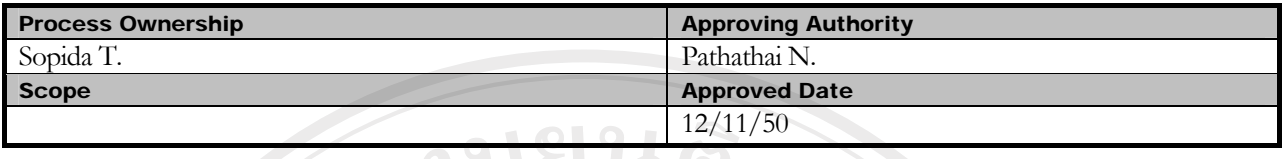

| DOCUMENT HISTORY |                    |                    |           |                           |
|------------------|--------------------|--------------------|-----------|---------------------------|
| <b>Version</b>   | <b>Record Date</b> | Prepared/          | Reviewed  | <b>Change Details</b>     |
| <b>Number</b>    |                    | <b>Modified By</b> | Bv        |                           |
|                  | 12/11/50           | Premsak Y.         | Sopida T. | Creation of the Procedure |

Objective : To provide guidelines to carry out the software Quality Assurance activities of the projects.

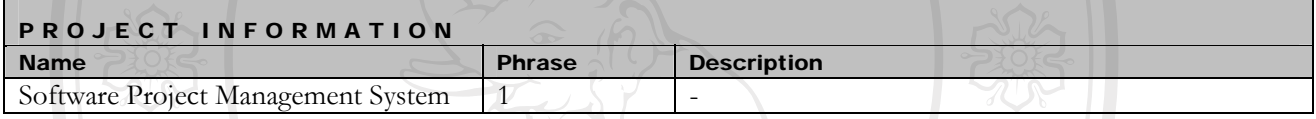

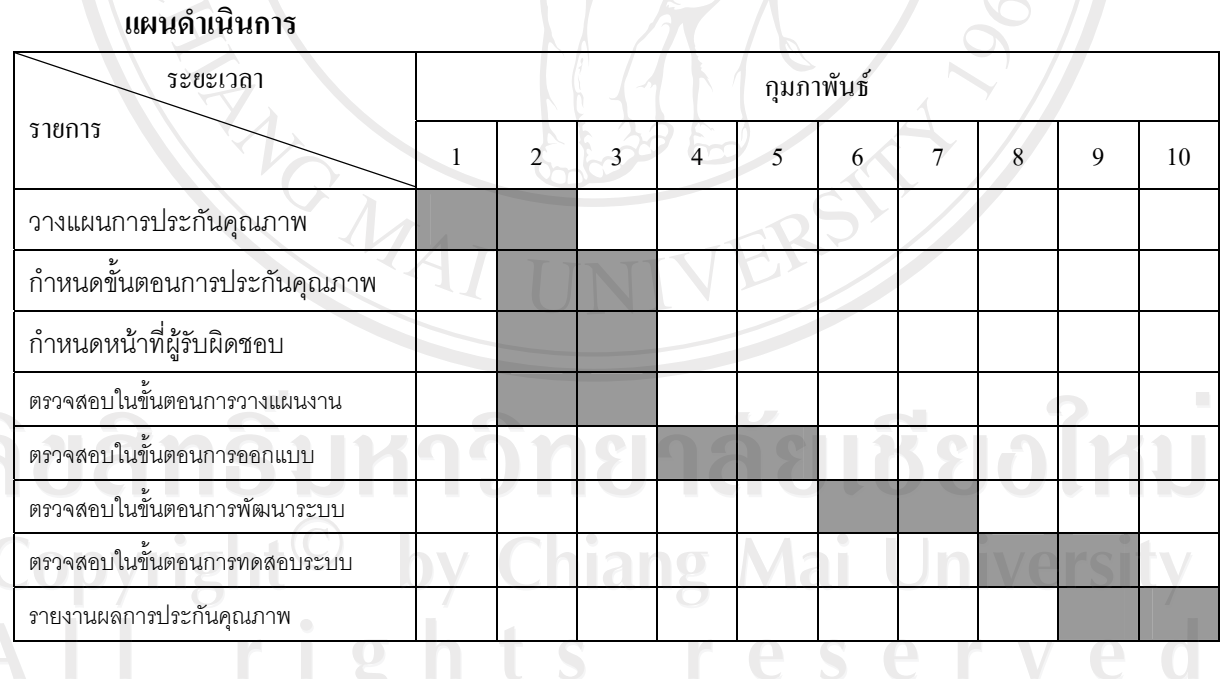

ตาราง ค.63 แผนการดําเนินงานการ

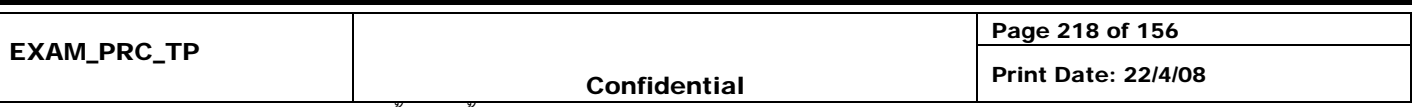

้วัตถุประสงค์ของการตรวจสอบคุณภาพเพื่อรับประกันความถูกต้องของขั้นตอนการบริหารและการพัฒนาโดยสรุป เปนรายงานเสนอ Senior Manager เพื่อยืนยันวาการบริหารและการพัฒนาเปนไปตามขั้นตอนที่ไดตรงตามมาตรฐานที่ได กําหนดไว

#### **ขั้นตอน:**

- 1. มีส่วนร่วมในการกำหนดแผนการบริหารงานโครงการรวมถึงการพัฒนาซอฟต์แวร์ ทำความเข้าใจในกระบวนการ ตางๆและกําหนดมาตรฐานของโครงการ
- 2. วางแผนในการตรวจสอบขั้นตอนการปฏิบัติงานตามมาตรฐานที่กําหนดไว
- 3. กําหนดผูรับผิดชอบการตรวจสอบแตละขั้นตอน
- 4. แจงใหผูเกี่ยวของทราบถึงกําหนดการตรวจสอบ โดยกําหนดวาระการประชุมและรายละเอียดตางๆ เชนเอกสารที่ ้ต้องใช้ในการตรวจสอบเป็นต้น ตลอดจนแนะนำผู้ที่เกี่ยวข้องกับโครงการนี้ ถึง ขอบเขต, ความรับผิดชอบ, อำนาจ และ ประโยชนที่จะไดรับจาก SQA
- 5. ทำการตรวจสอบความถูกต้องในกระบวนการต่างๆ ตามมาตรฐานที่กำหนดไว้

 $M_{A}$ 

- 6. กําหนดวาระการประชุมเพื่อนําเสนอสรุปรายงานผลการตรวจสอบใหผูเกี่ยวของรับทราบ ตลอดจนทําการนัดหมาย ครั้งต่อไป
- 7. รายงานสรุปผลการตรวจสอบใหทีมบริหาร รับทราบผลการตรวจสอบเพื่อพิจารณาปรับปรุงกระบวนการปฏิบัติงาน ต่คไป
- 8. สำหรับกระบวนการที่ไม่ผ่านมาตรฐานการตรวจสอบ ทีมงาน SQA ต้องกำหนดผู้รับผิดชอบในการปรับปรุงแก้ไข
- ่ 9. สำหรับกระบวนการที่ไม่ผ่านมาตรฐานและได้รับการแก้ไขปรับปรุงแล้ว จะต้องผ่านการตรวจสอบมาตรฐานจนว่าจะ ผานมาตรฐานที่ไดกําหนดไว

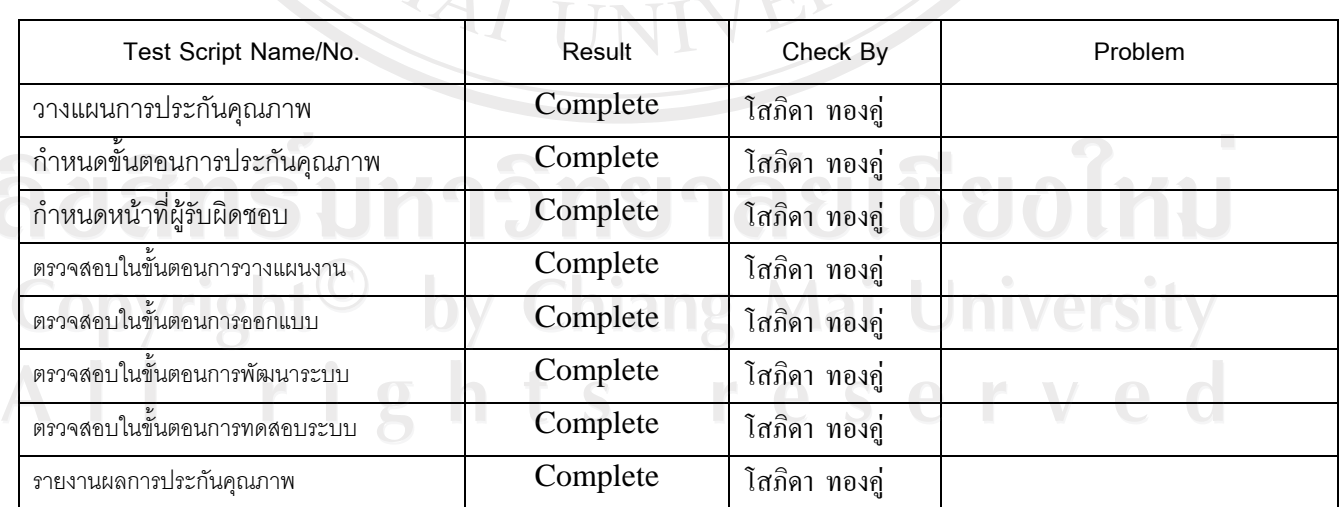

**Check list** 

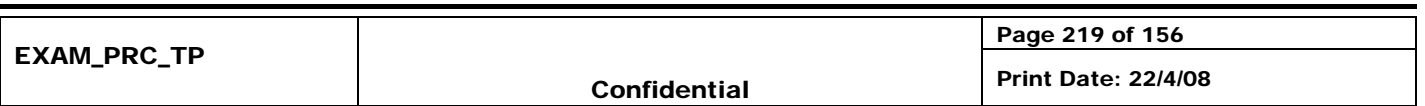

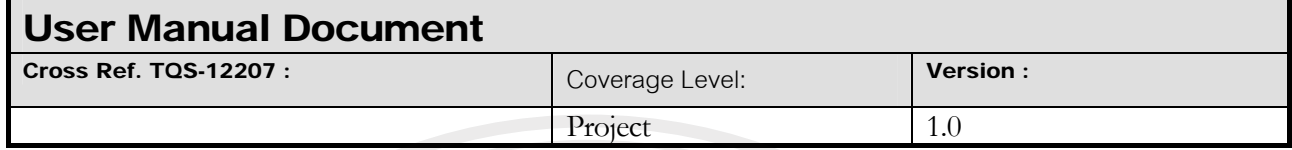

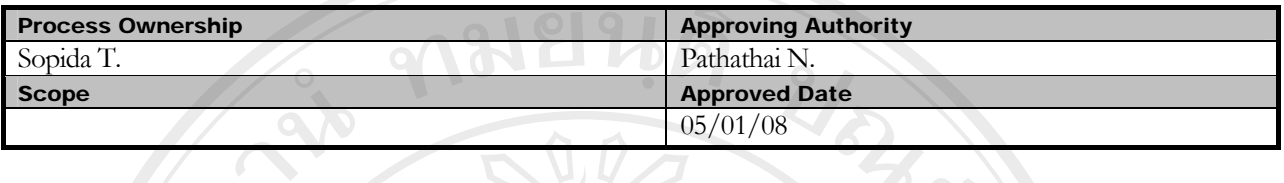

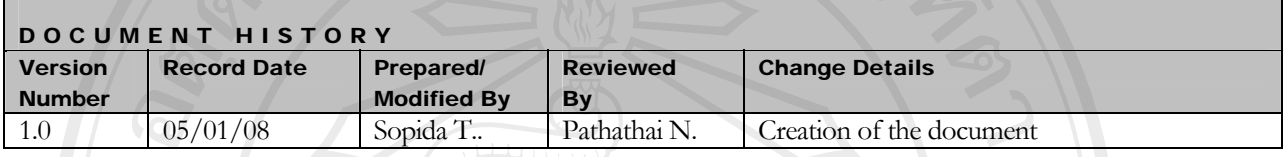

Objective :  $\sim$  To specify the usage of the systems.

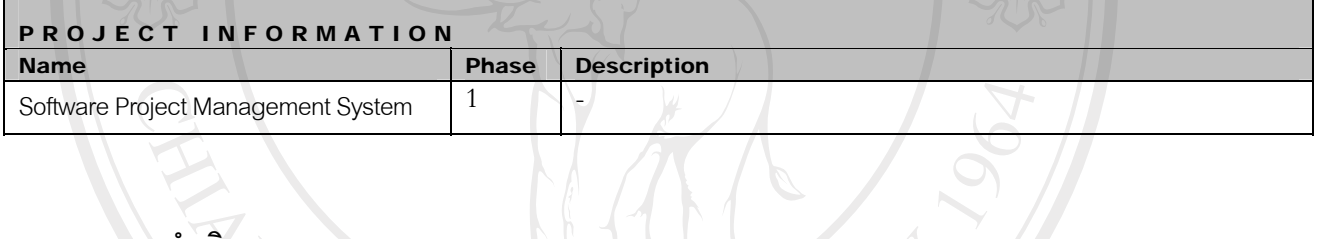

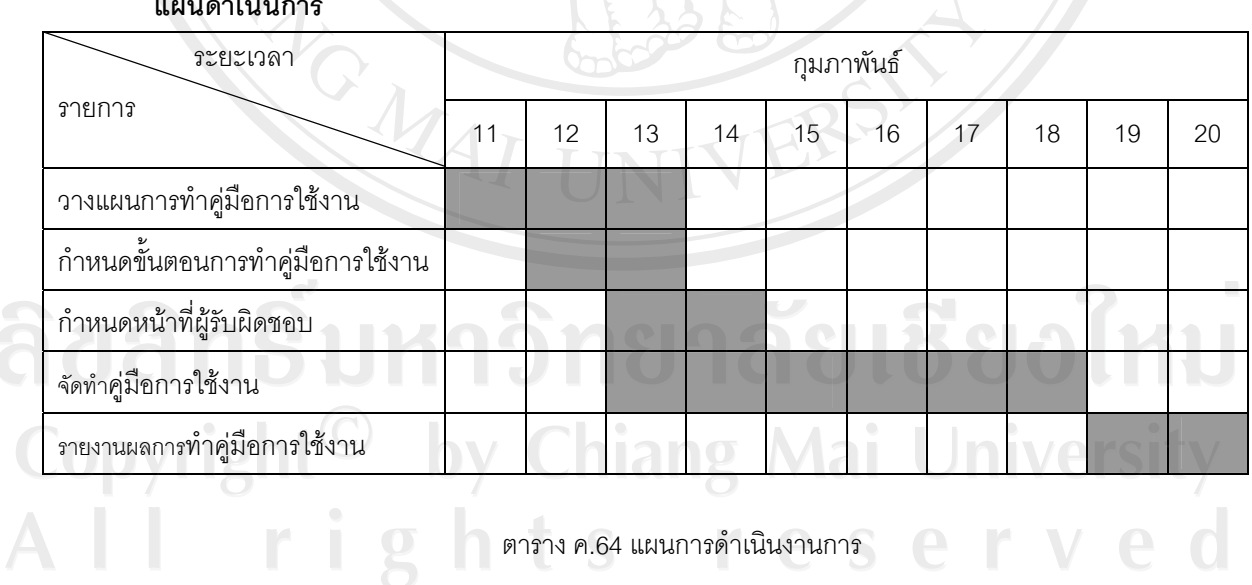

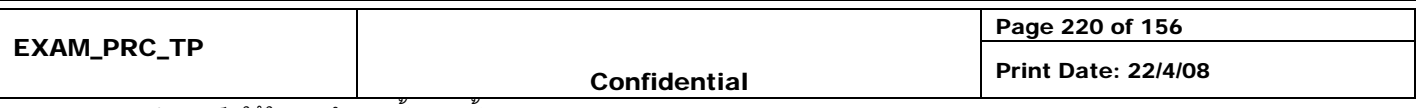

#### Table of contents

#### **6. Introduction**

6.1. Software feature list อยู่ใน DOC\_SRS ข้อ 5

#### **7. Minimum Hardware and Software Requirements**

- 7.1. Hardware Required อยูใน DOC\_SRS ขอ 2
- 7.2. Software Required อยูใน DOC\_SRS ขอ 2

#### **8. Usages**

อยู่ใน ภาคผนวก ก คู่มือการใช้งาน

#### **4. Checklist**

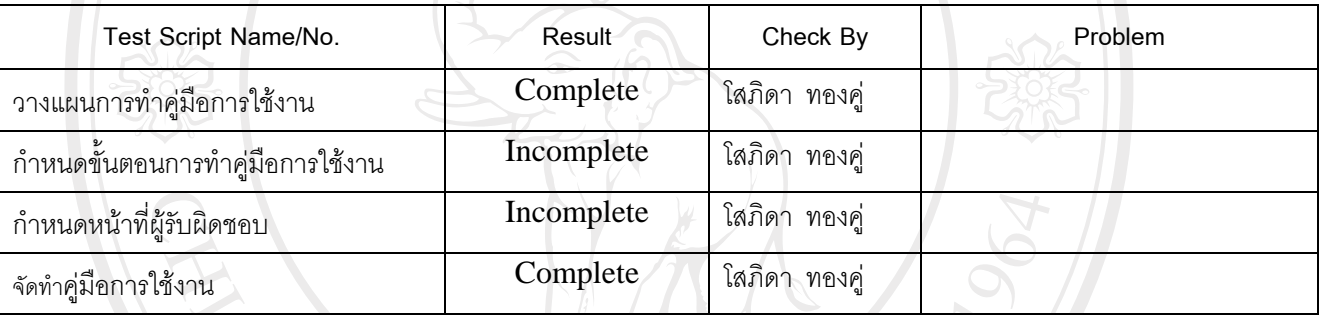

221

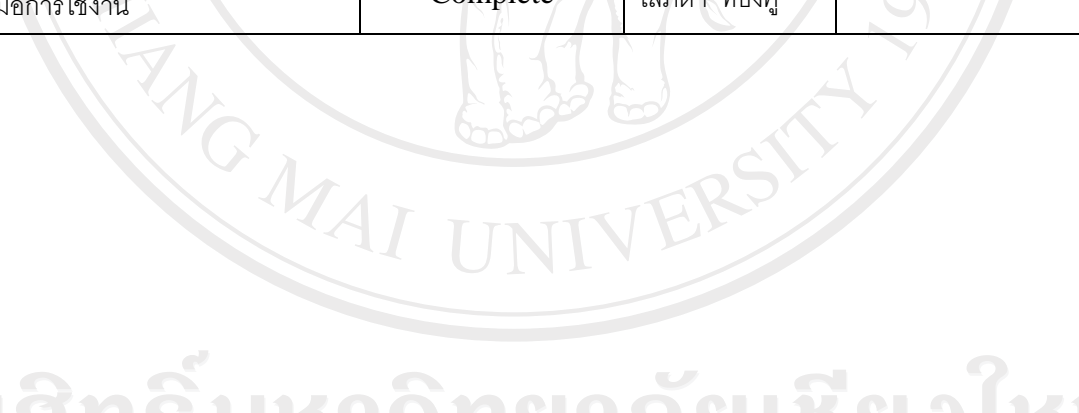

ลิขสิทธิ์มหาวิทยาลัยเชียงใหม Copyright<sup>©</sup> by Chiang Mai University All rights reserved

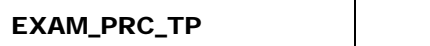

จุดประสงค : ใชในการจําแนกขั้นตอนทั้งหมดของการทดสอบระบบ

Page 221 of 156

Confidential Print Date: 22/4/08

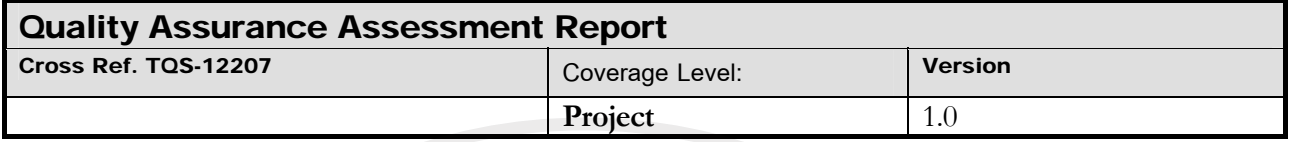

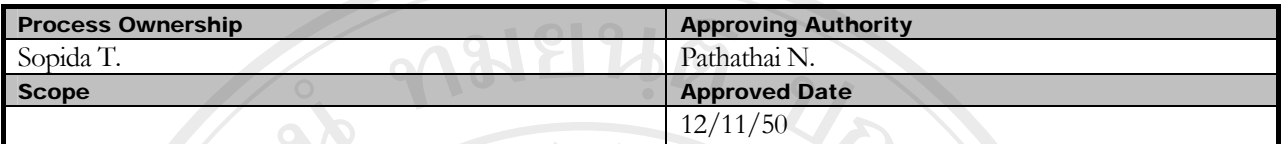

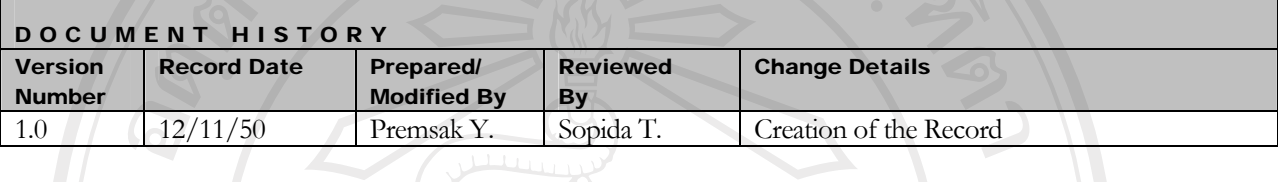

Objective : To provide the summarized Website Acceptance Testing activities in the project.

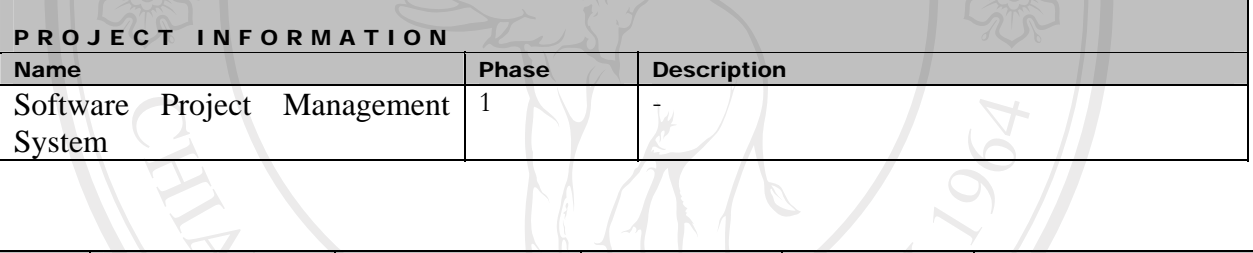

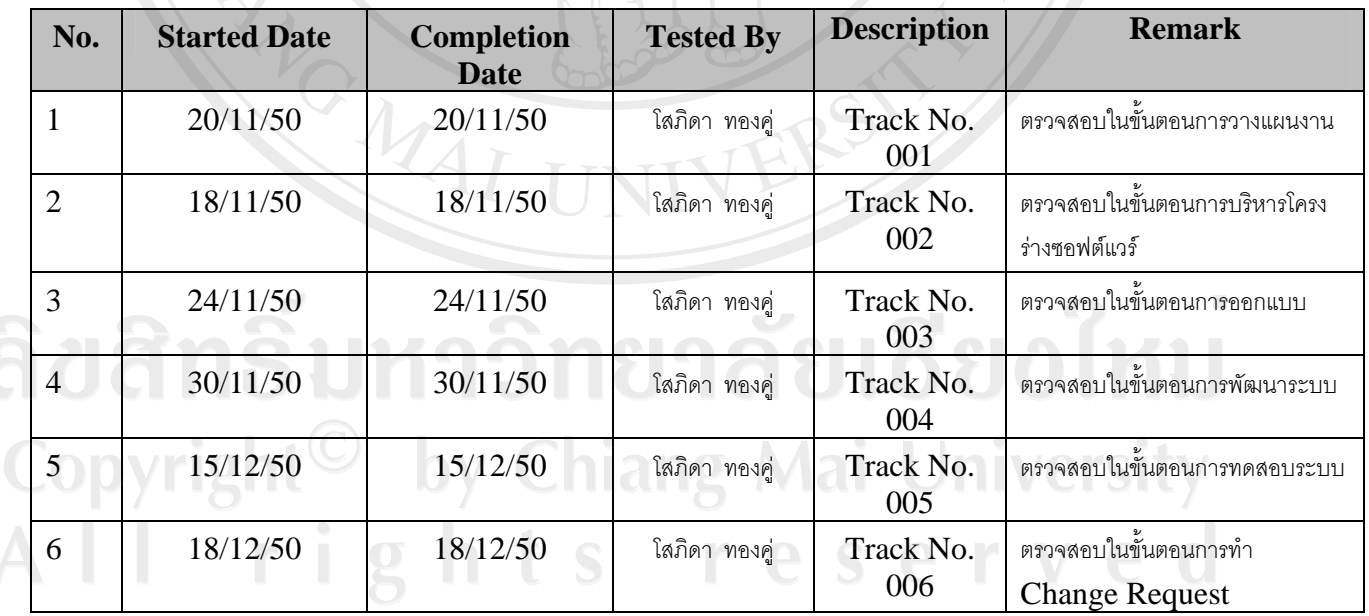

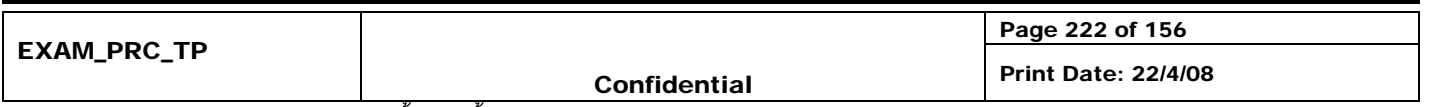
## **Track No. :**\_\_001\_\_ Project Name: Software Project Management System

 $\overline{\phantom{a}}$  , where  $\overline{\phantom{a}}$  , where  $\overline{\phantom{a}}$  , where  $\overline{\phantom{a}}$ 

**Stage of Development :** ขั้นตอนการวางแผนงาน

**SQA Name :** โสภิดา ทองคู \_\_\_\_\_\_\_\_\_\_\_\_\_\_\_\_\_\_\_\_\_\_ **Date Review :** 20/11/50\_\_\_\_\_\_\_

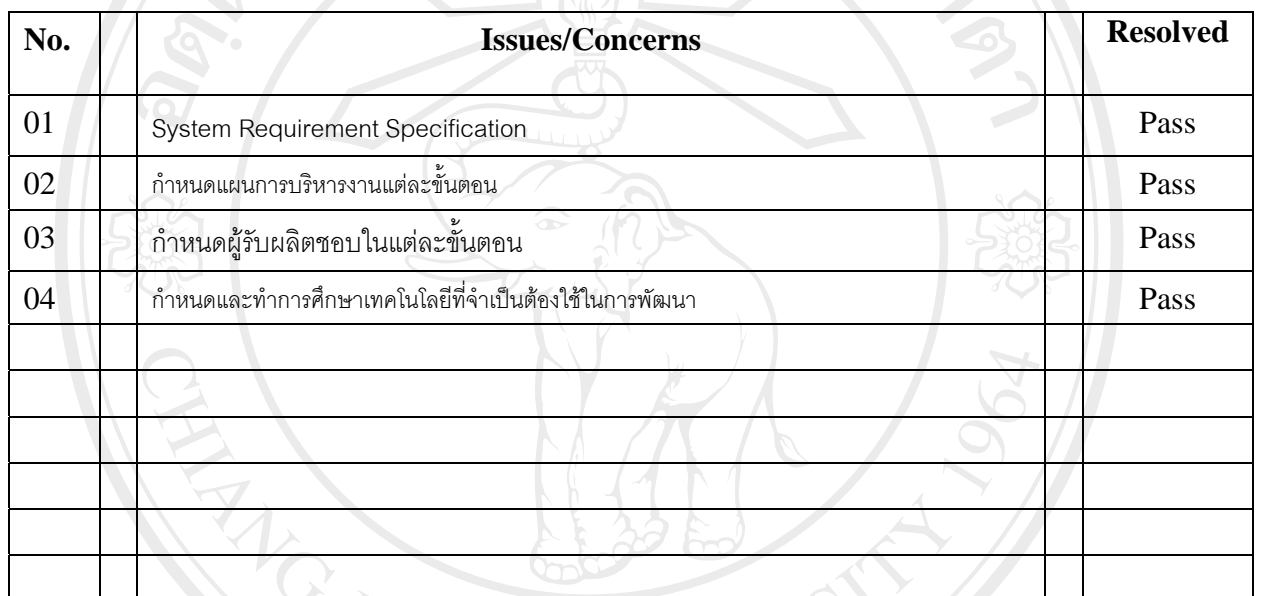

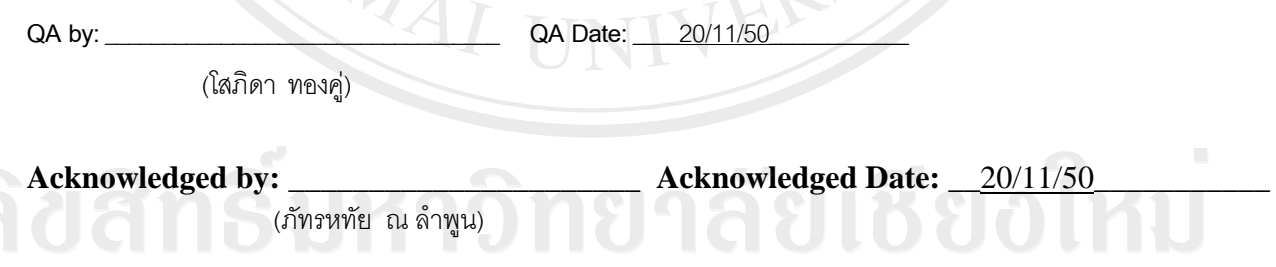

Copyright<sup>©</sup> ไตาราง ค.65 ตรวจสอบขั้นตอนการวางแผนงาน niversity

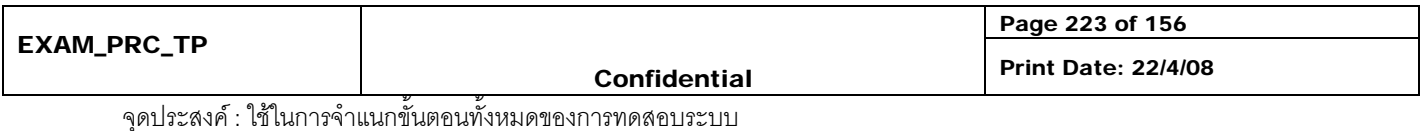

## **Track No. :** 002 Project Name:\_\_Software Project Management System

**Stage of Development :** ตรวจสอบในขั้นตอนการบริหารโครงราง

\_\_\_\_\_\_\_\_\_\_\_\_\_\_\_\_\_\_\_\_\_\_\_\_\_\_\_\_\_\_\_\_\_

<u>ซอฟต์แวร์</u>

**SQA Name :** โสภิดา ทองคู \_\_\_\_\_\_\_\_\_\_\_\_\_\_\_\_\_\_\_\_\_\_ **Date Review :** 24/11/50\_\_\_\_\_\_\_

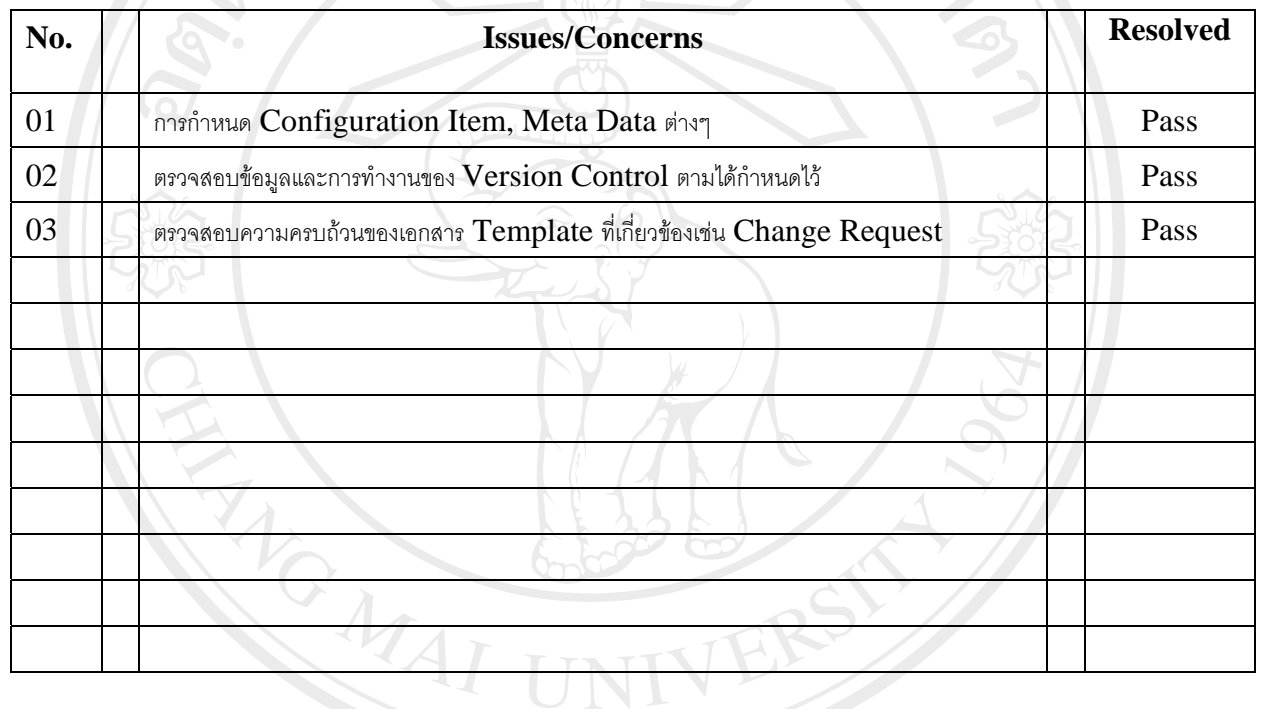

(โสภิดา ทองคู)

**QA by:** \_\_\_\_\_\_\_\_\_\_\_\_\_\_\_\_\_\_\_\_\_\_\_\_\_\_\_\_\_\_\_\_\_\_ **QA Date:** \_\_\_\_24/11/50\_\_\_\_\_\_\_\_\_\_\_\_

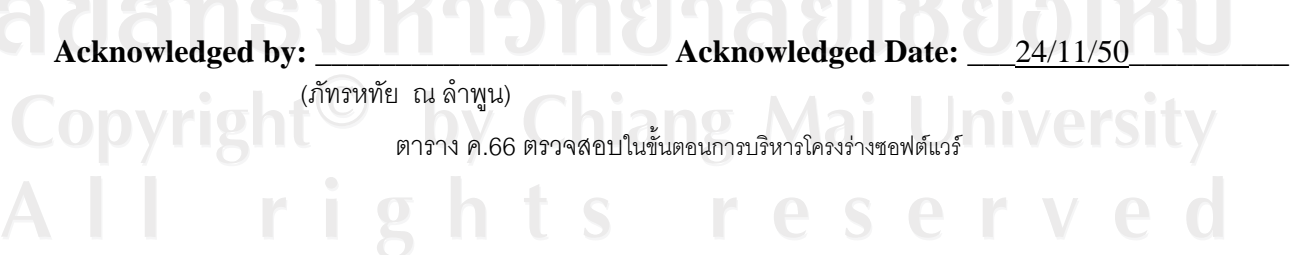

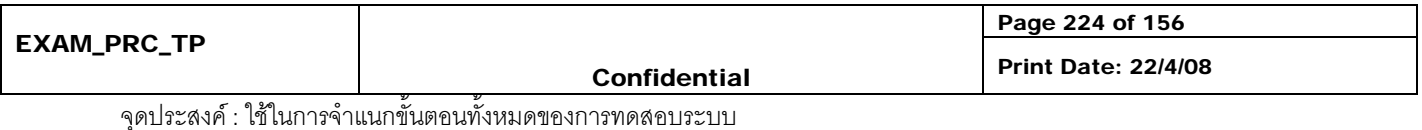

224

## **Track No. :** 003 Project Name:\_\_Software Project Management System

# **Stage of Development :** ตรวจสอบในขั้นตอนการออกแบบ\_\_\_\_\_\_\_\_\_\_\_\_\_\_\_\_\_\_\_\_\_\_\_\_\_\_\_\_\_\_\_

\_\_\_\_\_\_\_\_\_\_\_\_\_\_\_\_\_\_\_\_\_\_\_\_\_\_\_\_\_\_\_\_\_

**SQA Name :** โสภิดา ทองคู \_\_\_\_\_\_\_\_\_\_\_\_\_\_\_\_\_\_\_\_\_\_ **Date Review :** 24/11/50\_\_\_\_\_\_\_

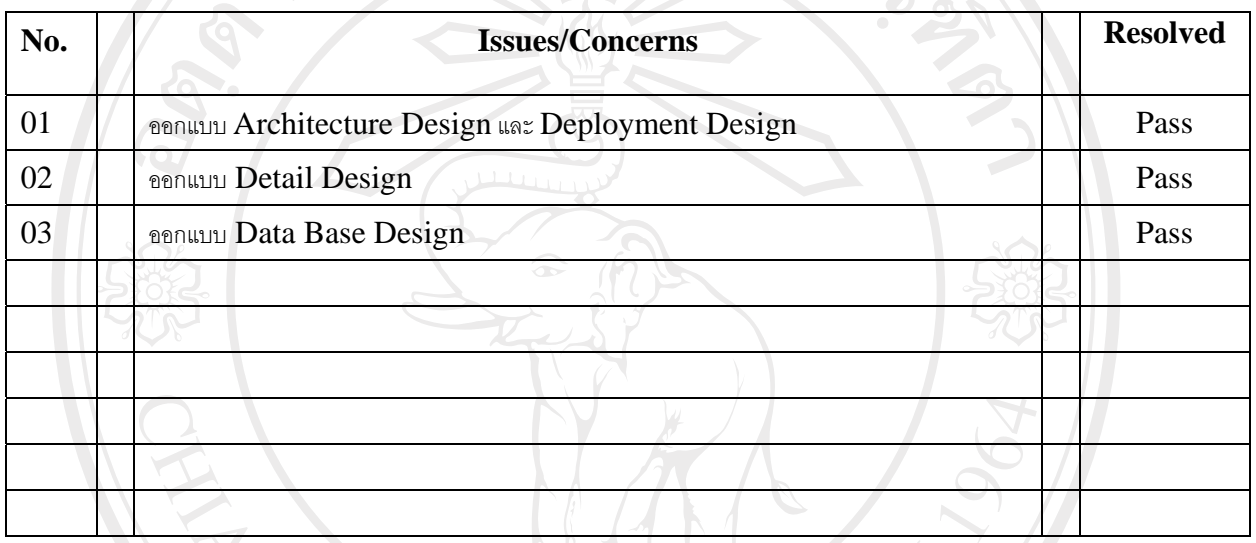

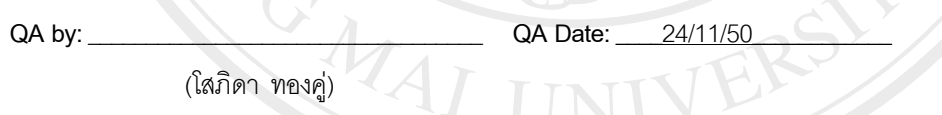

**Acknowledged by:** \_\_\_\_\_\_\_\_\_\_\_\_\_\_\_\_\_\_\_\_\_\_ **Acknowledged Date:** \_\_\_24/11/50\_\_\_\_\_\_\_\_\_\_ (ภัทรหทัย ณ ลําพูน) ตาราง ค.67 ตรวจสอบในขั้นตอนการออกแบบCopyright by Chiang Mai Universi rights reserve

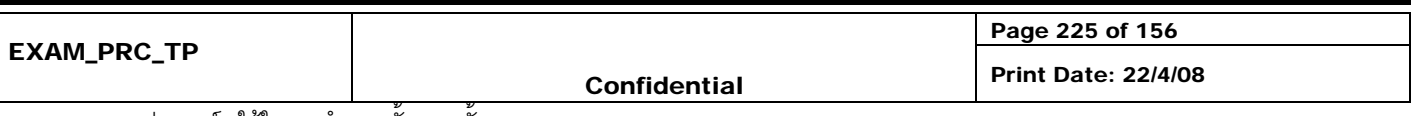

## **Track No. :** 004 **Project Name:** \_ Software Project Management System

**Stage of Development :** ตรวจสอบในขั้นตอนการพัฒนาระบบ\_\_\_\_\_\_\_\_\_\_\_\_\_\_\_\_\_\_\_\_\_\_\_\_\_\_\_\_\_\_\_

\_\_\_\_\_\_\_\_\_\_\_\_\_\_\_\_\_\_\_\_\_\_\_\_\_\_\_\_\_\_\_\_\_

**SQA Name :** โสภิดา ทองคู \_\_\_\_\_\_\_\_\_\_\_\_\_\_\_\_\_\_\_\_\_\_ **Date Review :** 30/11/50\_\_\_\_\_\_\_

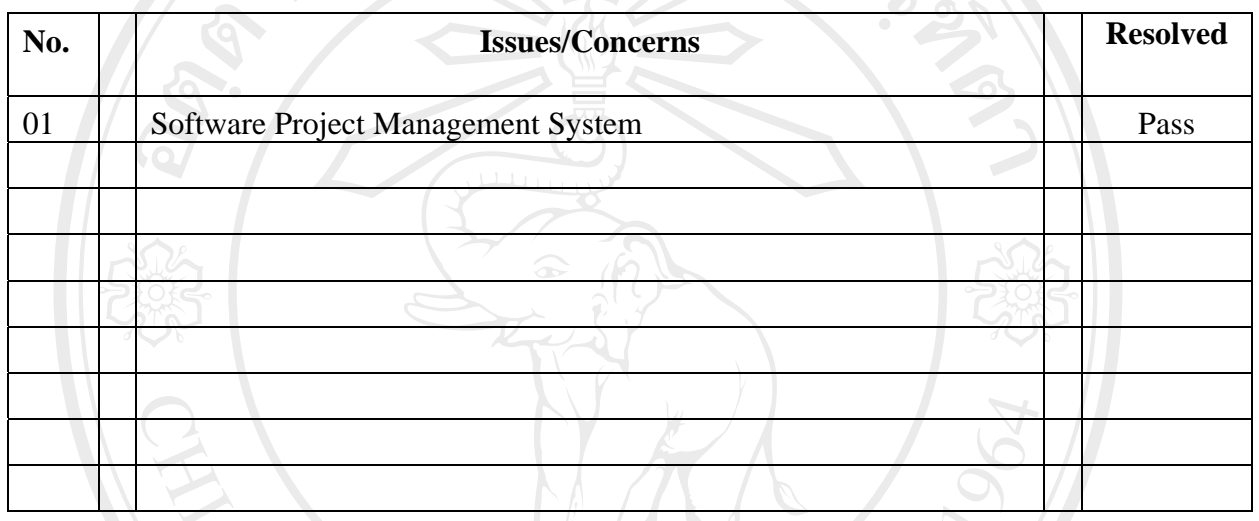

**QA by:** \_\_\_\_\_\_\_\_\_\_\_\_\_\_\_\_\_\_\_\_\_\_\_\_\_\_\_\_\_\_\_\_\_\_ **QA Date:** \_\_\_\_30/11/50\_\_\_\_\_\_\_\_\_\_\_\_

All rights reserve

(โสภิดา ทองคู)

Copyrig

**Acknowledged by:** \_\_\_\_\_\_\_\_\_\_\_\_\_\_\_\_\_\_\_\_\_\_**Acknowledged Date:** \_\_\_30/11/50\_\_\_\_\_\_\_\_\_\_ (ภัทรหทัย ณ ลําพูน)

# ตาราง ค.68 ตรวจสอบในขั้นตอนการพัฒนาระบบ

Page 226 of 156 EXAM\_PRC\_TP Confidential Print Date: 22/4/08

## **Track No. :**\_\_005\_\_ Project Name:\_\_Software Project Management System

**Stage of Development :** ขั้นตอนการทดสอบระบบ

\_\_\_\_\_\_\_\_\_\_\_\_\_\_\_\_\_\_\_\_\_\_\_\_\_\_\_\_\_\_\_\_\_

**SQA Name :** โสภิดา ทองคู \_\_\_\_\_\_\_\_\_\_\_\_\_\_\_\_\_\_\_\_\_\_ **Date Review :** 15/12/50\_\_\_\_\_\_\_

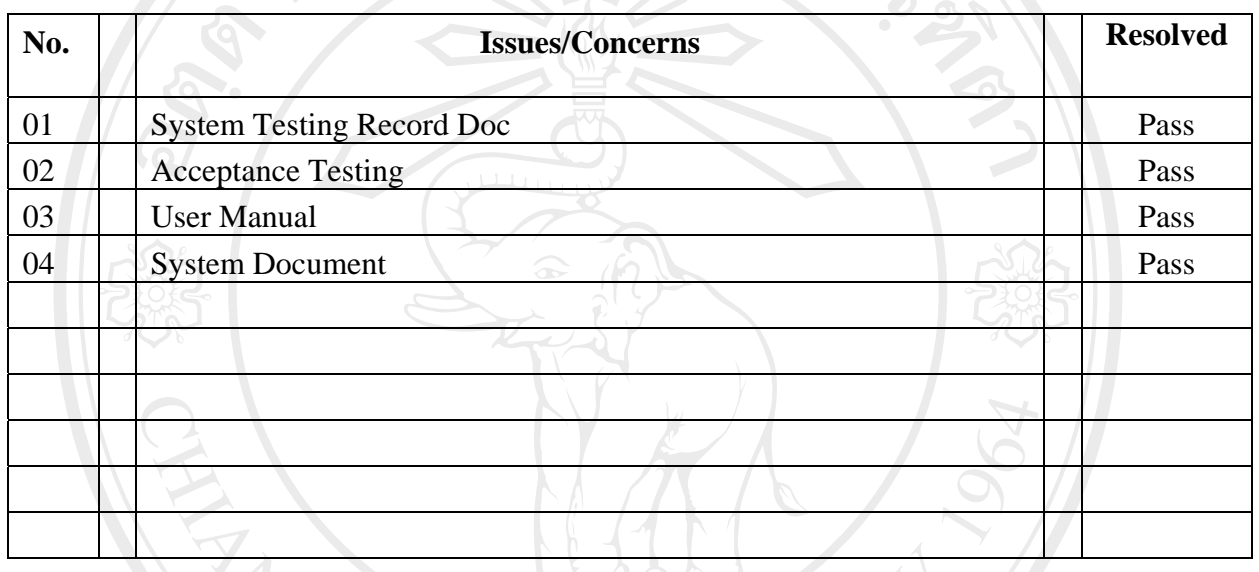

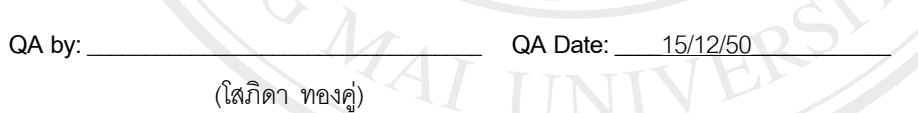

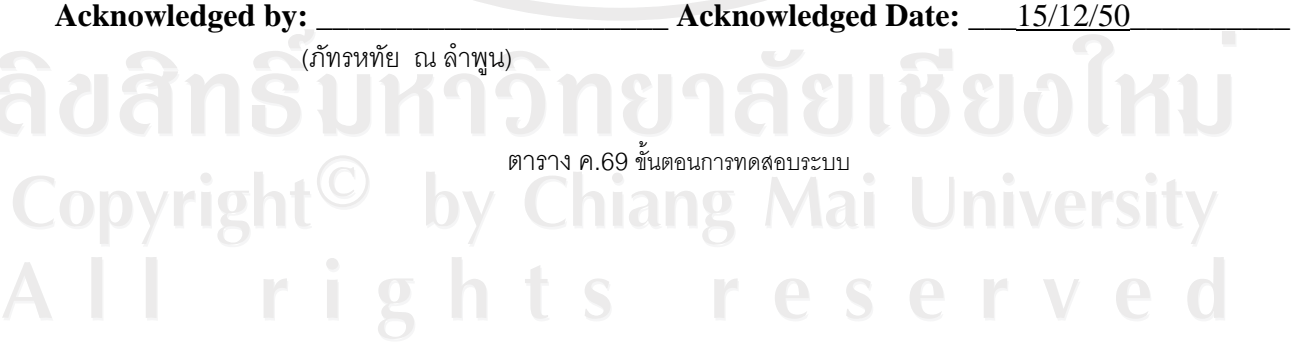

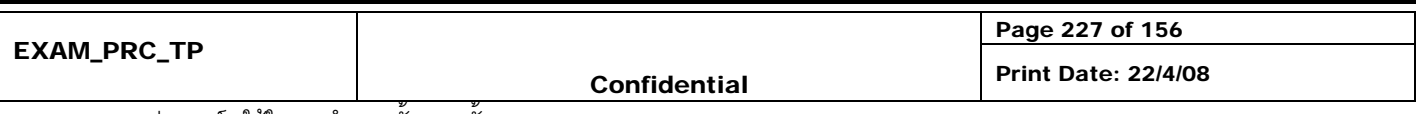

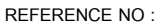

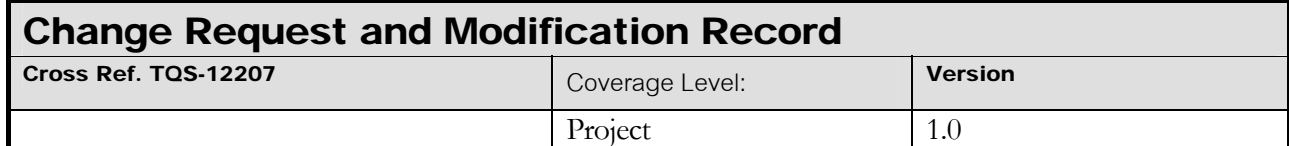

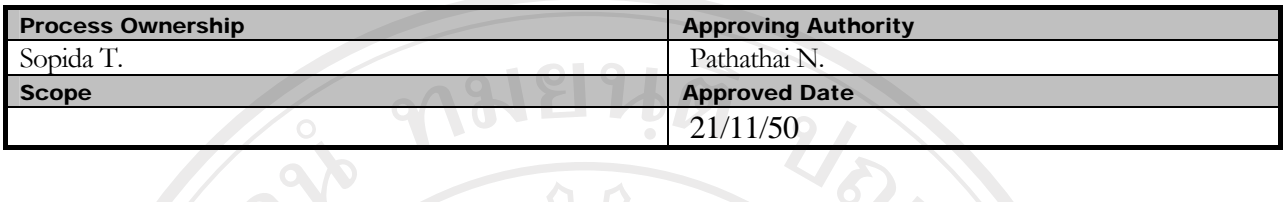

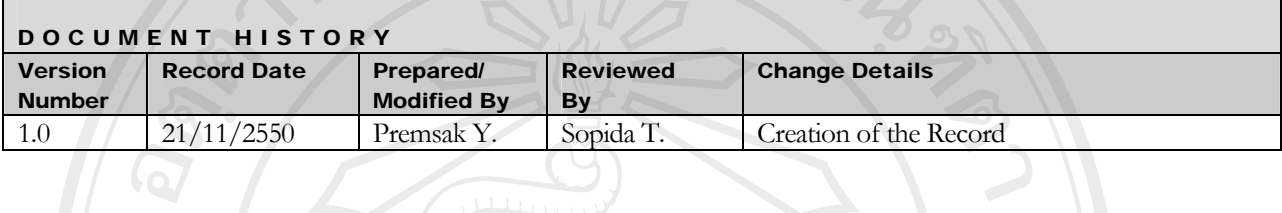

Objective : To provide the summarized requests of change in the project.

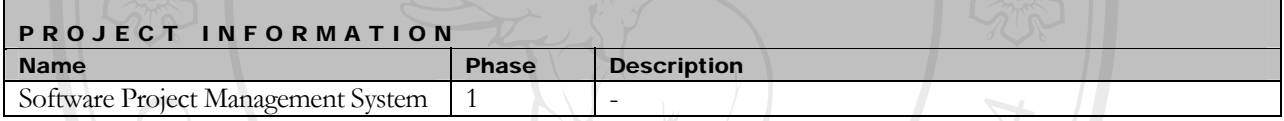

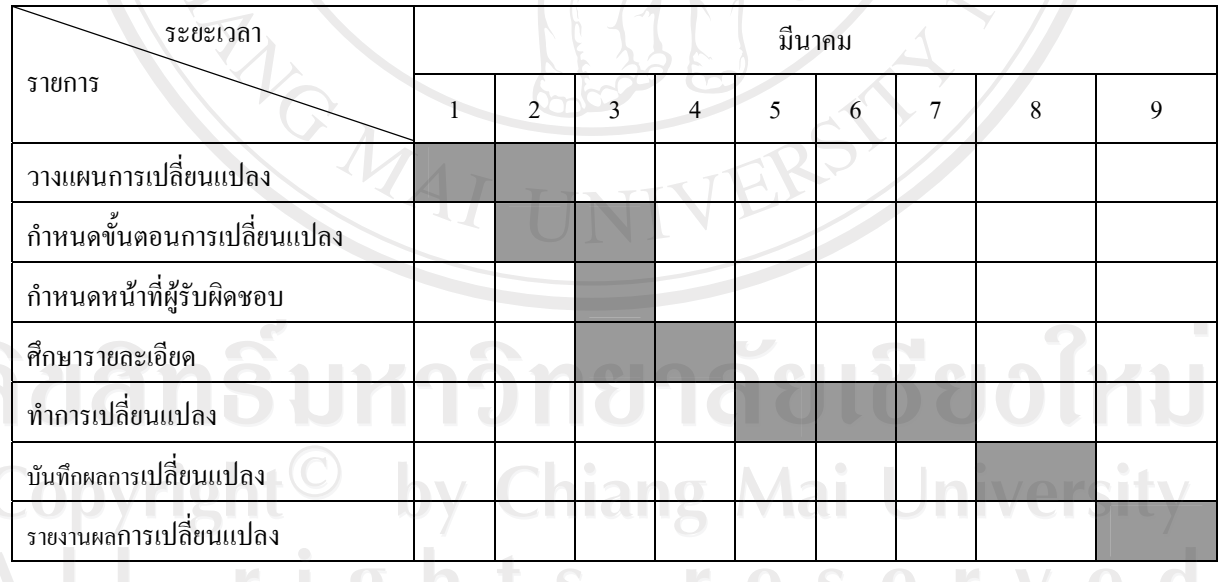

## ตาราง ค.70 แผนการดําเนินงาน

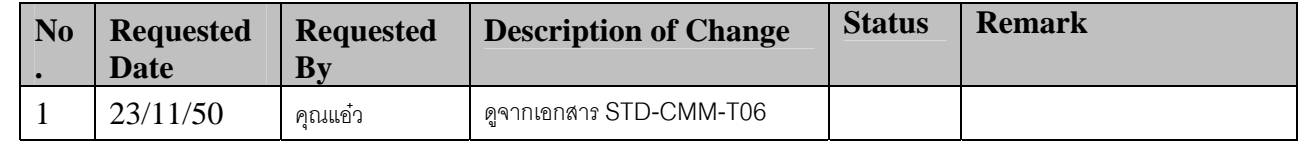

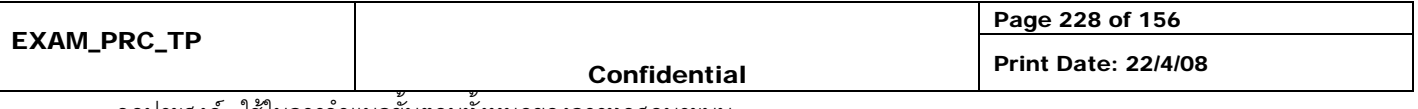

 $\perp$   $\perp$ 

## **Change Request Form**

**(**Modification/Maintenance Record Report**)** 

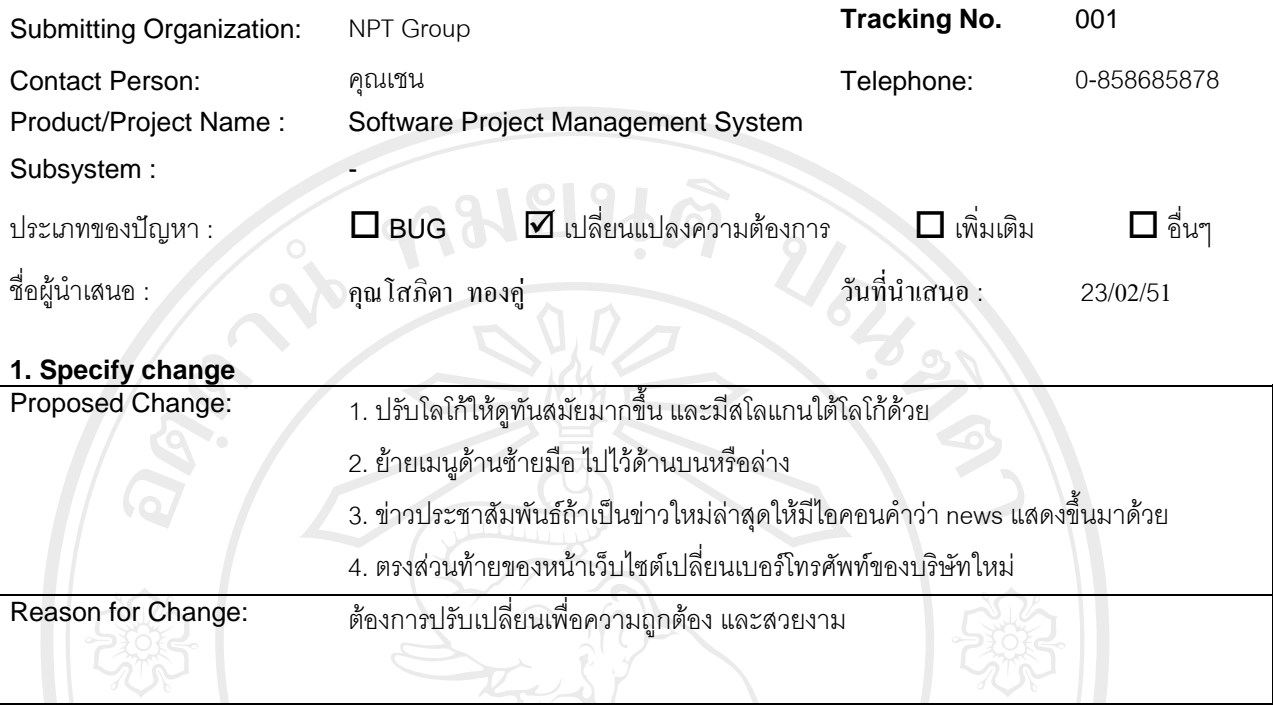

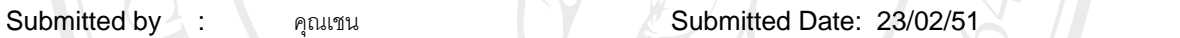

# ลิขสิทธิ์มหาวิทยาลัยเชียงใหม Copyright<sup>©</sup> by Chiang Mai University All rights reserved

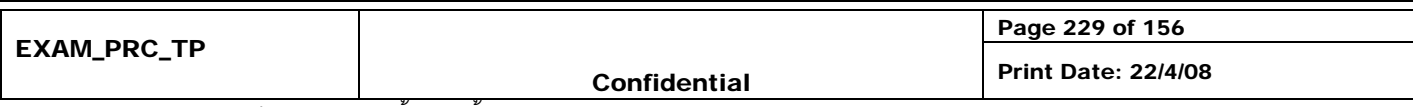

จุดประสงค : ใชในการจําแนกขั้นตอนทั้งหมดของการทดสอบระบบ

**ANGWAI** 

### *For Maintenance persons:*

**2. Approve Change : (** 9 **) Yes ( ) No** 

Authorized by : โสภิคา ทองคู่ Authorized Date: 15/02/51

 $Remarks$  : แก้ไขในส่วนของข้อ 1 -4

## **3. Execute Change**

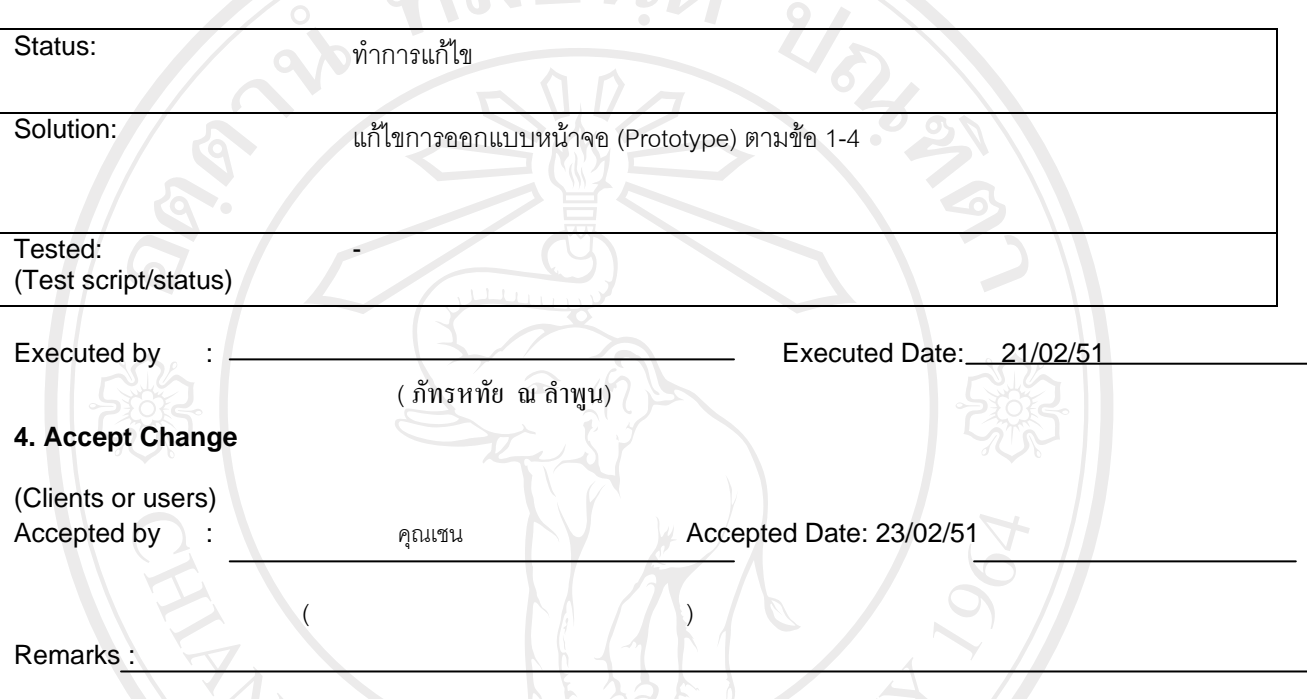

## **5. Checklist**

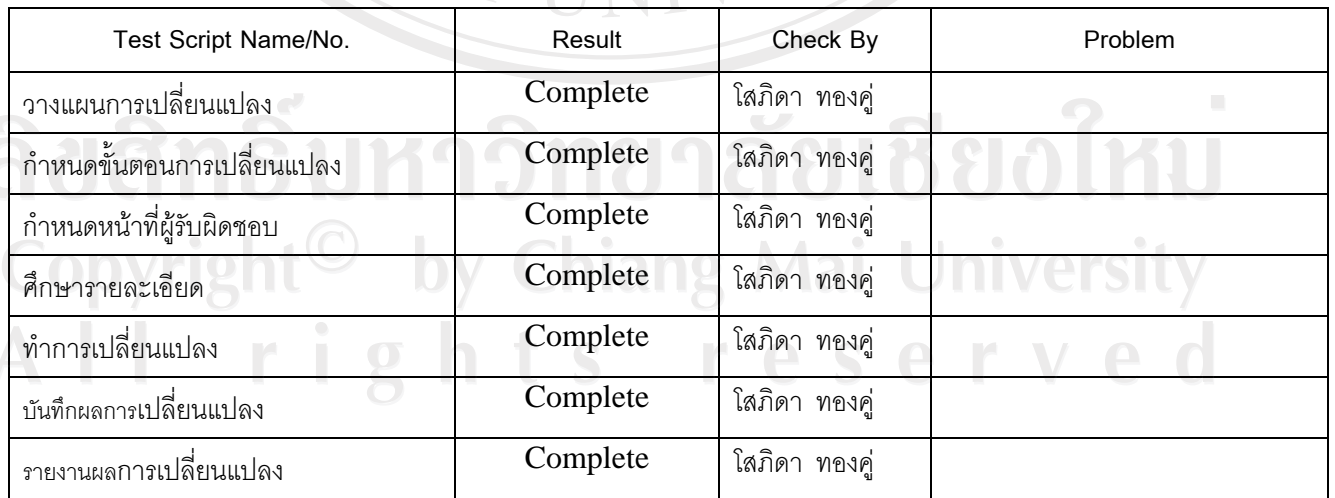

MAI IMIVERSY

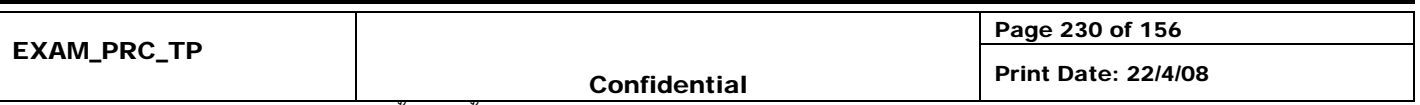

#### ประวัติผู้เขียน **ี**

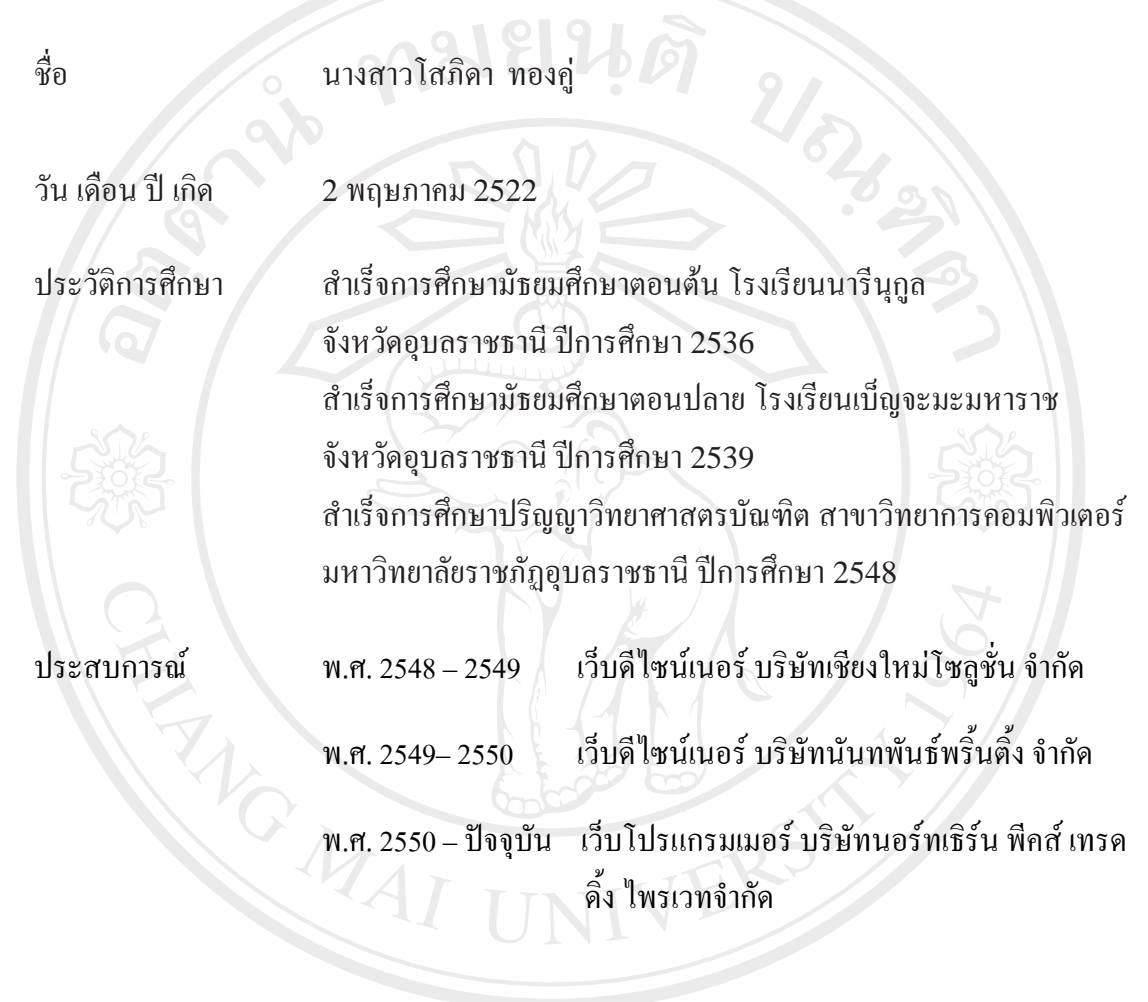

ลิขสิทธิ์มหาวิทยาลัยเชียงใหม่ Copyright<sup>©</sup> by Chiang Mai University All rights reserved